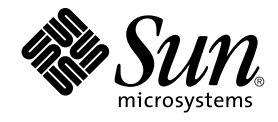

# Sun Cluster Handbuch Softwareinstallation für Solaris OS

Sun Microsystems Inc. 4150 Network Circle Santa Clara, CA 95054 U.S.A.

Teilenr.: 819–0168 September 2004, Version A

Copyright 2004 Sun Microsystems, Inc. 4150 Network Circle, Santa Clara, CA 95054 U.S.A. Alle Rechte vorbehalten.

Dieses Produkt und die Dokumentation sind urheberrechtlich geschützt und werden unter Lizenzen vertrieben, durch die die Verwendung, das Kopieren, Verteilen und Dekompilieren eingeschränkt werden. Ohne vorherige schriftliche Genehmigung durch Sun und gegebenenfalls seiner<br>Lizenzgeber darf kein Teil dieses Produkts oder Dokuments in irgendeiner Form reproduz

Teile des Produkts können aus Berkeley BSD-Systemen stammen, die von der University of California lizenziert sind. UNIX ist eine eingetragene Marke in den Vereinigten Staaten und anderen Ländern und wird ausschließlich durch die X/Open Company Ltd. lizenziert.

Sun, Sun Microsystems, das Sun-Logo, docs.sun.com, AnswerBook, AnswerBook2, Java, JumpStart, Solstice DiskSuite, Sun Fire, SunPlex, Sun<br>StorEdge, und Solaris sind Marken oder eingetragene Marken von Sun Microsystems, Inc. und anderen Ländern. Produkte mit der SPARC-Marke basieren auf einer von Sun Microsystems Inc. entwickelten Architektur. ORACLE ist eine eingetragene Marke der Oracle Corporation. Netscape ist eine Marke oder eingetragene Marke der Netscape Communications Corporation in den USA und anderen Ländern. Netscape Navigator ist eine Marke oder eingetragene Marke der Netscape Communications Corporation in den USA und anderen Ländern. Das Adobe PostScript-Logo ist eine Marke von Adobe Systems, Incorporated.

Die grafischen Benutzeroberflächen von OPEN LOOK und Sun™ wurden von Sun Microsystems Inc. für seine Benutzer und Lizenznehmer entwickelt. Sun erkennt dabei die von Xerox Corporation geleistete Forschungs- und Entwicklungsarbeit auf dem Gebiet der visuellen oder grafischen<br>Benutzeroberflächen für die Computerindustrie an. Sun ist Inhaber einer ein Lizenz gilt auch für Lizenznehmer von SUN, die mit den OPEN LOOK-Spezifikationen übereinstimmende grafische Benutzerschnittstellen implementieren und die schriftlichen Lizenzvereinbarungen einhalten.

U.S. Government Rights – Commercial software. Government users are subject to the Sun Microsystems, Inc. standard license agreement and applicable provisions of the FAR and its supplements.

DIE DOKUMENTATION WIRD "AS IS" BEREITGESTELLT, UND JEGLICHE AUSDRÜCKLICHE ODER IMPLIZITE BEDINGUNGEN, DARSTELLUNGEN UND HAFTUNG, EINSCHLIESSLICH JEGLICHER STILLSCHWEIGENDER HAFTUNG FÜR MARKTFÄHIGKEIT, EIGNUNG FÜR EINEN BESTIMMTEN ZWECK ODER NICHTÜBERTRETUNG WERDEN IM GESETZLICH ZULÄSSIGEN RAHMEN AUSDRÜCKLICH AUSGESCHLOSSEN.

Copyright 2004 Sun Microsystems, Inc. 4150 Network Circle, Santa Clara, CA 95054 U.S.A. Tous droits réservés.

Ce produit ou document est protégé par un copyright et distribué avec des licences qui en restreignent l'utilisation, la copie, la distribution, et la décompilation. Aucune partie de ce produit ou document ne peut être reproduite sous aucune forme, par quelque moyen que ce soit, sans<br>l'autorisation préalable et écrite de Sun et de ses bailleurs de licence, s'il y en a. L aux polices de caractères, est protégé par un copyright et licencié par des fournisseurs de Sun.

Certaines parties de ce produit pourront être dérivées du système Berkeley BSD licenciés par l'Université de Californie. UNIX est une marque déposée aux Etats-Unis et dans d'autres pays et licenciée exclusivement par X/Open Company, Ltd.

Sun, Sun Microsystems, le logo Sun, docs.sun.com, AnswerBook, AnswerBook2, Java, JumpStart, Solstice DiskSuite, Sun Fire, SunPlex, Sun StorEdge, et Solaris sont des marques de fabrique ou des marques déposées de Sun Microsystems, Inc. aux Etats-Unis et dans d'autres pays. Toutes les marques<br>SPARC sont utilisées sous licence et sont des marques de fabrique ou des ma d'autres pays. Les produits portant les marques SPARC sont basés sur une architecture développée par Sun Microsystems, Inc. ORACLE est une marque déposée registre de Oracle Corporation. Netscape est une marque de Netscape Communications Corporation aux Etats-Unis et dans d'autres<br>pays. Netscape Navigator est une marque de Netscape Communications Corporation a est une marque déposée de Adobe Systems, Incorporated.

L'interface d'utilisation graphique OPEN LOOK et Sun™a été développée par Sun Microsystems, Inc. pour ses utilisateurs et licenciés. Sun reconnaît<br>les efforts de pionniers de Xerox pour la recherche et le développement du

CETTE PUBLICATION EST FOURNIE "EN L'ETAT" ET AUCUNE GARANTIE, EXPRESSE OU IMPLICITE, N'EST ACCORDEE, Y COMPRIS DES<br>GARANTIES CONCERNANT LA VALEUR MARCHANDE, L'APTITUDE DE LA PUBLICATION A REPONDRE A UNE UTILISATION<br>PARTICU S'APPLIQUERAIT PAS, DANS LA MESURE OU IL SERAIT TENU JURIDIQUEMENT NUL ET NON AVENU.

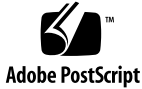

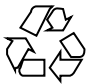

041129@10536

# Inhalt

#### **[Vorwort 9](#page-8-0)**

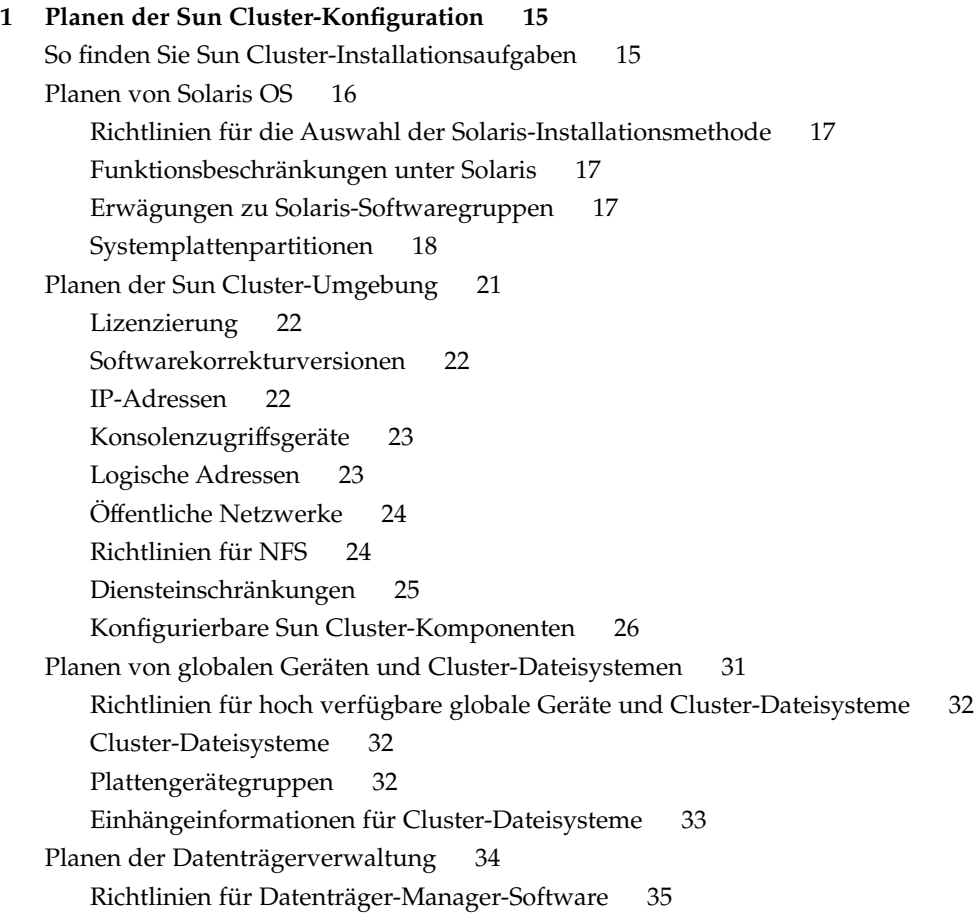

Richtlinien für die Software Solstice DiskSuite oder Solaris Volume Manager [36](#page-35-0)

[SPARC: Richtlinien für die Software VERITAS Volume Manager 38](#page-37-0)

[Dateisystem-Protokollierung 39](#page-38-0)

[Richtlinien für das Spiegeln 41](#page-40-0)

#### **[2 Installieren und Konfigurieren der Sun Cluster-Software 45](#page-44-0)**

[Task Map: Installieren der Software 46](#page-45-0)

[Installieren der Software 48](#page-47-0)

▼ [So bereiten Sie die Cluster-Softwareinstallation vor 48](#page-47-0)

▼ [So installieren Sie die Software Cluster-Steuerbereich auf einer](#page-50-0) [Verwaltungskonsole 51](#page-50-0)

- ▼ [So installieren Sie die Solaris-Software 55](#page-54-0)
- ▼ [So installieren Sie die Sun Cluster-Softwarepakete 60](#page-59-0)
- ▼ [So konfigurieren Sie die Sun Cluster-Software auf allen Knoten \(](#page-60-0)scinstall) [61](#page-60-0)

[Verwenden von SunPlex-Installationsprogramm zum Installieren der Sun](#page-68-0) [Cluster-Software 69](#page-68-0)

▼ [So installieren Sie die SunPlex-Manager-Software 72](#page-71-0)

▼ [So installieren und konfigurieren Sile die Sun Cluster-Software](#page-75-0) [\(SunPlex-Installationsprogramm\) 76](#page-75-0)

▼ [So installieren Sie die Solaris- und Sun Cluster-Software \(JumpStart\) 83](#page-82-0)

[So installieren Sie die Sun Cluster-Software in einem Ein-Knoten-Cluster 96](#page-95-0)

▼ [So konfigurieren Sie die Sun Cluster-Software auf weiteren Cluster-Knoten](#page-98-0) ([scinstall](#page-98-0)) 99

- ▼ [SPARC: So installieren Sie die VERITAS File System-Software 107](#page-106-0)
- ▼ [So konfigurieren Sie den Benennungsdienstschalter 108](#page-107-0)
- ▼ [So konfigurieren Sie die Root-Umgebung 109](#page-108-0)
- ▼ [So installieren Sie Datendienst-Softwarepakete \(](#page-109-0)installer) 110

▼ [So installieren Sie Datendienst-Softwarepakete \(](#page-111-0)scinstall) 112

▼ [So führen Sie die Nachinstallationskonfiguration aus und konfigurieren](#page-114-0) [Quorum-Geräte 115](#page-114-0)

▼ So [überprüfen Sie die Quorum-Konfiguration und den](#page-117-0) [Installationsmodus 118](#page-117-0)

[Task Map: Konfigurieren des Clusters 118](#page-117-0)

[Konfigurieren des Clusters 119](#page-118-0)

- ▼ [So erstellen Sie Cluster-Dateisysteme 119](#page-118-0)
- ▼ [So konfigurieren Sie Internet Protocol \(IP\) Network Multipathing-Gruppen](#page-124-0) [125](#page-124-0)
- ▼ So [ändern Sie private Hostnamen 126](#page-125-0)
- **4** Sun Cluster Handbuch Softwareinstallation für Solaris OS September 2004, Version A

▼ [So konfigurieren Sie das Network Time Protocol \(NTP\) 128](#page-127-0)

[SPARC: Task Map: Installieren des Sun Cluster-Moduls für Sun Management](#page-129-0) [Center 130](#page-129-0)

[SPARC: Installieren des Sun Cluster-Moduls für Sun Management Center 131](#page-130-0)

[SPARC: Installationsanforderungen für die Sun Cluster-Überwachung 131](#page-130-0)

- ▼ [SPARC: So installieren Sie das Sun Cluster-Modul für Sun Management Center](#page-130-0) [131](#page-130-0)
- ▼ [SPARC: So starten Sie Sun Management Center 133](#page-132-0)

▼ [SPARC: So fügen Sie einen Cluster-Knoten als Hostobjekt des Agenten von Sun](#page-132-0) [Management Center hinzu 133](#page-132-0)

▼ [SPARC: So laden Sie das Sun Cluster-Modul 134](#page-133-0)

[Deinstallieren der Software 136](#page-135-0)

▼ [So deinstallieren Sie die Sun Cluster-Software, um Installationsprobleme zu](#page-135-0) [korrigieren 136](#page-135-0)

▼ [So deinstallieren Sie das](#page-137-0) SUNWscrdt-Paket 138

▼ [So entladen Sie den RSMRDT-Treiber manuell 138](#page-137-0)

#### **[3 Installieren und Konfigurieren der Software Solstice DiskSuite oder Solaris Volume](#page-140-0) [Manager 141](#page-140-0)**

[Task Map: Installieren und Konfigurieren der Software Solstice DiskSuite oder Solaris](#page-141-0) [Volume Manager 142](#page-141-0)

[Installieren und Konfigurieren der Software Solstice DiskSuite oder Solaris Volume](#page-143-0) [Manager 144](#page-143-0)

[Konfigurationsbeispiel für Solstice DiskSuite oder Solaris Volume Manager 144](#page-143-0)

▼ [So installieren Sie die Software Solstice DiskSuite 146](#page-145-0)

▼ [So stellen Sie die Anzahl von Metageräte- oder Datenträgernamen und](#page-147-0) [Plattensätzen ein 148](#page-147-0)

▼ [So erstellen Sie Zustands-Datenbankreplikate 150](#page-149-0)

[Spiegeln der Root-Platte 151](#page-150-0)

- ▼ [So spiegeln Sie das Root-Dateisystem \(/\) 151](#page-150-0)
- ▼ [So spiegeln Sie den globalen Namensraum 155](#page-154-0)

▼ [So spiegeln Sie außer dem Root-Dateisystem \(](#page-157-0)/) andere Dateisysteme, die nicht [ausgehängt werden können 158](#page-157-0)

▼ [So spiegeln Sie Dateisysteme die ausgehängt werden können 162](#page-161-0)

[Erstellen von Plattensätzen in einem Cluster 166](#page-165-0)

▼ [So erstellen Sie einen Plattensatz 167](#page-166-0)

[Hinzufügen von Laufwerken zu einem Plattensatz 169](#page-168-0)

- ▼ [So partitionieren Sie Laufwerke in einem Plattensatz neu 171](#page-170-0)
- ▼ [So erstellen Sie eine](#page-171-0) md.tab-Datei 172
- ▼ [So aktivieren Sie Metageräte oder Datenträger 174](#page-173-0)

[Konfigurieren von Doppelverkettungsvermittlern 175](#page-174-0)

[Anforderungen für Doppelverkettungsvermittler 176](#page-175-0)

- ▼ [So fügen Sie Vermittlerhosts hinzu 176](#page-175-0)
- ▼ [So prüfen Sie den Status der Vermittlerdaten 177](#page-176-0)
- ▼ [So reparieren Sie fehlerhafte Vermittlerdaten 177](#page-176-0)
- **[4 SPARC: Installieren und Konfigurieren von VERITAS Volume Manager 179](#page-178-0)**

[SPARC: Installieren und Konfigurieren der Software VxVM 179](#page-178-0)

[SPARC: Task Map: Installieren und Konfigurieren der Software VxVM 180](#page-179-0) SPARC: Überblick [über das Konfigurieren einer Root-Plattengruppe 181](#page-180-0)

▼ [SPARC: So installieren Sie die Software VERITAS Volume Manager und kapseln](#page-181-0) [die Root-Platte ein 182](#page-181-0)

- ▼ [SPARC: So spiegeln Sie die eingekapselte Root-Platte 185](#page-184-0)
- ▼ [SPARC: So installieren Sie nur die Software VERITAS Volume Manager 187](#page-186-0)
- ▼ [SPARC: So erstellen Sie eine Root-Plattengruppe auf einer Nicht-Root-Platte](#page-189-0) [190](#page-189-0)
- ▼ [SPARC: So erstellen und registrieren Sie eine Plattengruppe 191](#page-190-0)
- ▼ [SPARC: So weisen Sie einer Plattengerätegruppe eine neue Unternummer zu](#page-192-0) [193](#page-192-0)
- ▼ SPARC: So [überprüfen Sie die Plattengruppenkonfiguration 194](#page-193-0)
- ▼ [SPARC: So kapseln Sie die Root-Platte aus 195](#page-194-0)

#### **[5 Aufrüsten der Sun Cluster-Software 199](#page-198-0)**

Überblick [über das Aufrüsten einer Sun Cluster-Konfiguration 200](#page-199-0)

[Aufrüstungsanforderungen und Unterstützungsrichtlinien 200](#page-199-0)

[Wählen einer Sun Cluster-Aufrüstungsmethode 201](#page-200-0)

[Aufrüsten auf die Sun Cluster 3.1 9/04-Software \(nicht laufend\) 202](#page-201-0)

[Task Map: Aufrüsten auf die Sun Cluster 3.1 9/04-Software \(nicht laufend\) 202](#page-201-0)

- ▼ [So bereiten Sie den Cluster für eine nicht laufende Aufrüstung vor 203](#page-202-0)
- ▼ [So führen Sie eine nicht laufende Aufrüstung des Solaris-Betriebssystems durch](#page-208-0) [209](#page-208-0)

▼ [So führen Sie eine nicht laufende Aufrüstung der Software Sun Cluster 3.1 9/04](#page-211-0) [durch 212](#page-211-0)

▼ [So stellen Sie eine Nicht laufende Aufrüstung auf die Software Sun Cluster 3.1](#page-218-0) [9/04 fertig 219](#page-218-0)

[Aufrüsten auf die Sun Cluster 3.1 9/04-Software \(laufend\) 222](#page-221-0)

- [Task Map: Aufrüsten auf die Sun Cluster 3.1 9/04-Software \(laufend\) 222](#page-221-0)
- ▼ [So bereiten Sie einen Cluster-Knoten für eine laufende Aufrüstung vor 223](#page-222-0)

**<sup>6</sup>** Sun Cluster Handbuch Softwareinstallation für Solaris OS • September 2004, Version A

▼ So führen Sie eine laufende Aufrüstung auf ein Solaris Maintenance Update [durch 228](#page-227-0)

▼ [So führen Sie eine laufende Aufrüstung der Sun Cluster 3.1 9/04-Software](#page-228-0) [durch 229](#page-228-0)

▼ [So stellen Sie eine laufende Aufrüstung auf die Sun Cluster 3.1 9/04-Software](#page-234-0) [fertig 235](#page-234-0)

[Wiederherstellen von Speicherkonfigurationsänderungen während der Aufrüstung](#page-236-0) [237](#page-236-0)

▼ [So bearbeiten Sie Speicher-Rekonfigurationen bei einer Aufrüstung 237](#page-236-0)

▼ [So lösen Sie unbeabsichtigte Speicheränderungen bei der Aufrüstung 238](#page-237-0) [SPARC: Sun Management Center-Software-Aufrüstung 239](#page-238-0)

▼ [SPARC: So rüsten Sie die Software für das Sun Cluster-Modul für Sun](#page-239-0) [Management Center auf 240](#page-239-0)

▼ [SPARC: So rüsten Sie die Software Sun Management Center auf 241](#page-240-0)

#### **[6 Konfigurieren der Datenreplikation mit der Sun StorEdge Availability Suite](#page-244-0) [3.1-Software 245](#page-244-0)**

[Einführung in die Datenreplikation 246](#page-245-0)

[Was ist Ausfalltoleranz? 246](#page-245-0)

[Datenreplikationsmethoden der Sun StorEdge Availability Suite-Software 246](#page-245-0)

[Richtlinien für die Konfiguration der Datenreplikation 249](#page-248-0)

[Konfigurieren von Replikations-Ressourcengruppen 250](#page-249-0)

[Konfigurieren von Anwendungs-Ressourcengruppen 251](#page-250-0)

[Richtlinien zum Verwalten eines Failover oder Switchover 254](#page-253-0)

[Beispielkonfiguration 255](#page-254-0)

[Verbinden und Installieren der Cluster 256](#page-255-0)

[Beispiel für das Konfigurieren von Geräte- und Ressourcengruppen 257](#page-256-0)

[Beispiel für das Aktivieren der Datenreplikation 266](#page-265-0)

[Beispiel für das Durchführen der Datenreplikation 269](#page-268-0)

Beispiel für das [Überprüfen der Richtigkeit der Replikationskonfiguration 271](#page-270-0)

[Beispiel für den Umgang mit einem Failover oder Switchover 274](#page-273-0)

#### **[A Arbeitsblätter zur Sun Cluster-Installation und -Konfiguration 277](#page-276-0)**

[Installations- und Konfigurations-Arbeitsblätter 278](#page-277-0) [Arbeitsblatt Lokales Dateisystem-Layout 280](#page-279-0)

Arbeitsblatt [Öffentliche Netzwerke 282](#page-281-0)

[Arbeitsblätter Lokale Geräte 284](#page-283-0)

[Arbeitsblatt Plattengerätegruppen-Konfigurationen 286](#page-285-0)

[Arbeitsblatt Datenträger-Manager-Konfigurationen 288](#page-287-0)

[Arbeitsblatt Metageräte \(Solstice DiskSuite oder Solaris Volume Manager\) 290](#page-289-0)

**[Index 293](#page-292-0)**

**8** Sun Cluster Handbuch Softwareinstallation für Solaris OS • September 2004, Version A

## <span id="page-8-0"></span>Vorwort

Das *Sun Cluster Handbuch Softwareinstallation für Solaris OS* enthält Richtlinien für die Planung einer Sun™ Cluster-Konfiguration und bietet Verfahren zum Installieren, Konfigurieren und Aufrüsten der Sun Cluster-Software sowohl auf SPARC®-basierten als auch x86-basierten Systemen. In diesem Handbuch wird zudem die Verwendung der Sun StorEdge™ Availability Suite 3.1-Software zum Konfigurieren der Datenreplikation zwischen Clustern anhand eines Beispiels ausführlich beschrieben.

**Hinweis –** In diesem Dokument bezieht sich *x86* auf die 32-Bit-Familie von Intel-Prozessoren und kompatible Prozessoren von AMD.

Dieses Dokument richtet sich an erfahrene Systemadministratoren mit weitreichender Erfahrung im Umgang mit Software und Hardware von Sun. Verwenden Sie dieses Dokument nicht als Presales-Unterlage. Vor der Lektüre dieses Dokuments sollten die Systemanforderungen feststehen, und Sie sollten im Besitz der geeigneten Geräte und Software sein.

Bei den Anweisungen in diesem Handbuch wird davon ausgegangen, dass Sie sowohl mit dem Solaris™-Betriebssystem (Solaris OS) als auch mit der mit Sun Cluster verwendeten Datenträger-Manager-Software vertraut sind.

**Hinweis –** Die Sun Cluster-Software läuft auf SPARC- und x86-Plattformen. Die im vorliegenden Dokument gegebenen Informationen beziehen sich auf beide Plattformen, es sei denn, in einem besonderen Kapitel, Abschnitt, Hinweis, Aufzählungspunkt, Abbildung, Tabelle oder Beispiel wird etwas anderes angegeben.

## Arbeiten mit UNIX-Befehlen

In diesem Dokument finden Sie Informationen zu den Befehlen, die für das Installieren, Konfigurieren oder Aufrüsten einer Sun Cluster-Konfiguration verwendet werden. Es werden keine umfassenden Informationen zu grundlegenden UNIX®-Befehlen und -Verfahren wie zum Beispiel das Herunterfahren oder Booten von Systemen oder das Konfigurieren von Geräten zur Verfügung gestellt.

Informationen hierzu finden Sie in folgenden Quellen:

- Online-Dokumentation für das Solaris-Betriebssystem
- Die mit dem System gelieferte Software-Dokumentation
- Solaris OS-Online-Dokumentation

# Typografische Konventionen

Die folgende Tabelle beschreibt die in diesem Buch verwendeten typografischen Änderungen.

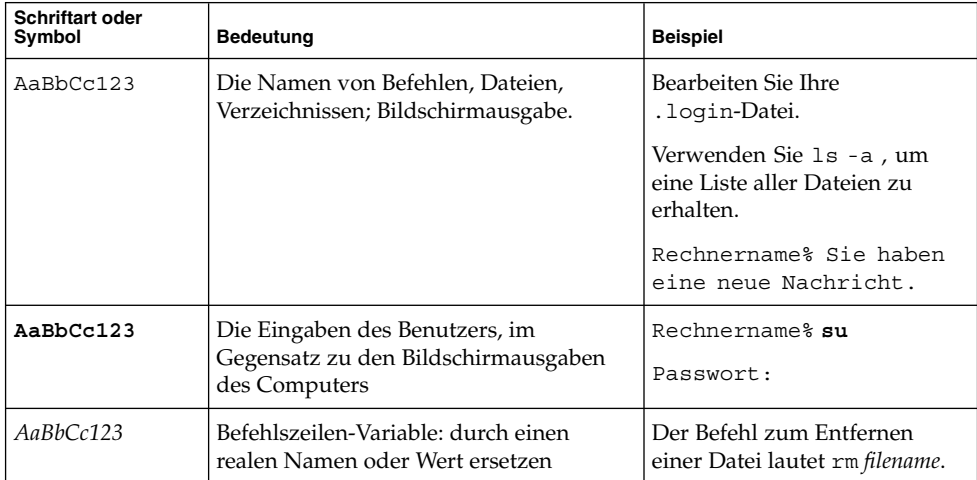

#### **TABELLE P–1** Typografische Konventionen

#### **TABELLE P–1** Typografische Konventionen *(Fortsetzung)*

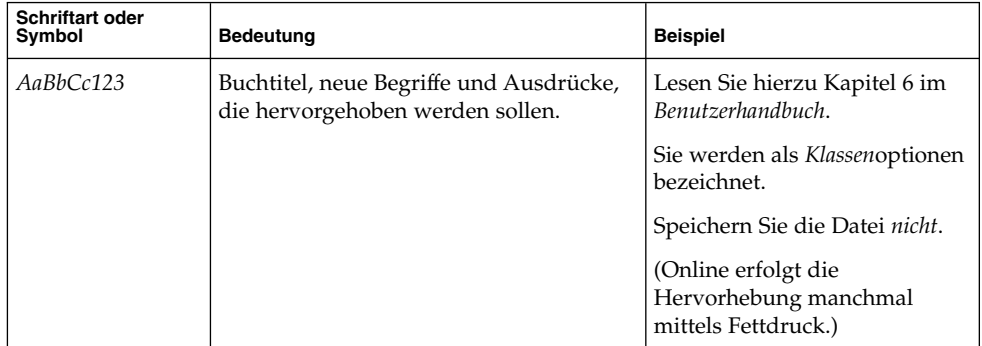

## Beispiele für Shell-Eingabeaufforderungen in Befehlen

Die folgende Tabelle zeigt die Standard-Systemeingabeaufforderung und die Superbenutzer-Eingabeaufforderung für die C-Shell, die Bourne-Shell und die Korn-Shell.

**TABELLE P–2** Shell-Eingabeaufforderungen

| Shell                                                             | Eingabeaufforderung |
|-------------------------------------------------------------------|---------------------|
| C Shell-Eingabeaufforderung                                       | Rechnername%        |
| C Shell-Superbenutzer-Eingabeaufforderung                         | Rechnername#        |
| Bourne Shell- und Korn<br>Shell-Eingabeaufforderung               | \$                  |
| Bourne Shell- und Korn<br>Shell-Superbenutzer-Eingabeaufforderung | #                   |

## Verwandte Dokumentation

Informationen zu verwandten Sun Cluster-Themen finden Sie in der Dokumentation, die in der folgenden Tabelle genannt ist. Die gesamte Sun Cluster-Dokumentation steht unter<http://docs.sun.com> zur Verfügung.

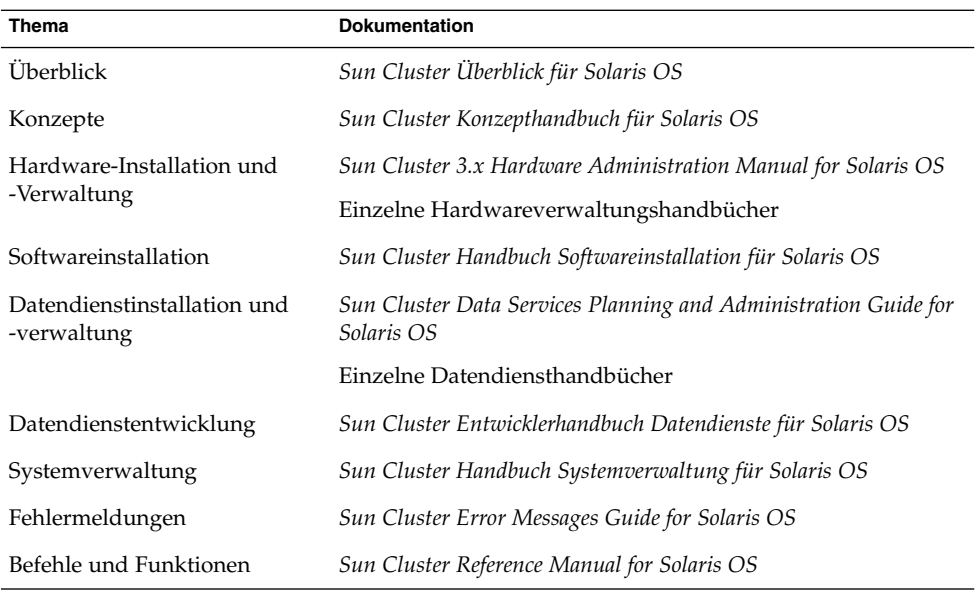

Eine vollständige Liste der Sun Cluster-Dokumentation finden Sie in den Versionshinweisen zu Ihrer Sun Cluster-Version unter <http://docs.sun.com>.

## Zugriff auf die Online-Dokumentation von Sun

Über die Website docs.sun.com<sup>SM</sup> erhalten Sie Zugriff auf die technische Online-Dokumentation von Sun. Sie können das Archiv unter docs.sun.com durchsuchen oder nach einem bestimmten Buchtitel oder Thema suchen. Die URL lautet: <http://docs.sun.com>.

# Bestellen von Sun-Dokumentation

Ausgewählte Produktdokumentationen bietet Sun Microsystems auch in gedruckter Form an. Eine Liste dieser Dokumente und Hinweise zum Bezug finden Sie unter "Gedruckte Dokumentation kaufen" auf der Website [http://docs.sun.com.](http://docs.sun.com)

## Anfordern von Hilfe

Wenden Sie sich im Falle von Problemen bei der Installation und Verwendung von Sun Cluster an Ihren Kundendienst, und geben Sie folgende Informationen an:

- Ihren Namen und E-Mail-Adresse (ggf.)
- Firmennamen, Adresse, Telefonnummer
- Modell- und Seriennummern Ihrer Systeme
- Versionsnummer des Betriebssystems Solaris (z.B. Solaris 8)
- Versionsnummer von Sun Cluster (z.B. Sun Cluster 3.1 9/04)

Sammeln Sie für Ihren Kundendienst mithilfe folgender Befehle Informationen zum System.

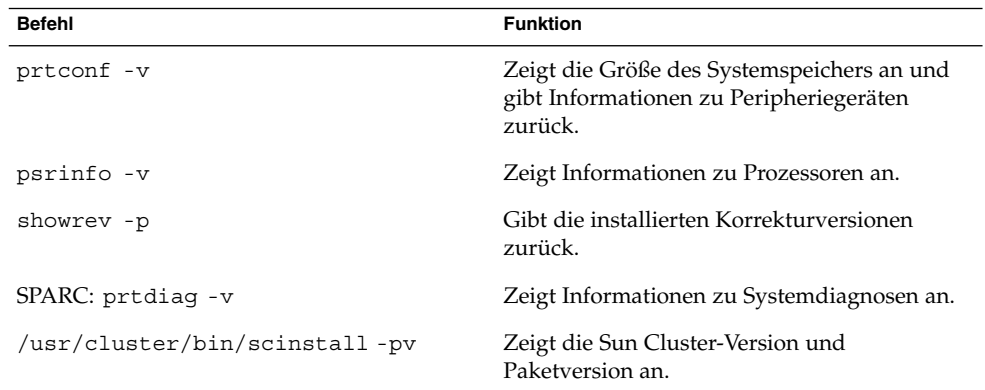

Halten Sie auch den Inhalt der Datei /var/adm/messages bereit.

Sun Cluster Handbuch Softwareinstallation für Solaris OS • September 2004, Version A

<span id="page-14-0"></span>KAPITEL **1**

# Planen der Sun Cluster-Konfiguration

Dieses Kapitel enthält Planungsinformationen und Richtlinien zum Installieren einer Sun Cluster-Konfiguration.

Folgende Überblicksinformationen befinden sich in diesem Kapitel:

- "So finden Sie Sun Cluster-Installationsaufgaben" auf Seite 15
- ["Planen von Solaris OS](#page-15-0)" auf Seite 16
- ["Planen der Sun Cluster-Umgebung"](#page-20-0) auf Seite 21
- ["Planen von globalen Geräten und Cluster-Dateisystemen](#page-30-0)" auf Seite 31
- ["Planen der Datenträgerverwaltung](#page-33-0)" auf Seite 34

# So finden Sie Sun Cluster-Installationsaufgaben

Die folgende Tabelle zeigt, wo die Anweisungen für die verschiedenen Installationsaufgaben für die Sun Cluster-Softwareinstallation zu finden sind und in welcher Reihenfolge Sie die Aufgaben ausführen sollten.

**TABELLE 1–1** Informationen zu Sun Cluster-Softwareinstallationsaufgaben

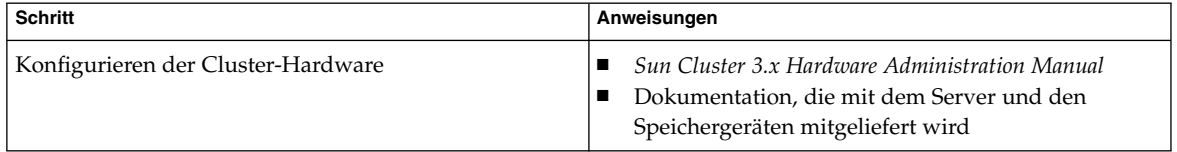

| <b>Schritt</b>                                                                                                    | Anweisungen                                                                                                    |
|----------------------------------------------------------------------------------------------------|----------------------------------------------------------------------------------------------------|
| Planen der Cluster-Softwareinstallation                                                                                                    | Kapitel 1<br>п<br>"Installations- und Konfigurations-Arbeitsblätter"<br>■<br>auf Seite 278                                                                                                    |
| Installieren eines neuen Clusters oder Hinzufügen von<br>Knoten zu einem vorhandenen Cluster. Sie können auch<br>die Sun StorEdge QFS-Software installieren und<br>konfigurieren.                  | "Installieren der Software" auf Seite 48<br>Sun StorEdge QFS and Sun StorEdge SAM-FS Software<br>Installation and Configuration Guide                                                                                                    |
| Installieren und Konfigurieren der Software Solstice<br>DiskSuite™ oder Solaris Volume Manager                                                                                                    | "Installieren und Konfigurieren der Software<br>П<br>Solstice DiskSuite oder Solaris Volume Manager"<br>auf Seite 144<br>Dokumentation zu Solstice DiskSuite oder Solaris<br>П<br>Volume Manager.                                                                  |
| SPARC: Installieren und Konfigurieren der Software<br>VERITAS Volume Manager (VxVM).                                                                                                    | "SPARC: Installieren und Konfigurieren der<br>п<br>Software VxVM " auf Seite 179<br>Dokumentation zu VxVM<br>п                                                                                                    |
| Konfigurieren der Cluster-Framework-Software und<br>optionales Installieren und Konfigurieren des Sun<br>Cluster-Moduls auf Sun Management Center (nur auf<br>SPARC-basierten Systemen verfügbar). | "Konfigurieren des Clusters" auf Seite 119                                                                                                    |
| Planen, Installieren und Konfigurieren von<br>Ressourcengruppen und Datendiensten                                                                                                    | Sun Cluster Data Service Planning and Administration<br>Guide for Solaris OS                                                                                                    |
| Entwickeln von benutzerdefinierten Datendiensten                                                                                                    | Sun Cluster Data Services Developer's Guide for Solaris OS                                                                                                    |
| Rüsten Sie auf die Sun Cluster 3.19/04-Software auf.                                                                                                    | Kapitel 5<br>п<br>"Installieren und Konfigurieren der Software<br>п<br>Solstice DiskSuite oder Solaris Volume Manager"<br>auf Seite 144 oder "SPARC: Installieren und<br>Konfigurieren der Software VxVM " auf Seite 179<br>Datenträger-Manager-Dokumentation<br>■ |

<span id="page-15-0"></span>**TABELLE 1–1** Informationen zu Sun Cluster-Softwareinstallationsaufgaben *(Fortsetzung)*

# Planen von Solaris OS

Dieser Abschnitt enthält Richtlinien zum Planen der Solaris-Softwareinstallation in einer Cluster-Konfiguration. Weitere Informationen zur Solaris-Software finden Sie in der Solaris-Installationsdokumentation.

## <span id="page-16-0"></span>Richtlinien für die Auswahl der Solaris-Installationsmethode

Sie können die Solaris-Software von einer lokalen CD-ROM oder von einem Netzwerk-Installationsserver mithilfe der JumpStart™-Installationsmethode installieren. Außerdem bietet die Sun Cluster-Software eine benutzerdefinierte Methode für die Installation des Solaris-Betriebssystems und der Sun Cluster-Software mithilfe der JumpStart-Installationsmethode. Wenn Sie mehrere Cluster-Knoten installieren, ist möglicherweise eine Netzwerkinstallation empfehlenswert.

Weitere Informationen zur JumpStart-Installationsmethode scinstall finden Sie in ["So installieren Sie die Solaris- und Sun Cluster-Software \(JumpStart\)](#page-82-0) " auf Seite 83. Weitere Informationen zu den Solaris-Standardinstallationsmethoden finden Sie in der Solaris-Installationsdokumentation.

## Funktionsbeschränkungen unter Solaris

Die folgenden Solaris-Funktionen werden in einer Sun Cluster-Konfiguration nicht unterstützt:

- Solaris-Schnittstellengruppen werden in einer Sun Cluster-Konfiguration nicht unterstützt. Die Solaris-Schnittstellengruppen-Funktion wird bei der Solaris-Softwareinstallation standardmäßig deaktiviert. Aktivieren Sie die Solaris-Schnittstellengruppen nicht erneut. Weitere Informationen zu den Solaris-Schnittstellengruppen finden Sie in der Online-Dokumentation unter ifconfig(1M).
- Das automatische Herunterfahren zum Energiesparen wird in Sun Cluster-Konfigurationen nicht unterstützt und sollte nicht aktiviert werden. Weitere Informationen finden Sie in der Online-Dokumentation unter pmconfig(1M) und power.conf(4).

## Erwägungen zu Solaris-Softwaregruppen

Die Sun Cluster 3.1 9/04-Software erfordert mindestens die Softwaregruppe Solaris-Endbenutzer. Andere Komponenten der Cluster-Konfiguration können jedoch auch eigene Solaris-Softwareanforderungen aufweisen. Berücksichtigen Sie folgende Informationen, wenn Sie entscheiden, welche Solaris-Softwaregruppe Sie installieren.

- Prüfen Sie Ihre Server-Dokumentation auf Solaris-Softwareanforderungen. Sun Enterprise 10000-Server erfordern zum Beispiel die gesamte Solaris-Softwaregruppe plus OEM-Unterstützung.
- Wenn Sie SCI-PCI-Adapter, die nur in SPARC-basierten Clustern zur Verfügung stehen, oder die Anwendungsprogrammierschnittstelle (API) für gemeinsam genutzten Remote-Speicher (RSM) (RSMAPI) verwenden möchten, stellen Sie sicher, dass Sie die RSMAPI-Softwarepakete (SUNWrsm, SUNWrsmx, SUNWrsmo und

<span id="page-17-0"></span>SUNWrsmox) installieren. Die RSMAPI-Softwarepakete sind nur in manchen Solaris-Softwaregruppen enthalten. Die Solaris-Softwaregruppe Entwickler enthält RSMAPI-Softwarepakete, die Solaris-Softwaregruppe Endbenutzer jedoch nicht.

Wenn die von Ihnen installierte Softwaregruppe die RSMAPI-Softwarepakete nicht enthält, installieren Sie die RSMAPI-Softwarepakete vor dem Installieren der Sun Cluster-Software manuell. Verwenden Sie den Befehl pkgadd (1M), um die Softwarepakete manuell zu installieren. Informationen zur Verwendung von RSMAPI finden Sie in der Online-Dokumentation zu Solaris 8, Abschnitt (3RSM).

Möglicherweise müssen Sie auch andere Solaris-Softwarepakete installieren, die nicht Teil der Solaris-Softwaregruppe Endbenutzer sind. Ein Beispiel wären die Apache HTTP Server-Pakete. Software von Drittherstellern wie ORACLE® erfordert möglicherweise auch zusätzliche Solaris-Softwarepakete. Angaben zu Solaris-Softwareanforderungen finden Sie in der Dokumentation der Dritthersteller.

**Tipp –** Sie können die manuelle Installation der Solaris-Softwarepakete umgehen, indem Sie die gesamte Solaris-Softwaregruppe inklusive OEM-Unterstützung installieren.

### Systemplattenpartitionen

Fügen Sie dem entsprechenden ["Arbeitsblatt Lokales Dateisystem-Layout"](#page-279-0) auf Seite [280](#page-279-0) diese Informationen hinzu.

Stellen Sie bei der Installation des Solaris-Betriebssystems sicher, dass Sie die erforderlichen Sun Cluster-Partitionen erstellen und dass alle Partitionen die Mindest-Speicherplatzanforderungen erfüllen.

■ **swap** – Der swap-Bereich, der Solaris- und Sun Cluster-Software zugewiesen wird, muss insgesamt mindestens 750 MB betragen. Addieren Sie für optimale Ergebnisse mindestens 512 MB für die Sun Cluster-Software zum erforderlichen Speicher des Solaris-Betriebssystems. Weisen Sie außerdem den swap zu, der von den Anwendungen benötigt wird, die auf dem Cluster-Knoten ausgeführt werden sollen.

**Hinweis –** Eine weitere swap-Datei sollten Sie nicht auf einem globalen Gerät erstellen. Verwenden Sie nur eine lokale Platte als swap-Gerät für den Knoten.

- /globaldevices Erstellen Sie ein 512-MB-Dateisystem, das vom Dienstprogramm scinstall(1M) für globale Geräte verwendet werden soll.
- **Datenträger-Manager** Erstellen Sie eine 20-MB-Partition in einem Bereich am Ende der Platte (Bereich 7) für die Verwendung durch den Datenträger-Manager. Wenn Sie im Cluster VERITAS Volume Manager (VxVM) verwenden und die

Root-Platte einkapseln möchten, benötigen Sie zwei verfügbare Bereiche für die Verwendung durch VxVM.

Um diese Anforderungen zu erfüllen, müssen Sie eine benutzerdefinierte Partitionierung vornehmen, wenn Sie die interaktive Installation des Solaris-Betriebssystems ausführen.

Weitere Informationen zur Partitionsplanung finden Sie in folgenden Richtlinien:

- "Richtlinien für das Root-Dateisystem (/) " auf Seite 19
- ["Richtlinien für das](#page-19-0) /qlobaldevices-Dateisystem " auf Seite 20
- ["Datenträger-Manager-Anforderungen](#page-19-0)" auf Seite 20

#### Richtlinien für das Root-Dateisystem (/)

Wie bei jedem System unter Solaris können Sie die Verzeichnisse root (/), /var, /usr und /opt als eigene Dateisysteme konfigurieren. Sie können aber auch alle diese Verzeichnisse im Root-Dateisystem (/) einschließen. Im Folgenden wird der Softwareinhalt der Verzeichnisse root (/), /var, /usr und /opt in einer Sun Cluster-Konfiguration beschrieben. Berücksichtigen Sie diese Informationen bei der Planung des Partitionsschemas.

- Root (/) Die Sun Cluster-Software selbst belegt weniger als 40 MB Speicherplatz im Root-Dateisystem (/). Die Software Solstice DiskSuite oder Solaris Volume Manager benötigt weniger als 5 MB und die Software VxVM weniger als 15 MB. Um ausreichenden zusätzlichen Speicherplatz und I-Knoten-Kapazität zu konfigurieren, addieren Sie mindestens 100 MB zum Speicherplatz, den Sie normalerweise dem Root-Dateisystem (/) zuweisen würden. Dieser Speicherplatz wird für die Erstellung sowohl von blockorientierten Geräten als auch speziellen zeichenorientierten Geräten verwendet, die von Datenträgerverwaltungs-Software verwendet werden. Sie müssen insbesondere dann diesen Zusatzspeicherplatz zuweisen, wenn sich zahlreiche gemeinsam genutzte Platten im Cluster befinden.
- /var Die Sun Cluster-Software belegt während der Installation vernachlässigbar wenig Speicherplatz im /var-Dateisystem. Sie müssen jedoch zusätzlichen Speicherplatz für die Protokolldateien reservieren. Außerdem können auf einem Cluster-Knoten mehr Meldungen protokolliert werden als auf einem typischen Standalone-Server. Weisen Sie deshalb dem /var-Dateisystem mindestens 100 MB zu.
- /usr Die Sun Cluster-Software belegt weniger als 25 MB Speicherplatz im /usr-Dateisystem. Solstice DiskSuite oder Solaris Volume Manager und VxVM benötigen jeweils weniger als 15 MB.
- /opt Die Sun Cluster-Framework-Software belegt weniger als 2 MB im /opt-Dateisystem. Jeder Sun Cluster-Datendienst kann jedoch 1 bis 5 MB verwenden. Die Software Solstice DiskSuite oder Solaris Volume Manager belegt keinen Speicherplatz im /opt-Dateisystem. Die Software VxVM belegt über 40 MB, wenn alle Pakete und Tools installiert werden.

Außerdem wird die meiste Datenbank- und Anwendungssoftware im /opt-Dateisystem installiert.

<span id="page-19-0"></span>SPARC: Wenn Sie die Software Sun Management Center zur Cluster-Überwachung verwenden, benötigen Sie weitere 25 MB Speicherplatz auf jedem Knoten, um den Agenten von Sun Management Center und die Sun Cluster-Modulpakete zu unterstützen.

### Richtlinien für das /globaldevices-Dateisystem

Die Sun Cluster-Software erfordert, dass Sie ein spezielles Dateisystem auf einer der lokalen Platten zur Verwaltung von globalen Geräten reservieren. Dieses Dateisystem wird später als Cluster-Dateisystem eingehängt. Benennen Sie dieses Dateisystem mit dem Standardnamen /globaldevices, der vom Befehl scinstall(1M) erkannt wird.

Der scinstall-Befehl benennt das Dateisystem später in /global/.devices/node@*Knoten-ID* um, wobei *Knoten-ID* die Nummer darstellt, die einem Knoten zugewiesen wird, wenn er Cluster-Mitglied wird. Der ursprüngliche Einhängepunkt /globaldevices wird entfernt.

Das /globaldevices-Dateisystem muss ausreichenden Speicherplatz und ausreichende I-Knoten-Kapazität für die Erstellung von blockorientierten Geräten und speziellen zeichenorientierten Geräten aufweisen. Diese Richtlinie ist besonders dann wichtig, wenn sich zahlreiche Platten im Cluster befinden. Eine Dateisystemgröße von 512 MB sollte für die meisten Cluster-Konfigurationen ausreichend sein.

### Datenträger-Manager-Anforderungen

Wenn Sie die Software Solstice DiskSuite oder Solaris Volume Manager verwenden, müssen Sie einen Bereich auf der Root-Platte für die Verwendung bei der Erstellung des Zustands-Datenbankreplikats reservieren. Reservieren Sie hierfür einen spezifischen Bereich auf jeder lokalen Platte. Wenn Sie nur eine lokale Platte in einem Knoten haben, müssen Sie möglicherweise drei Zustands-Datenbankreplikate in demselben Bereich für die Software Solstice DiskSuite oder Solaris Volume Manager erstellen, damit sie ordnungsgemäß funktioniert. Weitere Informationen finden Sie in der Dokumentation zu Solstice DiskSuite oder Solaris Volume Manager.

SPARC: Wenn Sie VERITAS Volume Manager (VxVM) verwenden und die Root-Platte einkapseln möchten, benötigen Sie zwei freie Bereiche, die für VxVM verfügbar sind. Außerdem benötigen Sie zusätzlichen, nicht zugewiesenen freien Speicherplatz am Beginn oder Ende der Platte. Informationen zum Einkapseln der Root-Platte finden Sie in der Dokumentation zu VxVM.

#### Beispiel – Muster-Dateisystemzuweisungen

[Tabelle 1–2](#page-20-0) zeigt ein Partitionsschema für einen Cluster-Knoten mit weniger als 750 MB realem Speicher. Dieses Schema soll mit der Solaris-Softwaregruppe Endbenutzer, der Sun Cluster-Software und dem Datendienst Sun Cluster HA für NFS installiert werden. Der letzte Bereich auf der Platte, Bereich 7, wird mit einem kleinen Speicherplatz den Datenträger-Managern zugewiesen.

**20** Sun Cluster Handbuch Softwareinstallation für Solaris OS • September 2004, Version A

<span id="page-20-0"></span>Dieses Layout ermöglicht die Verwendung der Software Solstice DiskSuite oder Solaris Volume Manager oder VxVM. Bei Verwendung der Software Solstice DiskSuite oder Solaris Volume Manager verwenden Sie Bereich 7 für das Zustands-Datenbankreplikat. Wenn Sie VxVM verwenden, machen Sie Bereich 7 später wieder frei, indem Sie ihm eine Null-Länge zuweisen. Dieses Layout sorgt für die erforderlichen beiden freien Bereiche 4 und 7 und den nicht verwendeten Speicherplatz am Ende der Platte.

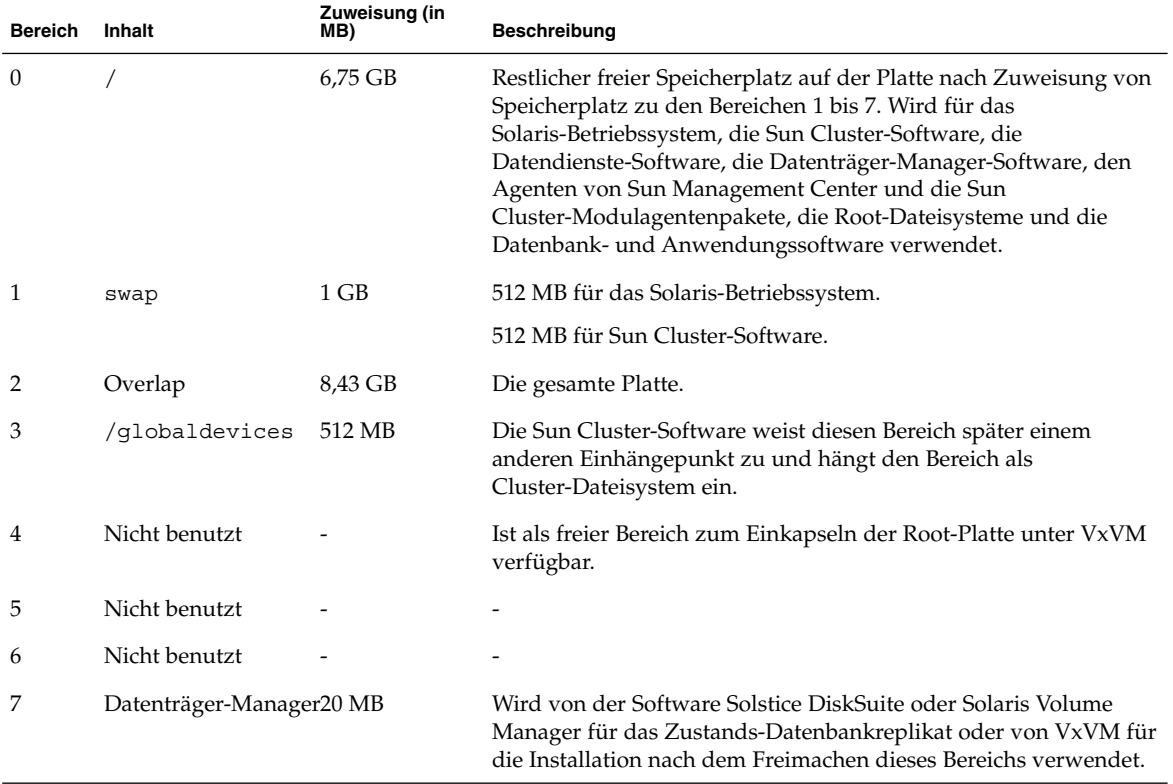

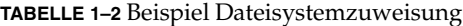

# Planen der Sun Cluster-Umgebung

Dieser Abschnitt enthält Richtlinien für das Planen und Vorbereiten der folgenden Komponenten für die Installation und Konfiguration der Sun Cluster-Software:

- ["Lizenzierung](#page-21-0)" auf Seite 22
- ["Softwarekorrekturversionen](#page-21-0)" auf Seite 22
- ["IP-Adressen](#page-21-0) " auf Seite 22
- <span id="page-21-0"></span>■ ["Konsolenzugriffsgeräte](#page-22-0)" auf Seite 23
- ["Logische Adressen](#page-22-0)" auf Seite 23
- ["Öffentliche Netzwerke](#page-23-0)" auf Seite 24
- ["Richtlinien für NFS](#page-23-0)" auf Seite 24
- ["Diensteinschränkungen"](#page-24-0) auf Seite 25
- ["Konfigurierbare Sun Cluster-Komponenten"](#page-25-0) auf Seite 26

Detaillierte Informationen zu Sun Cluster-Komponenten finden Sie im *Sun Cluster Overview for Solaris OS* und im *Sun Cluster Concepts Guide for Solaris OS*.

## Lizenzierung

Halten Sie alle erforderlichen Lizenzzertifikate bereit, bevor Sie mit der Softwareinstallation beginnen. Die Sun Cluster-Software erfordert kein Lizenzzertifikat, doch alle mit der Sun Cluster-Software installierten Knoten müssen von Ihrem Sun Cluster-Software-Lizenzvertrag gedeckt werden.

Informationen zu den Lizenzanforderungen der Datenträger-Manager- und der Anwendungssoftware finden Sie in der Installationsdokumentation dieser Produkte.

### Softwarekorrekturversionen

Nach der Installation der einzelnen Softwareprodukte müssen Sie auch alle jeweils erforderlichen Korrekturversionen installieren.

- Informationen zu den aktuell erforderlichen Korrekturversionen finden Sie in den "Patches and Required Firmware Levels" in *Sun Cluster Release Notes for Solaris OS*, oder wenden Sie sich an Ihren Sun-Kundendienst.
- Allgemeine Richtlinien und Verfahren für die Anwendung von Korrekturversionen finden Sie unter "Patching Sun Cluster Software and Firmware" in *Sun Cluster System Administration Guide for Solaris OS*.

## IP-Adressen

Sie müssen je nach Cluster-Konfiguration eine Anzahl von IP-Adressen für verschiedene Sun Cluster-Komponenten konfigurieren. Jeder Knoten in der Cluster-Konfiguration muss mindestens eine öffentliche Netzwerkverbindung mit demselben Satz öffentlicher Teilnetze besitzen.

In der folgenden Tabelle werden die Komponenten aufgeführt, denen IP-Adressen zugewiesen werden müssen. Fügen Sie allen verwendeten Benennungsdiensten diese IP-Adressen hinzu. Fügen Sie diese IP-Adressen auch der lokalen Datei /etc/inet/hosts auf jedem Cluster-Knoten hinzu, nachdem Sie die Solaris-Software installiert haben.

**22** Sun Cluster Handbuch Softwareinstallation für Solaris OS • September 2004, Version A

- <span id="page-22-0"></span>■ Weitere Informationen zu IP-Adressen finden Sie im *System Administration Guide, Volume 3* (Solaris 8) oder unter *System Administration Guide: IP Services* (Solaris 9).
- Weitere Informationen zu IP-Testadressen zur Unterstützung von IP-Netzwerk-Multipathing finden Sie im *IP Network Multipathing Administration Guide*.

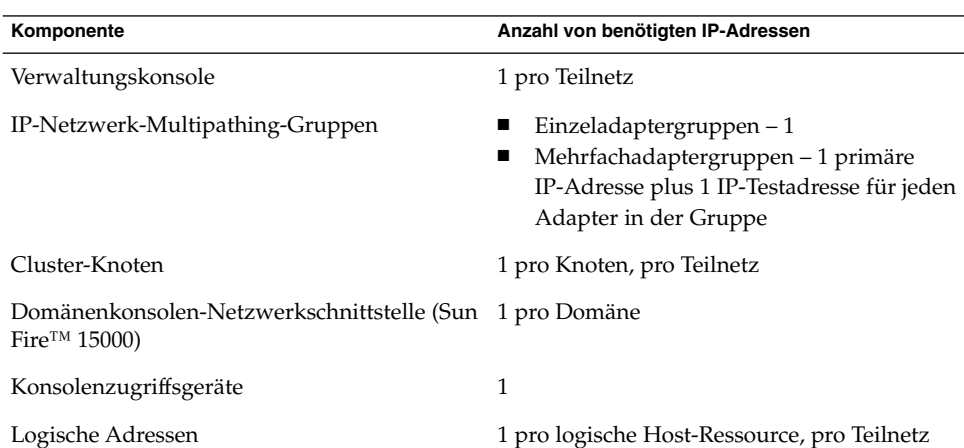

**TABELLE 1–3** Sun Cluster-Komponenten, die IP-Adressen verwenden

## Konsolenzugriffsgeräte

Sie benötigen Konsolenzugriff auf alle Cluster-Knoten. Wenn Sie die Software Cluster-Steuerbereich auf der Verwaltungskonsole installieren, müssen Sie den Hostnamen des Konsolenzugriffsgeräts angeben, das für die Kommunikation mit den Cluster-Knoten verwendet wird.

- Für die Kommunikation zwischen Verwaltungskonsole und Cluster-Knotenkonsolen wird ein Terminal-Konzentrator verwendet.
- Ein Sun Enterprise 10000-Server verwendet einen System Service Processor (SSP) anstelle eines Terminal-Konzentrators.
- Ein Sun Fire™-Server verwendet einen System-Controller anstelle eines Terminal-Konzentrators.

Informationen zum Konsolenzugriff finden Sie im *Sun Cluster Concepts Guide for Solaris OS*.

## Logische Adressen

Für jede Datendienst-Ressourcengruppe, die eine logische Adresse verwendet, muss ein Hostname für jedes öffentliche Netzwerk angegeben werden, von dem auf die logische Adresse zugegriffen werden kann.

Kapitel 1 • Planen der Sun Cluster-Konfiguration **23**

- <span id="page-23-0"></span>■ Weitere Informationen finden Sie im *Sun Cluster Data Service Planning and Administration Guide for Solaris OS*.
- Weitere Informationen zu Datendiensten und Ressourcen finden Sie auch unter *Sun Cluster Overview for Solaris OS* und im *Sun Cluster Concepts Guide for Solaris OS*.

## Öffentliche Netzwerke

Öffentliche Netzwerke kommunizieren außerhalb des Clusters. Beachten Sie folgende Punkte bei der Planung der öffentlichen Netzwerkkonfiguration:

- Die öffentlichen Netzwerke und das private Netzwerk (Cluster-Interconnect) müssen getrennte Adapter verwenden.
- Sie müssen über mindestens ein öffentliches Netzwerk verfügen, das mit allen Cluster-Knoten verbunden ist.
- Der Anzahl zusätzlicher öffentlicher Netzwerkverbindungen ist lediglich durch Ihre Hardwarekonfiguration Grenzen gesetzt.
- Die Sun Cluster-Software unterstützt IPv4- und IPv6-Adressen im öffentlichen Netzwerk sowohl für Failover- als auch Scalable-Datendienste. Die Sun Cluster-Software unterstützt jedoch keine IPv6-Datenübertragungen über die privaten Interconnects.
- Die local-mac-address?-Variable muss den Standardwert true für Ethernet-Adapter verwenden. Die Sun Cluster-Software unterstützt nicht den local-mac-address?-Wert false für Ethernet-Adapter. Diese Anforderung ist eine Änderung gegenüber Sun Cluster 3.0, bei der der local-mac-address? -Wert false erforderlich ist.
- Während der Sun Cluster-Installation konfiguriert das scinstall-Dienstprogramm für jeden öffentlichen Netzwerkadapter automatisch eine IP-Netzwerk-Multipathing-Einzeladaptergruppe. Wenn Sie diese Sicherungsgruppen nach der Installation ändern möchten, führen Sie die Verfahren unter "Deploying Network Multipathing" im *IP Network Multipathing* Administration Guide (Solaris 8) oder<sub>n</sub>Administering Network Multipathing (Task)" in *System Administration Guide: IP Services* (Solaris 9) aus.

Richtlinien für die Planung von öffentlichen Netzwerkadapter-Sicherungsgruppen finden Sie unter ["IP-Netzwerk-Multipathing-Gruppen](#page-29-0)" auf Seite 30. Weitere Informationen zu öffentlichen Netzwerkschnittstellen finden Sie im *Sun Cluster Concepts Guide for Solaris OS*.

## Richtlinien für NFS

Berücksichtigen Sie die folgenden Punkte, wenn Sie Network File System (NFS) in einer Sun Cluster-Konfiguration verwenden möchten.

Ein Sun Cluster-Knoten darf nicht gleichzeitig NFS-Client von einem über Sun Cluster HA für NFS exportierten Dateisystem sein, das auf einem Knoten im selben Cluster unterstützt wird. Ein derartiges übergreifendes Einhängen von Sun Cluster

<span id="page-24-0"></span>HA für NFS ist nicht zulässig. Verwenden Sie das Cluster-Dateisystem, damit Cluster-Knoten Dateien gemeinsam nutzen können.

- Anwendungen, die lokal im Cluster laufen, dürfen Dateien in einem über NFS exportierten Dateisystem nicht sperren. Sonst könnten lokale Sperren (z. B. flock(3UCB) oder fcntl(2)) die Möglichkeit zum Neustarten von Lock Manager (lockd) stören. Beim Neustart könnte einem gesperrten lokalen Prozess eine Sperre gewährt werden, die eigentlich einem Remote-Client vorbehalten sein sollte. Das würde ein unvorhersehbares Verhalten verursachen.
- Die Sun Cluster-Software unterstützt nicht Secure NFS oder die Verwendung von Kerberos mit NFS. Die Sun Cluster-Software unterstützt insbesondere nicht die Optionen secure und kerberos des share\_nfs(1M)-Untersystems.

Die Sun Cluster-Software unterstützt jedoch die Verwendung von sicheren Ports für NFS. Sie aktivieren sichere Ports für NFS durch Hinzufügen des Eintrags set nfssrv:nfs\_portmon=1 zur Datei /etc/system auf Cluster-Knoten.

## Diensteinschränkungen

Betrachten Sie folgende Diensteinschränkungen für Sun Cluster-Konfigurationen:

- Konfigurieren Sie Cluster-Knoten nicht als Router (Gateways). Wenn das System abstürzt, finden die Clients keinen alternativen Router und können nicht wieder hergestellt werden.
- Konfigurieren Sie Cluster-Knoten nicht als NIS- oder NIS+-Server. Für NIS oder NIS+ ist kein Datendienst verfügbar. Cluster-Knoten können jedoch NIS oder NIS+-Clients sein.
- Verwenden Sie keine Sun Cluster-Konfiguration, um einen hoch verfügbaren Startoder Installationsdienst auf Client-Systemen einzurichten.
- Verwenden Sie keine Sun Cluster-Konfiguration zur Bereitstellung eines rarpd-Dienstes.
- Wenn Sie einen RPC-Dienst auf dem Cluter installieren, darf der Dienst keine der folgenden Programmnummern verwenden:
	- 100141
	- 100142
	- 100248

Diese Nummern sind den Sun Cluster-Dämonen rgmd\_receptionist, fed und pmfd vorbehalten.

Wenn der von Ihnen installierte RPC-Dienst ebenfalls eine dieser Programmnummern verwendet, müssen Sie ihn dahingehend ändern, dass er eine andere Programmnummer verwendet.

Die Sun Cluster-Software unterstützt nicht die Ausführung von Zeitplanklassen für Prozesse mit hoher Priorität auf Cluster-Knoten. Führen Sie keinen der folgenden beiden Prozesstypen auf Cluster-Knoten aus:

- <span id="page-25-0"></span>■ Prozesse, die in der Time-Sharing-Zeitplanklasse mit hoher Priorität ausgeführt werden
- Prozesse, die in der Echtzeit-Zeitplanklasse ausgeführt werden

Die Sun Cluster-Software beruht auf Kernel-Threads, die in der Echtzeit-Planungsklasse nicht ausgeführt werden können. Time-Sharing-Prozesse, die mit einer höheren als der normalen Priorität ausgeführt werden, oder Echtzeitprozesse können verhindern, dass die Sun Cluster-Kernel-Threads erforderliche CPU-Zyklen erhalten.

## Konfigurierbare Sun Cluster-Komponenten

Dieser Abschnitt enthält Richtlinien für folgende Sun Cluster-Komponenten, die Sie konfigurieren:

- "Cluster-Name" auf Seite 26
- ["Knotennamen](#page-26-0)" auf Seite 27
- ["Privates Netzwerk](#page-26-0) " auf Seite 27
- ["Private Hostnamen](#page-27-0)" auf Seite 28
- ["Cluster-Interconnect](#page-27-0) " auf Seite 28
- ["IP-Netzwerk-Multipathing-Gruppen](#page-29-0) " auf Seite 30
- ["Quorum-Geräte](#page-30-0) " auf Seite 31

Fügen Sie diese Informationen dem entsprechenden Konfigurations-Arbeitsblatt hinzu.

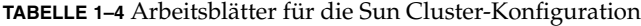

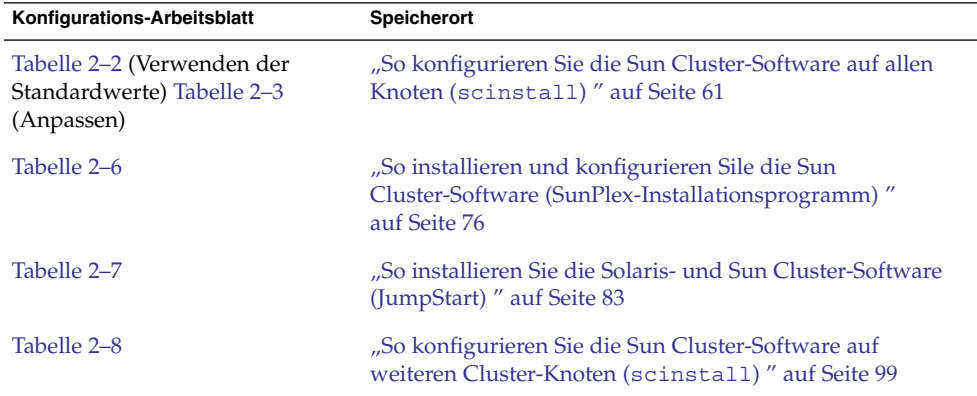

#### Cluster-Name

Geben Sie bei der Sun Cluster-Konfiguration einen Namen für den Cluster ein. Der Cluster-Name muss im gesamten Unternehmen einmalig sein.

#### <span id="page-26-0"></span>Knotennamen

Der Knotenname ist der Name, den Sie dem Rechner zuweisen, wenn Sie das Solaris-Betriebssystem installieren. Bei der Sun Cluster-Konfiguration geben Sie die Namen aller Knoten an, die Sie als Cluster installieren. Bei Ein-Knoten-Cluster-Installationen ist der Standard-Knotenname mit dem Cluster-Namen identisch.

#### Privates Netzwerk

**Hinweis –** Für einen Ein-Knoten-Cluster müssen Sie kein privates Netzwerk konfigurieren.

Die Sun Cluster-Software verwendet das private Netzwerk für die interne Kommunikation zwischen den Knoten. Eine Sun Cluster-Konfiguration erfordert mindestens zwei Verbindungen mit dem Cluster-Interconnect im privaten Netzwerk. Sie geben die private Netzwerkadresse und Netzmaske an, wenn Sie die Sun Cluster-Software auf dem ersten Knoten des Clusters konfigurieren. Sie können entweder die standardmäßige private Netzwerkadresse (172.16.0.0) und Netzmaske (255.255.0.0) übernehmen oder andere Eingaben vornehmen, wenn die standardmäßige Netzwerkadresse bereits im selben Unternehmen verwendet wird.

**Hinweis –** Sobald das Installationsdienstprogramm (scinstall, SunPlex-Installationsprogramm oder JumpStart) beendet und der Cluster eingerichtet ist, können Sie die private Netzwerkadresse und Netzmaske nicht mehr ändern. Sie müssen die Cluster-Software deinstallieren und anschließend neu installieren, um eine andere private Netzwerkadresse oder Netzmaske zu verwenden.

Wenn Sie statt der Standardadresse eine andere private Netzwerkadresse angeben, muss diese folgende Anforderungen erfüllen:

- Die letzten beiden Oktette der Adresse müssen Nullen sein, da die Standardadresse 172.16.0.0 lautet. Die Sun Cluster-Software benötigt die letzten 16 Bit des Adressplatzes zur eigenen Verwendung.
- Die Adressen müssen in dem Adressblock enthalten sein, den RFC 1918 für die Verwendung in privaten Netzwerken reserviert. Wenden Sie sich an InterNIC, um Kopien der RFCs zu erhalten, oder zeigen Sie die RFCs online unter <http://www.rfcs.org> an.
- Sie können dieselbe private Netzwerkadresse in mehreren Clustern verwenden. Auf private IP-Netzwerkadressen kann von außerhalb des Clusters aus nicht zugegriffen werden.
- Die Sun Cluster-Software unterstützt keine IPv6-Adressen für den privaten Interconnect.

<span id="page-27-0"></span>Obwohl Sie mithilfe des scinstall-Dienstprogramms eine alternative Netzmaske angeben können, empfiehlt es sich, die Standardnetzmaske 255.255.0.0 zu übernehmen. Es besteht kein Vorteil darin, dass Sie eine Netzmaske angeben, die ein größeres Netzwerk repräsentiert. Außerdem akzeptiert das scinstall-Dienstprogramm keine Netzmaske, die ein kleineres Netzwerk repräsentiert.

Weitere Informationen zu privaten Netzwerken finden Sie unter "Planning Your TCP/IP Network" in *System Administration Guide, Volume 3* (Solaris 8) oder "Planning Your TCP/IP Network (Task)" in *System Administration Guide: IP Services* (Solaris 9).

#### Private Hostnamen

Der private Hostname ist der Name, der für die Verbindung zwischen den Knoten auf der Schnittstelle des privaten Netzwerks verwendet wird. Private Hostnamen werden bei der Sun Cluster-Konfiguration automatisch erstellt. Diese privaten Hostnamen entsprechen der Benennungskonvention clusternode*Knoten-ID*-priv, wobei *Knoten-ID* das Numeral der internen Knoten-ID ist. Bei der Sun Cluster-Konfiguration wird die Knoten-ID-Nummer automatisch jedem Knoten zugeordnet, wenn er Cluster-Mitglied wird. Nachdem der Cluster konfiguriert ist, können Sie private Hostnamen mithilfe des Dienstprogramms scsetup(1M) ändern.

#### Cluster-Interconnect

**Hinweis –** Für einen Ein-Knoten-Cluster müssen Sie keinen Cluster-Interconnect konfigurieren. Wenn Sie jedoch erwarten, einer Ein-Knoten-Cluster-Konfiguration später Knoten hinzuzufügen, möchten Sie den Cluster-Interconnect für zukünftige Verwendung möglicherweise bereits konfigurieren.

Die Cluster-Interconnects stellen Hardware-Bahnen für private Netzwerkkommunikation zwischen Cluster-Knoten bereit. Jeder Interconnect besteht aus einem Kabel, das auf eine der folgenden Arten angeschlossen ist:

- Zwischen zwei Transportadaptern,
- Zwischen einem Transportadapter und einem Transportverbindungspunkt,
- Zwischen zwei Transportverbindungspunkten.

Bei der Sun Cluster-Konfiguration geben Sie für zwei Cluster-Interconnects folgende Informationen an:

■ **Transportadapter –** Bei Transportadaptern, wie Ports auf Netzwerkschnittstellen, geben Sie die Transportadapternamen und den Transporttyp an. Wenn die Konfiguration ein Zwei-Knoten-Cluster ist, geben Sie auch an, ob der Interconnect direkt angeschlossen ist (Adapter zu Adapter) oder einen

Transportverbindungspunkt verwendet. Auch wenn der Zwei-Knoten-Cluster direkt angeschlossen ist, können Sie einen Transportverbindungspunkt für den Interconnect angeben.

**Tipp –** Wenn Sie einen Transportverbindungspunkt angeben, können Sie dem Cluster später einfacher einen weiteren Knoten hinzufügen.

Beachten Sie folgende Richtlinien und Einschränkungen:

- **SBus SCI-Adapter** Das SBus Scalable Coherent Interface (SCI) wird nicht als Cluster-Interconnect akzeptiert. Die SCI–PCI-Schnittstelle wird jedoch unterstützt.
- Logische Netzwerkschnittstellen Logische Netzwerkschnittstellen sind für die Verwendung durch die Sun Cluster-Software reserviert. Informationen zu spezifischen Transportadaptern finden Sie in der Online-Dokumentationsfamilie scconf trans adap  $*(1M)$ .
- **Transportverbindungspunkte** Wenn Sie Transportverbindungspunkte wie zum Beispiel Netzwerkschalter verwenden, geben Sie für jeden Interconnect einen Transportverbindungspunktnamen an. Sie können den Standardnamen switch*N* verwenden, wobei *N* eine Nummer ist, die bei der Konfiguration automatisch zugewiesen wird. Sie können aber auch einen anderen Namen erstellen. Eine Ausnahme bildet der Sun Firelink-Adapter, für den der Verbindungspunktname sw-rsm*N* lauten muss. Das scinstall-Dienstporgramm verwendet diesen Verbindungspunktnamen nach Angabe eines Sun Firelink-Adapters automatisch (wrsm*N*).

Geben Sie außerdem den Verbindungspunkt-Port-Namen an, oder akzeptieren Sie den Standardnamen. Der standardmäßige Port-Name ist mit der internen Knoten-ID-Nummer des Knotens identisch, der das Adapterende des Kabels aufnimmt. Für bestimmte Adaptertypen, wie SCI-PCI, können Sie jedoch den Standardnamen nicht verwenden.

**Hinweis –** Cluster mit drei oder mehr Knoten *müssen* Transportverbindungspunkte verwenden. Direktverbindungen zwischen Cluster-Knoten werden nur bei Zwei-Knoten-Clustern unterstützt.

Sie können nach der Einrichtung des Clusters mithilfe des Dienstprogramms scsetup(1M) weitere private Netzwerkverbindungen konfigurieren.

Weitere Informationen zum Cluster-Interconnect finden Sie unter "Cluster Interconnect" in *Sun Cluster Overview for Solaris OS* und *Sun Cluster Concepts Guide for Solaris OS*.

### <span id="page-29-0"></span>IP-Netzwerk-Multipathing-Gruppen

Fügen Sie dem "Arbeitsblatt [Öffentliche Netzwerke"](#page-281-0) auf Seite 282 diese Planungsinformationen hinzu.

Die Internet Protocol (IP) Network Multipathing-Gruppen bieten als Ersatz der Netzwerkadapter-Failover-Gruppen (NAFO-Gruppen) Überwachung von öffentlichen Netzwerkadaptern und Failover und sind die Grundlage für eine Netzwerkadressressource. Eine Multipathing-Gruppe bietet hohe Verfügbarkeit, wenn die Multipathing-Gruppe mit zwei oder mehr Adaptern konfiguriert ist. Wenn ein Adapter ausfällt, wechseln alle Adressen des ausgefallenen Adapters auf einen anderen Adapter in der Multipathing-Gruppe über. Dadurch halten die Multipathing-Gruppen-Adapter die öffentliche Netzwerkkonnektivität mit dem Teilnetz aufrecht, mit dem die Adapter in der Multipathing-Gruppe verbunden sind.

Beachten Sie folgende Punkte bei der Planung von Multipathing-Gruppen.

- Jeder öffentliche Netzwerkadapter muss zu einer Multipathing-Gruppe gehören.
- Bei Multipathing-Gruppen, die zwei oder mehr Adapter enthalten, müssen Sie eine IP-Testadresse für jeden Adapter in der Gruppe konfigurieren. Wenn eine Multipathing-Gruppe nur einen Adapter enthält, müssen Sie keine IP-Testadresse konfigurieren.
- Die IP-Testadressen für alle Adapter in derselben Multipathing-Gruppe müssen zu einem IP-Teilnetz gehören.
- IP-Testadressen dürfen nicht von normalen Anwendungen verwendet werden, da sie nicht hoch verfügbar sind.
- Die Datei /etc/default/mpathd muss für TRACK INTERFACES ONLY WITH GROUPS den Wert yes enthalten.
- Der Name einer Multipathing-Gruppe unterliegt keinen Anforderungen oder Beschränkungen.

Die meisten Verfahren, Richtlinien und Einschränkungen, die in der Solaris-Dokumentation für IP-Netzwerk-Multipathing angegeben sind, gelten gleichermaßen in Cluster- bzw. Nicht-Cluster-Umgebungen. Ziehen Sie deshalb das entsprechende Solaris-Dokument zurate, um weitere Informationen zu IP-Netzwerk-Multipathing zu erhalten:

- Für das Betriebssystem Solaris 8 ziehen Sie "Deploying Network Multipathing" in *IP Network Multipathing Administration Guide* zurate.
- Informationen zum Betriebssystem Solaris 9 erhalten Sie unter "Administering Network Multipathing (Task)" in *System Administration Guide: IP Services*.

Weitere Informationen finden Sie auch unter "IP Network Multipathing Groups" in *Sun Cluster Overview for Solaris OS* und im *Sun Cluster Concepts Guide for Solaris OS*.

### <span id="page-30-0"></span>Quorum-Geräte

Sun Cluster-Konfigurationen verwenden Quorum-Geräte, um die Daten- und Ressourcenintegrität zu erhalten. Wenn der Cluster vorübergehend die Verbindung mit einem Knoten verliert, verhindert das Quorum-Gerät Amnesiezustände oder Split-Brain-Probleme, wenn der Cluster-Knoten wieder dem Cluster beitreten möchte. Sie konfigurieren Quorum-Geräte mithilfe des Dienstprogramms scsetup(1M).

**Hinweis –** Für einen Ein-Knoten-Cluster müssen Sie keine Quorum-Geräte konfigurieren.

Beachten Sie folgende Punkte, wenn Sie Quorum-Geräte planen.

- **Minimum** Einem Zwei-Knoten-Cluster muss mindestens eine gemeinsam genutzte Platte als Quorum-Gerät zugewiesen werden. Bei anderen Topologien sind die Quorum-Geräte optional.
- **Ungerade-Zahl-Regel** Wenn in einem Zwei-Knoten-Cluster oder in einem direkt mit dem Quorum-Gerät verbundenen Cluster-Paar mehrere Quorum-Geräte konfiguriert werden, müssen Sie eine ungerade Anzahl von Quorum-Geräten konfigurieren. Diese Konfiguration stellt sicher, dass die Quorum-Geräte komplett unabhängige Bahnen bei Ausfall besitzen.
- **Verbindung –** Sie müssen ein Quorum-Gerät mit mindestens zwei Knoten verbinden.

Weitere Informationen über Quorum-Geräte erhalten Sie unter "Quorum und Quorum-Geräte" in *Sun Cluster Konzepthandbuch für Solaris OS* und "Quorum-Geräte" in *Sun Cluster Überblick Solaris OS*.

## Planen von globalen Geräten und Cluster-Dateisystemen

Dieser Abschnitt enthält folgende Richtlinien zum Planen von globalen Geräten und Cluster-Dateisystemen:

- ["Richtlinien für hoch verfügbare globale Geräte und Cluster-Dateisysteme"](#page-31-0) [auf Seite 32](#page-31-0)
- ["Plattengerätegruppen](#page-31-0) " auf Seite 32
- ["Einhängeinformationen für Cluster-Dateisysteme](#page-32-0)" auf Seite 33

Weitere Information zu globalen Geräten und Cluster-Dateisystemen finden Sie unter *Sun Cluster Overview for Solaris OS* und im *Sun Cluster Concepts Guide for Solaris OS*.

## <span id="page-31-0"></span>Richtlinien für hoch verfügbare globale Geräte und Cluster-Dateisysteme

Die Sun Cluster-Software stellt keine besonderen Anforderungen an das Platten-Layout oder die Dateisystemgröße. Beachten Sie folgende Punkte, wenn Sie das Layout der globalen Geräte und Cluster-Dateisysteme planen.

- **Spiegeln** Sie müssen alle globalen Geräte spiegeln, damit das globale Gerät als hoch verfügbar betrachtet wird. Sie müssen keine Softwarespiegelung verwenden, wenn das Speichergerät über Hardware-RAID sowie redundante Pfade zur Platte verfügt.
- **Platten** Erstellen Sie das Layout der Dateisysteme beim Spiegeln so, dass die Dateisysteme Laufwerkgruppen-übergreifend gespiegelt werden.
- **Verfügbarkeit** Sie müssen ein globales Gerät real an mehrere Knoten im Cluster anschließen, damit es als hoch verfügbar betrachtet wird. Ein globales Gerät mit mehreren realen Anschlüssen kann den Ausfall eines Knotens verkraften. Ein globales Gerät mit nur einem realen Anschluss wird unterstützt, doch auf das globale Gerät kann von anderen Knoten nicht zugegriffen werden, wenn der Knoten mit dem Anschluss ausgefallen ist.
- **Auslagerungsgeräte** Erstellen Sie auf einem globalen Gerät keine Auslagerungsdateien.

### Cluster-Dateisysteme

Beachten Sie folgende Punkte bei der Planung von Cluster-Dateisystemen.

- **Kontingente** Kontingente werden auf Cluster-Dateisystemen nicht unterstützt.
- **Loopback-Dateisystem (LOFS)** Die Sun Cluster-Software unterstützt nicht die Verwendung des Loopback-Dateisystems (LOFS) auf Cluster-Knoten.
- **Kommunikations-Endpunkte** Das Cluster-Dateisystem unterstützt keine der Dateisystemfunktionen der Solaris-Software, mit denen man einen Kommunikations-Endpunkt in den Namensraum des Dateisystems einfügen kann.
	- Sie können zwar ein UNIX-Domain-Socket erstellen, dessen Name ein Pfadname zum Cluster-Dateisystem ist. Dieses Socket würde jedoch kein Knoten-Failover überstehen.
	- Auf keine der FIFOs oder Named Pipes, die Sie in einem Cluster-Dateisystem erstellen, wäre ein globaler Zugriff möglich.

Versuchen Sie daher nicht, den Befehl fattach von einem anderen Knoten aus zu verwenden als dem lokalen Knoten.

## Plattengerätegruppen

Fügen Sie dem ["Arbeitsblatt Plattengerätegruppen-Konfigurationen"](#page-285-0) auf Seite 286 diese Planungsinformationen hinzu.

<span id="page-32-0"></span>Sie müssen alle Datenträger-Manager-Plattengruppen als Sun Cluster-Plattengerätegruppen konfigurieren. Diese Konfiguration ermöglicht, dass ein Sekundärknoten Multihostplatten hostet, wenn der Primärknoten ausfällt. Beachten Sie folgende Punkte, wenn Sie Plattengerätegruppen planen:

- **Failover** Sie können Multihostplatten und ordnungsgemäß konfigurierte Datenträger-Manager-Geräte als Failover-Geräte konfigurieren. Die ordnungsgemäße Konfiguration eines Datenträger-Manager-Geräts schließt Multihostplatten und die richtige Einrichtung des Datenträger-Managers selbst ein. Diese Konfiguration stellt sicher, dass mehrere Knoten das exportierte Gerät hosten können. Sie können keine Bandlaufwerke, CD-ROMs oder einfach angeschlossene Geräte als Failover-Geräte konfigurieren.
- **Spiegeln** Sie müssen die Platten spiegeln, um die Daten vor Plattenausfällen zu schützen. Weitere Richtlinien finden Sie unter ["Richtlinien für das Spiegeln](#page-40-0)" [auf Seite 41.](#page-40-0) Anweisungen zum Spiegeln finden Sie unter ["Installieren und](#page-143-0) [Konfigurieren der Software Solstice DiskSuite oder Solaris Volume Manager](#page-143-0) " [auf Seite 144](#page-143-0) oder ["SPARC: Installieren und Konfigurieren der Software VxVM](#page-178-0) " [auf Seite 179](#page-178-0) und der Datenträger-Manager-Dokumentation.

Weitere Informationen zu Plattengerätegruppen finden Sie unter "Devices" in Sun *Cluster Overview for Solaris OS* und im *Sun Cluster Concepts Guide for Solaris OS*.

### Einhängeinformationen für Cluster-Dateisysteme

Beachten Sie folgende Punkte bei der Planung der Einhängepunkte für die Cluster-Dateisysteme.

- **Einhängepunkt-Speicherort** Erstellen Sie Einhängepunkte für die Cluster-Dateisysteme im /global-Verzeichnis, außer andere Softwareprodukte lassen dies nicht zu. Wenn Sie das /global-Verzeichnis verwenden, können Sie die global verfügbaren Cluster-Dateisysteme einfacher von den lokalen Dateisystemen unterscheiden.
- **SPARC: VxFS Einhängeanforderung** Wenn Sie VERITAS File System (VxFS) verwenden, sollten Sie ein VxFS-Dateisystem global vom Primärknoten aus einund aushängen. Der Primärknoten ist der Knoten, der die Platte unterstützt, auf der sich das VxFS-Dateisystem befindet. Diese Methode stellt sicher, dass das Einhängen und Aushängen erfolgreich sind. Das Einhängen oder Aushängen eines VxFS-Dateisystems von einem Sekundärknoten kann scheitern.
- Folgende VxFS-Funktionen werden in einem Sun Cluster 3.1-Cluster-Dateisystem nicht unterstützt. In einem lokalen Dateisystem werden Sie jedoch unterstützt.
	- Quick I/O
	- Schnappschüsse
	- Speicher-Checkpoints
	- VxFS-spezifische Einhänge-Optionen:
		- convosync (O\_SYNC konvertieren)
- <span id="page-33-0"></span>■ mincache
- qlog, delaylog, tmplog
- VERITAS Cluster-Datesystem (erfordert die VxVM-Cluster-Funktion & VERITAS Cluster Server)

Cache-Berater können verwendet werden, doch ihre Wirkung kann nur auf dem gegebenen Knoten beobachtet werden.

Alle anderen in einem Cluster-Dateisystem unterstützten VxFS-Funktionen und -Optionen werden von der Sun Cluster 3.1-Software unterstützt. Weitere Informationen zu den VxFS-Optionen, die in einer Cluster-Konfiguration unterstützt werden, finden Sie in der VxFS-Dokumentation.

- Geschachtelte Einhängepunkte Im Normalfall sollten Sie die Einhängepunkte für Cluster-Dateisysteme nicht schachteln. Hängen Sie zum Beispiel nicht ein Dateisystem auf /global/a und ein anderes auf /global/a/b ein. Die Missachtung dieser Regel kann zu Problemen bei der Verfügbarkeit und der Boot-Reihenfolge des Knotens führen. Diese Probleme treten auf, wenn der übergeordnete Einhängepunkt nicht vorhanden ist, wenn das System versucht, einen untergeordneten einzuhängen. Die einzige Ausnahme von dieser Regel ist, wenn die Geräte der beiden Dateisysteme dieselbe reale Knotenkonnektivität besitzen. Ein Beispiel sind unterschiedliche Bereiche derselben Platte.
- forcedirectio Die Sun Cluster-Software unterstützt nicht die Ausführung von Binärdateien von Cluster-Dateisystemen, die mithilfe der Einhängeoption forcedirectio eingehängt werden.

## Planen der Datenträgerverwaltung

Fügen Sie dem ["Arbeitsblatt Plattengerätegruppen-Konfigurationen"](#page-285-0) auf Seite 286 und dem ["Arbeitsblatt Datenträger-Manager-Konfigurationen"](#page-287-0) auf Seite 288 diese Planungsinformationen hinzu. Fügen Sie bei Solstice DiskSuite oder Solaris Volume Manager auch dem ["Arbeitsblatt Metageräte \(Solstice DiskSuite oder Solaris Volume](#page-289-0) Manager)" [auf Seite 290](#page-289-0) diese Planungsinformationen hinzu.

Dieser Abschnitt enthält folgende Richtlinien für die Planung der Datenträgerverwaltung für die Cluster-Konfiguration:

- ["Richtlinien für Datenträger-Manager-Software"](#page-34-0) auf Seite 35
- ["Richtlinien für die Software Solstice DiskSuite oder Solaris Volume Manager](#page-35-0)" [auf Seite 36](#page-35-0)
- ["SPARC: Richtlinien für die Software VERITAS Volume Manager](#page-37-0) " auf Seite 38
- ["Dateisystem-Protokollierung](#page-38-0) " auf Seite 39
- ["Richtlinien für das Spiegeln](#page-40-0)" auf Seite 41

<span id="page-34-0"></span>Die Sun Cluster-Software verwendet Datenträger-Manager-Software, um Platten zu Plattengerätegruppen zu gruppieren, die dann als eine Einheit verwaltet werden können. Die Sun Cluster-Software unterstützt die Software Solstice DiskSuite oder Solaris Volume Manager und VERITAS Volume Manager (VxVM), die Sie folgendermaßen installieren oder verwenden.

**TABELLE 1–5** Unterstützte Verwendung von Datenträger-Managern mit der Sun Cluster-Software

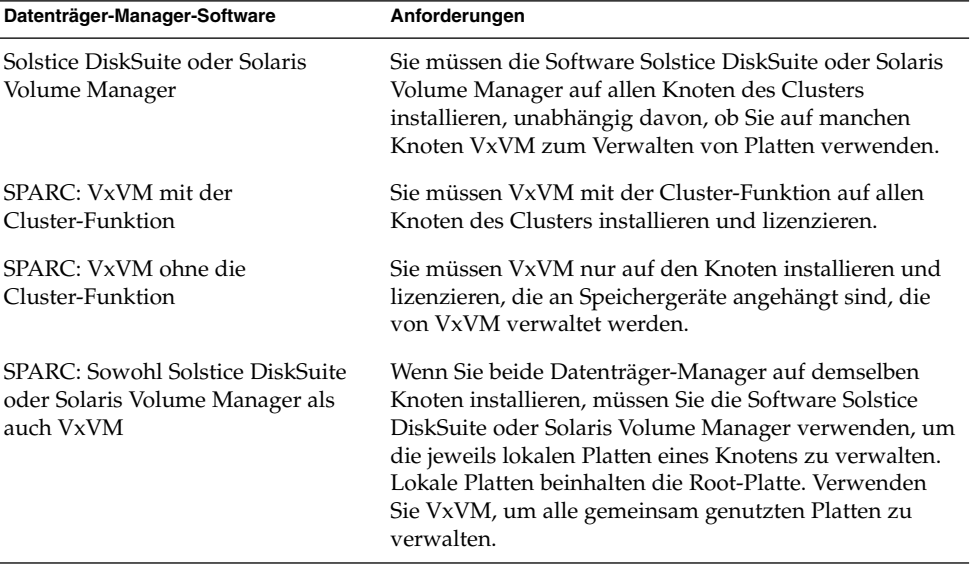

Anweisungen zur Installation und Konfiguration der Datenträger-Manager-Software finden Sie in der Datenträger-Manager-Dokumentation und unter ["Installieren und](#page-143-0) [Konfigurieren der Software Solstice DiskSuite oder Solaris Volume Manager](#page-143-0) " [auf Seite 144](#page-143-0) oder ["SPARC: Installieren und Konfigurieren der Software VxVM](#page-178-0) " [auf Seite 179.](#page-178-0) Weitere Information zur Datenträgerverwaltung in einer Cluster-Konfiguration finden Sie im *Sun Cluster Concepts Guide for Solaris OS*.

## Richtlinien für Datenträger-Manager-Software

Beachten Sie folgende allgemeine Richtlinien, wenn Sie Platten mit Datenträger-Manager-Software konfigurieren:

- **Software-RAID** Die Sun Cluster-Software unterstützt nicht die Software-RAID.
- **Gespiegelte Multihostplatten** Sie müssen alle Multihostplatten Plattenerweiterungseinheiten-übergreifend spiegeln. Richtlinien für das Spiegeln von Multihostplatten finden Sie unter ["Richtlinien für das Spiegeln von](#page-40-0) [Multihostplatten](#page-40-0) " auf Seite 41. Sie müssen keine Softwarespiegelung verwenden, wenn das Speichergerät über Hardware-RAID sowie redundante Pfade zum Gerät

verfügt.

- <span id="page-35-0"></span>■ **Gespiegelte Root-Platte** – Spiegeln der Root-Platte stellt hohe Verfügbarkeit sicher, ist aber nicht obligatorisch. Richtlinien für die Entscheidung, die Root-Platte zu spiegeln, finden Sie unter ["Richtlinien für das Spiegeln](#page-40-0)" auf Seite 41.
- **Einmalige Benennung** Sie können über lokale Solstice DiskSuite-Metageräte, lokale Solaris Volume Manager-Datenträger oder VxVM-Datenträger verfügen, die als Geräte verwendet werden, in denen die /global/.devices/node@*Knoten-ID*-Dateisysteme eingehängt sind. Wenn dies der Fall ist, muss der Name jedes lokalen Metageräts oder lokalen Datenträgers im gesamten Cluster einmalig sein.
- **Knotenlisten –** Um die hohe Verfügbarkeit einer Plattengerätegruppe sicherzustellen, konfigurieren Sie ihre Knotenliste von potenziellen Mastern und ihre Failback-Verfahren identisch mit allen zugeordneten Ressourcengruppen. Oder konfigurieren Sie die Knotenliste der Scalable-Ressourcengruppe, wenn sie mehr Knoten als ihre zugeordnete Plattengerätegruppe verwendet, als Obergruppe der Knotenliste der Plattengerätegruppe. Informationen zu Knotenlisten finden in den Planungsinformationen für Ressourcengruppen im *Sun Cluster Data Service Planning and Administration Guide for Solaris OS*.
- **Multihostplatten** Sie müssen sämtliche Geräte, die zur Bildung einer Gerätegruppe innerhalb des Clusters verwendet werden, mit allen Knoten verbinden, bzw. an die Knoten anschließen, die in der Knotenliste für die entsprechende Gerätegruppe konfiguriert wurden. Die Software Solstice DiskSuite oder Solaris Volume Manager kann automatisch diese Verbindungen prüfen, wenn einem Plattensatz die Geräte hinzugefügt werden. Konfigurierte VxVM-Plattengruppen sind jedoch keiner bestimmten Knotengruppe zugeordnet.
- **Hot-Spare-Platten** Sie können Hot-Spare-Platten verwenden, um die Verfügbarkeit zu erhöhen. Hot-Spare-Platten sind jedoch nicht erforderlich.

Informationen zu Platten-Layout-Empfehlungen und weitere Einschränkungen finden Sie in der Datenträger-Manager-Dokumentation.

## Richtlinien für die Software Solstice DiskSuite oder Solaris Volume Manager

Beachten Sie folgende Punkte bei der Planung von Konfigurationen mit Solstice DiskSuite oder Solaris Volume Manager:

- **Lokale Metageräte- oder Datenträger-Namen –** Der Name eines Solstice DiskSuite-Metageräts oder Solaris Volume Manager-Datenträgers muss im gesamten Cluster einmalig sein. Der Name darf auch nicht mit dem Geräte-ID-Namen identisch sein.
- **Doppelverkettungsvermittler** Jeder Plattensatz, der mit genau zwei Plattenverkettungseinheiten konfiguriert und von genau zwei Knoten unterstützt wird, muss für den Plattensatz konfigurierte Solstice DiskSuite oder Solaris Volume Manager-Vermittler aufweisen. Eine Plattenverkettungseinheit besteht aus einem
Plattengehäuse, den realen Platten, den Kabeln vom Gehäuse zu dem/n Knoten und den Schnittstellen-Adapterkarten. Beachten Sie folgende Regeln beim Konfigurieren von Doppelverkettungsvermittlern:

- Sie müssen jeden Plattensatz mit genau zwei Knoten als Vermittler konfigurieren.
- Sie müssen dieselben beiden Knoten für alle Plattensätze verwenden, die Vermittler erfordern. Diese beiden Knoten müssen diese Plattensätze unterstützen.
- Vermittler können nicht für Plattensätze konfiguriert werden, welche die Doppelverkettungs- und Zwei-Host-Anforderungen nicht erfüllen.

Weitere Informationen finden Sie in der Online-Dokumentation unter mediator(7D) .

■ /kernel/drv/md.conf **-Einstellungen** – Alle Solstice DiskSuite-Metageräte oder Solaris Volume Manager-Datenträger, die von jedem Plattensatz verwendet werden, werden im Voraus beim Rekonfigurations-Booten erstellt. Diese Rekonfiguration basiert auf den Konfigurationsparametern, die in der Datei /kernel/drv/md.conf vorhanden sind.

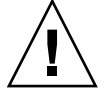

**Caution –** Alle Cluster-Knoten müssen identische /kernel/drv/md.conf-Dateien aufweisen, unabhängig von der Anzahl von Plattensätzen, die von jedem Knoten bedient werden. Die Nichtbeachtung dieser Richtlinie kann zu schweren Fehlern von Solstice DiskSuite oder Solaris Volume Manager und Datenverlusten führen.

Sie müssen die Felder nmd und md\_nsets wie folgt ändern, damit sie eine Sun Cluster-Konfiguration unterstützen:

– md\_nsets – Das md\_nsets-Feld definiert die Gesamtanzahl an Plattensätzen, die für ein System erstellt werden können, um den Anforderungen des gesamten Clusters gerecht zu werden. Stellen Sie den Wert von md\_nsets auf die im Cluster erwartete Anzahl von Plattensätzen plus einem Plattensatz ein. Die Solstice DiskSuite oder Solaris Volume Manager-Software verwendet den zusätzlichen Plattensatz zum Verwalten der privaten Platten auf dem lokalen Host. Die privaten Platten sind die Metageräte oder Datenträger, die sich nicht im lokalen Plattensatz befinden.

Pro Cluster sind maximal 32 Plattensätze zulässig. Die Zahl lässt 31 Plattensätze für die allgemeine Verwendung plus einem Plattensatz für die Privatplattenverwaltung zu. Der Standardwert von md\_nsets beträgt 4.

– nmd – Das nmd-Feld definiert die Anzahl der Metageräte oder Datenträger, die für jeden Datensatz erstellt werden. Stellen Sie den Wert von nmd auf den erwarteten höchsten Wert eines Metageräte- oder Datenträger-Namens ein, der von einem der Plattensätze im Cluster verwendet wird. Wenn ein Cluster beispielsweise 10 Metageräte oder Datenträger in seinen 15 Plattensätzen verwendet, jedoch 1000 Metageräte oder Datenträger in seinem sechzehnten

Kapitel 1 • Planen der Sun Cluster-Konfiguration **37**

Plattensatz, stellen Sie den Wert von nmd auf mindestens 1000 ein. Der Wert von nmd muss außerdem so hoch sein, dass gewährleistet ist, dass genügend Nummern für alle Geräte–ID-Namen zur Verfügung stehen. Die Zahl muss auch hoch genug sein, um sicherzustellen, dass jeder lokale Metageräte- oder Datenträgername im gesamten Cluster einmalig sein kann.

Der höchste zulässige Wert eines Metageräte- oder Datenträgernamens pro Plattensatz beträgt 8192. Der Standardwert von nmd beträgt 128.

Stellen Sie diese Felder bei der Installation so ein, dass auch zukünftige Erweiterungen des Clusters möglich sind. Das Erhöhen der Werte dieser Felder ist zeitaufwändig, wenn der Cluster schon produktiv ist. Das Ändern der Werte erfordert ein Rekonfigurations-Neubooten jedes Knotens. Das Anheben der Werte im Nachhinein erhöht auch die Möglichkeit von ungeeigneten Speicherplatzzuweisungen im Root-Dateisystem (/), um alle gewünschten Geräte zu erstellen.

Halten Sie gleichzeitig den Wert der Felder nmd und md\_nsets so niedrig wie möglich. Für alle möglichen Geräte sind Speicherstrukturen gemäß den Festlegungen in nmd und md\_nsets vorhanden, auch wenn Sie diese Geräte nicht erstellt haben. Setzen Sie für eine optimale Leistung die Werte von nmd und md\_nsets nur geringfügig höher als die Anzahl von Metageräten oder Datenträgern, die Sie zu verwenden planen.

Weitere Informationen zur Datei md.conf finden Sie unter "System and Startup Files" im *Solstice DiskSuite 4.2.1 Reference Guide* oder "System Files and Startup Files" in *Solaris Volume Manager Administration Guide*.

# SPARC: Richtlinien für die Software VERITAS Volume Manager

Beachten Sie folgende Punkte bei der Planung von Konfigurationen mit VERITAS Volume Manager (VxVM).

- Gehäusebasierte Benennung Wenn Sie die Gehäusebasierte Benennung von Geräten verwenden, sollten Sie sicherstellen, dass einheitliche Gerätenamen für alle Cluster-Knoten verwenden, die denselben Speicher gemeinsam nutzen. VxVM koordiniert diese Namen nicht, weshalb der Verwalter sicherstellen muss, dass VxVM denselben Geräten dieselben Namen von unterschiedlichen Knoten zuweist. Die Nichtbeachtung der konsistenten Namenszuweisung beeinträchtigt das korrekte Cluster-Verhalten nicht. Inkonsistente Namen komplizieren jedoch die Cluster-Verwaltung und erhöhen die Wahrscheinlichkeit von Konfigurationsfehlern, die potenziell zu Datenverlusten führen können.
- **Root-Plattengruppe** Bei der Verwendung von VxVM 3.5 oder niedriger müssen Sie eine standardmäßige Root-Plattengruppe auf jedem Knoten erstellen. Bei VxVM 4.0 ist die Erstellung einer Root-Plattengruppe optional.

Eine Root-Plattengruppe kann auf folgenden Platten erstellt werden:

- Die Root-Platte, die eingekapselt werden muss.
- Eine oder mehrere lokale Nicht-Root-Platten, die Sie einkapseln oder initialisieren können.
- Eine Kombination von Root- und Nicht-Root-Platten.

Die Root-Plattengruppe muss lokal im Knoten sein.

- **Einfache Root-Plattengruppen** Einfache Root-Plattengruppen (mit rootdg in einem einzelnen Bereich der Root-Platte erstellt) werden von VxVM in der Sun Cluster-Software nicht als Plattentypen unterstützt. Es handelt sich hierbei um eine allgemeine VxVM-Software-Einschränkung.
- **Einkapselung** Platten, die eingekapselt werden sollen, müssen zwei freie Plattenbereichs-Tabelleneinträge aufweisen.
- **Anzahl von Datenträgern** Schätzen Sie bei der Erstellung der Plattengerätegruppe die maximale Anzahl von Datenträgern, die eine Plattengerätegruppe verwenden kann.
	- Wenn die Anzahl von Datenträgern weniger als 1000 beträgt, können Sie die Standard-Unternummern verwenden.
	- Wenn die Anzahl von Datenträgern 1000 oder mehr beträgt, müssen Sie sorgfältig planen, wie die Unternummern den Plattengerätegruppen-Datenträgern zugewiesen werden. Die Unternummernzuweisungen dürfen sich in keinen Plattengerätegruppen überlappen.
- **Dirty Region Logging** –> Verwenden von Dirty Region Logging (DRL) senkt die Wiederherstellungszeit nach einem Knotenausfall. Die Verwendung von DRL kann die E/A-Leistung senken.
- **Dynamic Multipathing (DMP)** Die Verwendung von DMP zur bloßen Verwaltung mehrerer E/A-Pfade pro Knoten zum gemeinsam genutzten Speicher wird nicht unterstützt. Die Verwendung von DMP wird nur in folgenden Konfigurationen unterstützt:
	- Ein einziger E/A-Pfad pro Knoten zum gemeinsam genutzten Cluster-Speicher.
	- Eine unterstützte Multipathing-Lösung, wie zum Beispiel Sun Traffic Manager, EMC PowerPath oder Hiatchi HDLM, die mehrere E/A-Pfade pro Knoten zum gemeinsam genutzten Cluster-Speicher verwaltet.

Weitere Informationen finden Sie in der Installationsdokumentation von VxVM.

# Dateisystem-Protokollierung

Die Protokollierung ist für UFS- und VxFS- Cluster-Dateisysteme erforderlich. Diese Anforderung gilt nicht für gemeinsam genutzte QFS-Dateisysteme. Die Sun Cluster-Software unterstützt folgende Möglichkeiten der Dateisystem-Protokollierung:

Solaris UFS-Protokollierung – Weitere Informationen finden Sie in der Online-Dokumentation unter mount\_ufs(1M).

- Solstice DiskSuite Transaktions-Metageräte-Protokollierung oder Solaris Volume Manager Transaktions-Datenträger-Protokollierung – Weitere Informationen erhalten Sie unter "Creating DiskSuite Objects" in *Solstice DiskSuite 4.2.1 User's Guide* oder "Transactional Volumes (Overview)" in *Solaris Volume Manager Administration Guide*.
- SPARC: VERITAS File System -(VxFS-) Protokollierung Weitere Informationen erhalten unter mount\_vxfs in der mit der VxFS-Software gelieferten Online-Dokumentation.

Die folgende Tabelle listet die Dateisystem-Protokollierung auf, die vom jeweiligen Datenträger-Manager unterstützt wird.

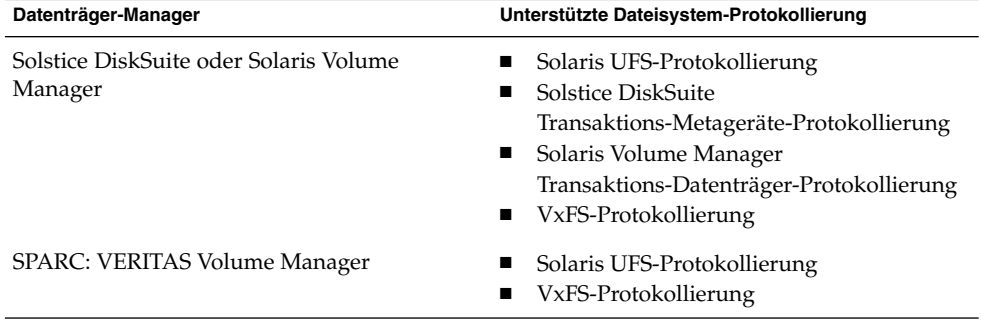

**TABELLE 1–6** Matrix der unterstützten Dateisystem-Protokollierungen

Beachten Sie folgende Punkte, wenn Sie zwischen Solaris UFS-Protokollierung und Solstice DiskSuite Transaktions-Metageräte-Protokollierung/Solaris Volume Manager Transaktions-Datenträger-Protokollierung für UFS-Cluster-Dateisysteme wählen:

- Es ist geplant, Solaris Volume Manager Transaktions-Datenträger-Protokollierung (früher Solstice DiskSuite Transaktions-Metageräte-Protokollierung) bei einer kommenden Solaris-Version aus dem Solaris-Betriebssystem zu entfernen. Solaris UFS-Protokollierung bietet dieselben Funktionen, aber höhere Leistung bei geringeren Systemverwaltungsanforderungen und -aufwand.
- **Solaris UFS-Protokollgröße** Solaris UFS-Protokollierung speichert das Protokoll immer unter Verwendung von freiem Speicherplatz im UFS-Dateisystem je nach Größe des Dateisystems.
	- Bei Dateisystemen unter 1 GB belegt das Protokoll 1 MB.
	- Bei 1 GB großen oder größeren Dateisystemen belegt das Protokoll 1 MB pro GB des Dateisystems bis zu maximal 64 MB.
- **Protokoll-Metagerät/Transaktions-Datenträger** Ein Solstice DiskSuite-Transaktions-Metagerät oder ein Solaris Volume Manager-Transaktions-Datenträger unterstützt UFS-Protokollierung. Die Protokollierungs-Gerätekomponente eines Transaktions-Metageräts oder Transaktions-Datenträgers ist ein Metagerät oder ein Datenträger, das Spiegeln und Striping zulässt. Sie können eine Protokollgröße bis zu maximal 1 GB erstellen,

obwohl 64 MB für die meisten Dateisysteme ausreichend sind. Die Mindestprotokollgröße beträgt 1 MB.

## Richtlinien für das Spiegeln

Dieser Abschnitt bietet folgende Richtlinien für die Planung der Spiegelung der Cluster-Konfiguration:

- "Richtlinien für das Spiegeln von Multihostplatten" auf Seite 41
- "Richtlinien für das Spiegeln der Root-Platte" auf Seite 41

### Richtlinien für das Spiegeln von Multihostplatten

Das Spiegeln sämtlicher Multihosplatten in einer Sun Cluster-Konfiguration gewährleistet, dass die Konfiguration Ausfälle einzelner Geräte toleriert. Die Sun Cluster-Software erfordert, dass Sie alle Multihostplatten Erweiterungseinheiten-übergreifend spiegeln. Sie müssen keine Softwarespiegelung verwenden, wenn das Speichergerät über Hardware-RAID sowie redundante Pfade

zum Gerät verfügt.

Beachten Sie folgende Punkte, wenn Sie Multihostplatten spiegeln.

- **Getrennte Plattenerweiterungseinheiten –** Jeder Unterspiegel eines gegebenen Spiegels oder Plex sollte sich auf einer anderen Multihost-Erweiterungseinheit befinden.
- **Festplattenkapazität –** Das Spiegeln verdoppelt die erforderliche Festplattenkapazität.
- **Dreifach-Spiegelung –** Solstice DiskSuite oder Solaris Volume Manager-Software und VERITAS Volume Manager (VxVM) unterstützen Dreifach-Spiegelung. Die Sun Cluster-Software erfordert jedoch nur Zweifach-Spiegelung.
- **Anzahl von Metageräten oder Datenträgern –** Unter der Software Solstice DiskSuite oder Solaris Volume Manager bestehen die Spiegel aus anderen Solstice DiskSuite-Metageräten oder Solaris Volume Manager-Datenträgern wie Verkettungen oder Stripes. Große Konfigurationen können eine große Anzahl von Metageräten oder Datenträgern umfassen.
- **Unterschiedliche Gerätegrößen** Wenn Sie ein Gerät auf ein Gerät mit unterschiedlicher Größe spiegeln, ist die Spiegelungskapazität auf die Kapazität des kleinsten Unterspiegels oder Plex beschränkt.

Weitere Informationen zu Multihost-Platten finden Sie unter "Multihost Disk Storage" in *Sun Cluster Overview for Solaris OS* und im *Sun Cluster Concepts Guide for Solaris OS*.

### Richtlinien für das Spiegeln der Root-Platte

Fügen Sie dem ["Arbeitsblatt Lokales Dateisystem-Layout"](#page-279-0) auf Seite 280 diese Planungsinformationen hinzu.

Maximale Verfügbarkeit erzielen Sie, wenn Sie root (/), /usr, /var, /opt und swap auf den lokalen Platten spiegeln. Unter VxVM kapseln Sie die Root-Platte ein und spiegeln die generierten Unterplatten. Für die Sun Cluster-Software ist es jedoch nicht erforderlich, dass Sie die Root-Platte spiegeln.

Bevor Sie entscheiden, ob Sie die Root-Platte spiegeln, wägen Sie die Risiken, die Komplexität, die Kosten und den Verwaltungsaufwand der verschiedenen Alternativen ab, die die Root-Platte betreffen. Es gibt keine Spiegelungsstrategie, die für alle Konfigurationen gültig ist. Vielleicht ist es hilfreich, die bevorzugte Lösung Ihres lokalen Sun-Servicevertreters zu kennen, wenn Sie entscheiden, ob Sie die Root-Platte spiegeln sollen.

Anweisungen zum Spiegeln der Root-Platte finden Sie in der Datenträger-Manager-Dokumentation und unter ["Installieren und Konfigurieren der](#page-143-0) [Software Solstice DiskSuite oder Solaris Volume Manager](#page-143-0) " auf Seite 144 oder ["SPARC: Installieren und Konfigurieren der Software VxVM](#page-178-0) " auf Seite 179.

Beachten Sie folgende Punkte, wenn Sie entscheiden, ob Sie die Root-Platte spiegeln.

- **Startdatenträger –** Sie können den Spiegel als bootfähige Root-Platte konfigurieren. Sie können dann vom Spiegel booten, wenn der Primär-Startdatenträger ausfällt.
- **Komplexität** Das Spiegeln der Root-Platte macht die Systemverwaltung komplexer. Durch das Spiegeln der Root-Platte wird auch das Booten im Einzelbenutzermodus komplizierter.
- **Sicherungen –** Unabhängig davon, ob Sie die Root-Platte spiegeln oder nicht, sollten Sie regelmäßig Sicherungskopien des Root erstellen. Das Spiegeln allein schützt nicht vor Verwaltungsfehlern. Nur ein Sicherungsplan ermöglicht Ihnen, Dateien wiederherzustellen, die unbeabsichtigt geändert oder gelöscht wurden.
- **Quorum-Geräte** Verwenden Sie keine als Quorum-Gerät konfigurierte Platte zum Spiegeln einer Root-Platte.
- **Quorum** Unter der Software Solstice DiskSuite oder Solaris Volume Manager können Sie bei einem Ausfallszenario mit verloren gegangenem Zustands-Datenbankquorum das System erst neu booten, wenn die Wartung erfolgt ist. Informationen zu Zustands-Datenbanken und Zustands-Datenbankreplikate finden Sie in der Dokumentation zu Solstice DiskSuite oder Solaris Volume Manager.
- **Getrennte Controller –** Höchste Verfügbarkeit wird erreicht, wenn die Root-Platte auf einem getrennten Controller gespiegelt wird.
- **Sekundäre Root-Platte –** Bei einer gespiegelten Root-Platte kann die primäre Root-Platte ausfallen und die Arbeit dennoch auf der (gespiegelten) sekundären Root-Platte fortgesetzt werden. Später kann die primäre Root-Platte, zum Beispiel nach einem Kurzschluss oder vorübergehenden E/A-Fehlern, wieder in Betrieb genommen werden. Die nachfolgenden Boot-Vorgänge werden dann auf der primären Root-Platte durchgeführt, die für den eeprom(1M) boot-device-Parameter angegeben ist. In diesem Fall erfolgen keine manuellen Reparaturarbeiten, doch das Laufwerk beginnt ausreichend gut zu arbeiten, um zu starten. Bei der Solstice DiskSuite oder Solaris Volume Manager-Software erfolgt

eine Resynchronisierung. Eine Resynchronisierung erfordert einen manuellen Schritt, wenn das Laufwerk wieder in Betrieb genommen wird.

Wenn Änderungen an Dateien der (gespiegelten) sekundären Root-Platte vorgenommen wurden, sind diese beim Starten der primären Root-Platte nicht vorhanden. Diese Bedingung führt zu einem veralteten Unterspiegel. Änderungen an der Datei /etc/system würden zum Beispiel verloren gehen. Bei der Solstice DiskSuite oder Solaris Volume Manager-Software können manche Verwaltungsbefehle die Datei /etc/system geändert haben, während die primäre Root-Platte außer Betrieb war.

Das Boot-Programm prüft nicht, ob das System von einem Spiegel oder vom zugrunde liegenden realen Gerät bootet. Wenn die Metageräte oder Datenträger geladen sind, wird die Spiegelung durch den Boot-Prozess eine aktive Bahn. Daher ist das System bis zu diesem Punkt für Probleme aufgrund veralteter Unterspiegel anfällig.

Sun Cluster Handbuch Softwareinstallation für Solaris OS • September 2004, Version A

KAPITEL **2**

# Installieren und Konfigurieren der Sun Cluster-Software

Dieses Kapitel enthält Verfahren für die Installation und Konfiguration des Clusters. Sie können diese Verfahren auch verwenden, um einem vorhandenen Cluster einen neuen Knoten hinzuzufügen. Dieses Kapitel enthält außerdem Verfahren zur Deinstallation bestimmter Cluster-Software.

Dieses Kapitel enthält folgende Informationen und Verfahren.

- ["Task Map: Installieren der Software"](#page-45-0) auf Seite 46
- ["So bereiten Sie die Cluster-Softwareinstallation vor"](#page-47-0) auf Seite 48
- ["So installieren Sie die Software Cluster-Steuerbereich auf einer](#page-50-0) [Verwaltungskonsole](#page-50-0) " auf Seite 51
- ["So installieren Sie die Solaris-Software](#page-54-0)" auf Seite 55
- ["So installieren Sie die Sun Cluster-Softwarepakete](#page-59-0)" auf Seite 60
- ["So konfigurieren Sie die Sun Cluster-Software auf allen Knoten \(](#page-60-0)scinstall)" [auf Seite 61](#page-60-0)
- ["Verwenden von SunPlex-Installationsprogramm zum Installieren der Sun](#page-68-0) [Cluster-Software](#page-68-0) " auf Seite 69
- ["So installieren Sie die SunPlex-Manager-Software"](#page-71-0) auf Seite 72
- ["So installieren und konfigurieren Sile die Sun Cluster-Software](#page-75-0) [\(SunPlex-Installationsprogramm\)](#page-75-0) " auf Seite 76
- ["So installieren Sie die Solaris- und Sun Cluster-Software \(JumpStart\)](#page-82-0) ″ auf Seite [83](#page-82-0)
- ["So installieren Sie die Sun Cluster-Software in einem Ein-Knoten-Cluster](#page-95-0)" [auf Seite 96](#page-95-0)
- ["So konfigurieren Sie die Sun Cluster-Software auf weiteren Cluster-Knoten](#page-98-0) ([scinstall](#page-98-0)) " auf Seite 99
- ["SPARC: So installieren Sie die VERITAS File System-Software"](#page-106-0) auf Seite 107
- ["So konfigurieren Sie den Benennungsdienstschalter](#page-107-0)" auf Seite 108
- ["So konfigurieren Sie die Root-Umgebung"](#page-108-0) auf Seite 109
- <span id="page-45-0"></span>■ ["So installieren Sie Datendienst-Softwarepakete \(](#page-109-0)installer)" auf Seite 110
- ["So installieren Sie Datendienst-Softwarepakete \(](#page-111-0)scinstall) " auf Seite 112
- ["So führen Sie die Nachinstallationskonfiguration aus und konfigurieren](#page-114-0) [Quorum-Geräte](#page-114-0) " auf Seite 115
- "So [überprüfen Sie die Quorum-Konfiguration und den Installationsmodus"](#page-117-0) [auf Seite 118](#page-117-0)
- ["Task Map: Konfigurieren des Clusters"](#page-117-0) auf Seite 118
- ["So erstellen Sie Cluster-Dateisysteme](#page-118-0) " auf Seite 119
- ["So konfigurieren Sie Internet Protocol \(IP\) Network Multipathing-Gruppen](#page-124-0) " [auf Seite 125](#page-124-0)
- "So [ändern Sie private Hostnamen](#page-125-0)" auf Seite 126
- ["So konfigurieren Sie das Network Time Protocol \(NTP\)](#page-127-0) " auf Seite 128
- ["SPARC: Task Map: Installieren des Sun Cluster-Moduls für Sun Management](#page-129-0) Center" [auf Seite 130](#page-129-0)

["SPARC: Installationsanforderungen für die Sun Cluster-Überwachung](#page-130-0) " auf Seite [131](#page-130-0)

- ["SPARC: So installieren Sie das Sun Cluster-Modul für Sun Management Center](#page-130-0) " [auf Seite 131](#page-130-0)
- ["SPARC: So starten Sie Sun Management Center](#page-132-0) " auf Seite 133
- ["SPARC: So fügen Sie einen Cluster-Knoten als Hostobjekt des Agenten von Sun](#page-132-0) [Management Center hinzu](#page-132-0) " auf Seite 133
- ["SPARC: So laden Sie das Sun Cluster-Modul](#page-133-0) " auf Seite 134
- ["So deinstallieren Sie die Sun Cluster-Software, um Installationsprobleme zu](#page-135-0) korrigieren " [auf Seite 136](#page-135-0)
- ["So deinstallieren Sie das](#page-137-0) SUNWscrdt-Paket" auf Seite 138
- ["So entladen Sie den RSMRDT-Treiber manuell"](#page-137-0) auf Seite 138

# Task Map: Installieren der Software

In der folgenden Aufgabenzuordnung werden die Aufgaben aufgeführt, die Sie ausführen müssen, um die Software auf einem Mehr-Knoten- oder Ein-Knoten-Cluster zu installieren. Führen Sie die Verfahren in der angegebenen Reihenfolge aus.

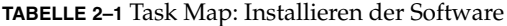

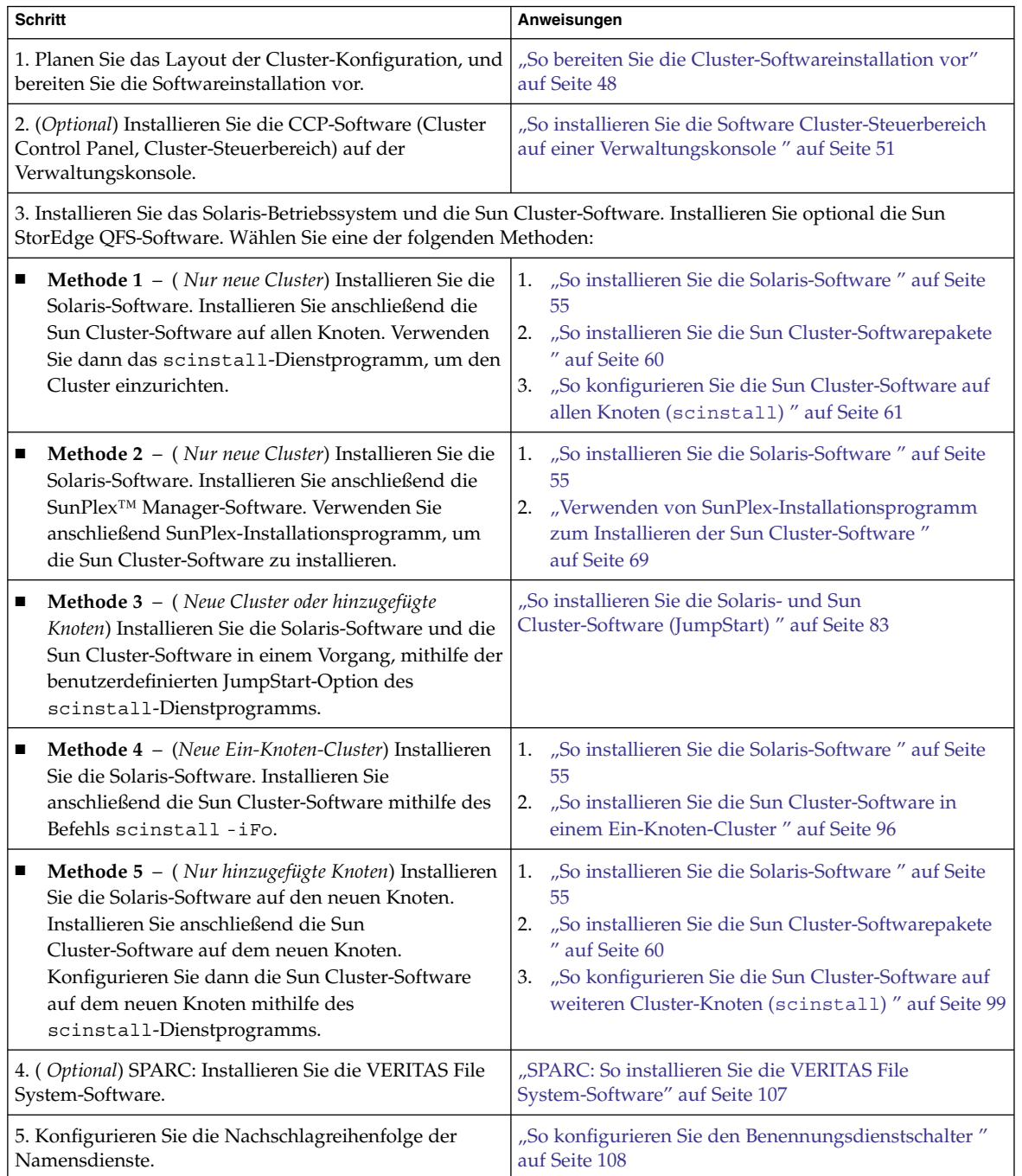

<span id="page-47-0"></span>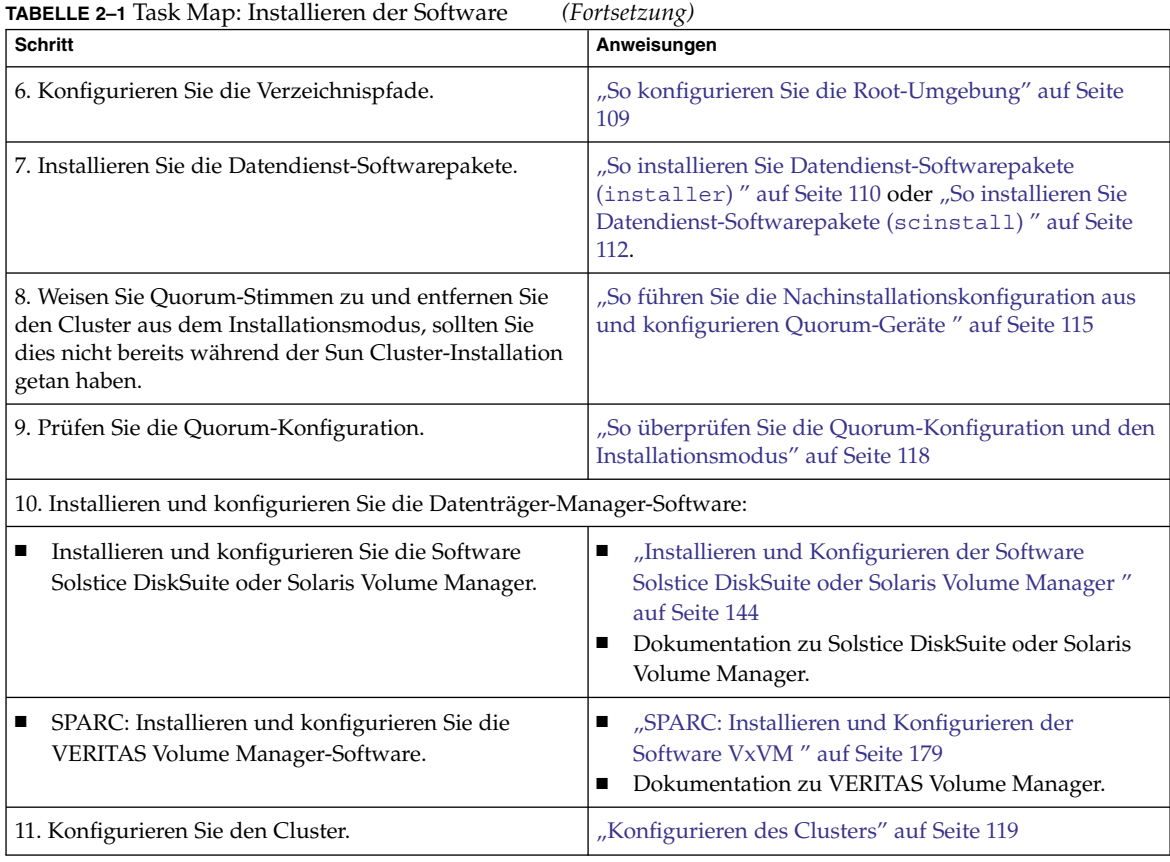

# Installieren der Software

In diesem Abschnitt werden Informationen und Verfahren zur Softwareinstallation auf den Cluster-Knoten bereitgestellt.

▼ So bereiten Sie die Cluster-Softwareinstallation vor

Treffen Sie folgende Vorbereitungen, bevor Sie mit der Softwareinstallation beginnen.

- **1. Lesen Sie folgende Handbücher mit hilfreichen Informationen zur Planung der Cluster-Konfiguration und Vorbereitung der Installationsstrategie.**
	- *Sun Cluster Release Notes for Solaris OS* Beschränkungen, Problemumgehungen für Programmierfehler und andere aktuelle Informationen.

■ *[Sun Cluster 3.x Release Notes Supplement](http://docs.sun.com/db/doc/816-3381)* – Nach der Markteinführung erstellte Dokumentation zu weiteren Beschränkungen, Problemumgehungen für Programmierfehler, neuen Funktionen und anderen aktuellen Informationen. Dieses Dokument wird regelmäßig aktualisiert und auf folgender Website online veröffentlicht.

<http://docs.sun.com>

- *Sun Cluster Overview for Solaris OS* und *Sun Cluster Concepts Guide for Solaris OS* – Überblick über das Sun Cluster-Produkt.
- *Sun Cluster Handbuch Softwareinstallation für Solaris OS* (dieses Handbuch) Planungsrichtlinien und Verfahren für die Installation von Solaris, Sun Cluster und der Datenträger-Manager-Software.
- *Sun Cluster Data Service Planning and Administration Guide for Solaris OS* Planungsrichtlinien und Verfahren für die Installation und Konfiguration von Datendiensten.
- Dokumentation aller Softwareprodukte von Drittherstellern.

#### **2. Halten Sie die gesamte verwandte Dokumentation einschließlich der Dokumente von Drittherstellern bereit.**

Im Folgenden finden Sie eine nicht vollständige Liste der Produktdokumentation, die Sie möglicherweise zum Nachschlagen bei der Cluster-Installation benötigen:

- Betriebssystem Solaris
- Software Solstice DiskSuite oder Solaris Volume Manager
- Sun StorEdge QFS-Software
- SPARC: VERITAS Volume Manager
- SPARC: Sun Management Center
- Anwendungen von Drittherstellern
- **3. Planen Sie die Cluster-Konfiguration.**

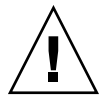

**Caution –** Planen Sie die Cluster-Installation voll durch. Identifizieren Sie die Anforderungen für alle Datendienste und Produkte von Drittherstellern, **bevor** Sie mit der Solaris- und Sun Cluster-Softwareinstallation beginnen. Die Missachtung dessen kann zu Installationsfehlern führen, die eine komplette Neuinstallation der Solaris- und Sun Cluster-Software erfordern.

Die Oracle Real Application Clusters Guard-Option von Oracle Real Application Clusters stellt besondere Anforderungen an die im Cluster verwendeten Hostnamen. Ein anderes Beispiel mit besonderen Anforderungen ist Sun Cluster HA für SAP. Sie müssen diese Anforderungen berücksichtigen, bevor Sie die Sun Cluster-Software installieren, weil Sie die Hostnamen nach der Installation der Sun Cluster-Software nicht mehr ändern können.

Beachten Sie zudem, dass weder Oracle Real Application Clusters noch Sun Cluster HA für SAP für die Verwendung in x86-basierten Clustern unterstützt werden.

- Verwenden Sie die Richtlinien in [Kapitel 1](#page-14-0) und im *Sun Cluster Data Service Planning and Administration Guide for Solaris OS*, um festzulegen, wie Sie den Cluster installieren und konfigurieren.
- Füllen Sie die Arbeitsblätter der Cluster-Framework- und Datendienst-Konfiguration aus, auf die in den Planungsrichtlinien verwiesen wird. Verwenden Sie die ausgefüllten Arbeitsblätter zum Nachschlagen während der Installations- und Konfigurationsaufgaben.

#### **4. Halten Sie alle erforderlichen Korrekturversionen für die Cluster-Konfiguration bereit.**

Angaben zum Speicherort von Korrekturversionen und Installationsanweisungen finden Sie unter "Korrekturversionen und erforderliche Firmwareversionen" in *Sun Cluster 3.1-Versionshinweise*.

#### **a. Kopieren Sie die Korrekturversionen, die für Sun Cluster erforderlich sind, in ein Verzeichnis.**

Das Verzeichnis muss sich in einem Dateisystem befinden, auf das von allen Knoten zugegriffen werden kann. Das Standardverzeichnis für Korrekturversionen lautet /var/cluster/patches/.

**Tipp –** Nachdem Sie die Solaris-Software auf einem Knoten installiert haben, können Sie die Datei /etc/release anzeigen, um die exakte Version der installierten Solaris-Software zu erfahren.

#### **b. (Optional) Wenn Sie SunPlex-Installationsprogramm nicht verwenden, können Sie eine Korrekturversions-Listendatei erstellen.**

Wenn Sie eine Korrekturversions-Listendatei angeben, installiert SunPlex-Installationsprogramm nur die Korrekturversionen, die in der <span id="page-50-0"></span>Korrekturversions-Listendatei aufgelistet sind. Informationen zum Erstellen einer Korrekturversions-Listendatei finden Sie in der Online-Dokumentation unterpatchadd(1M).

- **c. Notieren Sie den Pfad zum Korrekturversionsverzeichnis.**
- **5. (Optional) Verwenden Sie die Software Cluster-Steuerbereich, um von einer Verwaltungskonsole Verbindungen zu den Cluster-Knoten herzustellen?**

Wechseln Sie zu "So installieren Sie die Software Cluster-Steuerbereich auf einer Verwaltungskonsole " auf Seite 51.

- **6. Wählen Sie das zu verwendende Solaris-Installationsverfahren aus.**
	- Wenn Sie die Sun Cluster-Software mithilfe des Dienstprogramms scinstall(1M) (Methode auf Textbasis) oder mithilfe von SunPlex-Installationsprogramm (Methode auf GUI-Basis) installieren möchten, gehen Sie zu ["So installieren Sie die Solaris-Software](#page-54-0) " auf Seite 55, um zuerst die Solaris-Software zu installieren.
	- Wenn Sie die Solaris- und Sun Cluster-Software in demselben Vorgang (Methode auf JumpStart-Basis) installieren möchten, gehen Sie zu ["So](#page-82-0) [installieren Sie die Solaris- und Sun Cluster-Software \(JumpStart\)](#page-82-0) " auf Seite [83.](#page-82-0)

# ▼ So installieren Sie die Software Cluster-Steuerbereich auf einer Verwaltungskonsole

**Hinweis –** Die Verwendung einer Verwaltungskonsole ist nicht obligatorisch. Wenn Sie keine Verwaltungskonsole verwenden, führen Sie die Verwaltungsaufgaben von einem designierten Knoten im Cluster aus.

Dieses Verfahren beschreibt, wie die CCP-Software (Cluster-Steuerbereich) auf einer Verwaltungskonsole installiert wird. Der Cluster-Steuerbereich stellt ein Launchpad für die Tools cconsole(1M), ctelnet(1M) und crlogin (1M) zur Verfügung. Jedes dieser Tools bietet eine Mehr-Fenster-Verbindung zu einem Satz von Knoten sowie ein gemeinsames Fenster, mit dem Sie an alle Knoten gleichzeitig Eingaben senden können.

Sie können als Verwaltungskonsole einen beliebigen Desktop-Rechner verwenden, der unter dem Betriebssystem Solaris 8 oder Solaris 9 läuft. Außerdem können Sie die Verwaltungskonsole auch als Dokumentationsserver verwenden. Wenn Sie Sun Cluster auf einem SPARC-basierten System einsetzen, können Sie die Verwaltungskonsole als Sun Management Center-Konsole sowie als Server

verwenden. Informationen zur Installation der Software Sun Management Center finden Sie in der Dokumentation zu Sun Management Center. Weitere Informationen zur Installation der Sun Cluster-Dokumentation finden Sie in *Sun Cluster Release Notes for Solaris OS*.

- **1. Melden Sie sich bei der Verwaltungskonsole als Superbenutzer an.**
- **2. Stellen Sie sicher, dass eine unterstützte Version des Solaris-Betriebssystems und alle Solaris-Korrekturversionen auf der Verwaltungskonsole installiert sind.** Alle Plattformen erfordern mindestens die Solaris-Softwaregruppe Endbenutzer.
- **3. Legen Sie die Sun Cluster 3.1 9/04 CD-ROM in das CD-ROM-Laufwerk der Verwaltungskonsole ein.**

Wenn der Volume-Management-Dämon vold(1M) läuft und für die Verwaltung von CD-ROM-Laufwerken konfiguriert ist, hängt der Dämon die CD-ROM automatisch im Verzeichnis /cdrom/cdrom0/ ein.

**4. Wechseln Sie in das Verzeichnis**

**Solaris\_***arch***/Product/sun\_cluster/Solaris\_***ver***/Packages/-Verzeichnis, wobei** *arch* **für sparc oder x86 steht und** *ver* **für 8 (für Solaris 8) oder 9 (für Solaris 9) steht .**

- # **cd /cdrom/cdrom0/Solaris\_***arch***/Product/sun\_cluster/Solaris\_***ver***/Packages/**
- **5. Starten Sie das installer-Programm.**
	- # **./installer**
- **6. Wählen Sie die benutzerdefinierte Installation.** Das Dienstprogramm zeigt eine Liste von Softwarepaketen an.
- **7. Heben Sie gegebenenfalls die Auswahl sämtlicher Pakete auf, die Sie nicht auf der Verwaltungskonsole installieren möchten.**
- **8. Wählen sie Sun Cluster cconsole package.**
- **9. (Optional) Wählen Sie den Menüpunkt für das Sun Cluster-Online-Dokumentationspaket.**
- **10. (Optional) Wählen Sie den Menüpunkt für das Sun Cluster-Dokumentationspaket.**
- **11. Befolgen Sie die Bildschirmanweisungen, um die Paketinstallation fortzusetzen.** Wenn die Installation beendet ist, können Sie die verfügbaren Installationsprotokolle anzeigen.
- **12. Installieren Sie das SUNWccon-Paket.**
	- # **pkgadd -d . SUNWccon**
- **13. (Optional) Installieren Sie das SUNWscman-Paket.**

# **pkgadd -d . SUNWscman**

**52** Sun Cluster Handbuch Softwareinstallation für Solaris OS • September 2004, Version A

Wenn Sie das SUNWscman-Paket auf der Verwaltungskonsole installieren, können Sie die Sun Cluster-Online-Dokumentation von der Verwaltungskonsole anzeigen, ehe Sie die Sun Cluster-Software auf den Cluster-Knoten installieren.

#### **14. (Optional) Installieren Sie die Sun Cluster-Dokumentationspakete.**

**Hinweis –** Wenn Sie die Dokumentation nicht auf der Verwaltungskonsole installieren, können Sie dennoch die HTML- oder PDF-Dokumentation direkt von der CD-ROM anzeigen. Zeigen Sie die Datei index.html, die sich auf der obersten Ebene der CD-ROM befindet, mithilfe eines Webbrowsers an.

#### **a. Starten Sie das pkgadd-Dienstprogramm im interaktiven Modus.**

# **pkgadd -d .**

- **b. Wählen Sie die Dokumentationsnavigation für das Solaris 9-Paket aus, wenn es noch nicht auf der Verwaltungskonsole installiert ist.**
- **c. Wählen Sie die Sun Cluster-Dokumentationspakete aus, die installiert werden sollen.**

Die folgenden Dokumentationssammlungen stehen sowohl im HTML- als auch im PDF-Format zur Verfügung:

- Sun Cluster 3.1 9/04 Software Collection for Solaris OS (SPARC Platform Edition)
- Sun Cluster 3.1 9/04 Software Collection for Solaris OS (x86 Platform Edition)
- Sun Cluster 3.x Hardware Collection for Solaris OS (SPARC Platform Edition)
- Sun Cluster 3.x Hardware Collection for Solaris OS (x86 Platform Edition)
- Sun Cluster 3.1 9/04 Reference Collection for Solaris OS
- **d. Befolgen Sie die Bildschirmanweisungen, um die Paketinstallation fortzusetzen.**
- **15. Wechseln Sie in ein Verzeichnis, das sich** *nicht* **auf der CD-ROM befindet, und werfen Sie dann die CD-ROM aus.**

# **eject cdrom**

#### **16. Erstellen Sie eine Datei /etc/clusters auf der Verwaltungskonsole.**

Fügen Sie der Datei Ihren Cluster-Namen und die realen Knoten-Namen jedes Cluster-Knotens hinzu.

# **vi /etc/clusters** *Cluster-Name Knoten1 Knoten2*

Genaue Informationen erhalten Sie in der Online-Dokumentation unter /opt/SUNWcluster/bin/clusters(4).

#### **17. Erstellen Sie eine Datei /etc/serialports.**

Fügen Sie der Datei einen Eintrag für jeden Knoten im Cluster hinzu. Geben Sie den realen Knotennamen, den Hostnamen des Konsolenzugriffsgeräts und die Port-Nummer an. Beispiele für ein Konsolenzugriffsgerät sind ein Terminal-Konzentrator (TC), ein System Service Processor (SSP) und ein Sun Fire-System-Controller.

# **vi /etc/serialports** *Knoten1 Konsolenzugriffsgerät-Hostname Port Knoten2 Konsolenzugriffsgerät-Hostname Port*

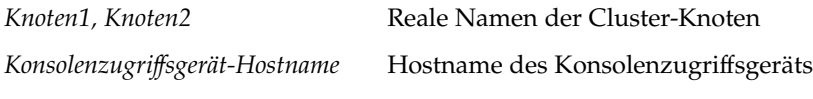

*Port* Serielle Port-Nummer

Beachten Sie diese Sonderanweisungen zum Erstellen einer /etc/serialports-Datei:

- Bei einem System-Controller Sun Fire 15000 verwenden Sie die Port-Nummer 23 telnet(1) für die serielle Port-Nummer jedes Eintrags.
- Bei allen anderen Konsolenzugriffsgeräten verwenden Sie die serielle Port-Nummer telnet anstelle der realen Port-Nummer. Zur Ermittlung der seriellen Telnet-Port-Nummer, addieren Sie 5000 zur realen Port-Nummer. Wenn die reale Port-Nummer 6 ist, beträgt die serielle Telnet-Port-Nummer 5006.
- Bei Sun Enterprise 10000-Servern finden Sie weitere Einzelheiten und zu berücksichtigende Besonderheiten in der Online-Dokumentation unter /opt/SUNWcluster/bin/ serialports(4).

#### **18. (Optional) Legen Sie die Verzeichnispfade einfachheitshalber auf der Verwaltungskonsole fest.**

- Fügen Sie PATH das /opt/SUNWcluster/bin/-Verzeichnis hinzu.
- Fügen Sie MANPATH das /opt/SUNWcluster/man/-Verzeichnis hinzu.
- Wenn Sie das Paket SUNWscman installiert haben, fügen Sie der Variable MANPATH auch das Verzeichnis /usr/cluster/man/ hinzu.

#### **19. Starten Sie das CCP-Dienstprogramm.**

#### # **/opt/SUNWcluster/bin/ccp &**

Klicken Sie auf die Schaltfläche cconsole, crlogin oder ctelnet im CCP-Fenster, um das jeweilige Tool zu starten. Sie können auch eines dieser Tools direkt starten. Um zum Beispiel ctelnet zu starten, geben Sie folgenden Befehl ein:

#### # **/opt/SUNWcluster/bin/ctelnet &**

Weitere Informationen zur Verwendung des CCP-Dienstprogramms finden Sie im Verfahren "So melden Sie sich am Sun Cluster remote an" unter "Einleiten der Cluster-Verwaltung" im *Sun Cluster Handbuch Systemverwaltung für Solaris OS*.

**54** Sun Cluster Handbuch Softwareinstallation für Solaris OS • September 2004, Version A

Ziehen Sie auch ccp(1M) der Online-Dokumentation zurate.

- <span id="page-54-0"></span>**20. Stellen Sie fest, ob das Solaris-Betriebssystem bereits auf sämtlichen Cluster-Knoten installiert ist, und die Sun Cluster-Softwareanforderungen erfüllt sind.**
	- Wenn das Solaris-Betriebssystem die Anforderungen für Sun Cluster erfüllt, wechseln Sie zu ["So installieren Sie die Sun Cluster-Softwarepakete](#page-59-0) " auf Seite [60.](#page-59-0)
	- Sollte das Solaris-Betriebssystem die Anforderungen für Sun Cluster nicht erfüllen, installieren Sie das Solaris-Betriebssystem gegebenenfalls bzw. konfigurieren Sie es neu oder installieren Sie es erneut. Informationen zu den Sun Cluster-Installationsanforderungen an das Solaris-Betriebssystem finden Sie unter ["Planen von Solaris OS](#page-15-0)" auf Seite 16.
		- Um nur die Solaris-Software zu installieren, gehen Sie zu "So installieren Sie die Solaris-Software " auf Seite 55.
		- Um die Solaris- und Sun Cluster-Software mithilfe der JumpStart-Option von scinstall zu installieren, gehen Sie zu ["So installieren Sie die Solaris](#page-82-0)[und Sun Cluster-Software \(JumpStart\)](#page-82-0) " auf Seite 83.

### ▼ So installieren Sie die Solaris-Software

Wenn Sie nicht die benutzerdefinierte JumpStart-Installationsmethode von scinstall(1M) zum Installieren der Software verwenden, führen Sie diese Aufgabe aus. Führen Sie diese Verfahren aus, um das Solaris-Betriebssystem auf jedem Knoten im Cluster zu installieren.

**Tipp –** Um die Installation zu beschleunigen, können Sie das Solaris-Betriebssystem auf jedem Knoten gleichzeitig installieren.

Wenn auf den Knoten bereits das Solaris-Betriebssystem installiert ist, aber nicht die Anforderungen für die Sun Cluster-Installation erfüllt, müssen Sie die Solaris-Software möglicherweise erneut installieren. Führen Sie die Schritte in diesem Verfahren aus, um die nachfolgende Installation der Sun Cluster-Software sicherzustellen. Weitere Informationen zur erforderlichen Partitionierung der Root-Platte und zu anderen Sun Cluster-Installationsanforderungen finden Sie unter ["Planen von Solaris OS](#page-15-0)" [auf Seite 16.](#page-15-0)

**1. Stellen Sie sicher, dass die Hardware-Konfiguration vollständig ist und dass die Verbindungen überprüft wurden, bevor Sie die Solaris-Software installieren.**

Einzelheiten finden Sie in der *Sun Cluster Hardware Administration Collection* und in der Server- und Speichergeräte-Dokumentation.

- **2. Stellen Sie sicher, dass die Cluster-Konfigurationsplanung vollständig ist.** Anforderungen und Richtlinien finden Sie unter ["So bereiten Sie die](#page-47-0) [Cluster-Softwareinstallation vor"](#page-47-0) auf Seite 48.
- **3. Halten Sie das ausgefüllte ["Arbeitsblatt Lokales Dateisystem-Layout"](#page-279-0) auf Seite [280](#page-279-0) bereit.**
- **4. Wenn Sie einen Benennungsdienst verwenden, fügen Sie allen Benennungsdiensten, die von Clients zum Zugriff auf Cluster-Dienste verwendet werden, die Adressen-Namen-Zuordnungen von allen öffentlichen Hostnamen und logischen Adressen hinzu. Die lokale Hostnamen-Informationen konfigurieren Sie in [Schritt 11.](#page-58-0)**

Planungsrichtlinien finden Sie unter ["IP-Adressen](#page-21-0) " auf Seite 22. Informationen zur Verwendung von Solaris-Benennungsdiensten finden Sie in der Solaris-Dokumentation für Systemadministrator.

- **5. Wenn Sie eine Cluster-Verwaltungskonsole verwenden, zeigen Sie einen Konsolenbildschirm für jeden Knoten im Cluster an.**
	- Wenn die Software Cluster-Steuerbereich (CCP) auf Ihrer Verwaltungskonsole installiert und konfiguriert ist, können Sie das Dienstprogramm cconsole(1M) zum Anzeigen der einzelnen Konsolenbildschirme verwenden. Das cconsole-Dienstprogramm öffnet auch ein Master-Fenster, von dem Sie die Eingaben zu allen einzelnen Konsolenfenstern gleichzeitig senden können. Verwenden Sie folgenden Befehl, um cconsole zu starten:

```
# /opt/SUNWcluster/bin/cconsole clustername &
```
- Wenn Sie das cconsole-Dienstprogramm nicht verwenden, stellen Sie mit den Konsolen jedes Knotens einzeln Verbindungen her.
- **6. Installieren Sie das Solaris-Betriebssystem gemäß der Solaris-Installationsdokumentation.**

**Hinweis –** Sie müssen auf allen Knoten in einem Cluster dieselbe Version des Solaris-Betriebssystems installieren.

Sie können alle Methoden verwenden, die in der Regel zum Installieren der Solaris-Software verwendet werden. Führen Sie bei der Installation der Solaris-Software folgende Schritte aus:

**a. Installieren Sie mindestens die Solaris-Softwaregruppe Endbenutzer.**

Informationen zu weiteren Solaris-Softwareanforderungen finden Sie unter ["Erwägungen zu Solaris-Softwaregruppen](#page-16-0)" auf Seite 17.

**b. Wählen Sie "Manual Layout", um die Dateisysteme zu konfigurieren.**

■ Erstellen Sie ein Dateisystem mit mindestens 512 MB für die Verwendung durch das Subsystem der globalen Geräte. Wenn SieSunPlex-Installationsprogramm zum Installieren der Sun Cluster-Software verwenden möchten, müssen Sie das Dateisystem mit einem Einhängepunktnamen der Datei /globaldevices erstellen. Der Einhängepunktname der Datei /globaldevices ist der Standard, der vom Befehl scinstall verwendet wird.

**Hinweis –** Die Sun Cluster-Software benötigt für eine erfolgreiche Installation ein Dateisystem für globale Geräte.

- Legen Sie fest, dass der Bereich 7 mindestens 20 MB umfasst. Wenn Sie SunPlex-Installationsprogramm zum Installieren der Software Solstice DiskSuite (Solaris 8) oder Konfigurieren der Software Solaris Volume Manager (Solaris 9) verwenden möchten, müssen Sie auch dieses System in /sds einhängen.
- Erstellen Sie andere benötigte Dateisystempartitionen gemäß ["Systemplattenpartitionen](#page-17-0) " auf Seite 18.

**Hinweis –** Wenn Sie Sun Cluster HA für NFS oder Sun Cluster HA für Apache installieren möchten, müssen Sie auch die Software Solstice DiskSuite (Solaris 8) installieren bzw. die Software Solaris Volume Manager (Solaris 9) konfigurieren.

- **c. Stellen Sie zur Vereinfachung der Verwaltung dasselbe Root-Passwort auf jedem Knoten ein.**
- **7. Wenn Sie einem vorhandenen Cluster einen Knoten hinzufügen, bereiten Sie den Cluster so vor, dass er den neuen Knoten akzeptiert.**
	- **a. Starten Sie auf einem aktiven Cluster-Mitglied das scsetup(1M)-Dienstprogramm.**

# **scsetup** Das Hauptmenü wird angezeigt.

- **b. Wählen Sie den Menüpunkt "Neue Knoten".**
- **c. Wählen Sie den Menüpunkt "Geben Sie den Namen eines Rechners an, der sich selbst hinzufügen darf".**
- **d. Befolgen Sie die Aufforderungen, den Knotennamen der Liste der anerkannten Rechner hinzuzufügen.**

<span id="page-57-0"></span>Das scsetup-Dienstprogramm gibt die Meldung Befehl erfolgreich abgeschlossen aus, wenn die Aufgabe fehlerfrei durchgeführt wurde.

- **e. Beenden Sie das scsetup-Dienstprogramm.**
- **f. Zeigen Sie vom aktiven Cluster-Knoten aus die Namen sämtlicher Cluster-Dateiysteme an.**

% **mount | grep global | egrep -v node@ | awk '{print \$1}'**

**g. Erstellen Sie auf dem neuen Knoten einen Einhängepunkt für jedes Cluster-Dateisystem im Cluster.**

% **mkdir -p** *Einhängepunkt*

Wenn zum Beispiel der Einhängebefehl den Dateisystemnamen /global/dg-schost-1 zurückgegeben hat, führen Sie den Befehl mkdir -p /global/dg-schost-1 auf dem neuen Knoten aus, den Sie dem Cluster hinzufügen.

- **h. Stellen Sie fest, ob VERITAS Volume Manager (VxVM) auf etwaigen Knoten installiert ist, die sich bereits im Cluster befinden.**
- **i. Falls VxVM auf vorhandenen Cluster-Knoten installiert ist, stellen Sie sicher, dass dieselbe vxio-Nummer auf den VxVM-installierten Knoten verwendet wird. Stellen Sie auch sicher, dass die vxio-Nummer für jeden Knoten verfügbar ist, auf dem nicht VxVM installiert ist.**

```
# grep vxio /etc/name_to_major
vxio NNN
```
Falls die vxio-Nummer bereits auf einem Knoten verwendet wird, auf dem VxVM nicht installiert ist, geben Sie die Nummer auf jenem Knoten frei. Ändern Sie den Eintrag /etc/name\_to\_major auf eine andere Nummer.

**8. Falls Sie die Softwaregruppe Solaris-Endbenutzer installiert haben, verwenden Sie den Befehl pkgadd, um etwaige zusätzliche von Ihnen benötigte Solaris-Softwarepakete manuell zu installieren.**

Folgende Solaris-Pakete sind für einige Sun Cluster-Funktionen erforderlich.

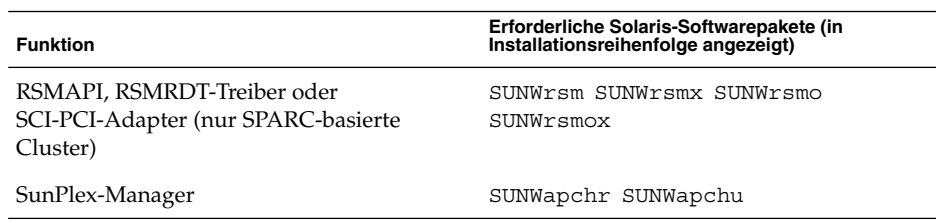

- **9. Installieren Sie alle Hardware-bezogenen Korrekturversionen. Laden Sie auch die gesamte benötigte Firmware herunter, die in den Hardware-Korrekturversionen enthalten ist.**
- **58** Sun Cluster Handbuch Softwareinstallation für Solaris OS September 2004, Version A

<span id="page-58-0"></span>Angaben zum Speicherort von Korrekturversionen und Installationsanweisungen finden Sie unter "Korrekturversionen und erforderliche Firmwareversionen" in *Sun Cluster 3.1-Versionshinweise*.

#### **10. x86: Legen Sie als Standard-Boot-Datei kadb fest.**

#### # **eeprom boot-file=kadb**

Durch das Einstellen dieses Werts können Sie den Knoten neu booten, wenn Sie keine Anmelde-Eingabeaufforderung aufrufen können.

**11. Aktualisieren Sie die Datei /etc/inet/hosts auf jedem Knoten mit allen öffentlichen und logischen Adressen des Clusters.**

Führen Sie diesen Schritt unabhängig davon durch, ob Sie einen Benennungsdienst verwenden.

#### **12. (Optional) Konfigurieren Sie auf Sun Enterprise 10000-Servern die Datei /etc/system so, dass die dynamische Rekonfiguration verwendet wird.**

Fügen Sie den folgenden Eintrag auf sämtlichen Knoten des Clusters der Datei /etc/system hinzu:

set kernel cage enable=1

Dieser Eintrag wird nach dem nächsten Neubooten des Systems wirksam.

Im *Sun Cluster Handbuch Systemverwaltung für Solaris OS* finden Sie Verfahren für das Durchführen von dynamischen Rekonfigurationsaufgaben in einer Sun Cluster-Konfiguration. Weitere Informationen zur dynamischen Rekonfiguration finden Sie in der Server-Dokumentation.

#### **13. Installieren Sie die Sun Cluster-Softwarepakete.**

Gehen Sie zu ["So installieren Sie die Sun Cluster-Softwarepakete](#page-59-0) " auf Seite 60.

### <span id="page-59-0"></span>▼ So installieren Sie die Sun Cluster-Softwarepakete

**Hinweis –** Wenn Sie auf allen Knoten Zugriff für den Superbenutzer über Remote-Shell (rsh(1M)) oder sichere Shell (ssh(1)) aktivieren, müssen Sie dieses Verfahren nicht ausführen. Gehen Sie stattdessen zu ["So konfigurieren Sie die Sun Cluster-Software](#page-60-0) [auf allen Knoten \(](#page-60-0)scinstall) " auf Seite 61. Bei diesem Verfahren, installiert das Dienstprogramm scinstall(1M) automatisch das Sun Cluster-Framework auf allen Cluster-Knoten.

Wenn Sie jedoch zusätzlich zur Framework-Software Sun Cluster-Softwarepakete installieren möchten, installieren Sie die Pakete von der Sun Cluster 3.1 9/04 CD-ROM. Führen Sie diese Aufgabe durch, bevor Sie das scinstall-Dienstprogramm starten. Sie können diese zusätzlichen Sun Cluster-Pakete installieren, indem Sie den Befehl pkgadd(1M) oder das Programm installer(1M) wie in folgendem Verfahren beschrieben verwenden.

Führen Sie dieses Verfahren auf sämtlichen Knoten im Cluster aus, um die Sun Cluster-Software-Pakete zu installieren.

#### **1. Stellen Sie sicher, dass das Solaris-Betriebssystem zur Unterstützung der Sun Cluster-Software installiert ist.**

Wenn die Solaris-Software bereits auf dem Knoten installiert ist, müssen Sie sicherstellen, dass die Solaris-Installation die Anforderungen für die Sun Cluster-Software sowie andere Software erfüllt, die Sie auf dem Cluster installieren möchten. Weitere Informationen zur Installation der Solaris-Software, um die Anforderungen der Sun Cluster-Software zu erfüllen, finden Sie in ["So installieren](#page-54-0) [Sie die Solaris-Software](#page-54-0) " auf Seite 55.

#### **2. Melden Sie sich beim zu installierenden Cluster-Knoten als Superbenutzer an.**

#### **3. Installieren Sie die Sun Web Console-Pakete**

Diese Pakete werden von der Sun Cluster-Software, auch dann benötigt, wenn Sie Sun Web Console nicht verwenden.

#### **a. Legen Sie die Sun Cluster 3.1 9/04 CD-ROM in das CD-ROM-Laufwerk ein.**

#### **b. Wechseln Sie zum**

**/cdrom/cdrom0/Solaris\_***arch***/Product/sun\_web\_console/2.1/-Verzeichnis, wobei** *arch* **für sparc oder x86 steht.**

**c. Führen Sie den Befehl setup aus.**

#### # **./setup**

Der setup-Befehl installiert alle Pakete zur Unterstützung von Sun Web Console.

- <span id="page-60-0"></span>**4. (Optional) Wenn Sie das installer-Programm mit einer GUI verwenden möchten, stellen Sie sicher, dass die Umgebungsvariable DISPLAY eingestellt ist.**
- **5. Wechseln Sie in das Root-Verzeichnis auf der CD-ROM, in dem sich das installer-Programm befindet.**

# **cd /cdrom/cdrom0/**

**6. Starten Sie das installer-Programm.**

# **./installer**

- **7. Wählen Sie die typische oder die benutzerdefinierte Installation.**
	- Wählen Sie die typische Installation, um den Standardsatz der Softwarepakete von Sun Cluster-Framework zu installieren.
	- Wählen Sie die benutzerdefinierte Installation aus, um zusätzliche Sun Cluster-Software-Pakete für die Installation anzugeben, beispielsweise Pakete, die andere Sprachen, den RSMAPI- und SCI-PCI-Adapter unterstützen.
- **8. Befolgen Sie die Anweisungen auf dem Bildschirm, um die Sun Cluster-Software auf dem Knoten zu installieren.**

Wenn die Installation beendet ist, können Sie die verfügbaren Installationsprotokolle anzeigen.

**9. Wechseln Sie in ein Verzeichnis, das sich** *nicht* **auf der CD-ROM befindet, und werfen Sie dann die CD-ROM aus.**

# **eject cdrom**

#### **10. Konfigurieren Sie die Sun Cluster-Software auf den Cluster-Knoten.**

- Wenn Sie einen neuen Cluster einrichten, gehen Sie zu "So konfigurieren Sie die Sun Cluster-Software auf allen Knoten (scinstall) " auf Seite 61.
- Um einem vorhandenen Cluster einen neuen Knoten hinzuzufügen, gehen Sie zu ["So konfigurieren Sie die Sun Cluster-Software auf weiteren Cluster-Knoten](#page-98-0) ([scinstall](#page-98-0)) " auf Seite 99.

# ▼ So konfigurieren Sie die Sun Cluster-Software auf allen Knoten (scinstall)

Führen Sie dieses Verfahren von einem Knoten des Clusters aus aus, um die Sun Cluster-Software auf sämtlichen Knoten des Clusters zu konfigurieren.

**1. Stellen Sie sicher, dass das Solaris-Betriebssystem zur Unterstützung der Sun Cluster-Software installiert ist.**

Wenn die Solaris-Software bereits auf dem Knoten installiert ist, müssen Sie sicherstellen, dass die Solaris-Installation die Anforderungen für die Sun

<span id="page-61-0"></span>Cluster-Software sowie andere Software erfüllt, die Sie auf dem Cluster installieren möchten. Weitere Informationen zur Installation der Solaris-Software, um die Anforderungen der Sun Cluster-Software zu erfüllen, finden Sie in ["So installieren](#page-54-0) [Sie die Solaris-Software](#page-54-0) " auf Seite 55.

#### **2. Wenn Sie bei der Installation der Sun Cluster-Software die Remote-Konfiguration deaktiviert haben, deaktivieren Sie sie wieder.**

Aktiviern Sie Zugriff für den Superbenutzer über Remote-Shell (rsh(1M)) oder sichere Shell (ssh(1)) für alle Cluster-Knoten.

#### **3. (Optional) Um das scinstall(1M)-Dienstprogramm für die Installation von Korrekturversionen zu verwenden, laden Sie die Korrekturversionen in ein dafür vorgesehenes Verzeichnis herunter.**

Wenn Sie den Cluster unter Verwendung einer typischen Installation installieren, verwenden Sie ein Verzeichnis mit der Bezeichnung /var/cluster/patches/ oder /var/patches/ zur Aufbewahrung der zu installierenden Korrekturversionen. Bei der typischen Installation überprüft der Befehl scinstall diese beiden Verzeichnisse nach Korrekturversionen.

- Wenn keines der Verzeichnisse vorhanden ist, werden keine Korrekturversionen hinzugefügt.
- Wenn beide Verzeichnisse vorhanden sind, werden nur die Korrekturversionen im Verzeichnis /var/cluster/patches/ hinzugefügt.

Wenn Sie den Cluster mithilfe der benutzerdefinierten Installation installieren, geben Sie den Pfad in das Korrekurversionsverzeichnis ein, damit die Korrekturversionsverzeichnisse, die scinstall bei der typischen Installation überprüft, nicht verwendet werden müssen.

Sie können eine Korrekturversions-Listendatei in das Korrekturversionsverzeichnis einschließen. Der Name der Korrekturversions-Listendatei lautet standardmäßig patchlist. Informationen zum Erstellen einer Korrekturversions-Listendatei finden Sie in der Online-Dokumentation unterpatchadd(1M).

#### **4. Füllen Sie eines der folgenden Konfigurations-Arbeitsblätter aus:**

- Tabelle 2–2 für die typische Konfiguration
- [Tabelle 2–3](#page-62-0) für die benutzerdefinierte Konfiguration

Planungsrichtlinien finden Sie unter ["Planen der Sun Cluster-Umgebung"](#page-20-0) [auf Seite 21.](#page-20-0)

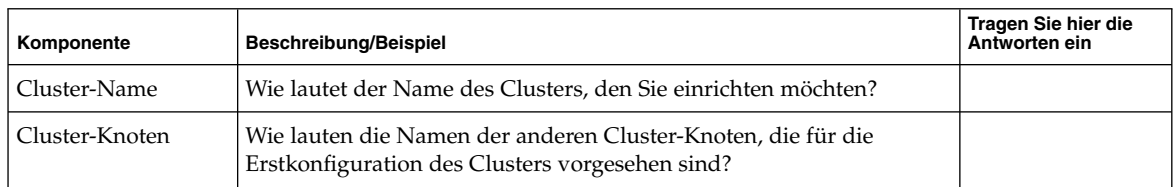

**TABELLE 2–2** Arbeitsblatt Interaktive scinstall-Konfiguration (Typisch)

**62** Sun Cluster Handbuch Softwareinstallation für Solaris OS • September 2004, Version A

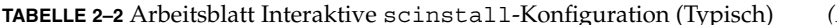

<span id="page-62-0"></span>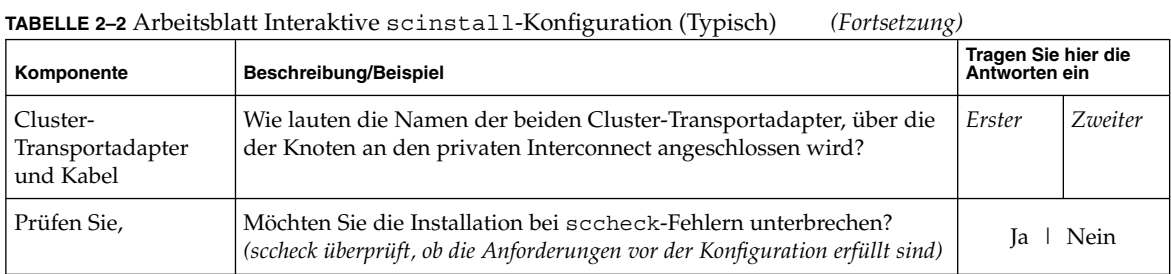

Bei der typischen Konfiguration der Sun Cluster-Software legt scinstall automatisch folgende Standards fest.

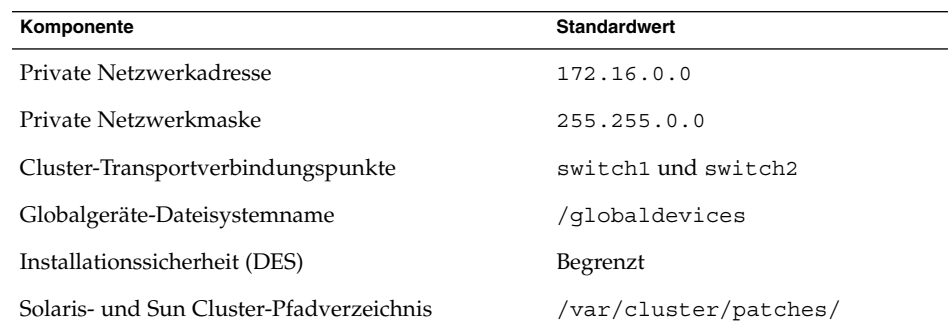

#### **TABELLE 2–3** Arbeitsblatt Interaktive scinstall-Konfiguration (Benutzerdefiniert)

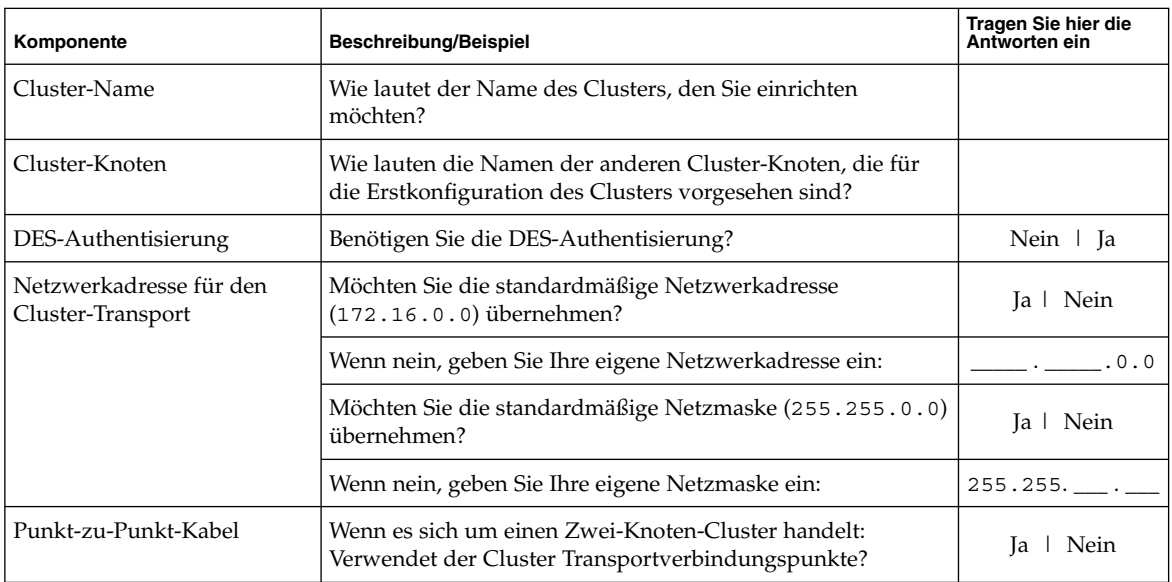

| Komponente                                     | Beschreibung/Beispiel                                                                                                    |        | (Fortsetzung)<br>Tragen Sie hier die<br>Antworten ein |  |
|------------------------------------------------|----------------------------------------------------------------------------------------------------|--------|-------------------------------------------------------|--|
| Cluster-<br>Transportverbindungspunkte         | Wenn ja, wie lauten die Namen der beiden<br>Transportverbindungspunkte?<br>Standardeinstellungen: switch1 und switch2                                              | Erster | Zweiter                                               |  |
| Cluster-<br>Transportadapter und Kabel         | Knotenname (der Knoten, von dem Sie scinstall ausführen):                                                                                                    |        |                                                       |  |
|                                                | Transportadapter:                                                                                                    | Erster | Zweiter                                               |  |
|                                                | Womit wird jeder Transportadapter verbunden (mit einem<br>Transportverbindungspunkt oder einem anderen Adapter)?<br>Verbindungspunktstandards: switch1 und switch2 |        |                                                       |  |
|                                                | Möchten Sie für die Transportverbindungspunkte den<br>standardmäßigen Port-Namen verwenden?                                                                        |        | Ja∣Nein  Ja∣Nein                                      |  |
|                                                | Wenn nicht, wie lautet der Name des Ports, den Sie<br>verwenden möchten?                                                                                           |        |                                                       |  |
|                                                | Möchten Sie die automatische Ermittlung verwenden, um die<br>für die anderen Knoten verfügbaren Adapter aufzulisten?                                               |        | Ja   Nein                                             |  |
|                                                | Wenn nein, geben Sie die folgenden Informationen für jeden<br>weiteren Knoten an:                                                                                  |        |                                                       |  |
| Für jeden zusätzlichen Knoten<br>angeben       | Knotenname:                                                                                                    |        |                                                       |  |
|                                                | Transportadapter:                                                                                                    | Erster | Zweiter                                               |  |
|                                                | Womit wird jeder Transportadapter verbunden (mit einem<br>Transportverbindungspunkt oder einem anderen Adapter)?<br>Standardeinstellungen: switch1 und switch2     |        |                                                       |  |
|                                                | Möchten Sie für die Transportverbindungspunkte den<br>standardmäßigen Port-Namen verwenden?                                                                        |        | Ja   Nein  Ja   Nein                                  |  |
|                                                | Wenn nicht, wie lautet der Name des Ports, den Sie<br>verwenden möchten?                                                                                           |        |                                                       |  |
| Installation von<br>Softwarekorrekturversionen | Sollen die Korrekturversionen von scinstall installiert<br>werden?                                                                                                 |        | Ja   Nein                                             |  |
|                                                | Wenn ja, wie lautet der Name des<br>Korrekturversionsverzeichnisses?                                                                                               |        |                                                       |  |
|                                                | Möchten Sie eine Korrektuversionsliste verwenden?                                                                                                    |        | Ja   Nein                                             |  |

**64** Sun Cluster Handbuch Softwareinstallation für Solaris OS • September 2004, Version A

| Komponente                                                           | Beschreibung/Beispiel                                                                                                    | <b>Tragen Sie hier die</b><br>Antworten ein |
|----------------------------------------------------------------------|----------------------------------------------------------------------------------------------------|---------------------------------------------|
| Globalgeräte-Dateisystem<br>(Machen Sie für jeden Knoten<br>Angaben) | Möchten Sie den Standardnamen des<br>Globalgeräte-Dateisystems verwenden (/qlobaldevices)?                                                        | Nein<br>1a                                  |
|                                                                      | Wenn nein, möchten Sie ein bereits vorhandenes Dateisystem<br>verwenden?                                                                          | Nein                                        |
|                                                                      | Wie lautet der Name des Dateisystems, das Sie verwenden<br>möchten?                                                                               |                                             |
| Prüfen Sie,                                                          | Möchten Sie die Installation bei sccheck-Fehlern<br>unterbrechen? (sccheck überprüft, ob die Anforderungen vor der<br>Konfiguration erfüllt sind) |                                             |

**TABELLE 2–3** Arbeitsblatt Interaktive scinstall-Konfiguration (Benutzerdefiniert) *(Fortsetzung)*

**Hinweis –** Nach der Ausführung von scinstall können Sie die private Netzwerkadresse und Netzmaske nicht mehr ändern. Wenn Sie eine andere private Netzwerkadresse oder Netzmaske verwenden müssen und sich der Knoten noch im Installationsmodus befindet, führen Sie die in ["So deinstallieren Sie die Sun](#page-135-0) [Cluster-Software, um Installationsprobleme zu korrigieren](#page-135-0) " auf Seite 136 genannten Verfahren aus. Führen Sie dann die Verfahren in ["So installieren Sie die](#page-59-0) [Sun Cluster-Softwarepakete](#page-59-0) " auf Seite 60 und in diesem Verfahren aus, um die Software neu zu installieren und den Knoten mit den richtigen Informationen zu konfigurieren.

- **5. Melden Sie sich als Superbenutzer bei dem Cluster-Knoten an, von dem Sie den Cluster konfigurieren möchten.**
- **6. Installieren Sie zusätzliche Pakete, wenn Sie folgende Funktionen verwenden möchten.**
	- Anwendungsprogrammierschnittstelle (API) für gemeinsam genutzten Remote-Speicher (RSM) (RSMAPI)
	- SCI-PCI-Adapter für den Interconnect-Transport
	- RSMRDT-Treiber

**Hinweis –** Die Verwendung des RSMRDT ist auf Cluster beschränkt, auf denen eine Oracle9i Version 2 SCI-Konfiguration mit aktiviertem RSM ausgeführt wird. Detaillierte Installations- und Konfigurationsanweisungen erhalten Sie in der Benutzerdokumentation zu Oracle9i Version 2.

**a. Legen Sie fest, welche Pakete installiert werden müssen.**

In der folgenden Tabelle werden die Sun Cluster 3.1 9/04-Pakete aufgelistet, die für jede Funktion erforderlich sind, sowie die Installationsreihenfolge für die Paketgruppen. Das installer-Programm installiert diese Pakte nicht automatisch.

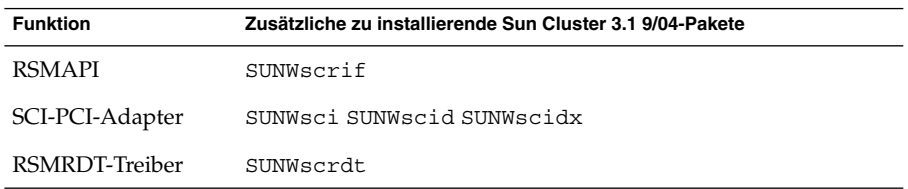

**b. Stellen Sie sicher, dass sämtliche abhängigen Solaris-Pakete bereits installiert sind.**

Siehe [Schritt 8](#page-57-0) in ["So installieren Sie die Solaris-Software](#page-54-0)" auf Seite 55.

- **c. Legen Sie die Sun Cluster 3.1 9/04 CD-ROM in das CD-ROM-Laufwerk eines Knotens ein.**
- **d. Wechseln Sie in das Verzeichnis Solaris\_***arch***/Product/sun\_cluster/Solaris\_***ver***/Packages/-Verzeichnis, wobei** *arch* **für sparc oder x86 steht und** *ver* **für 8 (für Solaris 8) oder 9 (für Solaris 9) steht .**

# **cd /cdrom/cdrom0/Solaris\_***arch***/Product/sun\_cluster/Solaris\_***ver***/Packages/**

**e. Installieren Sie zusätzliche Pakete.**

# **pkgadd -d .** *Pakete*

- **f. Wechseln Sie in ein Verzeichnis, das sich** *nicht* **auf der CD-ROM befindet, und werfen Sie dann die CD-ROM aus.**
	- # **eject cdrom**
- **g. Wiederholen Sie den Vorgang für sämtliche zusätzlichen Knoten im Cluster.**
- **7. Starten Sie auf einem der Knoten das Dienstprogramm scinstall.**
	- # **/usr/cluster/bin/scinstall**
- **8. Befolgen Sie diese Richtlinien bei der Verwendung des interaktiven scinstall-Dienstprogramms:**
	- Das interaktive Programm scinstall ermöglicht Ihnen, im Voraus Daten einzugeben. Drücken Sie deshalb die Eingabetaste nur einmal, auch wenn der nächste Menübildschirm nicht sofort angezeigt wird.
	- Wenn nichts Gegenteiliges angegeben wird, können Sie mit Strg+D an den Anfang einer Reihe von verbundenen Fragen oder zum Hauptmenü zurückkehren.
- **66** Sun Cluster Handbuch Softwareinstallation für Solaris OS September 2004, Version A

Standardantworten oder Antworten auf vorherige Sitzungen werden zwischen Klammern ([ ]) am Ende einer Frage angezeigt. Drücken Sie die Eingabetaste, um die zwischen Klammern gegebenen Antwort zu übernehmen, ohne sie eingeben zu müssen.

#### **9. Wählen Sie im Hauptmenü den Menüpunkt "Install a cluster or cluster node".**

\*\*\* Main Menu \*\*\*

Please select from one of the following (\*) options:

- \* 1) Install a cluster or cluster node
- 2) Configure a cluster to be JumpStarted from this install server
- 3) Add support for new data services to this cluster node
- \* 4) Print release information for this cluster node 4) Upgrade this cluster node
- \* 5) Print release information for this cluster node
- \* ?) Help with menu options
- \* q) Quit

Option: **1**

- **10. Wählen Sie im Menü für die Installation den Menüpunkt für die Installation aller Knoten eines neuen Clusters.**
- **11. Wählen Sie im Menü "Installationsart" entweder "Typisch" oder "Benutzerdefiniert".**
- **12. Befolgen Sie die Menü-Eingabeaufforderungen, um Ihre Antworten aus bereitzustellen. dem Arbeitsblatt, das Sie in [Schritt 4](#page-61-0) ausgefüllt haben.**

Das scinstall-Dienstprogramm installiert und konfiguriert alle Cluster-Knoten und bootet den Cluster neu. Der Cluster ist erstellt, wenn alle Knoten erfolgreich im Cluster gestartet wurden. Die Sun Cluster-Installationsausgabe wird in der Datei /var/cluster/logs/install/scinstall.log.*N* protokolliert.

**13. Installieren Sie die Sun StorEdge QFS-Dateisystemsoftware.**

Befolgen Sie die Anweisungen für die Erstinstallation im *[Sun StorEdge QFS and Sun](http://docs.sun.com/db/doc/817-7722-10) [StorEdge SAM-FS Software Installation and Configuration Guide](http://docs.sun.com/db/doc/817-7722-10)*.

- **14. (Optional) SPARC: Zum Installieren von VERITAS File System gehen Sie zu ["SPARC: So installieren Sie die VERITAS File System-Software"](#page-106-0) auf Seite 107.**
- **15. Konfigurieren Sie die Nachschlagreihenfolge der Namensdienste.**

Gehen Sie zu ["So konfigurieren Sie den Benennungsdienstschalter](#page-107-0)" auf Seite 108.

### Beispiel – Konfigurieren der Sun Cluster-Software auf allen Knoten

Das folgende Beispiel zeigt die scinstall-Fortschrittsmeldungen, die jeweils protokolliert werden, wenn scinstall eine der Konfigurationsaufgaben auf einem Zwei-Knoten-Cluster abschließt. Die Clusterknotennamen lauten phys-schost-1 und phys-schost-2. Die angegebenen Adapternamen sind qfe2 und hme2.

Installation und Konfiguration Protokolldatei - /var/cluster/logs/install/scinstall.log.834 "/globaldevices" wird auf "phys-schost-1" getestet... Fertig "/globaldevices" wird auf "phys-schost-2" getestet... Fertig Prüfen des Installationsstatus... Fertig Auf "phys-schost-1" ist bereits die Sun Cluster-Software installiert. Auf "phys-schost-2" ist bereits die Sun Cluster-Software installiert. Ermittlung der Cluster-Transportkonfiguration wird gestartet. Testsignale... Folgende Verbindungen wurden festgestellt: phys-schost-1:qfe2 switch1 phys-schost-2:qfe2 phys-schost-1:hme2 switch2 phys-schost-2:hme2 Ermittlung der Cluster-Transportkonfiguration abgeschlossen. sccheck auf "phys-schost-1" gestartet. sccheck auf "phys-schost-2" gestartet. sccheck wurde ohne Fehler oder Warnmeldungen für "phys-schost-1" abgeschlossen. sccheck wurde ohne Fehler oder Warnmeldungen für "phys-schost-2" abgeschlossen. "phys-schost-2" wird konfiguriert... Fertig "phys-schost-2" wird erneut gebootet... Fertig "phys-schost-1" wird konfiguriert... Fertig "phys-schost-1" wird erneut gebootet... Protokolldatei - /var/cluster/logs/install/scinstall.log.834 Neubooten...

**68** Sun Cluster Handbuch Softwareinstallation für Solaris OS • September 2004, Version A

# <span id="page-68-0"></span>Verwenden von SunPlex-Installationsprogramm zum Installieren der Sun Cluster-Software

**Hinweis –** Um einem bestehenden Cluster einen neuen Knoten hinzuzufügen, befolgen Sie stattdessen die Anleitungen unter ["So konfigurieren Sie die Sun Cluster-Software](#page-98-0) [auf weiteren Cluster-Knoten \(](#page-98-0)scinstall) " auf Seite 99.

Dieser Abschnitt beschreibt die Installation von SunPlex-Manager. In diesem Abschnitt wird zudem beschrieben, wie SunPlex-Installationsprogramm, das Installationsmodul von SunPlex-Manager, für die Installation der Sun Cluster-Software und zur Erstellung neuer Cluster-Knoten verwendet wird. Sie können SunPlex-Installationsprogramm auch zum Installieren und Konfigurieren von einem oder mehreren folgender Softwareprodukte verwenden:

- (Nur Solaris 8) Software Solstice DiskSuite Nach der Installation der Software Solstice DiskSuite konfiguriert SunPlex-Installationsprogramm bis zu drei Metasätze und zugeordnete Metageräte. SunPlex-Installationsprogramm erstellt auch Cluster-Dateisysteme für jeden Metasatz und hängt sie ein.
- (Nur Solaris 9) Software Solaris Volume Manager SunPlex-Installationsprogramm konfiguriert bis zu drei Datenträger von Solaris Volume Manager. SunPlex-Installationsprogramm erstellt auch Cluster-Dateisysteme für jeden Datenträger und hängt sie ein. Die Software Solaris Volume Manager ist bereits als Teil der Solaris-Softwareinstallation installiert.
- Datendienst Sun Cluster HA für NFS.
- Scalable-Datendienst Sun Cluster HA für Apache.

### Installationsanforderungen

Die folgende Tabelle listet die Installationsanforderungen von SunPlex-Installationsprogramm für diese zusätzlichen Softwareprodukte auf.

**TABELLE 2–4** Anforderungen für die Verwendung von SunPlex-Installationsprogramm zum Installieren von Software

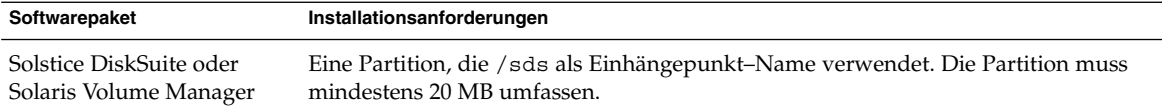

| <b>JUILWAIT</b><br>$(1 \cup \text{mse} \text{m} \text{m})$<br>Softwarepaket | Installationsanforderungen                                                                                                    |  |
|-----------------------------------------------------------------------------|----------------------------------------------------------------------------------------------------|--|
| Datendienst Sun Cluster<br>HA für NFS                                       | Mindestens zwei gemeinsam genutzte Platten mit derselben Kapazität, die mit<br>demselben Knotensatz verbunden sind.<br>Mit SunPlex-Installationsprogramm installierte Software Solstice DiskSuite oder<br>konfigurierte Software Solaris Volume Manager.<br>Ein logischer Hostname für die Verwendung durch Sun Cluster HA für NFS.<br>Der logische Hostname muss eine gültige IP-Adresse besitzen, auf die von allen<br>Cluster-Knoten zugegriffen werden kann. Die IP-Adresse muss sich in<br>demselben Teilnetz befinden wie die Basis-Hostnamen der Cluster-Knoten.<br>■ Eine IP-Testadresse für jeden Knoten des Clusters.<br>SunPlex-Installationsprogramm verwendet diese IP-Testadressen, um Internet<br>Protocol (IP) Network Multipathing-(IP-Netzwerk-Multipathing-)Gruppen für<br>die Verwendung durch Sun Cluster HA für NFS zu erstellen.                                         |  |
| Scalable-Datendienst Sun<br>Cluster HA für Apache                           | Mindestens zwei gemeinsam genutzte Platten mit derselben Kapazität, die mit<br>п<br>demselben Knotensatz verbunden sind.<br>Mit SunPlex-Installationsprogramm installierte Software Solstice DiskSuite oder<br>ш<br>konfigurierte Software Solaris Volume Manager.<br>Eine gemeinsam genutzte Adresse für die Verwendung durch Sun Cluster HA<br>für Apache. Die gemeinsam genutzte Adresse muss eine gültige IP-Adresse<br>besitzen, auf die von allen Cluster-Knoten zugegriffen werden kann. Die<br>IP-Adresse muss sich in demselben Teilnetz befinden wie die Basis-Hostnamen<br>der Cluster-Knoten.<br>Eine IP-Testadresse für jeden Knoten des Clusters.<br>ш<br>SunPlex-Installationsprogramm verwendet diese IP-Testadressen, um Internet<br>Protocol (IP) Network Multipathing-(IP-Netzwerk-Multipathing-)Gruppen für<br>die Verwendung durch Sun Cluster HA für Apache zu erstellen. |  |

**TABELLE 2–4** Anforderungen für die Verwendung von SunPlex-Installationsprogramm zum Installieren von Software *(Fortsetzung)*

### IP-Testadressen

Die von Ihnen angegebenen IP-Testadressen müssen folgende Anforderungen erfüllen:

- Die IP-Testadressen für alle Adapter in derselben Multipathing-Gruppe müssen zu einem IP-Teilnetz gehören.
- IP-Testadressen dürfen nicht von normalen Anwendungen verwendet werden, da sie nicht hoch verfügbar sind.

Die folgende Tabelle listet alle Metasatznamen und Einhängepunkte des Cluster-Dateisystems auf, die von SunPlex-Installationsprogramm erstellt werden. Die Anzahl von Metasätzen und Einhängepunkten, die von SunPlex-Installationsprogramm erstellt werden, hängt von der Anzahl der gemeinsam genutzten Platten ab, die mit dem Knoten verbunden sind. Wenn zum Beispiel vier

gemeinsam genutzte Platten mit einem Knoten verbunden sind, erstellt SunPlex-Installationsprogramm die Metasätze mirror-1 und mirror-2. SunPlex-Installationsprogramm erstellt jedoch keinen Metasatz mirror-3, weil der Knoten nicht genug gemeinsam genutzte Platten besitzt, damit ein dritter Metasatz erstellt wird.

**TABELLE 2–5** VonSunPlex-Installationsprogramm installierte Metasätze

| Gemeinsam genutzte<br><b>Platten</b> | Metasatzname | Einhängepunkt für das<br>Cluster-Dateisystem | <b>Funktion</b>                                                                                              |
|--------------------------------------|--------------|----------------------------------------------|----------------------------------------------------------------------------------------------------|
| Erstes Paar                          | mirror-1     |                                              | /g1oba1/mirror-1_Scalable-Datendienst Sun Cluster HA für<br>NFS oder Sun Cluster HA für Apache oder<br>beide |
| Zweites Paar                         | mirror-      | /global/mirror-2 Nichtbenutzt                |                                                                                                    |
| Drittes Paar                         | mirror-3     | /global/mirror-3 Nichtbenutzt                |                                                                                                    |

**Hinweis –** Auch wenn der Cluster die Mindestanforderungen bei gemeinsam genutzten Platten nicht erfüllt, installiert SunPlex-Installationsprogramm die Pakete von Solstice DiskSuite. Bei zu wenigen gemeinsam genutzten Platten kann jedoch SunPlex-Installationsprogramm die Metasätze, Metageräte oder Datenträger nicht konfigurieren. SunPlex-Installationsprogramm kann dann die Cluster-Dateisysteme nicht konfigurieren, die zum Erstellen von Instanzen des Datendienstes erforderlich sind.

### Zeichensatzeinschränkungen

SunPlex-Installationsprogramm verwendet einen eingeschränkten Zeichensatz, um die Sicherheit zu erhöhen. Zeichen, die nicht im Satz enthalten sind, werden stillschweigend herausgefiltert, wenn HTML-Formulare an den SunPlex-Installationsprogramm-Server gesendet werden. Folgende Zeichen werden von SunPlex-Installationsprogramm akzeptiert:

() +, - . / 0 - 9 : = @A -  $Z^{\wedge}$  \_ a -  $Z$  {  $|$  } ~

Dieser Filter kann in folgenden beiden Bereichen Probleme verursachen:

- **Passwort-Eingabe für Sun Java™ Systemdienste –** Wenn das Passwort ungebräuchliche Zeichen enthält, werden diese Zeichen weggelassen, wodurch eines der folgenden Probleme entsteht:
	- Das Passwort ist weniger als acht Zeichen lang und deshalb nicht zulässig.
	- Die Anwendung ist mit einem anderen Passwort konfiguriert, als der Benutzer erwartet.
- Lokalisierung Alternative Zeichensätze, wie zum Beispiel Zeichen mit Akzenten oder asiatische Zeichen, können für Eingaben nicht verwendet werden.

### <span id="page-71-0"></span>▼ So installieren Sie die SunPlex-Manager-Software

Dieses Verfahren beschreibt die Installation der Software SunPlex-Manager in Ihrem Cluster.

Führen Sie dieses Verfahren auf jedem Knoten des Clusters aus.

**1. Stellen Sie sicher, dass die Solaris-Software und -Korrekturversionen auf jedem Knoten des Clusters installiert sind.**

Sie müssen die Solaris-Software gemäß den Angaben unter ["So installieren Sie die](#page-54-0) [Solaris-Software](#page-54-0) " auf Seite 55 installieren. Wenn die Solaris-Software bereits auf dem Knoten installiert ist, müssen Sie sicherstellen, dass die Solaris-Installation die Anforderungen der Sun Cluster-Software erfüllt. Sie müssen auch sicherstellen, dass die Installation die Anforderungen jeder anderen Software erfüllt, die Sie im Cluster installieren möchten.

- 2. Prüfen Sie die Anforderungen und Richtlinien in ["Verwenden von](#page-68-0) **[SunPlex-Installationsprogramm zum Installieren der Sun Cluster-Software](#page-68-0) " [auf Seite 69.](#page-68-0)**
- **3. x86: Legen Sie fest, ob Sie den Browser Netscape Navigator™ oder Microsoft Internet Explorer auf Ihrer Verwaltungskonsole verwenden.**
	- Wenn Sie Netscape Navigator verwenden, gehen Sie zu Schritt 4.
	- Wenn Sie Internet Explorer verwenden, gehen Sie zu Schritt 5.
- **4. x86: Stellen Sie sicher, dass das Java Plug-In auf Ihrer Verwaltungskonsole installiert ist und funktionsfähig ist.**
	- **a. Starten Sie Netscape Navigator auf der Verwaltungskonsole, mit der Sie die Verbindung mit dem Cluster herstellen.**
	- **b. Wählen Sie im Menü Help die Option About Plug-ins.**
	- **c. Bestimmen Sie, ob das Java-Plug-In aufgelistet ist.**
		- Wenn ja, springen Sie zu [Schritt 6.](#page-72-0)
		- Wenn nein, gehen Sie zu Schritt d.
	- **d. Laden Sie das neueste Java-Plug-In von [http://java.sun.com/products/plugin](http://java.sun.com/products/plugin/) herunter.**
	- **e. Installieren Sie das Plug-In auf der Verwaltungskonsole.**
	- **f. Erstellen Sie eine symbolische Verknüpfung mit dem Plug-In.**

```
% cd ~/.netscape/plugins/
% ln -s /usr/j2se/plugin/i386/ns4/javaplugin.so .
```
- **g. Springen Sie zu [Schritt 6.](#page-72-0)**
- **5. x86: Stellen Sie sicher, dass Java 2 Platform, Standard Edition (J2SE) für Windows auf Ihrer Verwaltungskonsole installiert ist und funktionsfähig ist.**

**<sup>72</sup>** Sun Cluster Handbuch Softwareinstallation für Solaris OS • September 2004, Version A
**a. Klicken Sie auf dem Microsoft Windows-Desktop auf Start, zeigen Sie auf Settings, und wählen Sie dann Control Panel aus.**

Das Fenster Control Panel wird angezeigt.

- **b. Ermitteln Sie, ob das Java-Plug-In aufgelistet ist.**
	- Wenn nein, gehen Sie zu Schritt c.
	- Wenn ja, doppelklicken Sie auf den Steuerbereich des Java Plug-Ins. Wenn das Steuerbereichsfenster geöffnet wird, klicken Sie auf die Registerkarte About.
		- Wenn Version 1.4.1 oder höher angezeigt wird, springen Sie zu Schritt 6.
		- Wird eine frühere Version angezeigt, gehen Sie zu Schritt c.
- **c. Laden Sie die neueste J2SE-Version für Windows von <http://java.sun.com/j2se/downloads.html> herunter.**
- **d. Installieren Sie die J2SE for Windows-Software auf der Verwaltungskonsole.**
- **e. Starten Sie das System neu, auf dem die Verwaltungskonsole ausgeführt wird.**

Der Steuerbereich J2SE for Windows ist aktiviert.

- **6. Melden Sie sich bei einem Cluster-Knoten als Superbenutzer an.**
- **7. Stellen Sie sicher, dass die Apache-Softwarepakete auf dem Knoten installiert sind.**

# **pkginfo SUNWapchr SUNWapchu SUNWapchd**

Installieren Sie bei Bedarf alle fehlenden Apache-Softwarepakete, indem Sie folgende Schritte ausführen.

**a. Legen Sie die CD-ROM 2 von 2 der Solaris 8- oder Solaris 9-Software in das CD-ROM-Laufwerk des Knotens ein.**

Wenn der Volume-Management-Dämon vold(1M) läuft und für die Verwaltung von CD-ROM-Laufwerken konfiguriert ist, hängt der Dämon die CD-ROM automatisch im Verzeichnis /cdrom/cdrom0/ ein.

- **b. Wechseln Sie in das Verzeichnis Product/.**
	- Unter Solaris 8, wechseln Sie in das Verzeichnis /cdrom/sol\_8\_sparc/Solaris\_8/Product/.

# **cd /cdrom/sol\_8\_sparc/Solaris\_8/Product/**

- Wechsen Sie im Fall von Solaris 9 in das Verzeichnis /cdrom/cdrom0/Solaris\_9/Product/ directory.
	- # **cd /cdrom/cdrom0/Solaris\_9/Product/**
- **c. Installieren Sie die Apache-Softwarepakete in der in diesem Schritt gezeigten Reihenfolge.**

# **pkgadd -d . SUNWapchr SUNWapchu SUNWapchd**

**d. Wechseln Sie in ein Verzeichnis, das sich** *nicht* **auf der CD-ROM befindet, und werfen Sie dann die CD-ROM aus.**

# **eject cdrom**

**e. Installieren Sie alle Korrekturversionen der Apache-Software.**

Angaben zum Speicherort von Korrekturversionen und Installationsanweisungen finden Sie unter "Korrekturversionen und erforderliche Firmwareversionen" in *Sun Cluster 3.1-Versionshinweise*.

**8. Installieren Sie die Java Dynamic Management Kit-Pakete (JDMK), wenn diese noch nicht installiert sind.**

Diese Pakete werden von der Sun Cluster-Software benötigt.

- **a. Legen Sie die Sun Cluster 3.1 9/04 CD-ROM ein.**
- **b. Wechseln Sie in das Verzeichnis Solaris\_***arch***/Product/sun\_cluster/Solaris\_***ver***/Packages/-Verzeichnis,**

**wobei** *arch* **für sparc oder x86 steht und** *ver* **für 8 (für Solaris 8) oder 9 (für Solaris 9) steht .**

phys-schost-1# **cd Solaris\_***arch***/Product/sun\_cluster/Solaris\_***ver***/Packages/**

**c. Installieren Sie die JDMK-Pakete.**

phys-schost-1# **pkgadd -d . SUNWjdmk\***

- **d. Wechseln Sie in ein Verzeichnis, das sich** *nicht* **auf der CD-ROM befindet, und werfen Sie dann die CD-ROM aus.**
	- # **eject cdrom**
- **9. Installieren Sie die Sicherheitsdateien für Common Agent Container, falls diese noch nicht installiert sind.**

Führen Sie die folgenden Schritte aus, um sicherzustellen, dass die Common Agent Container-Sicherheitsdateien auf allen Cluster-Knoten identisch sind und die kopierten Dateien die richtigen Dateiberechtigungen aufweisen. Diese Dateien werden von der Sun Cluster-Software benötigt.

**a. Stoppen Sie den Sicherheitsdateiagenten für Common Agent Container auf allen Cluster-Knoten.**

# **/opt/SUNWcacao/bin/cacaoadm stop**

- **b. Legen Sie an einem Knoten des Clusters die Sun Cluster 3.1 9/04 CD-ROM ein.**
- **c. Wechseln Sie in das Verzeichnis Solaris\_***arch***/Product/sun\_cluster/Solaris\_***ver***/Packages/-Verzeichnis, wobei** *arch* **für sparc oder x86 steht und** *ver* **für 8 (für Solaris 8) oder 9 (für Solaris 9) steht .**
- **74** Sun Cluster Handbuch Softwareinstallation für Solaris OS September 2004, Version A

phys-schost-1# **cd Solaris\_***arch***/Product/sun\_cluster/Solaris\_***ver***/Packages/**

**d. Installieren Sie die Common Agent Container-Pakete.**

phys-schost-1# **pkgadd -d . SUNWcacao\***

**e. Wechseln Sie in ein Verzeichnis, das sich** *nicht* **auf der CD-ROM befindet, und werfen Sie dann die CD-ROM aus.**

# **eject cdrom**

**f. Wechseln Sie zum Verzeichnis /etc/opt/SUNWcacao/.**

phys-schost-1# **cd /etc/opt/SUNWcacao/**

**g. Erstellen Sie eine tar-Datei des Verzeichnisses /etc/opt/SUNWcacao/security/.**

phys-schost-1# **tar cf /tmp/SECURITY.tar security**

- **h. Kopieren Sie die Datei /tmp/SECURITY.tar auf alle anderen Cluster-Knoten.**
- **i. Extrahieren Sie die Sicherheitsdateien auf jedem Knoten, auf den Sie die Datei /tmp/SECURITY.tar kopiert haben.**

Sicherheitsdateien, die sich bereits im Verzeichnis /etc/opt/SUNWcacao/ befinden, werden überschrieben.

phys-schost-2# **cd /etc/opt/SUNWcacao/** phys-schost-2# **tar xf /tmp/SECURITY.tar**

**j. Löschen Sie die Datei /tmp/SECURITY.tar von jedem Knoten im Cluster.**

Zur Vermeidung von Sicherheitsrisiken müssen Sie sämtliche Kopien der tar-Datei löschen.

phys-schost-1# **rm /tmp/SECURITY.tar** phys-schost-2# **rm /tmp/SECURITY.tar**

**k. Starten Sie den Sicherheitsdateiagenten auf allen Knoten neu.**

phys-schost-1# **/opt/SUNWcacao/bin/cacaoadm start**

**10. Installieren Sie die Sun Web Console-Pakete**

Diese Pakete werden von der Sun Cluster-Software, auch dann benötigt, wenn Sie Sun Web Console nicht verwenden.

- **a. Legen Sie die Sun Cluster 3.1 9/04 CD-ROM in das CD-ROM-Laufwerk ein.**
- **b. Wechseln Sie zum**

**/cdrom/cdrom0/Solaris\_***arch***/Product/sun\_web\_console/2.1/-Verzeichnis, wobei** *arch* **für sparc oder x86 steht.**

**c. Führen Sie den Befehl setup aus.**

# **./setup**

Der setup-Befehl installiert alle Pakete zur Unterstützung von Sun Web Console.

- **11. Installieren Sie die SunPlex-Manager-Softwarepakete.**
	- **a. Legen Sie die Sun Cluster 3.1 9/04 CD-ROM in das CD-ROM-Laufwerk des Knotens ein.**
	- **b. Wechseln Sie in das Verzeichnis Solaris\_***arch***/Product/sun\_cluster/Solaris\_***ver***/Packages/-Verzeichnis, wobei** *arch* **für sparc oder x86 steht und** *ver* **für 8 (für Solaris 8) oder 9 (für Solaris 9) steht .**

# **cd /cdrom/cdrom0/Solaris\_***arch***/Product/sun\_cluster/Solaris\_***ver***/Packages/**

- **c. Installieren Sie die SunPlex-Manager-Softwarepakete.**
	- # **pkgadd -d . SUNWscva SUNWscspm SUNWscspmu SUNWscspmr**
- **d. Wechseln Sie in ein Verzeichnis, das sich** *nicht* **auf der CD-ROM befindet, und werfen Sie dann die CD-ROM aus.**

# **eject cdrom**

**12. Verwenden Sie SunPlex-Installationsprogramm zum Installieren und Konfigurieren der Sun Cluster-Software.**

Gehen Sie zu "So installieren und konfigurieren Sile die Sun Cluster-Software (SunPlex-Installationsprogramm) " auf Seite 76.

# So installieren und konfigurieren Sile die Sun Cluster-Software (SunPlex-Installationsprogramm)

**Hinweis –** Um einem bestehenden Cluster einen neuen Knoten hinzuzufügen, befolgen Sie stattdessen die Anleitungen unter ["So konfigurieren Sie die Sun Cluster-Software](#page-98-0) [auf weiteren Cluster-Knoten \(](#page-98-0)scinstall) " auf Seite 99.

Führen Sie dieses Verfahren durch, um SunPlex-Installationsprogramm zum Installieren und Konfigurieren der Sun Cluster-Software und der Korrekturversionen auf allen Knoten des Clusters in einem einzelnen Vorgang zu verwenden. Sie können dieses Verfahren auch zum Installieren der Software und Korrekturversionen von Solstice DiskSuite (Solaris 8) oder zum Konfigurieren der gespiegelten Plattensätze von Solaris Volume Manager (Solaris 9) verwenden.

Wenn Sie SunPlex-Installationsprogramm zum Installieren der Software Solstice DiskSuite oder zum Konfigurieren der Plattensätze von Solaris Volume Manager verwenden, können Sie auch einen oder beide der folgenden Datendienste installieren:

- Datendienst Sun Cluster HA für NFS
- Scalable-Datendienst Sun Cluster HA für Apache

Der Installationsprozess kann zwischen 30 Minuten und zwei Stunden oder mehr dauern. Die tatsächliche Dauer hängt von der Anzahl der Cluster-Knoten, den zu installierenden Datendiensten und der Anzahl der Platten in der Cluster-Konfiguration ab.

# **1. Stellen Sie sicher, dass die Cluster-Konfiguration die Anforderungen für die Verwendung von SunPlex-Installationsprogramm zum Installieren von Software erfüllt.**

Installationsanforderungen und -beschränkungen finden Sie unter ["Verwenden](#page-68-0) [von SunPlex-Installationsprogramm zum Installieren der Sun Cluster-Software](#page-68-0) " [auf Seite 69.](#page-68-0)

# **2. Stellen Sie sicher, dass das root-Passwort auf allen Knoten des Clusters identisch ist.**

Das root-Passwort muss auf allen Cluster-Knoten identisch sein, wenn Sie es zum Zugreifen auf SunPlex-Installationsprogramm oder SunPlex-Manager verwenden möchten.

Wenn einige Knoten andere root-Passwörter aufweisen als andere Knoten, legen Sie für das root-Passwort auf jedem Knoten des Clusters denselben Wert fest. Verwenden Sie bei Bedarf auch den chkey-Befehl, um das RPC-Schlüsselpaar zu aktualisieren. Weitere Informationen finden Sie in der Online-Dokumentation unter chkey(1).

```
# passwd
    Geben Sie das neue Passwort ein
# chkey -p
```
# **3. Wenn Sie Sun Cluster HA für NFS oder Sun Cluster HA für Apache installieren möchten, stellen Sie sicher, dass die Cluster-Konfiguration alle anwendbaren Anforderungen erfüllt.**

Weitere Informationen finden Sie unter ["Verwenden von](#page-68-0) [SunPlex-Installationsprogramm zum Installieren der Sun Cluster-Software](#page-68-0) " [auf Seite 69.](#page-68-0)

# **4. Stellen Sie sicher, dass die SoftwareSunPlex-Manager auf allen Knoten des Clusters installiert ist.**

Informationen zu Installationsverfahren finden Sie unter ["So installieren Sie die](#page-71-0) [SunPlex-Manager-Software"](#page-71-0) auf Seite 72.

# **5. Bereiten Sie die Dateisystempfade zu einem CD-ROM-Abbild jedes Softwareprodukts vor, das Sie installieren möchten.**

Befolgen Sie diese Richtlinien bei der Vorbereitung der Dateisystempfade:

■ Legen Sie jedes CD-ROM-Abbild an einem Speicherort ab, auf den von jedem Knoten zugegriffen werden kann.

- Stellen Sie sicher, dass auf die CD-ROM-Abbilder von allen Knoten des Clusters über denselben Dateisystempfad zugegriffen werden kann. Diese Pfade können einer oder mehrere der folgenden Speicherorte sein:
	- CD-ROM-Geräte, die von Rechnern außerhalb des Clusters in das Netzwerk exportiert werden.
	- Exportierte Dateisysteme auf Rechnern außerhalb des Clusters.
	- CD-ROM-Abbilder, die in lokale Dateisysteme auf jedem Knoten des Clusters kopiert werden. Das lokale Dateisystem muss denselben Namen auf jedem Knoten verwenden.
- **6. Installieren Sie zusätzliche Pakete, wenn Sie eine oder mehrere der folgenden Funktionen verwenden möchten.**
	- Anwendungsprogrammierschnittstelle (API) für gemeinsam genutzten Remote-Speicher (RSM) (RSMAPI)
	- SCI-PCI-Adapter für den Interconnect-Transport
	- RSMRDT-Treiber

**Hinweis –** Die Verwendung des RSMRDT ist auf Cluster beschränkt, auf denen eine Oracle9i Version 2 SCI-Konfiguration mit aktiviertem RSM ausgeführt wird. Detaillierte Installations- und Konfigurationsanweisungen erhalten Sie in der Benutzerdokumentation zu Oracle9i Version 2.

### **a. Legen Sie fest, welche Pakete installiert werden müssen.**

In der folgenden Tabelle werden die Sun Cluster 3.1 9/04-Pakete aufgelistet, die für jede Funktion erforderlich sind, sowie die Installationsreihenfolge für die Paketgruppen. SunPlex-Installationsprogramm installiert diese Pakete nicht automatisch.

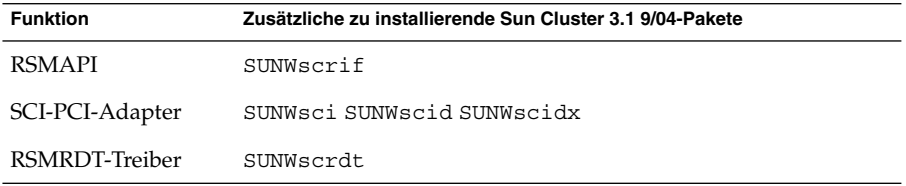

# **b. Stellen Sie sicher, dass sämtliche abhängigen Solaris-Pakete bereits installiert sind.**

Siehe [Schritt 8](#page-57-0) in ["So installieren Sie die Solaris-Software](#page-54-0) " auf Seite 55.

**c. Legen Sie die Sun Cluster 3.1 9/04 CD-ROM in das CD-ROM-Laufwerk eines Knotens ein.**

<span id="page-78-0"></span>**d. Wechseln Sie in das Verzeichnis**

**Solaris\_***arch***/Product/sun\_cluster/Solaris\_***ver***/Packages/-Verzeichnis, wobei** *arch* **für sparc oder x86 steht und** *ver* **für 8 (für Solaris 8) oder 9 (für Solaris 9) steht .**

# **cd /cdrom/cdrom0/Solaris\_***arch***/Product/sun\_cluster/Solaris\_***ver***/Packages/**

**e. Installieren Sie zusätzliche Pakete.**

# **pkgadd -d .** *Pakete*

**f. Wechseln Sie in ein Verzeichnis, das sich** *nicht* **auf der CD-ROM befindet, und werfen Sie dann die CD-ROM aus.**

# **eject cdrom**

- **g. Wiederholen Sie den Vorgang für sämtliche zusätzlichen Knoten im Cluster.**
- **7. Falls Korrekturversionen vorhanden sind, die zur Unterstützung von Sun Cluster oder Solstice DiskSuite erforderlich sind, legen Sie fest, wie diese Korrekturversionen installiert werden sollen.**
	- Um Korrekturversionen manuell zu installieren, verwenden Sie den Befehlpkgadd, um alle Korrekturversionen zu installieren, *bevor* Sie SunPlex-Installationsprogramm verwenden.
	- Wenn Sie SunPlex-Installationsprogramm verwenden möchten, um Korrekturversionen zu installieren, kopieren Sie die Korrekturversionen in ein einziges Verzeichnis.

Stellen Sie sicher, dass das Korrekturversionsverzeichnis folgende Anforderungen erfüllt:

- Das Korrekturversionsverzeichnis muss sich in einem Dateisystem befinden, auf das von jedem Knoten zugegriffen werden kann.
- Stellen Sie sicher, dass sich in diesem Korrekturversionsverzeichnis nur eine Version jeder Korrekturversion befindet.

Wenn das Korrekturversionsverzeichnis mehrere Versionen derselben Korrekturversion enthält, kann SunPlex-Installationsprogramm die korrekte Abhängigkeitsreihenfolge der Korrekturversionen nicht ermitteln.

■ Die Korrekturversionen sind dekomprimiert.

### **8. Füllen Sie das folgende Installations-Arbeitsblatt aus.**

**TABELLE 2–6** Arbeitsblätter zurSunPlex-Installationsprogramm-Installation und -Konfiguration

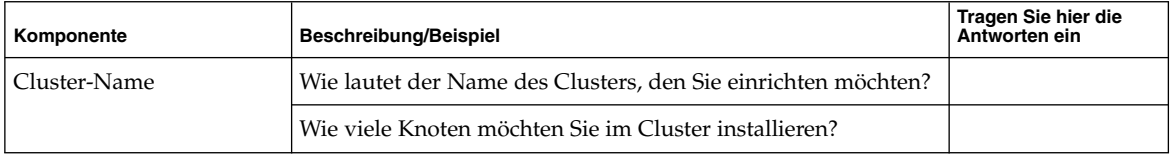

**TABELLE 2–6** Arbeitsblätter zurSunPlex-Installationsprogramm-Installation und -Konfiguration *(Fortsetzung)*

| Komponente                                                                                                | Beschreibung/Beispiel                                                                                                    | Tragen Sie hier die<br>Antworten ein |
|----------------------------------------------------------------------------------------------------|----------------------------------------------------------------------------------------------------|--------------------------------------|
| Knotennamen                                                                                               | Wie lauten die Namen der Cluster-Knoten?                                                                                             |                                      |
| Cluster-<br>Transportadapter und<br>Kabel                                                                 | Wie lauten die Namen der beiden Transportadapter, die<br>verwendet werden sollen, zwei Adapter pro Knoten?                           |                                      |
| Solstice DiskSuite oder<br>Solaris Volume Manager                                                         | Solaris 8: Möchten Sie Solstice DiskSuite installieren?<br>п<br>Solaris 9: Möchten Sie Solaris Volume Manager<br>п<br>konfigurieren? | Ja   Nein                            |
| Sun Cluster HA für NFS                                                                                    | Möchten Sie Sun Cluster HA für NFS installieren?                                                                                     | Ja ∣ Nein                            |
| Erfordert Solstice DiskSuite                                                                              | Wenn ja, geben Sie auch folgende Daten an:                                                                                           |                                      |
| oder Solaris Volume<br>Manager                                                                            | Wie lautet der logische Hostname des Datendienstes, der<br>verwendet werden soll?                                                    |                                      |
|                                                                                                    | Wie lauten die IP-Testadressen, die verwendet werden sollen?                                                                         |                                      |
|                                                                                                    | Geben Sie nur eine IP-Testadresse pro Cluster-Knoten an.                                                                             |                                      |
| Sun Cluster HA für<br>Apache (Scalable)<br>Erfordert Solstice DiskSuite<br>oder Solaris Volume<br>Manager | Möchten Sie Scalable-Sun Cluster HA für Apache installieren?                                                                         | Ja   Nein                            |
|                                                                                                    | Wenn ja, geben Sie auch folgende Daten an:                                                                                           |                                      |
|                                                                                                    | Wie lautet der logische Hostname des Datendienstes, der<br>verwendet werden soll?                                                    |                                      |
|                                                                                                    | Wie lauten die IP-Testadressen, die verwendet werden sollen?                                                                         |                                      |
|                                                                                                    | Geben Sie nur eine IP-Testadresse pro Cluster-Knoten an.                                                                             |                                      |
| CD-ROM-Pfade                                                                                              | Wie lautet der Pfad für jede der folgenden Komponenten, die<br>Sie installieren möchten?                                             |                                      |
|                                                                                                    | Der CD-ROM-Pfad muss mit dem Verzeichnis enden, das die<br>.cdtoc-Datei enthält.                                                     |                                      |
|                                                                                                    | Solstice DiskSuite:                                                                                                    |                                      |
|                                                                                                    | Sun Cluster (Framework):                                                                                                    |                                      |
|                                                                                                    | Sun Cluster-Datendienste (Agenten):                                                                                                  |                                      |
|                                                                                                    | Korrekturversionen:                                                                                                    |                                      |
| Validierungsprüfungen                                                                                     | Möchten Sie das sccheck-Dienstprogramm ausführen, um<br>den Cluster zu validieren?                                                   | Ja   Nein                            |

**Hinweis –** Die SunPlex-Installationsprogramm-Installation gibt automatisch die standardmäßige private Netzwerkadresse (172.16.0.0) und Netzmaske (255.255.0.0) an. Wenn Sie eine andere Adresse verwenden müssen, installieren Sie die Sun Cluster-Software nicht mit SunPlex-Installationsprogramm. Führen Sie stattdessen die Verfahren in ["So installieren Sie die Sun Cluster-Softwarepakete](#page-59-0)" [auf Seite 60](#page-59-0) und in ["So konfigurieren Sie die Sun Cluster-Software auf allen Knoten](#page-60-0) ([scinstall](#page-60-0)) " auf Seite 61 aus, um den Cluster zu installieren und konfigurieren.

Nach der Ausführung von scinstall können Sie die private Netzwerkadresse und Netzmaske nicht mehr ändern. Wenn Sie eine andere private Netzwerkadresse oder Netzmaske verwenden müssen und sich der Knoten noch im Installationsmodus befindet, führen Sie die in ["So deinstallieren Sie die Sun](#page-135-0) [Cluster-Software, um Installationsprobleme zu korrigieren](#page-135-0) " auf Seite 136 genannten Verfahren aus. Wiederholen Sie dann dieses Verfahren zum erneuten Installieren und Konfigurieren des Knotens mit den richtigen Daten.

Planungsrichtlinien finden Sie unter ["Planen von Solaris OS](#page-15-0)" auf Seite 16 und ["Planen der Sun Cluster-Umgebung"](#page-20-0) auf Seite 21. Planungsrichtlinien für Datendienste finden Sie im *Sun Cluster Data Service Planning and Administration Guide for Solaris OS*.

- **9. Starten Sie SunPlex-Installationsprogramm.**
	- **a. Starten Sie von der Verwaltungskonsole oder einem anderen Computer außerhalb des Clusters einen Browser.**
	- **b. Deaktivieren Sie den Web-Proxy des Browsers.**

Die SunPlex-Installationsprogramm-Installationsfunktionalität ist mit Web-Proxys nicht kompatibel.

- **c. Stellen Sie sicher, dass Platten-Caching und Speicher-Caching aktiviert sind.** Die Platten-Cache- und die Speicher-Cache-Kapazität müssen größer Null sein.
- **d. Stellen Sie vom Browser eine Verbindung mit dem Port 3000 auf einem Knoten des Clusters her.**

**https://***Knoten***:3000**

Der Sun Cluster-Installationsbildschirm wird im Browser-Fenster angezeigt.

**Hinweis –** Wenn SunPlex-Installationsprogramm den Installationsbildschirm für Datendienste anstelle des Sun Cluster-Installationsbildschirms anzeigt, ist die Sun Cluster-Frameworksoftware bereits auf dem entsprechenden Knoten installiert und konfiguriert. Prüfen Sie, dass der Name des Knotens in der URL der korrekte Name des zu installierenden Cluster-Knotens ist.

- **e. Wenn der Browser ein Fenster für Zertifizierungen neuer Sites anzeigt, befolgen Sie die Bildschirmanweisungen, um das Zertifikat zu akzeptieren.**
- **10. Melden Sie sich als Superbenutzer an.**
- **11. Überprüfen Sie im Sun Cluster-Installationsbildschirm, dass der Cluster die aufgelisteten Anforderungen für die Verwendung von SunPlex-Installationsprogramm erfüllt.**

Wenn Sie alle aufgelisteten Anforderungen erfüllen, klicken Sie auf "Weiter", um im nächsten Bildschirm fortzusetzen.

- **12. Befolgen Sie die Menü-Eingabeaufforderungen, um Ihre Antworten aus bereitzustellen. den Arbeitsblatt, das Sie in [Schritt 8](#page-78-0) ausgefüllt haben.**
- **13. Klicken Sie auf "Installation starten", um den Installationsprozess zu starten.**

Befolgen Sie diese Richtlinien:

- Schließen Sie während des Installationsprozesses *nicht* das Browser-Fenster, und ändern Sie auch nicht die URL.
- Wenn der Browser ein Fenster für Zertifizierungen neuer Sites anzeigt, befolgen Sie die Bildschirmanweisungen, um das Zertifikat zu akzeptieren.
- Wenn Sie der Browser zur Eingabe der Anmeldeinformationen auffordert, geben Sie die entsprechende Superbenutzer-ID und das Passwort für den Knoten ein, mit dem Sie eine Verbindung herstellen.

SunPlex-Installationsprogramm installiert und konfiguriert alle Cluster-Knoten und bootet den Cluster neu. Der Cluster ist erstellt, wenn alle Knoten erfolgreich im Cluster gestartet wurden. Die Sun Cluster-Installationsausgabe wird in der Datei /var/cluster/logs/install/scinstall.log.*N* protokolliert.

Während der Installation zeigt der Bildschirm kurze Meldungen über den Status des Cluster-Installationsprozesses an. Wenn die Installation und Konfiguration fertig gestellt sind, zeigt der Browser die GUI zur Cluster-Überwachung und -Verwaltung an.

Die SunPlex-Installationsprogramm-Installationsausgabe wird in der Datei /var/cluster/spm/messages protokolliert. Die Sun Cluster-Installationsausgabe wird in der Datei /var/cluster/logs/install/scinstall.log.*N* protokolliert.

### **14. Überprüfen Sie die Quorum-Zuweisungen und ändern Sie diese gegebenenfalls.**

Bei Clustern mit drei oder mehr Knoten ist die Verwendung von gemeinsam genutzten Quorum-Geräten optional. SunPlex-Installationsprogramm kann Quorum-Geräten je nach Verfügbarkeit von geeigneten gemeinsam genutzten Platten Quorum-Stimmen zugewiesen haben oder nicht. Sie können SunPlex-Manager verwenden, um Quorum-Geräte zu designieren und Zuweisungen von Quorum-Stimmen im Cluster zu ändern. Weitere Informationen erhalten Sie unter "Verwalten des Quorums" im Sun Cluster Handbuch *Systemverwaltung für Solaris OS*.

### **15. Installieren Sie die Sun StorEdge QFS-Dateisystemsoftware.**

**<sup>82</sup>** Sun Cluster Handbuch Softwareinstallation für Solaris OS • September 2004, Version A

Befolgen Sie die Anweisungen für die Erstinstallation im *[Sun StorEdge QFS and Sun](http://docs.sun.com/db/doc/817-7722-10) [StorEdge SAM-FS Software Installation and Configuration Guide](http://docs.sun.com/db/doc/817-7722-10)*.

- **16. (Optional) SPARC: Zum Installieren von VERITAS File System gehen Sie zu ["SPARC: So installieren Sie die VERITAS File System-Software"](#page-106-0) auf Seite 107.**
- **17. Konfigurieren Sie die Nachschlagreihenfolge der Namensdienste.** Gehen Sie zu ["So konfigurieren Sie den Benennungsdienstschalter](#page-107-0) " auf Seite 108.

# ▼ So installieren Sie die Solaris- und Sun Cluster-Software (JumpStart)

Dieses Verfahren beschreibt, wie die benutzerdefinierte JumpStart-Installationsmethode scinstall(1M) konfiguriert und verwendet wird. Diese Methode installiert sowohl das Solaris-Betriebssystem als auch die Sun Cluster-Software auf allen Cluster-Knoten in einem Vorgang und richtet den Cluster ein. Sie können dieses Verfahren auch verwenden, um einem vorhandenen Cluster neue Knoten hinzuzufügen.

**1. Stellen Sie sicher, dass die Hardware-Konfiguration vollständig ist und dass die Verbindungen überprüft wurden, bevor Sie die Solaris-Software installieren.**

Einzelheiten zur Hardware-Konfiguration finden Sie in der *Sun Cluster Hardware Administration Collection* und in der Server- und Speichergeräte-Dokumentation.

**2. Stellen Sie sicher, dass die Cluster-Konfigurationsplanung vollständig ist.**

Anforderungen und Richtlinien finden Sie unter ["So bereiten Sie die](#page-47-0) [Cluster-Softwareinstallation vor"](#page-47-0) auf Seite 48.

- **3. Wenn Sie einen Benennungsdienst verwenden, fügen Sie den Benennungsdiensten, die von den Clients zum Zugriff auf Cluster-Dienste verwendet werden, folgende Informationen hinzu:**
	- Adressen-Namen-Zuordnungen von allen öffentlichen Hostnamen und logischen Adressen
	- Die IP-Adresse und den Hostnamen des JumpStart-Servers

Planungsrichtlinien finden Sie unter ["IP-Adressen](#page-21-0)" auf Seite 22. Informationen zur Verwendung von Solaris-Benennungsdiensten finden Sie in der Solaris-Dokumentation für Systemadministrator.

- **4. Wenn Sie einen neuen Knoten auf einem vorhandenen Cluster installieren, fügen Sie den Knoten der Liste autorisierter Cluster-Knoten hinzu.**
	- **a. Führen Sie scsetup(1M) von einem anderen, aktiven Cluster-Knoten aus.**
	- **b. Verwenden Sie das scsetup-Dienstprogramm, um der Liste autorisierter Cluster-Knoten den Namen des neuen Knotens hinzuzufügen.**

<span id="page-83-0"></span>Weitere Informationen finden Sie unter "So fügen Sie der autorisierten Knotenliste einen Knoten hinzu" in "Adding and Removing a Cluster Node" in *Sun Cluster System Administration Guide for Solaris OS*.

### **5. Richten Sie den JumpStart-Installationsserver ein.**

■ Folgen Sie den Anweisungen für Ihre Software-Plattform.

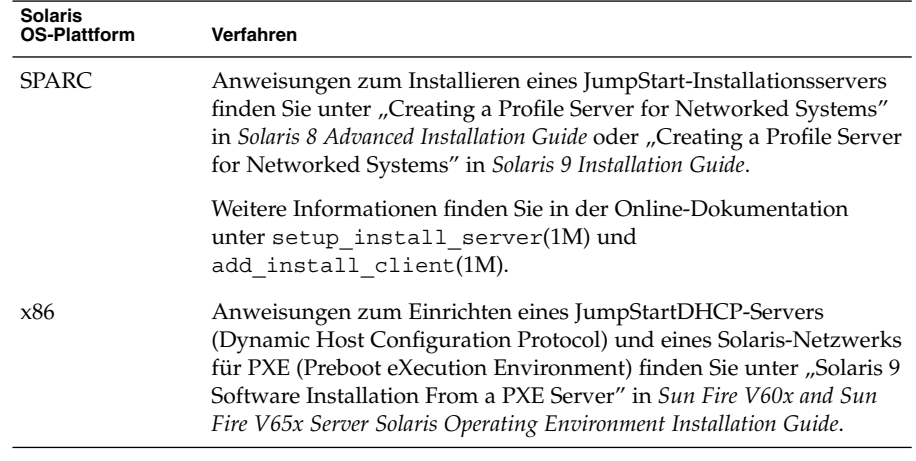

- Stellen Sie sicher, dass der JumpStart-Installationsserver die folgenden Anforderungen erfüllt.
	- Der Installationsserver befindet sich in demselben Subnetz wie die Cluster-Knoten.
	- Der Installationsserver fungiert nicht selbst als Cluster-Knoten.
	- Der Installationsserver installiert eine Version der Solaris-Betriebsumgebung, die von der Software Sun Cluster unterstützt wird.
	- Ein benutzerdefiniertes JumpStart-Verzeichnis für die JumpStart-Installation der Sun Cluster-Software ist vorhanden. Das *JumpStart-Verzeichnis*-Verzeichnis muss eine Kopie des check(1M) -Dienstprogramms enthalten. Das Verzeichnis muss auch in NFS exportiert worden sein, damit es vom JumpStart-Installationsserver gelesen werden kann.
	- Jeder neue Cluster-Knoten wird als benutzerdefinierter JumpStart-Installations-Client konfiguriert, der das benutzerdefinierte, für die Sun Cluster-Installation konfigurierte JumpStart-Verzeichnis verwendet.
- **6. Bereiten Sie auf einem Cluster-Knoten oder auf einem anderen Computer mit derselben Serverplattform ein Flash-Archiv mit dem Solaris-Betriebssystem und der Software Sun Web Console vor.**

**<sup>84</sup>** Sun Cluster Handbuch Softwareinstallation für Solaris OS • September 2004, Version A

- <span id="page-84-0"></span>**a. Installieren Sie das Solaris-Betriebssystem gemäß den Anweisungen unter ["So installieren Sie die Solaris-Software](#page-54-0) " auf Seite 55.**
- **b. Legen Sie die Sun Cluster 3.1 9/04 CD-ROM in das CD-ROM-Laufwerk ein.**
- **c. Wechseln Sie zum**

**/cdrom/cdrom0/Solaris\_***arch***/Product/sun\_web\_console/2.1/-Verzeichnis, wobei** *arch* **für sparc oder x86 steht.**

**d. Führen Sie den Befehl setup aus.**

```
# ./setup
```
Der setup-Befehl installiert alle Pakete zur Unterstützung von Sun Web Console.

**e. Wechseln Sie in ein Verzeichnis, das sich** *nicht* **auf der CD-ROM befindet, und werfen Sie dann die CD-ROM aus.**

# **eject cdrom**

- **f. Erstellen Sie das Flash-Archiv für das installierte System.**
	- # **flar create -n** *Archivname*
	- -n *Name* Name für das Flash-Archiv.

*Archive* Dateiname für das Flash-Archive; mit vollständigem Pfad. Konventionsgemäß endet der Name auf .flar.

Beachten Sie die Anweisungen unter "Creating Web Start Flash Archives" in Solaris 8 Advanced Installation Guide oder " Creating Solaris Flash Archives (Tasks)" in *Solaris 9 9/04 Installation Guide*.

- **7. Kopieren Sie das Flash-Archiv auf den JumpStart-Installationsserver.**
- **8. Stellen Sie sicher, dass das Flash-Archiv auf dem JumpStart-Installationsserver in NFS exportiert wird, um vom JumpStart-Installationsserver gelesen zu werden.**

Weitere Informationen zur automatischen gemeinsamen Nutzung von Dateien finden Sie unter "Solaris NFS Environment" in *System Administration Guide, Volume 3* oder "Managing Network File Systems (Overview)" in *System Administration Guide: Resource Management and Network Services*. Weitere Informationen finden Sie in der Online-Dokumentation unter share(1M) und dfstab(4).

**9. Erstellen Sie ein Verzeichnis auf dem JumpStart-Installationsserver für die Kopie der Sun Cluster 3.1 9/04 CD-ROM.**

Im folgenden Beispiel wird das Verzeichnis /export/suncluster/ für diesen Zweck erstellt.

# **mkdir -m 755 /export/suncluster/**

**10. Kopieren Sie die Sun Cluster-CD-ROM auf den JumpStart-Installationsserver.**

<span id="page-85-0"></span>**a. Legen Sie die Sun Cluster 3.1 9/04 CD-ROM in das CD-ROM-Laufwerk des JumpStart-Installationsservers ein.**

Wenn der Volume-Management-Dämon vold(1M) läuft und für die Verwaltung von CD-ROM-Laufwerken konfiguriert ist, hängt der Dämon die CD-ROM automatisch im Verzeichnis /cdrom/cdrom0/ ein.

**b. Wechseln Sie in das Verzeichnis**

**Solaris\_***arch***/Product/sun\_cluster/Solaris\_***ver***/Tools/-Verzeichnis, wobei** *arch* **für sparc oder x86 steht und** *ver* **für 8 (für Solaris 8) oder 9 (für Solaris 9) steht .**

# **cd /cdrom/cdrom0/Solaris\_***arch***/Product/sun\_cluster/Solaris\_***ver***/Tools/**

**c. Kopieren Sie die CD-ROM in ein neues Verzeichnis auf dem JumpStart-Installationsserver.**

Der scinstall-Befehl erstellt das neue Installationsverzeichnis, wenn der Befehl die CD-ROM-Dateien kopiert. Im folgenden Beispiel wird der Installationsverzeichnisname /export/suncluster/sc31/ verwendet.

- # **./scinstall -a /export/suncluster/sc31/**
- **d. Wechseln Sie in ein Verzeichnis, das sich** *nicht* **auf der CD-ROM befindet, und werfen Sie dann die CD-ROM aus.**

# **eject cdrom**

**11. Stellen Sie sicher, dass das Sun Cluster 3.1 9/04 CD-ROM-Image auf dem JumpStart-Installationsserver in NFS exportiert wurde, damit es vom JumpStart-Installationsserver gelesen werden kann.**

Weitere Informationen zur automatischen gemeinsamen Nutzung von Dateien finden Sie unter "Solaris NFS Environment" in *System Administration Guide, Volume 3* oder "Managing Network File Systems (Overview)" in *System Administration Guide: Resource Management and Network Services*. Weitere Informationen finden Sie in der Online-Dokumentation unter share(1M) und dfstab(4).

### **12. Halten Sie folgende Informationen bereit:**

- Die Ethernet-Adresse jedes Cluster-Knotens
- Die folgenden ausgefüllten Arbeitsblätter

### **TABELLE 2–7** JumpStart-Installations- und Konfigurationsarbeitsblatt

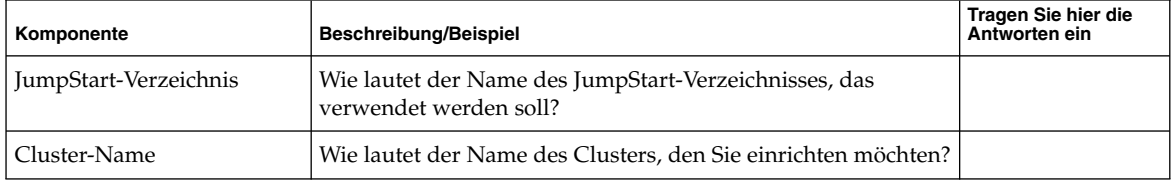

### **86** Sun Cluster Handbuch Softwareinstallation für Solaris OS • September 2004, Version A

| Komponente                                   | <b>Beschreibung/Beispiel</b>                                                                                                    | Tragen Sie hier die<br>Antworten ein |                  |
|----------------------------------------------|----------------------------------------------------------------------------------------------------|--------------------------------------|------------------|
| Cluster-Knoten                               | Wie lauten die Namen der Cluster-Knoten, die für die<br>Erstkonfiguration des Clusters vorgesehen sind?                                                            |                                      |                  |
| DES-Authentisierung                          | Benötigen Sie die DES-Authentisierung?                                                                                                    | Nein   Ja                            |                  |
| Netzwerkadresse für den<br>Cluster-Transport | Möchten Sie die standardmäßige Netzwerkadresse<br>(172.16.0.0) übernehmen?                                                                                         | Ja   Nein                            |                  |
|                                              | Wenn nein, geben Sie Ihre eigene Netzwerkadresse ein:                                                                                                    | $\ldots$ 0.0                         |                  |
|                                              | Möchten Sie die standardmäßige Netzmaske (255.255.0.0)<br>übernehmen?                                                                                              | Ja   Nein                            |                  |
|                                              | Wenn nein, geben Sie Ihre eigene Netzmaske ein:                                                                                                    | $255.255$ .                          |                  |
| Punkt-zu-Punkt-Kabel                         | Verwendet dieser Cluster Transportverbindungspunkte?                                                                                                    | Ja   Nein                            |                  |
| Cluster-                                     | Wenn ja, wie lauten die Namen der beiden<br>Transportverbindungspunkte Transportverbindungspunkte?<br>Standardeinstellungen: switch1 und switch2                   | Erster                               | Zweiter          |
| Cluster-<br>Transportadapter und Kabel       | Erster Knotenname:                                                                                                    |                                      |                  |
|                                              | Transportadapter:                                                                                                    | Erster                               | Zweiter          |
|                                              | Womit wird jeder Transportadapter verbunden (mit einem<br>Transportverbindungspunkt oder einem anderen Adapter)?<br>Verbindungspunktstandards: switch1 und switch2 |                                      |                  |
|                                              | Möchten Sie für die Transportverbindungspunkte den<br>standardmäßigen Port-Namen verwenden?                                                                        |                                      | Ja∣Nein  Ja∣Nein |
|                                              | Wenn nicht, wie lautet der Name des Ports, den Sie<br>verwenden möchten?                                                                                           |                                      |                  |
|                                              | Möchten Sie die automatische Ermittlung verwenden, um die<br>für die anderen Knoten verfügbaren Adapter aufzulisten?                                               |                                      | Ja   Nein        |
|                                              | Wenn nein, geben Sie die folgenden Informationen für jeden<br>weiteren Knoten an:                                                                                  |                                      |                  |

**TABELLE 2–7** JumpStart-Installations- und Konfigurationsarbeitsblatt *(Fortsetzung)*

| Komponente                                             | Beschreibung/Beispiel                                                                                                    |            | Tragen Sie hier die<br>Antworten ein |  |
|--------------------------------------------------------|----------------------------------------------------------------------------------------------------|------------|--------------------------------------|--|
| Geben Sie Folgendes für jeden                          | Knotenname:                                                                                                    |            |                                      |  |
| weiteren Knoten ein:                                   | Transportadapter:                                                                                                    | Erster     | Zweiter                              |  |
|                                                        | Womit wird jeder Transportadapter verbunden (mit einem<br>Transportverbindungspunkt oder einem anderen Adapter)?<br>Verbindungspunktstandards: switch1 und switch2 |            |                                      |  |
|                                                        | Möchten Sie für die Transportverbindungspunkte den<br>standardmäßigen Port-Namen verwenden?                                                                        |            | Ia   Nein IIa   Nein                 |  |
|                                                        | Wenn nicht, wie lautet der Name des Ports, den Sie<br>verwenden möchten?                                                                                           |            |                                      |  |
| Globalgeräte-Dateisystem<br>(für jeden Knoten angeben) | Möchten Sie den Standardnamen des<br>Globalgeräte-Dateisystems verwenden (/globaldevices)?                                                                         | <b>I</b> a | Nein                                 |  |
|                                                        | Wenn nein, möchten Sie ein bereits vorhandenes Dateisystem<br>verwenden?                                                                                           | Ta I       | Nein                                 |  |
|                                                        | Wie lautet der Name des Dateisystems?                                                                                                    |            |                                      |  |
| Installation von<br>Softwarekorrekturversionen         | Sollen die Korrekturversionen von scinstall installiert<br>werden?                                                                                                 | Ta l       | Nein                                 |  |
|                                                        | Wenn ja, wie lautet der Name des<br>Korrekturversionsverzeichnisses?                                                                                               |            |                                      |  |
|                                                        | Möchten Sie eine Korrektuversionsliste verwenden?                                                                                                    |            | Ja   Nein                            |  |

**TABELLE 2–7** JumpStart-Installations- und Konfigurationsarbeitsblatt *(Fortsetzung)*

Planungsrichtlinien finden Sie unter ["Planen von Solaris OS](#page-15-0)" auf Seite 16 und ["Planen der Sun Cluster-Umgebung"](#page-20-0) auf Seite 21.

**Hinweis –** Nach der Ausführung von scinstall können Sie die private Netzwerkadresse und Netzmaske nicht mehr ändern. Wenn Sie eine andere private Netzwerkadresse oder Netzmaske verwenden müssen und sich der Knoten noch im Installationsmodus befindet, führen Sie die in ["So deinstallieren Sie die Sun](#page-135-0) [Cluster-Software, um Installationsprobleme zu korrigieren](#page-135-0) " auf Seite 136 genannten Verfahren aus. Wiederholen Sie dann dieses Verfahren zum erneuten Installieren und Konfigurieren des Knotens mit den richtigen Daten.

# **13. Starten Sie das Dienstprogramm scinstall(1M) vom JumpStart-Installationsserver aus.**

Der Pfad /export/suncluster/sc31/ dient hier als Beispiel für das Installationsverzeichnis, das Sie selbst erstellt haben. Ersetzen Sie im

CD-ROM-Pfad die Angabe *Arch* durch sparc oder x86 und ersetzen Sie *Ver* durch 8 (Solaris 8) bzw. 9 (Solaris 9).

```
# cd /export/suncluster/sc31/Solaris_Arch/Product/sun_cluster/ \
Solaris_Ver/Tools/
# ./scinstall
```
## **14. Befolgen Sie diese Richtlinien bei der Verwendung des interaktiven scinstall-Dienstprogramms:**

- Das interaktive Programm scinstall ermöglicht Ihnen, im Voraus Daten einzugeben. Drücken Sie deshalb die Eingabetaste nur einmal, auch wenn der nächste Menübildschirm nicht sofort angezeigt wird.
- Wenn nichts Gegenteiliges angegeben wird, können Sie mit Strg+D an den Anfang einer Reihe von verbundenen Fragen oder zum Hauptmenü zurückkehren.
- Standardantworten oder Antworten auf vorherige Sitzungen werden zwischen Klammern ([ ]) am Ende einer Frage angezeigt. Drücken Sie die Eingabetaste, um die zwischen Klammern gegebenen Antwort zu übernehmen, ohne sie eingeben zu müssen.

## **15. Wählen Sie im Hauptmenü die Option "Einen Cluster als JumpStart von diesem Installationsserver konfigurieren".**

Diese Option wird verwendet, um die benutzerdefinierten JumpStart-Skripts zum Beenden zu konfigurieren. JumpStart verwendet diese Skripts zum Beenden, um die Sun Cluster-Software zu installieren.

\*\*\* Hauptmenü \*\*\*

Wählen Sie eine der folgenden (\*) Optionen:

- \* 1) Cluster oder Cluster-Knoten installieren
- \* 2) Einen Cluster als JumpStart von diesem Installationsserver konfigurieren
- 3) Unterstützung für neue Datendienste für diesen Cluster-Knoten hinzufügen
- \* 4) Versionsinformationen für diesen Clusterknoten drucken
- 4) Diesen Clusterknoten aktualisieren
- \* 5) Versionsinformationen für diesen Clusterknoten drucken
- \* ?) Hilfe zu Menüoptionen
- \* q) Beenden

Option: **2**

**Hinweis –** Wenn vor der JumpStart-Option kein Sternchen angezeigt wird, ist die Option deaktiviert. Das bedeutet, dass die JumpStart-Konfiguration nicht vollständig ist oder die Konfiguration einen Fehler aufweist. Führen Sie Folgendes aus, um diesen Umstand zu korrigieren:

- a. Beenden Sie das Dienstprogramm scinstall.
- b. Wiederholen Sie [Schritt 5](#page-83-0) bis [Schritt 10,](#page-84-0) um die JumpStart-Konfiguration zu korrigieren.
- c. Starten Sie das scinstall-Dienstprogramm neu.
- **16. Befolgen Sie die Menü-Eingabeaufforderungen, um Ihre Antworten aus bereitzustellen. das Arbeitsblatt aus [Schritt 12.](#page-85-0)**

Mit dem Befehl scinstall lassen Sie die Konfigurationsdaten speichern und die folgende Class-Standarddatei autoscinstall.class im Verzeichnis *jumpstart-dir* /autoscinstall.d/3.1/ anlegen.

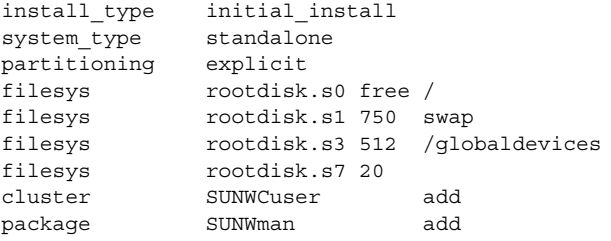

- **17. Nehmen Sie Änderungen an der Standarddatei autoscinstall.class vor, um JumpStart für die Installation des Flash-Archivs zu konfigurieren.**
	- **a. Ändern Sie die nachstehenden Einträge in der Datei autoscinstall.class. Im letzten neuen Eintrag in der Tabelle bezeichnet** *Archiv* **den Pfad der Flash-Archivdatei.**

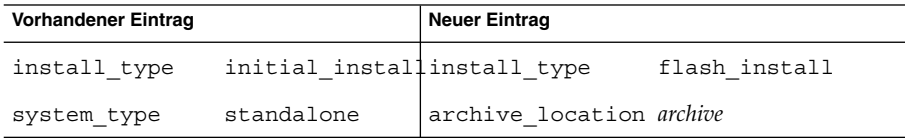

**b. Entfernen Sie alle Einträge, mit denen ein bestimmtes Paket installiert würde.**

| Cluster<br>SUNWCuser | Paket hinzufügen | SUNWman | Hinzufügen |
|----------------------|------------------|---------|------------|
|----------------------|------------------|---------|------------|

**18. Konfigurieren Sie die Solaris-Korrekturversionsverzeichnisse.**

**90** Sun Cluster Handbuch Softwareinstallation für Solaris OS • September 2004, Version A

**Hinweis –** Wenn Sie ein Korrekturversionsverzeichnis für das scinstall-Dienstprogramm angegeben haben, werden die Korrekturversionen in den Solaris-Korrekturversionsverzeichnissen nicht installiert.

# **a. Erstellen Sie die Verzeichnisse** *Jumpstart-Verzeichnis***/autoscinstall.d/nodes/***Knoten***/patches/ auf dem JumpStart-Installationsserver.**

Erstellen Sie ein Verzeichnis für jeden Cluster-Knoten, wobei *Knoten* für den Namen eines Cluster-Knotens steht. Sie können diese Benennungskonvention auch verwenden, um symbolische Verknüpfungen zu einem gemeinsam genutzten Korrekturversionsverzeichnis zu erstellen.

# **mkdir** *Jumpstart-Verzeichnis***/autoscinstall.d/nodes/***Knoten***/patches/**

- **b. Legen Sie Kopien aller Solaris-Korrekturversionen in jedes dieser Verzeichnisse.**
- **c. Legen Sie in jedes dieser Verzeichnisse Kopien aller Hardware-bezogenen Korrekturversionen, die nach der Installation der Solaris-Software installiert werden müssen.**
- **19. Konfigurieren Sie Dateien, welche die erforderlichen Hostnameninformationen lokal auf jedem Knoten enthalten.**
	- **a. On the JumpStart installation server, create files that are named** *jumpstart-dir***/autoscinstall.d/nodes/***node***/archive/etc/inet/hosts.** Erstellen Sie eine Datei für jeden Knoten, wobei *Knoten* für den Namen eines Cluster-Knotens steht. Sie können diese Benennungskonvention auch verwenden, um symbolische Verknüpfungen zu einer gemeinsam genutzten hosts-Datei zu erstellen.
	- **b. Fügen Sie jeder Datei folgende Einträge hinzu.**
		- IP-Adresse und Hostname des NFS-Servers, auf dem sich eine Kopie des Abbilds der Sun Cluster-CD-ROM befindet. Der NFS-Server kann der JumpStart-Installationsserver oder ein anderer Rechner sein.
		- IP-Adresse und Hostname jedes Knotens im Cluster.

## **20. Wenn Sie eine Cluster-Verwaltungskonsole verwenden, zeigen Sie einen Konsolenbildschirm für jeden Knoten im Cluster an.**

Wenn die Software Cluster-Steuerbereich (CCP) auf Ihrer Verwaltungskonsole installiert und konfiguriert ist, können Sie das Dienstprogramm cconsole(1M) zum Anzeigen der einzelnen Konsolenbildschirme verwenden. Das cconsole-Dienstprogramm öffnet auch ein Master-Fenster, von dem Sie die Eingaben zu allen einzelnen Konsolenfenstern gleichzeitig senden können. Verwenden Sie folgenden Befehl, um cconsole zu starten:

- # **/opt/SUNWcluster/bin/cconsole** *clustername* **&**
- Wenn Sie das cconsole-Dienstprogramm nicht verwenden, stellen Sie mit den Konsolen jedes Knotens einzeln Verbindungen her.

#### **21. Fahren Sie alle Knoten herunter.**

```
# shutdown -g0 -y -i0
```
### **22. Booten Sie jeden Knoten, um die JumpStart-Installation zu starten.**

■ Führen Sie auf SPARC-basierten Systemen Folgendes aus:

```
ok boot net - install
```
**Hinweis –** Geben Sie vor und nach dem Bindestrich (-) des Befehls ein Leerzeichen ein.

- Führen Sie auf x86-basierten Systemen Folgendes aus:
	- a. Wenn der Bildschirm mit den BIOS-Informationen angezeigt wird, drücken Sie die Esc-Taste.

Der Bildschirm Select Boot Device wird angezeigt.

b. Wählen Sie auf dem Bildschirm Select Boot Device die IBA-Option aus, die mit dem selben Netzwerk wie der JumpStart-DHCP-Installationsserver verbunden ist.

Die niedrigste Nummer rechts neben den IBA-Boot-Optionen entspricht der niedrigsten Ethernet-Port-Nummer. Die höhere Nummer rechts neben den IBA-Boot-Optionen entspricht der höheren Ethernet-Port-Nummer.

Der Knoten wird neu gebootet, und der Assistent zur Gerätekonfiguration wird angezeigt.

- c. Wählen Sie im Bildschirm "Boot Solaris" die Option "Net".
- d. Wählen Sie in der folgenden Eingabeaufforderung "Benutzerdefinierter JumpStart" und drücken Sie die Eingabetaste:

Select the type of installation you want to perform:

1 Solaris Interactive 2 Custom JumpStart

Enter the number of your choice followed by the <ENTER> key.

If you enter anything else, or if you wait for 30 seconds, an interactive installation will be started.

e. Beantworten SIe bei Aufforderung die Fragen, und führen Sie die Anweisungen auf dem Bildschirm aus.

JumpStart installiert das Solaris-Betriebssystem und die Software Sun Cluster auf allen Knoten.

**92** Sun Cluster Handbuch Softwareinstallation für Solaris OS • September 2004, Version A

**Hinweis –** Sofern Sie nicht Ihre eigene Datei /etc/inet/ntp.conf installiert haben, wird mit dem Befehl scinstall eine Standarddatei ntp.conf installiert. Die Standarddatei enthält Angaben zur maximal möglichen Anzahl von Knoten. Deshalb kann der Dämon xntpd(1M) beim Booten Fehlermeldungen in Bezug auf diese Angaben ausgeben.

Diese Meldungen können Sie beruhigt ignorieren. Informationen zur Unterbindung dieser Meldungen bei sonst normalen Cluster-Bedingungen finden Sie unter ["So](#page-127-0) [konfigurieren Sie das Network Time Protocol \(NTP\)](#page-127-0) " auf Seite 128.

Nach erfolgreicher Fertigstellung der Installation ist jeder Knoten vollständig als neuer Cluster-Knoten installiert. Die Sun Cluster-Installationsausgabe wird in der Datei /var/cluster/logs/install/scinstall.log.*N* protokolliert. Nach der Ausführung von scinstall können Sie die private Netzwerkadresse und Netzmaske nicht mehr ändern. Wenn Sie eine andere private Netzwerkadresse oder Netzmaske verwenden müssen und sich der Knoten noch im Installationsmodus befindet, führen Sie die in ["So deinstallieren Sie die Sun](#page-135-0) [Cluster-Software, um Installationsprobleme zu korrigieren](#page-135-0) " auf Seite 136 genannten Verfahren aus. Wiederholen Sie dann dieses Verfahren zum erneuten

Installieren und Konfigurieren des Knotens mit den richtigen Daten.

- **23. Wenn Sie einen neuen Knoten in einem bestehenden Cluster installieren, erstellen Sie Einhängepunkte auf dem neuen Knoten für alle vorhandenen Dateisysteme im Cluster.**
	- **a. Zeigen Sie von einem anderen, aktiven Cluster-Knoten die Namen aller Cluster-Dateisysteme an.**

% **mount | grep global | egrep -v node@ | awk '{print \$1}'**

**b. Erstellen Sie auf dem Knoten, den Sie dem Cluster hinzugefügt haben, einen Einhängepunkt für jedes Cluster-Dateisystem im Cluster.**

% **mkdir -p** *mountpoint*

Wenn zum Beispiel der Dateisystemname /global/dg-schost-1 vom Einhängebefehl zurückgegeben wird, führen Sie den Befehl **mkdir -p /global/dg-schost-1** auf dem Knoten aus, der dem Cluster hinzugefügt wird.

**Hinweis –** Die Einhängepunkte werden nach dem Neubooten in [Schritt 26](#page-93-0) aktiv.

**c. Ist VERITAS Volume Manager (VxVM) auf allen Knoten installiert, die sich bereits im Cluster befinden, rufen Sie die vxio-Nummer auf jedem mit VxVM– installierten Knoten ab.**

<span id="page-93-0"></span># **grep vxio /etc/name\_to\_major** vxio *NNN*

- Stellen Sie sicher, dass dieselbe vxio-Nummer auf den mit VxVM installierten Knoten verwendet wird.
- Stellen Sie sicher, dass die vxio-Nummer für jeden Knoten verfügbar ist, auf dem nicht VxVM installiert ist.
- Wenn die vxio-Nummer bereits auf einem Knoten verwendet wird, auf dem VxVM nicht installiert ist, geben Sie die Nummer auf diesem Knoten frei. Ändern Sie den Eintrag /etc/name\_to\_major auf eine andere Nummer.

# **24. (Optional) Wenn Sie die dynamische Rekonfiguration auf Sun Enterprise 10000-Servern verwenden möchten, fügen Sie der /etc/system-Datei folgenden Eintrag hinzu. Fügen Sie diesen Eintrag auf jedem Cluster-Knoten hinzu.**

#### set kernel cage enable=1

Dieser Eintrag wird nach dem nächsten Neubooten des Systems wirksam. Verfahren für das Durchführen von dynamischen Rekonfigurationsaufgaben in einer Sun Cluster-Konfiguration finden Sie im *Sun Cluster System Administration Guide for Solaris OS*. Weitere Informationen zur dynamischen Rekonfiguration finden Sie in der Server-Dokumentation.

### **25. x86: Legen Sie kadb als Standard-Bootdatei fest.**

### # **eeprom boot-file=kadb**

Durch das Einstellen dieses Werts können Sie den Knoten neu booten, wenn Sie keine Anmelde-Eingabeaufforderung aufrufen können.

# **26. Wenn Sie eine Aufgabe erledigt haben, bei der der Cluster neu gebootet werden muss, booten Sie die Neukonfiguration des Clusters gemäß diesen Schritten neu.**

Beispiele für Aufgaben, bei denen ein Neubooten fällig ist:

- Hinzufügen eines neuen Knotens zu einem vorhandenen Cluster
- Installieren von Korrekturversionen, bei denen ein Knoten oder der gesamte Cluster neu gebootet werden muss
- Konfigurationsänderungen, die erst nach dem Neubooten in Kraft treten
- **a. Fahren Sie den Cluster von einem Knoten herunter.**

# **scshutdown**

**Hinweis –** Booten Sie den ersten installierten Knoten des Clusters erst neu, *nachdem* der Cluster heruntergefahren worden ist. Solange der Cluster-Installationsmodus deaktiviert ist, hat nur der erste installierte Knoten, der den Cluster eingerichtet hat, eine Quorum-Stimme. Befindet sich ein eingerichteter Cluster noch im Installationsmodus, können die verbleibenden Cluster-Knoten kein Quorum erlangen, sofern der Cluster vor dem Neubooten des ersten installierten Knotens nicht heruntergefahren wird. Der gesamte Cluster wird heruntergefahren.

Die Cluster-Knoten verbleiben so lange im Installationsmodus, bis Sie erstmalig den Befehl scsetup(1M) ausführen. Dieser Befehl wird im Rahmen des Verfahrens ["So führen Sie die Nachinstallationskonfiguration aus und](#page-114-0) [konfigurieren Quorum-Geräte](#page-114-0) " auf Seite 115 ausgeführt.

### **b. Booten Sie jeden Knoten des Clusters neu.**

■ Führen Sie auf SPARC-basierten Systemen Folgendes aus:

ok **boot**

■ Führen Sie auf x86-basierten Systemen Folgendes aus:

```
<<< Aktuelle Boot-Parameter >>>
Boot-Pfad: /pci@0,0/pci-ide@7,1/ata@1/cmdk@0,0:b
Boot-Argumente:
     b [Dateiname] [Boot-Flags] <EINGABE> - Booten mit Optionen
oder i <EINGABE> Boot-Interpreter starten
oder <EINGABE> Booten mit Standardeinstellungen
              <<< Timeout in 5 Sekunden >>>
Wählen Sie (B)ooten oder (I)nterpreter: b
```
Das scinstall-Dienstprogramm installiert und konfiguriert alle Cluster-Knoten und bootet den Cluster neu. Der Cluster ist erstellt, wenn alle Knoten erfolgreich im Cluster gestartet wurden. Die Sun Cluster-Installationsausgabe wird in der Datei /var/cluster/logs/install/scinstall.log.*N* protokolliert.

**27. Installieren Sie die Sun StorEdge QFS-Dateisystemsoftware.**

Befolgen Sie die Anweisungen für die Erstinstallation im *[Sun StorEdge QFS and Sun](http://docs.sun.com/db/doc/817-7722-10) [StorEdge SAM-FS Software Installation and Configuration Guide](http://docs.sun.com/db/doc/817-7722-10)*.

**28. SPARC: Zum Installieren von VERITAS File System gehen Sie zu ["SPARC: So](#page-106-0) [installieren Sie die VERITAS File System-Software"](#page-106-0) auf Seite 107.**

### **29. Konfigurieren Sie die Nachschlagreihenfolge der Namensdienste.**

Gehen Sie zu ["So konfigurieren Sie den Benennungsdienstschalter](#page-107-0) " auf Seite 108.

# So installieren Sie die Sun Cluster-Software in einem Ein-Knoten-Cluster

Führen Sie diese Aufgabe aus, um die Sun Cluster-Software zu installieren und den Cluster auf einem Knoten mithilfe des scinstall-Befehls einzurichten. Einzelheiten hierzu finden Sie in der Online-Dokumentation unter scinstall(1M).

**Hinweis –** Sie können SunPlex-Installationsprogramm oder die interaktive Form des scinstall-Dienstprogramms nicht zum Installieren der Sun Cluster-Software in einem Ein-Knoten-Cluster verwenden.

Der Befehl scinstall -iFo legt folgende Standards bei der Installation fest:

- Erstellung der erforderlichen Geräte-IDs,
- Verwendung des Dateisystems /globaldevices, sofern das Dateisystem globaler Geräte nicht mit der Option -G angegeben wird,
- Festlegung eines Standard-Cluster-Namens, welcher mit dem Namen des zu installierenden Knotens identisch ist, sofern nicht der *Cluster-Name* mit der Option -C angegeben wird.

Einige für Installationen von Mehr-Knoten-Clustern erforderliche Schritte sind bei Installationen von Ein-Knoten-Clustern nicht erforderlich. Wenn Sie einen Ein-Knoten-Cluster installieren, müssen Sie folgende Schritte nicht ausführen:

- Sie müssen kein Quorum konfigurieren.
- Sie müssen keine Interconnect-Adapter oder Verbindungspunkte konfigurieren.

**Tipp –** Wenn Sie dem Cluster voraussichtlich später einen zweiten Knoten hinzuzufügen, können Sie den Transport-Interconnect bereits bei der Cluster-Erstinstallation konfigurieren. Der Transport-Interconnect steht dann für spätere Verwendung zur Verfügung. Einzelheiten hierzu finden Sie in der Online-Dokumentation unter scinstall(1M).

Sie können einen Ein-Knoten-Cluster später mithilfe der in ["So konfigurieren Sie die](#page-98-0) [Sun Cluster-Software auf weiteren Cluster-Knoten \(](#page-98-0)scinstall) " auf Seite 99 genannten Verfahren auf einen Mehr-Knoten-Cluster erweitern.

## **1. Stellen Sie sicher, dass das Solaris-Betriebssystem zur Unterstützung der Sun Cluster-Software installiert ist.**

Wenn die Solaris-Software bereits auf dem Knoten installiert ist, müssen Sie sicherstellen, dass die Solaris-Installation die Anforderungen für die Sun Cluster-Software sowie andere Software erfüllt, die Sie auf dem Cluster installieren möchten. Weitere Informationen zur Installation der Solaris-Software, um die Anforderungen der Sun Cluster-Software zu erfüllen, finden Sie in "So installieren

[Sie die Solaris-Software](#page-54-0) " auf Seite 55.

- **2. Melden Sie sich beim zu installierenden Cluster-Knoten als Superbenutzer an.**
- **3. Installieren Sie die Sun Web Console-Pakete.**

Diese Pakete sind auch dann für die Software Sun Cluster erforderlich, wenn Sie die Sun Web Console nicht verwenden.

- **a. Legen Sie die Sun Cluster 3.1 9/04 CD-ROM in das CD-ROM-Laufwerk ein.**
- **b. Wechseln Sie zum**

**/cdrom/cdrom0/Solaris\_***arch***/Product/sun\_web\_console/2.1/-Verzeichnis, wobei** *arch* **für sparc oder x86 steht.**

- **c. Führen Sie den Befehl setup aus.**
	- # **./setup**

Der setup-Befehl installiert alle Pakete zur Unterstützung von Sun Web Console.

**4. Wechseln Sie auf der Sun Cluster 3.1 9/04 CD-ROM zum**

**Solaris\_***arch***/Product/sun\_cluster/Solaris\_***ver***/Tools/-Verzeichnis, wobei** *arch* **für sparc oder x86 steht und** *ver* **für 8 (für Solaris 8) oder 9 (für Solaris 9) steht .**

# **cd /cdrom/cdrom0/Solaris\_***arch***/Product/sun\_cluster/Solaris\_***ver***/Tools/**

**5. Installieren Sie die Sun Cluster-Software und die erforderlichen Korrekturversionen mit dem Befehl scinstall.**

```
# ./scinstall -iFo [-M patchdir=Verzeichnisname]
```
-i

Gibt die Installationsform des scinstall-Befehls an. Mit dem Befehl scinstall wird die Sun Cluster-Software installiert und der Knoten wird als neuer Cluster initialisiert.

 $-F$ 

Richtet den Knoten als ersten Knoten in einem neuen Cluster ein. Alle -F-Optionen können beim Installieren eines Ein-Knoten-Clusters verwendet werden.

-o

Gibt an, dass nur ein Knoten für einen Ein-Knoten-Cluster installiert wird. Die Option -o ist nur zulässig, wenn sowohl die Form -i als auch die Form -F des Befehls verwendet werden. Wenn die -o-Option verwendet wird, wird der Cluster-Installationsmodus auf den deaktivierten Zustand voreingestellt.

-M patchdir=*Verzeichnisname*[,patchlistfile=*Dateiname*] Gibt den Pfad zu den Korrekturversionsinformationen an, damit die angegebenen Korrekturversionen mithilfe des scinstall-Befehls installiert werden können. Wenn Sie keine Korrekturversions-Listendatei angeben, installiert der scinstall-Befehl alle Korrekturversionen im Verzeichnis *Verzeichnisname*. Dazu gehören auch mit Tar, Jar und Zip komprimierte Korrekturversionen.

Beim Befehl scinstall -iFo ist die Option -M nicht erforderlich. Die -M-Option wird in diesem Verfahren gezeigt, da dies die rationellste Methode zum Installieren von Korrekturversionen bei der Installation eines Ein-Knoten-Clusters ist. Sie können jedoch die von Ihnen bevorzugte Methode zum Installieren von Korrekturversionen verwenden.

### **6. Wechseln Sie in ein Verzeichnis, das sich** *nicht* **auf der CD-ROM befindet, und werfen Sie dann die CD-ROM aus.**

# **eject cdrom**

### **7. Booten Sie den Knoten neu.**

Das Neubooten nach der Installation der Sun Cluster-Software richtet den Knoten als Cluster ein.

# **8. (Optional) Ändern Sie den Cluster-Namen.**

Ein Ein-Knoten-Cluster wird mit dem Namen des Cluster-Knotens erstellt. Sie können den Cluster-Namen auf Wunsch ändern. Verwenden Sie das Dienstprogramm scsetup oder den folgenden Befehl scconf:

# **/usr/cluster/bin/scconf -c -C cluster=***NeuerCluster-Name*

### **9. Überprüfen Sie die Installation mithilfe des scstat-Befehls.**

### # **/usr/cluster/bin/scstat -n**

In der Ausgabe des Befehls sollte der Cluster-Knoten mit dem Status Online aufgeführt werden. Weitere Informationen finden Sie in der Online-Dokumentation unter scstat(1M).

## **10. Stellen Sie sicher, dass der Installationsmodus deaktiviert ist.**

# **/usr/cluster/bin/scconf -pv | grep "install mode"**

### **11. (Optional) SPARC: Zum Installieren von VERITAS File System gehen Sie zu ["SPARC: So installieren Sie die VERITAS File System-Software"](#page-106-0) auf Seite 107.**

### **12. Konfigurieren Sie die Nachschlagreihenfolge der Namensdienste.**

Gehen Sie zu ["So konfigurieren Sie den Benennungsdienstschalter](#page-107-0) " auf Seite 108.

# <span id="page-98-0"></span>Beispiel — Installieren von Sun Cluster-Software in einem Ein-Knoten-Cluster

Das folgende Beispiel zeigt die Verwendung der Befehle scinstall und scstat zum Installieren und Überprüfen eines Ein-Knoten-Clusters. Das Beispiel schließt die Installation aller Korrekturversionen ein. Weitere Informationen finden Sie in der Online-Dokumentation unter scinstall(1M) und scstat(1M).

#### # **scinstall -iFo -M patchdir=/var/cluster/patches/**

Gerät wird zur Verwendung im Dateisystem der globalen Geräte überprüft ... fertig \*\* SunCluster 3.1-Framework wird installiert \*\* ... Korrekturversionen werden installiert ... fertig Cluster-Name wird als "phys-schost-1" initialisiert ... fertig Authentifizierungsoptionen werden initialisiert ... fertig Knoten-ID für "phys-schost-1" wird festgelegt ... fertig (id=1) Globales Dateisystem der globalen Geräte wird überprüft ... fertig vfstab wird aktualisiert ... fertig Überprüfung, ob "cluster" für "hosts" in nsswitch.conf festgelegt ist ... fertig Switch "cluster" wird zu "hosts" in nsswitch.conf hinzugefügt ... fertig Überprüfung, ob "cluster" für "netmasks" in nsswitch.conf festgelegt ist... fertig Switch "cluster" wird zu "netmasks" in nsswitch.conf hinzugefügt ... fertig Überprüfung, ob Energie-Management NICHT konfiguriert ist ... fertig Überprüfung, ob der EEPROM-Parameter "local-mac-address?" als "true" festgelegt ist ... fertig Überprüfung, ob Netzwerk-Routing deaktiviert ist ... fertig Booten Sie den Computer neu. # **reboot** # **scstat -n** -- Cluster-Knoten -- Knotenname Status ------------- ------ Cluster-Knoten: phys-schost-1 Online # **scconf -pv | grep "Installationsmodus"** Cluster-Installationsmodus: deaktiviert

# ▼ So konfigurieren Sie die Sun Cluster-Software auf weiteren Cluster-Knoten (scinstall)

Führen Sie dieses Verfahren aus, um einem vorhandenen Cluster einen neuen Knoten hinzuzufügen.

Kapitel 2 • Installieren und Konfigurieren der Sun Cluster-Software **99**

- <span id="page-99-0"></span>**1. Stellen Sie sicher, dass die erforderliche Hardware vollständig installiert ist.**
	- Stellen Sie sicher, dass der Hostadapter auf dem neuen Knoten installiert ist. Informationen finden Sie im *Sun Cluster Hardware Administration Manual for Solaris OS*.
	- Stellen Sie sicher, dass alle vorhandenen Cluster-Interconnects den neuen Knoten unterstützen können.

Informationen finden Sie im *Sun Cluster Hardware Administration Manual for Solaris OS*.

- Stellen Sie sicher, dass ggf. zusätzlich erforderlicher Speicher installiert ist. Informationen finden Sie im entsprechenden Handbuch der Sun Cluster 3.x Hardware Administration Collection.
- **2. Stellen Sie sicher, dass das Solaris-Betriebssystem zur Unterstützung der Sun Cluster-Software installiert ist.**

Wenn die Solaris-Software bereits auf dem Knoten installiert ist, müssen Sie sicherstellen, dass die Solaris-Installation die Anforderungen für die Sun Cluster-Software sowie andere Software erfüllt, die Sie auf dem Cluster installieren möchten. Weitere Informationen zur Installation der Solaris-Software, um die Anforderungen der Sun Cluster-Software zu erfüllen, finden Sie in ["So installieren](#page-54-0) [Sie die Solaris-Software](#page-54-0) " auf Seite 55.

**3. Stellen Sie sicher, dass Sun Cluster-Softwarepakete auf dem Knoten installiert sind.**

Siehe ["So installieren Sie die Sun Cluster-Softwarepakete](#page-59-0)" auf Seite 60.

**4. Füllen Sie die folgenden Konfigurations-Arbeitsblätter aus ().**

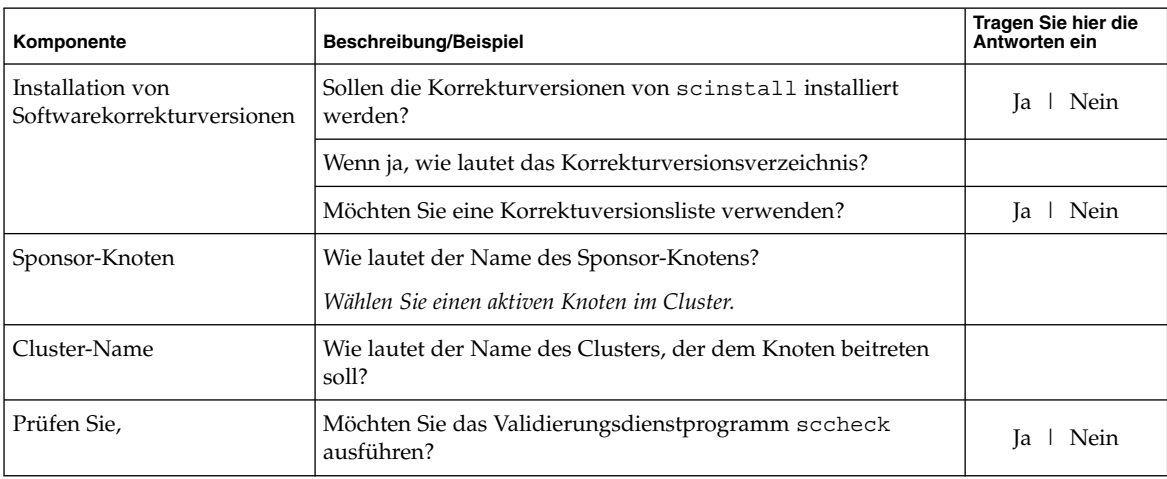

**TABELLE 2–8** Konfigurations-Arbeitsblatt für hinzugefügte Knoten

**100** Sun Cluster Handbuch Softwareinstallation für Solaris OS • September 2004, Version A

| Komponente                                        | Beschreibung/Beispiel                                                                                                    | Tragen Sie hier die<br>Antworten ein |                    |
|---------------------------------------------------|----------------------------------------------------------------------------------------------------|--------------------------------------|--------------------|
| Automatische Ermittlung<br>des Cluster-Transports | Möchten Sie die automatische Ermittlung zum Konfigurieren<br>des Cluster-Transports verwenden?                                                                     |                                      | Ja   Nein          |
|                                                   | Wenn nein, machen Sie folgende zusätzliche Angaben:                                                                                                    |                                      |                    |
| Punkt-zu-Punkt-Kabel                              | Wird der Cluster durch den hinzugefügten Knoten zu einem<br>Zwei-Knoten-Cluster?                                                                                   | ∣ Nein<br>Iа                         |                    |
|                                                   | Verwendet der Cluster Transportverbindungspunkte?                                                                                                    |                                      | Ja   Nein          |
| Cluster-<br>Transportverbindungspunkte:           | Wenn ja, wie lauten die Namen der beiden<br>Transportverbindungspunkte?<br>Standardeinstellungen: switch1 und switch2                                              | Erster                               | <i>Zweiter</i>     |
| Cluster-<br>Transportadapter und Kabel            | Wie lauten die Namen der beiden Transportadapter?                                                                                                    | First                                | Second             |
|                                                   | Womit wird jeder Transportadapter verbunden (mit einem<br>Transportverbindungspunkt oder einem anderen Adapter)?<br>Verbindungspunktstandards: switch1 und switch2 |                                      |                    |
|                                                   | Möchten Sie für die Transportverbindungspunkte den<br>standardmäßigen Port-Namen verwenden?                                                                        |                                      | Ia∣Nein lIa   Nein |
|                                                   | Wenn nicht, wie lautet der Name des Ports, den Sie verwenden<br>möchten?                                                                                           |                                      |                    |
| Globalgeräte-Dateisystem                          | Wie lautet der Name des Globalgeräte-Dateisystems?<br>Standardeinstellung: /globaldevices                                                                          |                                      |                    |
| Automatisches Neubooten                           | Soll scinstall nach der Installation den Knoten automatisch<br>neu booten?                                                                                         | <b>Ia</b>                            | ∣ Nein             |

**TABELLE 2–8** Konfigurations-Arbeitsblatt für hinzugefügte Knoten *(Fortsetzung)*

Planungsrichtlinien finden Sie unter ["Planen von Solaris OS](#page-15-0)" auf Seite 16 und ["Planen der Sun Cluster-Umgebung"](#page-20-0) auf Seite 21.

**5. Wenn Sie diesen Knoten zu einem Ein-Knoten-Cluster hinzufügen, ermitteln Sie, ob bereits zwei Cluster-Interconnects vorhanden sind.**

Um einen Knoten hinzufügen zu können, müssen mindestens zwei Kabel oder zwei Adapter konfiguriert sein.

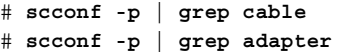

- Werden Konfigurationsinformationen für zwei Kabel oder zwei Adapter in der Ausgabe aufgeführt, fahren Sie mit [Schritt 6](#page-101-0) fort.
- Enthält die Ausgabe keine Konfigurationsinformationen für Kabel oder Adapter bzw. nur die Konfigurationsinformationen für ein Kabel oder einen Adapter, konfigurieren Sie neue Cluster-Interconnects.

<span id="page-101-0"></span>**a. Starten Sie auf dem vorhandenen Cluster-Knoten das scsetup(1M)-Dienstprogramm.**

# **scsetup**

- **b. Wählen Sie den Menübefehl "Cluster-Interconnect".**
- **c. Wählen Sie den Menübefehl "Transportkabel hinzufügen".**

Führen Sie die Anweisungen aus, um neben dem Namen des Knotens, der dem Cluster hinzugefügt werden soll, und dem Namen des Transportadapters anzugeben, ob ein Transportverbindungspunkt verwendet werden soll.

**d. Wiederholen Sie bei Bedarf Schritt c, um einen zweiten Cluster-Interconnect zu konfigurieren.**

Wenn Sie fertig sind, beenden Sie das scsetup-Dienstprogramm.

**e. Überprüfen Sie, ob für den Cluster jetzt zwei Interconnects konfiguriert sind.**

# **scconf -p | grep cable** # **scconf -p | grep adapter**

Die Befehlsausgabe sollte für mindestens zwei Cluster-Interconnects Konfigurationsinformationen anzeigen.

- **6. Soll dieser Knoten zu einem vorhandenen Cluster hinzugefügt werden, nehmen Sie den neuen Knoten in die Liste der autorisierten Knoten im Cluster auf.**
	- **a. Starten Sie auf einem aktiven Cluster-Mitglied das scsetup(1M)-Dienstprogramm.**

# **scsetup**

Das Hauptmenü wird angezeigt.

- **b. Wählen Sie den Menüpunkt "Neue Knoten".**
- **c. Wählen Sie den Menüpunkt "Geben Sie den Namen eines Rechners an, der sich selbst hinzufügen darf".**
- **d. Befolgen Sie die Aufforderungen, den Knotennamen der Liste der anerkannten Rechner hinzuzufügen.**

Das scsetup-Dienstprogramm gibt die Meldung Befehl erfolgreich abgeschlossen aus, wenn die Aufgabe fehlerfrei durchgeführt wurde.

- **e. Beenden Sie das scsetup-Dienstprogramm.**
- **7. Melden Sie sich als Superbenutzer bei dem Cluster-Knoten an, der konfiguriert werden soll.**
- **8. Installieren Sie die Sun Web Console-Pakete.**

Diese Pakete sind auch dann für die Software Sun Cluster erforderlich, wenn Sie die Sun Web Console nicht verwenden.

**a. Legen Sie die Sun Cluster 3.1 9/04 CD-ROM in das CD-ROM-Laufwerk ein.**

**<sup>102</sup>** Sun Cluster Handbuch Softwareinstallation für Solaris OS • September 2004, Version A

**b. Wechseln Sie zum**

**/cdrom/cdrom0/Solaris\_***arch***/Product/sun\_web\_console/2.1/-Verzeichnis, wobei** *arch* **für sparc oder x86 steht.**

**c. Führen Sie den Befehl setup aus.**

# **./setup** Der setup-Befehl installiert alle Pakete zur Unterstützung von Sun Web Console.

- **9. Installieren Sie ggf. zusätzliche Pakete, wenn die nachstehenden Funktionen zur Verfügung stehen sollen.**
	- Anwendungsprogrammierschnittstelle (API) für gemeinsam genutzten Remote-Speicher (RSM) (RSMAPI)
	- SCI-PCI-Adapter für den Interconnect-Transport
	- RSMRDT-Treiber

**Hinweis –** Der RSMRDT-Treiber ist nur bei Clustern nutzbar, auf denen eine Oracle9i Version 2 SCI-Konfiguration mit aktiviertem RSM ausgeführt wird. Ausführliche Installations- und Konfigurationsanweisungen finden Sie in der Benutzerdokumentation zu Oracle9i Version 2.

## **a. Legen Sie fest, welche Pakete installiert werden müssen.**

In der folgenden Tabelle werden die Sun Cluster 3.1 9/04-Pakete aufgelistet, die für jede Funktion erforderlich sind, sowie die Installationsreihenfolge für die Paketgruppen. Mit dem Dienstprogramm scinstall werden diese Pakete nicht automatisch installiert.

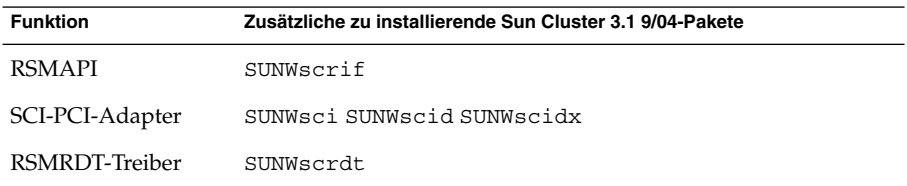

**b. Stellen Sie sicher, dass sämtliche abhängigen Solaris-Pakete bereits installiert sind.**

Weitere Informationen finden Sie unter [Schritt 8](#page-57-0) in ["So installieren Sie die](#page-54-0) [Solaris-Software](#page-54-0) " auf Seite 55.

**c. Wechseln Sie auf der Sun Cluster 3.1 9/04 CD-ROM zum Solaris\_***arch***/Product/sun\_cluster/Solaris\_***ver***/Packages/-Verzeichnis, wobei** *arch* **für sparc oder x86 steht und** *ver* **für 8 (für Solaris 8) oder 9 (für Solaris 9) steht .**

# **cd /cdrom/cdrom0/Solaris\_***arch***/Product/sun\_cluster/Solaris\_***ver***/Packages/**

**d. Installieren Sie die zusätzlichen Pakete.**

# **pkgadd -d .** *Pakete*

- **e. Wenn Sie einen Knoten zu einem Ein-Cluster-Knoten hinzufügen, wiederholen Sie diese Schritte, damit die betreffenden Pakete auch in den ursprünglichen Cluster-Knoten aufgenommen werden.**
- **10. Wechseln Sie auf der Sun Cluster 3.1 9/04 CD-ROM zum Solaris\_***arch***/Product/sun\_cluster/Solaris\_***ver***/Tools/-Verzeichnis, wobei** *arch* **für sparc oder x86 steht und** *ver* **für 8 (für Solaris 8) oder 9 (für Solaris 9) steht .**
	- # **cd /cdrom/cdrom0/Solaris\_***arch***/Product/sun\_cluster/Solaris\_***ver***/Tools/**
- **11. Starten Sie das scinstall-Dienstprogramm.**
	- # **/usr/cluster/bin/scinstall**
- **12. Befolgen Sie diese Richtlinien bei der Verwendung des interaktiven scinstall-Dienstprogramms:**
	- Das interaktive Programm scinstall ermöglicht Ihnen, im Voraus Daten einzugeben. Drücken Sie deshalb die Eingabetaste nur einmal, auch wenn der nächste Menübildschirm nicht sofort angezeigt wird.
	- Wenn nichts Gegenteiliges angegeben wird, können Sie mit Strg+D an den Anfang einer Reihe von verbundenen Fragen oder zum Hauptmenü zurückkehren.
	- Standardantworten oder Antworten auf vorherige Sitzungen werden zwischen Klammern ([ ]) am Ende einer Frage angezeigt. Drücken Sie die Eingabetaste, um die zwischen Klammern gegebenen Antwort zu übernehmen, ohne sie eingeben zu müssen.

### **13. Wählen Sie im Hauptmenü den Befehl zum Installieren eines Clusters oder Cluster-Knotens.**

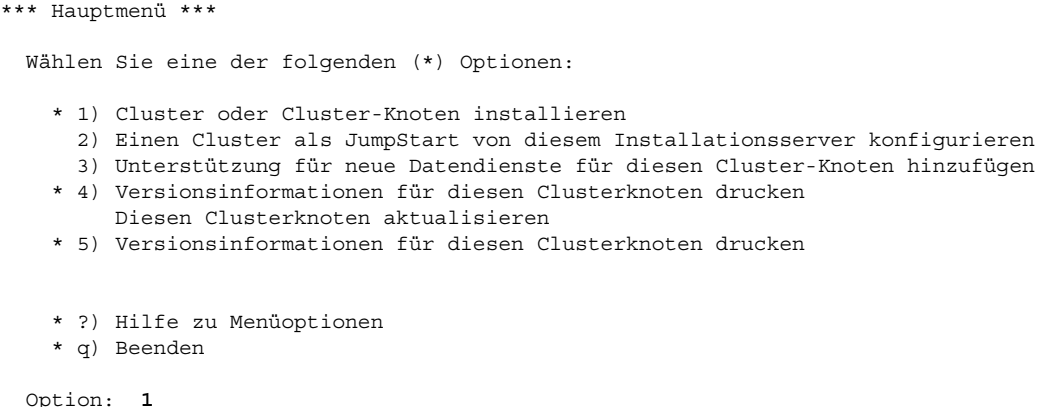

**104** Sun Cluster Handbuch Softwareinstallation für Solaris OS • September 2004, Version A

- **14. Wählen Sie im Installationsmenü den Befehl "Diesen Computer als Knoten zu einem vorhandenen Cluster hinzufügen".**
- **15. Befolgen Sie die Menü-Eingabeaufforderungen, um Ihre Antworten aus bereitzustellen. dem Arbeitsblatt, das Sie in [Schritt 4](#page-99-0) ausgefüllt haben.**

Das scinstall-Dienstprogramm konfiguriert den Knoten und bootet ihn im Cluster.

**16. Wechseln Sie in ein Verzeichnis, das sich** *nicht* **auf der CD-ROM befindet, und werfen Sie dann die CD-ROM aus.**

# **eject cdrom**

- **17. Wiederholen Sie dieses Verfahren für alle anderen Knoten, die dem Cluster hinzugefügt werden sollen, bis alle Knoten vollständig konfiguriert sind.**
- **18. Von einem aktiven Cluster-Mitglied aus verhindern Sie, dass weitere Knoten dem Cluster beitreten.**

# **/usr/cluster/bin/scconf -a -T node=.**

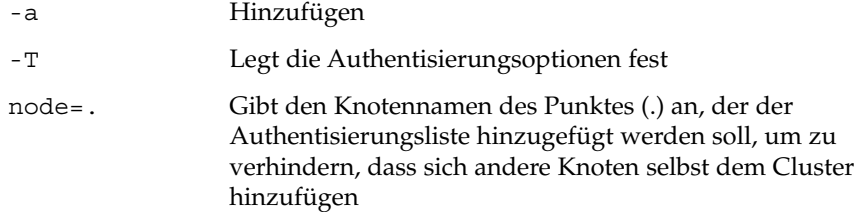

Alternativ verwenden Sie das Dienstprogramm scsetup(1M). Weitere Anweisungen finden Sie unter "How to Add a Cluster Node to the Authorized Node List" in "Adding and Removing a Cluster Node"im *Sun Cluster System Administration Guide for Solaris OS*.

### **19. Aktualisieren Sie den Quorum-Stimmenzähler.**

Wenn Sie die Anzahl der angehängten Knoten an einem Quorum-Gerät erhöhen oder verringern, wird der Quorum-Stimmenzähler nicht automatisch durch den Cluster neu berechnet. In diesem Schritt wird die richtige Anzahl der Quorum-Stimmen wiederhergestellt.

Mit dem Dienstprogramm scsetup können Sie alle Quorum-Geräte entfernen und dann wieder zur Konfiguration hinzufügen. Führen Sie desen Vorgang einzeln nacheinander für jedes Quorum-Gerät aus.

Falls der Cluster nur ein Quorum-Gerät enthält, konfigurieren Sie ein zweites Quorum-Gerät, bevor Sie das ursprüngliche Quorum-Gerät entfernen und wieder hinzufügen. Entfernen Sie anschließend das zweite Quorum-Gerät, um so die Original-Konfiguration des Clusters wiederherzustellen.

### **20. Installieren Sie die Sun StorEdge QFS-Dateisystemsoftware.**

Befolgen Sie die Anweisungen für die Erstinstallation im *[Sun StorEdge QFS and Sun](http://docs.sun.com/db/doc/817-7722-10) [StorEdge SAM-FS Software Installation and Configuration Guide](http://docs.sun.com/db/doc/817-7722-10)*.

- **21. (Optional) SPARC: Zum Installieren von VERITAS File System gehen Sie zu ["SPARC: So installieren Sie die VERITAS File System-Software"](#page-106-0) auf Seite 107.**
- **22. Konfigurieren Sie die Nachschlagreihenfolge der Namensdienste.** Gehen Sie zu ["So konfigurieren Sie den Benennungsdienstschalter](#page-107-0) " auf Seite 108.

# Beispiel – Konfigurieren der Sun Cluster-Software auf einem weiteren Knoten

```
>>> Confirmation <<<
```
Your responses indicate the following options to scinstall: scinstall -ik \ -C sc-cluster \ -N phys-schost-1 \ -A trtype=dlpi,name=hme1 -A trtype=dlpi,name=hme3 \ -m endpoint=:hme1,endpoint=switch1 \ -m endpoint=:hme3, endpoint=switch2 Are these the options you want to use (yes/no) [yes]? Do you want to continue with the install (yes/no) [yes]? Checking device to use for global devices file system ... done Adding node "phys-schost-3" to the cluster configuration ... done Adding adapter "hme1" to the cluster configuration ... done Adding adapter "hme3" to the cluster configuration ... done Adding cable to the cluster configuration ... done Adding cable to the cluster configuration ... done Copying the config from "phys-schost-1" ... done Copying the security keys from "phys-schost-1" ... done Setting the node ID for "phys-schost-3" ... done (id=3) Verifying the major number for the "did" driver with "phys-schost-1" ...done Checking for global devices global file system ... done Updating vfstab ... done Verifying that NTP is configured ... done Installing a default NTP configuration ... done Please complete the NTP configuration after scinstall has finished. Verifying that "cluster" is set for "hosts" in nsswitch.conf ... done Adding the "cluster" switch to "hosts" in nsswitch.conf ... done Verifying that "cluster" is set for "netmasks" in nsswitch.conf ... done Adding the "cluster" switch to "netmasks" in nsswitch.conf ... done **106** Sun Cluster Handbuch Softwareinstallation für Solaris OS • September 2004, Version A

```
Verifying that power management is NOT configured ... done
Unconfiguring power management ... done
/etc/power.conf has been renamed to /etc/power.conf.61501001054
Power management is incompatible with the HA goals of the cluster.
Please do not attempt to re-configure power management.
```

```
Ensure that the EEPROM parameter "local-mac-address?" is set to "true" ...done
Ensure network routing is disabled ... done
Network routing has been disabled on this node by creating /etc/notrouter.
Having a cluster node act as a router is not supported by Sun Cluster.
Please do not re-enable network routing.
```
Log file - /var/cluster/logs/install/scinstall.log.9853

Rebooting ...

# ▼ SPARC: So installieren Sie die VERITAS File System-Software

Führen Sie dieses Verfahren auf allen Knoten im Cluster aus.

- **1. Befolgen Sie die Verfahren in der Installationsdokumentation von VxFS, um die Software VxFS auf jedem Knoten des Clusters zu installieren.**
- **2. Installieren Sie alle Sun Cluster-Korrekturversionen, die zur Unterstützung von VxFS erforderlich sind.**

Angaben zum Speicherort von Korrekturversionen und Installationsanweisungen finden Sie unter "Korrekturversionen und erforderliche Firmwareversionen" in *Sun Cluster 3.1-Versionshinweise*.

**3. Legen Sie die nachstehenden Werte in der Datei /etc/system in den einzelnen Knoten fest.**

```
set rpcmod:svc_default_stksize=0x8000
set lwp default stksize=0x6000
```
- Die Sun Cluster-Software erfordert eine Mindesteinstellung der Variable rpcmod:svc\_default\_stksize von 0x8000. Da die Installation von VxFS den Wert der Variable rpcmod:svc\_default\_stksize auf 0x4000 einstellt, müssen Sie den Wert nach Fertigstellung der Installation von VxFS manuell auf 0x8000 einstellen.
- Sie müssen auch die Variable lwp\_default\_stksize in der Datei /etc/system einstellen, um den Standardwert von VxFS 0x4000 zu übersteuern.

## **4. Konfigurieren Sie die Nachschlagreihenfolge der Namensdienste.**

Gehen Sie zu ["So konfigurieren Sie den Benennungsdienstschalter](#page-107-0) " auf Seite 108.

# <span id="page-107-0"></span>So konfigurieren Sie den Benennungsdienstschalter

Führen Sie diese Aufgabe auf jedem Knoten des Clusters aus.

- **1. Melden Sie sich beim Cluster-Knoten als Superbenutzer an.**
- **2. Bearbeiten Sie die Datei /etc/nsswitch.conf.**
	- **a. Überprüfen Sie, dass cluster die erste Nachschlagquelle der Datenbankeinträge hosts und netmasks ist.**

Diese Reihenfolge ist erforderlich, damit die Sun Cluster-Software korrekt funktioniert. Der Befehl scinstall(1M) fügt diesen Einträgen bei der Installation cluster hinzu.

- **b. (Optional) Um die Verfügbarkeit von Datendiensten zu erhöhen, wenn der Benennungsdienst nicht verfügbar ist, ändern Sie die Nachschlagreihenfolge der folgenden Einträge:**
	- Bei den Datenbankeinträgen hosts und netmasks lassen Sie auf cluster files folgen.
	- Bei Sun Cluster HA für NFS fügen Sie auch [SUCCESS=return] nach cluster files und vor den Benennungsdiensten ein.

hosts: cluster files [SUCCESS=return] nis Diese Nachschlagreihenfolge stellt sicher, dass der Knoten die aufgelisteten Benennungsdienste nicht kontaktiert, wenn er einen Namen lokal auflöst. Stattdessen gibt der Knoten sofort Erfolg zurück.

- Bei allen anderen Datenbankeinträgen stellen Sie files in der Nachschlagreihenfolge voran.
- Wenn das Kriterium [NOTFOUND=return] nach den Änderungen an der Nachschlagreihenfolge der letzte Punkt eines Eintrags wird, ist es nicht mehr erforderlich. Sie können das Kriterium [NOTFOUND=return] aus dem Eintrag löschen oder darin belassen. Das Kriterium [NOTFOUND=return] am Ende eines Eintrags wird ignoriert.
- **c. Nehmen Sie alle Änderungen vor, die für spezifische Datendienste erforderlich sind.**

Informationen finden Sie in den Handbüchern zu den installierten Datendiensten.

Das folgende Beispiel zeigt Teile des Inhalts der Datei /etc/nsswitch.conf. Die Nachschlagreihenfolge der Datenbankeinträge hosts und netmasks ist zuerst cluster und dann files. Die Nachschlagreihenfolge für andere Einträge beginnt mit files. Das Kriterium [NOTFOUND=return] wird aus den Einträgen gelöscht.

# **vi /etc/nsswitch.conf**

passwd: files nis

...

**108** Sun Cluster Handbuch Softwareinstallation für Solaris OS • September 2004, Version A
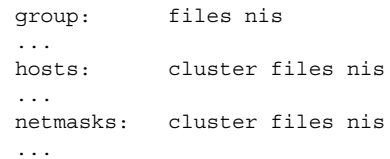

Weitere Informationen zu den Einträgen in der Datei nsswitch.conf finden Sie in der Online-Dokumentation unter nsswitch.conf(4).

#### **3. Konfigurieren Sie die Root-Benutzerumgebung.**

Gehen Sie zu "So konfigurieren Sie die Root-Umgebung" auf Seite 109.

### So konfigurieren Sie die Root-Umgebung

**Hinweis –** In einer Sun Cluster-Konfiguration müssen die Benutzer-Initialisierungsdateien für die verschiedenen Shells überprüfen, ob sie von einer interaktiven Shell ausgeführt werden. Die Dateien müssen dies vor dem Ausgabeversuch an das Terminal überprüfen. Sonst könnte ein unerwartetes Verhalten oder eine Interferenz mit den Datendiensten das Ergebnis sein. Weitere Informationen finden Sie unter "Customizing a User's Work Environment" in *System Administration Guide, Volume 1* (Solaris 8) oder "Customizing a User's Work Environment" in *System Administration Guide: Basic Administration* (Solaris 9).

Führen Sie dieses Verfahren auf jedem Knoten des Clusters aus.

- **1. Melden Sie sich bei einem Cluster-Knoten als Superbenutzer an.**
- **2. Ändern Sie die PATH und MANPATH-Einträge in der Datei .cshrc oder .profile.**
	- **a. Ergänzen Sie die Variable PATH um /usr/sbin/ und /usr/cluster/bin/.**
	- **b. Stellen Sie MANPATH so ein, dass /usr/cluster/man eingeschlossen ist.**

Weitere festzulegende Dateipfade finden Sie in der Dokumentation zum Volume-Manager und in der Dokumentation zu anderen Anwendungen.

- **3. (Optional) Stellen Sie zur Verwaltungsvereinfachung dasselbe Root-Passwort auf jedem Knoten ein, sofern Sie dies noch nicht gemacht haben.**
- **4. Installieren Sie Sun Cluster 3.1 9/04 Datendienst-Softwarepakete.**
	- Um das scinstall-Dienstprogramm zu verwenden, gehen Sie zu ["So](#page-111-0) [installieren Sie Datendienst-Softwarepakete \(](#page-111-0)scinstall) " auf Seite 112.

<span id="page-109-0"></span>Soll das Programm installer verwendet werden, schlagen Sie unter "So installieren Sie Datendienst-Softwarepakete (installer) " auf Seite 110 nach.

### ▼ So installieren Sie Datendienst-Softwarepakete (installer)

Sollen Datendienste aus der Sun Cluster 3.1 9/04 Versioninstalliert werden, installieren Sie die Pakete mit dem Programm installer. Anweisungen zum Installieren von Datendiensten aus Sun Cluster 3.1 (oder früher) finden Sie unter ["So](#page-111-0) [installieren Sie Datendienst-Softwarepakete \(](#page-111-0)scinstall) " auf Seite 112.

Sie können das installer-Programm über eine Befehlszeilenschnittstelle (CLI) oder eine grafische Benutzeroberfläche (GUI) ausführen. Inhalt und Reihenfolge der Anweisungen in der CLI und der GUI ähneln sich. Weitere Informationen zum installer-Programm finden Sie in der Online-Dokumentation unter installer(1M).

Erledigen Sie dieses Verfahren auf jedem Knoten im Cluster, auf dem ein Datendienst ausgeführt werden soll.

- **1. Melden Sie sich beim Cluster-Knoten als Superbenutzer an.**
- **2. (Optional) Wenn Sie das installer-Programm mit einer GUI verwenden möchten, stellen Sie sicher, dass die Umgebungsvariable DISPLAY eingestellt ist.**
- **3. Legen Sie die Sun Cluster 3.1 9/04 Agenten-CD-ROM in das CD-ROM-Laufwerk ein.**

Wenn der Volume-Management-Dämon vold(1M) läuft und für die Verwaltung von CD-ROM-Laufwerken konfiguriert ist, hängt der Dämon die CD-ROM automatisch im Verzeichnis /cdrom/cdrom0/ ein.

**4. Wechseln Sie in das Verzeichnis, in dem die CD-ROM eingehängt ist.**

# **cd /cdrom/cdrom0/**

- **5. Starten Sie das installer-Programm.**
	- # **./installer**
- **6. Wählen Sie die Installationsart aus, wenn Sie dazu aufgefordert werden.**

In den Versionshinweisen zu Sun Cluster finden Sie eine Liste aller verfügbaren Sprachumgebungen für die einzelnen Datendienste.

- Um alle Datendienste der CD-ROM zu installieren, wählen Sie "Typisch" aus.
- Um nur einen Teil der Datendienste der CD-ROM zu installieren, wählen Sie "Benutzerdefiniert" aus.

**<sup>110</sup>** Sun Cluster Handbuch Softwareinstallation für Solaris OS • September 2004, Version A

- **7. Wählen Sie das Gebietsschema aus, das installiert werden soll, wenn Sie hierzu aufgefordert werden.**
	- Wenn Sie nur das C-Gebietsschema installieren möchten, wählen Sie "Typisch" aus.
	- Um andere Gebietsschemata zu installieren, wählen Sie "Benutzerdefiniert" aus.
- **8. Befolgen Sie die Anweisungen auf dem Bildschirm, um die Datendienstpakete auf dem Knoten zu installieren.**

Nach Fertigstellung der Installation stellt das installer-Programm eine Installationszusammenfassung bereit. Diese Zusammenfassung ermöglicht Ihnen, die Protokolle anzuzeigen, die das Programm während der Installation erstellt hat. Diese Protokolle befinden sich im Verzeichnis /var/sadm/install/logs/.

- **9. Beenden Sie das Programm installer.**
- **10. Wechseln Sie in ein Verzeichnis, das sich** *nicht* **auf der CD-ROM befindet, und werfen Sie dann die CD-ROM aus.**
	- # **eject cdrom**
- **11. Installieren Sie alle Korrekturversionen der Sun Cluster-Datendienste.**

Angaben zum Speicherort von Korrekturversionen und Installationsanweisungen finden Sie unter "Korrekturversionen und erforderliche Firmwareversionen" in *Sun Cluster 3.1-Versionshinweise*.

Sie müssen nach dem Installieren der Korrekturversionen der Sun Cluster-Datendienste nicht erneut booten, sofern kein Neubooten in den Sonderanweisungen der Korrekturversion angegeben ist. Wenn eine Korrekturversionsanweisung ein Neubooten erfordert, führen Sie folgende Schritte aus:

- **a. Fahren Sie den Cluster von einem Knoten aus herunter. Führen Sie hierzu den Befehl scshutdown(1M) aus.**
- **b. Booten Sie jeden Knoten des Clusters neu.**

**Hinweis –** Solange der Cluster-Installationsmodus deaktiviert ist, hat nur der erste installierte Knoten, der den Cluster eingerichtet hat, eine Quorum-Stimme. Befindet sich ein eingerichteter Cluster noch im Installationsmodus, können die verbleibenden Cluster-Knoten kein Quorum erlangen, sofern der Cluster vor dem Neubooten des ersten installierten Knotens nicht heruntergefahren wird. Der gesamte Cluster wird heruntergefahren.

Clusterknoten im Installationsmodus, bis Sie den Befehl scsetup(1M) im Rahmen des Verfahrens ["So führen Sie die Nachinstallationskonfiguration aus und](#page-114-0) [konfigurieren Quorum-Geräte](#page-114-0) " auf Seite 115 ausführen.

#### <span id="page-111-0"></span>**12. Bestimmen Sie den nächsten Schritt.**

- Bei einem Mehrfachknoten-Cluster führen Sie das Setup nach der Installation durch und weisen Sie die Quorum-Stimmen zu. Gehen Sie zu ["So führen Sie die Nachinstallationskonfiguration aus und](#page-114-0) [konfigurieren Quorum-Geräte](#page-114-0) " auf Seite 115.
- Bei einem Ein-Knoten-Cluster ist die Cluster-Installation damit abgeschlossen. Sie können jetzt die Datenträgerverwaltungs-Software installieren und den Cluster konfigurieren.
	- Um die Software Solstice DiskSuite zu installieren oder die Software Solaris Volume Manager zu konfigurieren, gehen Sie zu ["Installieren und](#page-143-0) [Konfigurieren der Software Solstice DiskSuite oder Solaris Volume Manager](#page-143-0) " [auf Seite 144.](#page-143-0)
	- SPARC: Um die VERITAS Volume Manager-Software zu installieren, gehen Sie zu ["SPARC: Installieren und Konfigurieren der Software VxVM](#page-178-0)" [auf Seite 179.](#page-178-0)

### So installieren Sie Datendienst-Softwarepakete (scinstall)

**Hinweis –** Sie müssen dieses Verfahren nicht ausführen, wenn Sie Sun Cluster HA für NFS und/oder Sun Cluster HA für Apache mit SunPlex-Installationsprogramm installiert haben haben und wenn Sie keine weiteren Datendienste installieren möchten. Gehen Sie stattdessen zu ["So führen Sie die Nachinstallationskonfiguration](#page-114-0) [aus und konfigurieren Quorum-Geräte](#page-114-0) " auf Seite 115.

Führen Sie diese Aufgabe auf allen Cluster-Knoten aus, au fdenen Datendineste installiert werden sollen. Wenn Sie Datendienste aus der früheren Version Sun Cluster 3.1 10/03 (oder kompatibel) installieren, können Sie diese Pakete alternativ mit dem Programm installer installieren. Weitere Informationen finden Sie unter ["So](#page-109-0) [installieren Sie Datendienst-Softwarepakete \(](#page-109-0)installer) " auf Seite 110.

- **1. Melden Sie sich beim Cluster-Knoten als Superbenutzer an.**
- **2. Legen Sie die Sun Cluster 3.1 9/04 Agenten-CD-ROM in das CD-ROM-Laufwerk des Knotens ein.**

Wenn der Volume-Management-Dämon vold(1M) läuft und für die Verwaltung von CD-ROM-Laufwerken konfiguriert ist, hängt der Dämon die CD-ROM automatisch im Verzeichnis /cdrom/cdrom0/ ein.

**3. Wechseln Sie in das Verzeichnis, in dem die CD-ROM eingehängt ist.**

# **cd /cdrom/cdrom0/**

**4. Starten Sie das Dienstprogramm scinstall(1M).**

# **scinstall**

- **5. Befolgen Sie diese Richtlinien bei der Verwendung des interaktiven scinstall-Dienstprogramms:**
	- Das interaktive Programm scinstall ermöglicht Ihnen, im Voraus Daten einzugeben. Drücken Sie deshalb die Eingabetaste nur einmal, auch wenn der nächste Menübildschirm nicht sofort angezeigt wird.
	- Wenn nichts Gegenteiliges angegeben wird, können Sie mit Strg+D an den Anfang einer Reihe von verbundenen Fragen oder zum Hauptmenü zurückkehren.
	- Standardantworten oder Antworten auf vorherige Sitzungen werden zwischen Klammern ([ ]) am Ende einer Frage angezeigt. Drücken Sie die Eingabetaste, um die zwischen Klammern gegebenen Antwort zu übernehmen, ohne sie eingeben zu müssen.
- **6. Wählen Sie im Hauptmenü den Befehl "Unterstützung für neue Datendienste für diesen Cluster-Knoten hinzufügen".**
- **7. Befolgen Sie die Eingabeaufforderungen, um die zu installierenden Datendienste auszuwählen.**

Sie müssen denselben Satz von Datendienstpaketen auf jedem Knoten installieren. Diese Anforderung gilt auch für Knoten, auf denen sich erwartungsgemäß keine Ressourcen eines installierten Datendienstes befinden sollen.

- **8. Wenn die Datendienste installiert worden sind, beenden Sie das scinstall-Dienstprogramm.**
- **9. Wechseln Sie in ein Verzeichnis, das sich** *nicht* **auf der CD-ROM befindet, und werfen Sie dann die CD-ROM aus.**

# **eject cdrom**

**10. Installieren Sie alle Korrekturversionen der Sun Cluster-Datendienste.**

Angaben zum Speicherort von Korrekturversionen und Installationsanweisungen finden Sie unter "Korrekturversionen und erforderliche Firmwareversionen" in *Sun Cluster 3.1-Versionshinweise*.

Sie müssen nach dem Installieren der Korrekturversionen der Sun Cluster-Datendienste nicht erneut booten, sofern kein Neubooten in den Sonderanweisungen der Korrekturversion angegeben ist. Wenn eine Korrekturversionsanweisung ein Neubooten erfordert, führen Sie folgende Schritte aus:

**a. Fahren Sie den Cluster von einem Knoten aus herunter. Führen Sie hierzu den Befehl scshutdown(1M) aus.**

#### **b. Booten Sie jeden Knoten des Clusters neu.**

**Hinweis –** Solange der Cluster-Installationsmodus deaktiviert ist, hat nur der erste installierte Knoten, der den Cluster eingerichtet hat, eine Quorum-Stimme. Befindet sich ein eingerichteter Cluster noch im Installationsmodus, können die verbleibenden Cluster-Knoten kein Quorum erlangen, sofern der Cluster vor dem Neubooten des ersten installierten Knotens nicht heruntergefahren wird. Aufgrund der fehlenden Möglichkeit, Quorum zu erhalten, wird der gesamte Cluster heruntergefahren.

Clusterknoten im Installationsmodus, bis Sie den Befehl scsetup(1M) im Rahmen des Verfahrens ["So führen Sie die Nachinstallationskonfiguration aus und](#page-114-0) [konfigurieren Quorum-Geräte](#page-114-0) " auf Seite 115 ausführen.

#### **11. Bestimmen Sie den nächsten Schritt.**

■ Bei einem Mehrfachknoten-Cluster führen Sie das Setup nach der Installation durch und weisen Sie die Quorum-Stimmen zu.

Gehen Sie zu ["So führen Sie die Nachinstallationskonfiguration aus und](#page-114-0) [konfigurieren Quorum-Geräte](#page-114-0) " auf Seite 115.

- Bei einem Ein-Knoten-Cluster ist die Cluster-Installation damit abgeschlossen. Sie können jetzt die Datenträgerverwaltungs-Software installieren und den Cluster konfigurieren.
	- Um die Software Solstice DiskSuite zu installieren oder die Software Solaris Volume Manager zu konfigurieren, gehen Sie zu ["Installieren und](#page-143-0) [Konfigurieren der Software Solstice DiskSuite oder Solaris Volume Manager](#page-143-0) " [auf Seite 144.](#page-143-0)
	- SPARC: Um die VERITAS Volume Manager-Software zu installieren, gehen Sie zu ["SPARC: Installieren und Konfigurieren der Software VxVM](#page-178-0) " [auf Seite 179.](#page-178-0)

### <span id="page-114-0"></span>▼ So führen Sie die Nachinstallationskonfiguration aus und konfigurieren Quorum-Geräte

**Hinweis –** Unter folgenden Umständen müssen Sie keine Quorum-Geräte konfigurieren:

- Bei der Sun Cluster-Softwarekonfiguration wählten Sie die automatische Quorum-Konfiguration.
- Sie haben den Cluster mit SunPlex-Installationsprogramm installiert. Die Quorum-Stimmen werden automatisch durch SunPlex-Installationsprogramm zugewiesen und der Installationsmodus für den Cluster wird automatisch aufgehoben.
- Sie installierten einen Ein-Knoten-Cluster.
- Sie fügten einem vorhandenen Cluster einen Knoten hinzu, und es sind bereits ausreichend Quorum-Stimmen zugewiesen.

Gehen Sie stattdessen zu "So [überprüfen Sie die Quorum-Konfiguration und den](#page-117-0) [Installationsmodus"](#page-117-0) auf Seite 118.

Führen Sie dieses Verfahren nur einmal aus, wenn der Cluster vollständig gebildet worden ist. Verwenden Sie dieses Verfahren, um Quorum-Stimmen zuzuweisen und dann den Cluster aus dem Installationsmodus zu nehmen.

**1. Überprüfen Sie auf einem Knoten, ob alle Knoten dem Cluster beigetreten sind.**

Führen Sie den Befehl scstat(1M) aus, um eine Liste von Cluster-Knoten anzuzeigen. Sie müssen nicht als Superbenutzer angemeldet sein, um diesen Befehl auszuführen.

```
% scstat -n
```
-- Cluster-Knoten --

Die Ausgabe ähnelt Folgendem.

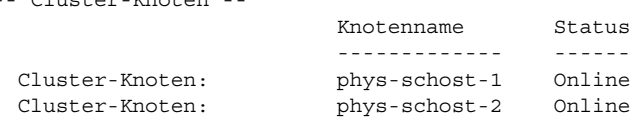

### **2. Überprüfen Sie auf jedem Knoten die Gerätekonnektivität mit den Cluster-Knoten.**

Führen Sie den Befehl scdidadm(1M) aus, um eine Liste aller Geräte anzuzeigen, die vom System geprüft werden. Sie müssen nicht als Superbenutzer angemeldet sein, um diesen Befehl auszuführen.

% **scdidadm -L**

Die Liste muss auf allen Knoten identisch sein. Die Ausgabe ähnelt Folgendem:

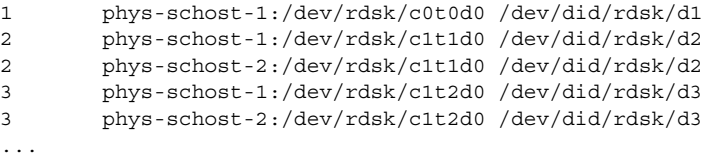

**3. Wenn Sie einen neuen Knoten zu einem vorhandenen Cluster hinzufügen, ermitteln Sie, ob die Quorum-Konfiguration aktualisiert werden muss, um die neue Konfiguration des Clusters widerzuspiegeln.**

Bei einem neuen Cluster fahren Sie mit Schritt 4 fort.

- **a. Informationen zum Quorum finden Sie unter "Quorum Devices" in** *Sun Cluster Overview for Solaris OS* **und im** *Sun Cluster Concepts Guide for Solaris OS***.**
- **b. Wenn Sie die Quorum-Konfiguration ändern möchten, führen Sie die Verfahren in "Administering Quorum" in** *Sun Cluster System Administration Guide for Solaris OS* **aus.**
- **c. Wenn die bearbeitete Quorum-Konfiguration Ihren Wünschen entspricht, fahren Sie mit "So [überprüfen Sie die Quorum-Konfiguration und den](#page-117-0) [Installationsmodus"](#page-117-0) auf Seite 118 fort.**
- **4. Bestimmen Sie den Globalgeräte-ID-Namen jeder gemeinsam genutzten Platte, die Sie als Quorum-Gerät konfigurieren.**

**Hinweis –** Alle ausgewählten gemeinsam genutzten Platten müssen als Quorum-Gerät in Frage kommen. Weitere Informationen zur Wahl von Quorum-Geräten finden Sie unter ["Quorum-Geräte](#page-30-0)" auf Seite 31.

Verwenden Sie die scdidadm-Ausgabe von [Schritt 2,](#page-114-0) um den Geräte–ID-Namen jeder gemeinsam genutzten Platte zu identifizieren, die Sie als Quorum-Gerät konfigurieren. Die Ausgabe in [Schritt 2](#page-114-0) zeigt beispielsweise, dass das globale Gerät d2 gemeinsam von phys-schost-1 und phys-schost-2 genutzt wird. Diese Angaben werden in [Schritt 7](#page-116-0) herangezogen.

- **5. Melden Sie sich bei einem Cluster-Knoten als Superbenutzer an.**
- **6. Starten Sie das Dienstprogramm scsetup(1M).**
	- # **scsetup**
	- Der Bildschirm "Cluster-Erstinstallation" wird angezeigt.

**Hinweis –** Wenn stattdessen das Hauptmenü angezeigt wird, wurde die Cluster-Erstinstallation bereits erfolgreich durchgeführt. Springen Sie zu [Schritt 9.](#page-116-0)

- <span id="page-116-0"></span>**7. Beantworten Sie die Eingabeaufforderung Möchten Sie Quorum-Platten hinzufügen?.**
	- Bei einem Zwei-Knoten-Cluster muss mindestens ein gemeinsam genutztes Quorum-Gerät konfiguriert werden. Geben Sie **Ja** ein und folgen Sie den Anweisungen, um mindestens ein Quorum-Gerät zu konfigurieren.
	- Wenn der Cluster drei oder mehr Knoten aufweist, ist die Quorum-Gerätekonfiguration optional. Geben Sie **Nein** ein, wenn keine weiteren Quorum-Geräte konfiguriert werden sollen, oder entsprechend **Ja**, um zusätzliche Quorum-Geräte zu konfigurieren.

**Tipp –** Wenn Sie die Anzahl der Knotenverbindungen zu einem Quorum-Gerät zu einem späteren Zeitpunkt erhöhen oder heruntersetzen, wird der Quorum-Stimmenzähler nicht automatisch neu berechnet. Um die richtige Anzahl der Quorum-Stimmen wiederherzustellen, entfernen Sie die Quorum-Geräte und nehmen Sie sie dann wieder in die Konfiguration auf. Führen Sie dieses Verfahren nacheinander für die einzelnen Geräte aus.

Bei einem Zwei-Knoten-Cluster fügen Sie vorübergehend ein neues Quorum-Gerät hinzu, bevor Sie das ursprüngliche Quorum-Gerät entfernen und wieder hinzufügen. Entfernen Sie das temporäre Quorum-Gerät anschließend wieder.

Weitere Informationen finden Sie unter "How to Modify a Quorum Device Node List" in "Administering Quorum" im *Sun Cluster System Administration Guide for Solaris OS*.

#### **8. Beantworten Sie die Eingabeaufforderung Soll "installmode" zurückgesetzt werden? mit Ja.**

Wenn das scsetup-Dienstprogramm die Quorum-Konfigurationen und die Stimmzähler für den Cluster eingestellt hat, wird die Meldung Die Cluster-Initialisierung ist abgeschlossen angezeigt. Das Dienstprogramm führt Sie zum Hauptmenü zurück.

**Tipp –** Wenn der Quorum-Konfigurationsprozess unterbrochen oder nicht erfolgreich fertig gestellt wird, führen Sie scsetup erneut aus.

#### **9. Beenden Sie das scsetup-Dienstprogramm.**

#### **10. Überprüfen Sie die Quorum-Konfiguration und ob der Installationsmodus deaktiviert ist.**

Gehen Sie zu "So [überprüfen Sie die Quorum-Konfiguration und den](#page-117-0) [Installationsmodus"](#page-117-0) auf Seite 118.

### <span id="page-117-0"></span>So überprüfen Sie die Quorum-Konfiguration und den Installationsmodus

Überprüfen Sie mit diesem Verfahren, ob die Quorum-Konfiguration erfolgreich abgeschlossen wurde und ob der Cluster-Installationsmodus deaktiviert ist.

**1. Überprüfen Sie von einem Knoten die Geräte- und Knoten-Quorums-Konfigurationen.**

```
% scstat -q
```
**2. Überprüfen Sie von einem Knoten, ob der Cluster-Installationsmodus deaktiviert ist.**

Für die Ausführung dieses Befehls müssen Sie nicht als Superbenutzer angemeldet sein.

```
% scconf -p | grep "install mode"
Cluster-Installationsmodus: deaktiviert
```
Die Cluster-Installation ist abgeschlossen. Sie können jetzt die Datenträgerverwaltungs-Software installieren und den Cluster konfigurieren.

- Um die Software Solstice DiskSuite zu installieren oder die Software Solaris Volume Manager zu konfigurieren, gehen Sie zu ["Installieren und](#page-143-0) [Konfigurieren der Software Solstice DiskSuite oder Solaris Volume Manager](#page-143-0) " [auf Seite 144.](#page-143-0)
- SPARC: Um die VERITAS Volume Manager-Software zu installieren, gehen Sie zu ["SPARC: Installieren und Konfigurieren der Software VxVM](#page-178-0) " auf Seite 179.

# Task Map: Konfigurieren des Clusters

Folgende Tabelle listet die Aufgaben auf, die zum Konfigurieren des Clusters ausgeführt werden müssen. Bevor Sie mit diesen Aufgaben beginnen, stellen Sie sicher, folgende Aufgaben fertig gestellt zu haben:

- Cluster Framework-Installation gemäß den Angaben in ["Installieren der Software](#page-47-0)" [auf Seite 48](#page-47-0)
- Datenträger-Manager-Installation und -Konfiguration gemäß den Angaben in ["Installieren und Konfigurieren der Software Solstice DiskSuite oder Solaris](#page-143-0) [Volume Manager](#page-143-0) " auf Seite 144 oder ["SPARC: Installieren und Konfigurieren der](#page-178-0) [Software VxVM](#page-178-0) " auf Seite 179

<span id="page-118-0"></span>**TABELLE 2–9** Task Map: Konfigurieren des Clusters

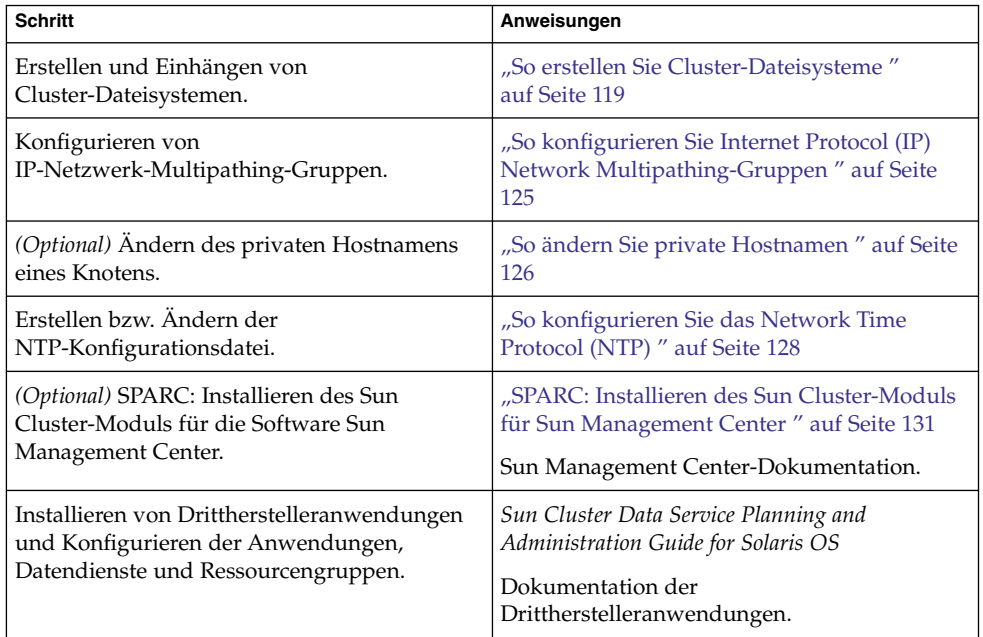

# Konfigurieren des Clusters

In diesem Abschnitt werden Informationen und Verfahren zum Konfigurieren der auf dem Cluster installierten Software bereitgestellt.

### ▼ So erstellen Sie Cluster-Dateisysteme

Mit diesem Verfahren erstellen Sie ein Cluster-Dateisystem. Im Gegensatz zu einem lokalen Dateisystem ist der Zugriff auf ein Cluster-Dateisystem von jedem Knoten im Cluster möglich. Wenn Sie die Datendienste mit SunPlex-Installationsprogramm installiert haben, wurden ggf. ein oder mehrere Cluster-Dateisysteme durch SunPlex-Installationsprogramm erstellt.

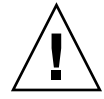

**Caution –** Alle Daten auf den Platten werden zerstört, wenn Sie ein Dateisystem erstellen. Achten Sie darauf, den richtigen Plattengerätenamen anzugeben. Wenn Sie einen falschen Gerätenamen angeben, werden ggf. Daten gelöscht, die gar nicht gelöscht werden sollten.

Führen Sie dieses Verfahren für jedes zu erstellende Cluster-Dateisystem aus.

**1. Stellen Sie sicher, dass die Datenträger-Manager-Software installiert und konfiguriert ist.**

Verfahren für die Datenträger-Manager-Installation finden Sie unter ["Installieren](#page-143-0) [und Konfigurieren der Software Solstice DiskSuite oder Solaris Volume Manager](#page-143-0) " [auf Seite 144](#page-143-0) oder ["SPARC: Installieren und Konfigurieren der Software VxVM](#page-178-0) " [auf Seite 179.](#page-178-0)

**2. Melden Sie sich bei einem Cluster-Knoten als Superbenutzer an.**

**Tipp –** Um die Dateisystemerstellung zu beschleunigen, melden Sie sich als Superbenutzer beim aktuellen Primärknoten des globalen Geräts an, für das Sie ein Dateisystem erstellen.

#### **3. Erstellen Sie ein Dateisystem.**

- Bei einem UFS-Dateisystem verwenden Sie den Befehl newfs(1M).
	- # **newfs** *raw-disk-device*

Die nachstehende Tabelle zeigt Beispiele für Namen des Arguments *Im raw\_Modus betriebenes Plattengerät*. Beachten Sie, dass die Benennungskonventionen bei jedem Datenträger-Manager unterschiedlich sind.

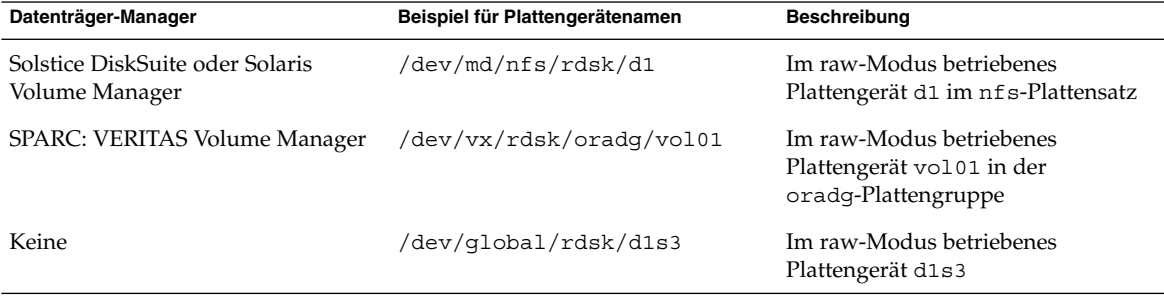

- Bei Sun StorEdge QFS-Dateisystemen definieren Sie die Konfiguration gemäß den Anweisungen im *[Sun StorEdge QFS and Sun StorEdge SAM-FS Software](http://docs.sun.com/db/doc/817-7722-10) [Installation and Configuration Guide](http://docs.sun.com/db/doc/817-7722-10)*.
- **120** Sun Cluster Handbuch Softwareinstallation für Solaris OS September 2004, Version A
- SPARC: Bei VERITAS File System (VxFS)-Dateisystemen befolgen Sie die Anweisungen in der Dokumentation zu VxFS.
- **4. Erstellen Sie auf jedem Knoten im Cluster ein Einhängepunktverzeichnis für das Cluster-Dateisystem.**

Ein Einhängepunkt ist *auf jedem Knoten* erforderlich, auch wenn von einem Knoten auf das Cluster-Dateisystem nicht zugegriffen wird.

**Tipp –** Erstellen Sie zur einfacheren Verwaltung den Einhängepunkt im Verzeichnis /global/*Gerätegruppe*/. Dieser Speicherort ermöglicht Ihnen, global verfügbare Cluster-Dateisysteme von lokalen Dateisystemen einfach zu unterscheiden.

# **mkdir -p /global/***Gerätegruppe***/***Einhängepunkt***/**

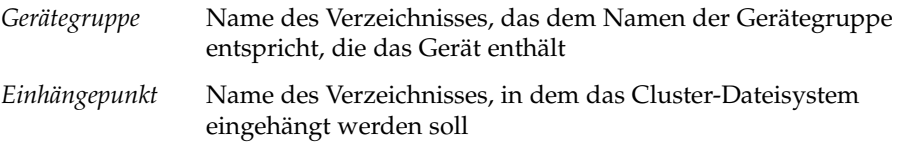

**5. Fügen Sie der /etc/vfstab-Datei auf jedem Knoten im Cluster einen Eintrag für den Einhängepunkt hinzu.**

Einzelheiten finden Sie in der Online-Dokumentation unter vfstab(4).

**a. Legen Sie in jedem Eintrag die erforderlichen Einhängeoptionen für den Typ des verwendeten Dateisystems fest. Eine Liste der erforderlichen Einhängeoptionen finden Sie unter [Tabelle 2–10,](#page-121-0) [Tabelle 2–11](#page-122-0) oder [Tabelle](#page-122-0) [2–12.](#page-122-0)**

**Hinweis –** Verwenden Sie *nicht* die Einhängeoption logging für Solstice DiskSuite-Transaktions-Metageräte und Solaris Volume Manager-Transaktions-Datenträger. Transaktions-Metageräte und Transaktions-Datenträger stellen ihre eigene Protokollierung bereit.

Daneben ist geplant, Es ist geplant, Solaris Volume Manager Transaktions-Datenträger-Protokollierung (früher Solstice DiskSuite Transaktions-Metageräte-Protokollierung) bei einer kommenden Solaris-Version aus dem Solaris-Betriebssystem zu entfernen. Solaris UFS-Protokollierung bietet dieselben Funktionen, aber höhere Leistung bei geringeren Systemverwaltungsanforderungen und -aufwand.

### <span id="page-121-0"></span>**TABELLE 2–10** Einhängeoptionen für UFS-Cluster-Dateisysteme

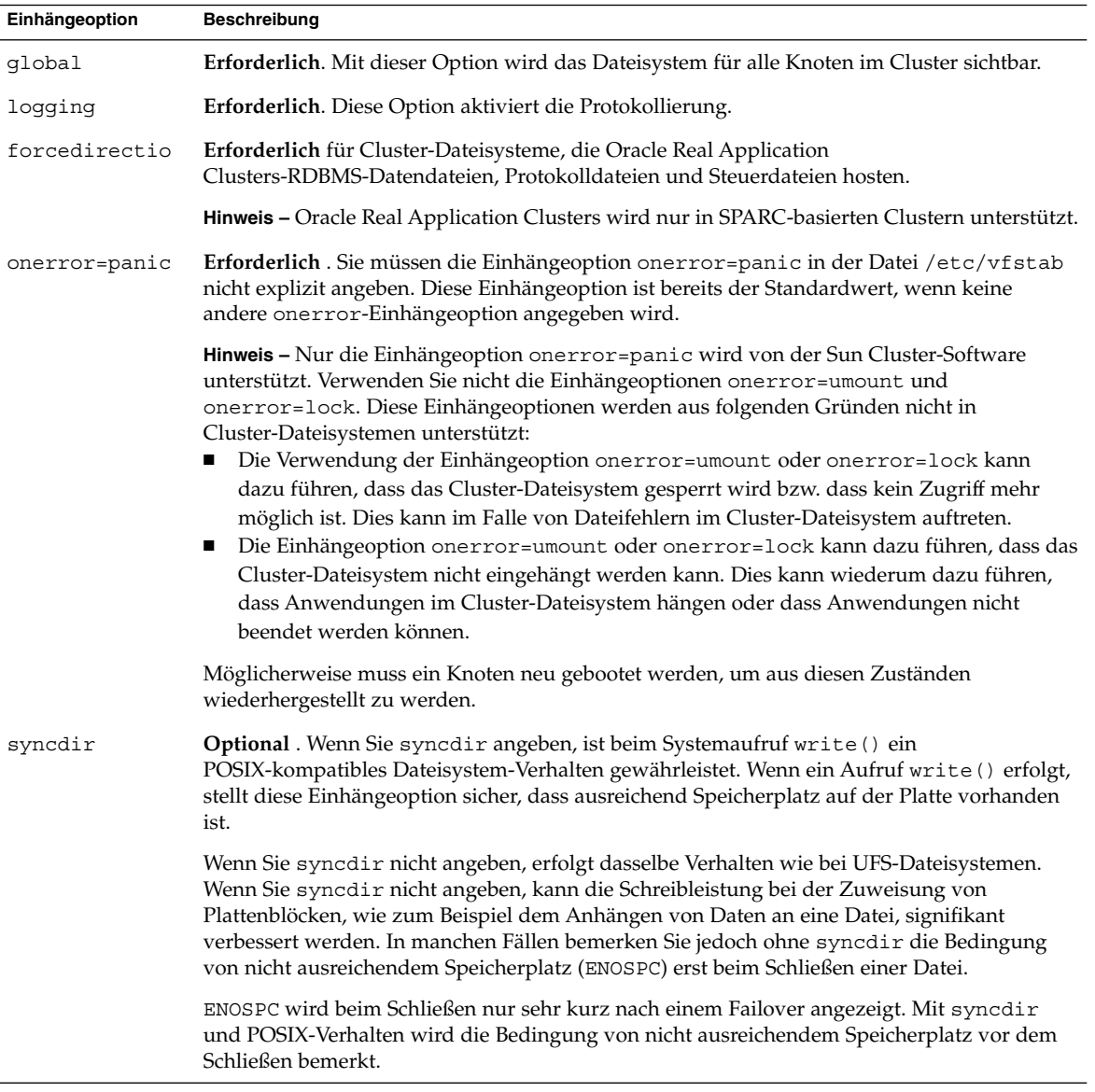

Weitere Informationen zu UFS-Einhängeoptionen finden Sie in der Online-Dokumentation unter mount\_ufs (1M).

<span id="page-122-0"></span>**TABELLE 2–11** SPARC: Einhängeparameter für gemeinsam genutzte Sun StorEdge QFS-Dateisysteme

| Einhängeparameter | Beschreibung                                                                                                    |  |
|-------------------|----------------------------------------------------------------------------------------------------|--|
| shared            | Erforderlich. Diese Option gibt an, dass ein gemeinsam genutztes Dateisystem vorliegt, das<br>demzufolge global für alle Knoten im Cluster sichtbar ist.                                                                                                    |  |
|                   | <b>Achtung</b> – Stellen Sie sicher, dass die Einstellungen in der Datei /etc/vfstab                                                                                                    |  |
|                   | nicht im Konflikt mit den Einstellungen in der Datei<br>/etc/opt/SUNWsamfs/samfs.cmd stehen. Die Einstellungen in der Datei<br>/etc/vfstab haben Vorrang vor den Einstellungen in der Datei<br>/etc/opt/SUNWsamfs/samfs.cmd.                                                           |  |
|                   |                                                                                                    |  |
|                   | Für bestimmte Datendienste, z. B. Sun Cluster Support für Oracle Real<br>Application Clusters, gelten zusätzliche Anforderungen und Richtlinien<br>hinsichtlich der QFS-Einhängeparameter. Hinweise zu zusätzlichen<br>Anforderungen finden Sie im Handbuch zu den Datendiensten.      |  |
|                   | Weitere Informationen zu den QFS-Einhängeparametern finden Sie in der<br>Online-Dokumentation unter mount samfs(1M).                                                                                                    |  |
|                   | Hinweis - Die Protokollierung wird nicht durch einen Einhängeparameter in der<br>Datei /etc/vfstab aktiviert. Soll die Protokollierung aktiviert werden,<br>befolgen Sie die Anweisungen im Sun StorEdge QFS and Sun StorEdge SAM-FS<br>Software Installation and Configuration Guide. |  |
|                   | TABELLE 2-12 SPARC: Einhängeoptionen für VxFS-Cluster-Dateisysteme                                                                                                    |  |
| Einhängeoption    | <b>Beschreibung</b>                                                                                                    |  |
| qlobal            | Erforderlich. Mit dieser Option wird das Dateisystem für alle Knoten im Cluster sichtbar.                                                                                                    |  |
| log               | Erforderlich. Diese Option aktiviert die Protokollierung.                                                                                                    |  |
|                   |                                                                                                    |  |

Weitere Informationen zu VxFS-Einhängeoptionen finden Sie in der Online-Dokumentation unter VxFS mount vxfs und "Administering Cluster File Systems Overview" in *Sun Cluster System Administration Guide for Solaris OS*.

- **b. Um das Cluster-Dateisystem automatisch einzuhängen, stellen Sie das Feld mount at boot auf yes ein.**
- **c. Stellen Sie sicher, dass die Informationen für jedes Cluster-Dateisystem auf jedem Knoten im jeweiligen Eintrag /etc/vfstab identisch sind.**
- **d. Stellen Sie sicher, dass die Einträge in der Datei /etc/vfstab auf jedem Knoten die Geräte in derselben Reihenfolge auflisten.**

**e. Prüfen Sie die Abhängigkeiten der Dateisysteme bei der Boot-Reihenfolge.**

Betrachten Sie zum Beispiel das Szenario, in dem phys-schost-1 das Plattengerät d0 in /global/oracle/ und phys-schost-2 das Plattengerät d1 in /global/oracle/logs/ einhängen. Bei dieser Konfiguration kann phys-schost-2 nur booten und /global/oracle/logs/ einhängen, nachdem phys-schost-1 gebootet und /global/oracle/ eingehängt hat.

#### **6. Führen Sie das Dienstprogramm sccheck (1M) auf einem beliebigen Knoten im Cluster aus.**

Das sccheck-Dienstprogramm überprüft das Vorhandensein von Einhängepunkten. Das Dienstprogramm überprüft auch, dass auf allen Knoten des Clusters die Einträge in der Datei /etc/vfstab korrekt sind.

# **sccheck**

Wenn keine Fehler auftreten, wird nichts zurückgegeben.

#### **7. Hängen Sie das Cluster-Dateisystem ein.**

# **mount /global/***device-group***/***mountpoint***/**

- Bei UFS und QFS hängen Sie das Cluster-Dateisystem von einem beliebigen Cluster-Knoten ein.
- SPARC: Bei VxFS hängen Sie das Cluster-Dateisystem aus dem aktuellen Master von *Gerätegruppe* ein, damit sichergestellt ist, dass das Dateisystem fehlerfrei eingehängt wird. Hängen Sie außerdem ein VxFS-Dateisystem aus dem aktuellen Master von *Gerätegruppe* aus, um das erfolgreiche Aushängen des Dateisystems sicherzustellen.

**Hinweis –** Zum Verwalten eines VxFS-Cluster-Dateisystems in einer Sun Cluster-Umgebung führen Sie die Verwaltungsbefehle nur von dem Primärknoten aus, in dem das VxFS-Cluster-Dateisystem eingehängt ist.

**8. Überprüfen Sie auf jedem Knoten des Clusters, dass das Cluster-Dateisystem eingehängt ist.**

Sie können den Befehl df(1M) oder mount(1M) zum Auflisten eingehängter Dateisysteme verwenden.

**9. Konfigurieren von IP-Netzwerk-Multipathing-Gruppen.**

Gehen Sie zu ["So konfigurieren Sie Internet Protocol \(IP\) Network](#page-124-0) [Multipathing-Gruppen](#page-124-0) " auf Seite 125.

### Beispiel – Erstellen eines Cluster-Dateisystems

Das folgende Beispiel erstellt ein UFS-Cluster-Dateisystem auf dem Solstice DiskSuite-Metagerät /dev/md/oracle/rdsk/d1.

```
# newfs /dev/md/oracle/rdsk/d1
...
   (auf jedem Knoten)
# mkdir -p /global/oracle/d1
# vi /etc/vfstab
#device device mount FS fsck mount mount
#to mount to fsck point type ; pass at boot options
#
/dev/md/oracle/dsk/d1 /dev/md/oracle/rdsk/d1 /global/oracle/d1 ufs 2 yes global,logging
   (Speichern und Beenden)
   (auf einem Knoten)
# sccheck
# mount /global/oracle/d1
# mount
...
/global/oracle/d1 on /dev/md/oracle/dsk/d1 read/write/setuid/global/logging/largefiles
on Sun Oct 3 08:56:16 2000
```
### So konfigurieren Sie Internet Protocol (IP) Network Multipathing-Gruppen

Führen Sie diese Aufgabe auf jedem Knoten des Clusters aus. Wenn Sie Sun Cluster HA für Apache oder Sun Cluster HA für NFS mit SunPlex-Installationsprogramm installiert haben, hat SunPlex-Installationsprogramm IP-Netzwerk-Multipathing-Gruppen für die öffentlichen Netzwerkadapter konfiguriert, auf die diese Datendienste zugreifen. Sie müssen IP-Netzwerk-Multipathing-Gruppen für die verbleibenden öffentlichen Netzwerkadapter konfigurieren.

**Hinweis –** Alle öffentlichen Netzwerkadapter *müssen* zu einer IP-Netzwerk-Multipathing-Gruppe gehören.

### **1. Halten Sie das ausgefüllte "Arbeitsblatt [Öffentliche Netzwerke"](#page-281-0) auf Seite 282 bereit.**

#### **2. Konfigurieren Sie IP-Netzwerk-Multipathing-Gruppen.**

Führen Sie die Verfahren für IPv4-Adressen unter "Deploying Network Multipathing" im *IP Network Multipathing Administration Guide* (Solaris 8) oder "Administering Network Multipathing (Task)" in *System Administration Guide: IP Services* (Solaris 9) aus.

Beachten Sie diese zusätzlichen Anforderungen, um IP-Netzwerk-Multipathing-Gruppen in einer Sun Cluster-Konfiguration zu konfigurieren:

- <span id="page-125-0"></span>■ Jeder öffentliche Netzwerkadapter muss zu einer Multipathing-Gruppe gehören.
- Bei Multipathing-Gruppen, die zwei oder mehr Adapter enthalten, müssen Sie eine IP-Testadresse für jeden Adapter in der Gruppe konfigurieren. Wenn eine Multipathing-Gruppe nur einen Adapter enthält, müssen Sie keine IP-Testadresse konfigurieren.
- Die IP-Testadressen für alle Adapter in derselben Multipathing-Gruppe müssen zu einem IP-Teilnetz gehören.
- IP-Testadressen dürfen nicht von normalen Anwendungen verwendet werden, da sie nicht hoch verfügbar sind.
- Die Datei /etc/default/mpathd muss für TRACK\_INTERFACES\_ONLY\_WITH\_GROUPS den Wert yes enthalten.
- Der Name einer Multipathing-Gruppe unterliegt keinen Anforderungen oder Beschränkungen.
- **3. Sollen private Hostnamen geändert werden, gehen Sie zu "So ändern Sie private Hostnamen " auf Seite 126.**
- **4. Falls Sie nicht bereits eine eigene Datei /etc/inet/ntp.conf installiert hatten, bevor Sie die Software Sun Cluster installiert haben, installieren oder erstellen Sie die NTP-Konfigurationsdatei.**

Gehen Sie zu ["So konfigurieren Sie das Network Time Protocol \(NTP\)](#page-127-0) " auf Seite [128.](#page-127-0)

**5. Wenn Sie einen Sun-Cluster auf einem SPARC-gestützten System verwenden und der Cluster mit Sun Management Center überwacht werden soll, installieren Sie das Sun Cluster-Modul für Sun Management Center.**

Gehen Sie zu ["SPARC: Installieren des Sun Cluster-Moduls für Sun Management](#page-130-0) Center " [auf Seite 131.](#page-130-0)

**6. Installieren Sie Drittherstelleranwendungen, registrieren Sie Ressourcentypen, konfigurieren Sie Ressourcengruppen, und konfigurieren Sie Datendienste.**

Befolgen Sie die Anweisungen im *Sun Cluster Data Services Planning and Administration Guide for Solaris OS* und in der Dokumentation der Anwendungs-Software.

### So ändern Sie private Hostnamen

Führen Sie diese Aufgabe aus, wenn Sie nicht die standardmäßigen privaten Hostnamen (clusternode*nodeid*-priv) verwenden möchten, die bei der Installation der Sun Cluster-Software zugewiesen werden.

**Hinweis –** Führen Sie dieses Verfahren *nicht* aus, wenn Anwendungen und Datendienste konfiguriert und gestartet wurden. Sonst könnte eine Anwendung oder ein Datendienst nach der Umbenennung des Hostnamens weiterhin die alten privaten Hostnamen verwenden, wodurch ein Hostnamenkonflikt verursacht würde. Wenn Anwendungen oder Datendienste laufen, beenden Sie sie vor dem Ausführen dieses Verfahren.

Führen Sie dieses Verfahren auf einem aktiven Knoten im Cluster aus.

- **1. Melden Sie sich bei einem Cluster-Knoten als Superbenutzer an.**
- **2. Starten Sie das Dienstprogramm scsetup(1M).**

# **scsetup**

- **3. Wählen Sie im Hauptmenü den Befehl "Private Hostnamen".**
- **4. Wählen Sie im Menü "Privater Hostname" den Befehl "Privaten Hostnamen ändern".**
- **5. Befolgen Sie die Eingabeaufforderungen, um den privaten Hostnamen zu ändern.**

Wiederholen Sie diesen Vorgang bei jedem privaten Hostnamen, den Sie ändern möchten.

**6. Überprüfen Sie die neuen privaten Hostnamen.**

```
# scconf -pv | grep "private hostname"
(phys-schost-1) Privater Hostname des Knotens: phys-schost-1-priv
(phys-schost-3) Privater Hostname des Knotens: phys-schost-3-priv
(phys-schost-2) Privater Hostname des Knotens: phys-schost-2-priv
```
**7. Falls Sie nicht bereits eine eigene Datei /etc/inet/ntp.conf installiert hatten, bevor Sie die Software Sun Cluster installiert haben, installieren oder erstellen Sie die NTP-Konfigurationsdatei.**

Gehen Sie zu ["So konfigurieren Sie das Network Time Protocol \(NTP\)](#page-127-0) " auf Seite [128.](#page-127-0)

**8. (Optional) SPARC: Konfigurieren Sie Sun Management Center für die Überwachung des Clusters.**

Gehen Sie zu ["SPARC: Installieren des Sun Cluster-Moduls für Sun Management](#page-130-0) Center " [auf Seite 131.](#page-130-0)

**9. Installieren Sie Drittherstelleranwendungen, registrieren Sie Ressourcentypen, konfigurieren Sie Ressourcengruppen, und konfigurieren Sie Datendienste.**

Weitere Informationen finden Sie in der Dokumentation zur Anwendungssoftware sowie im *Sun Cluster Data Services Planning and Administration Guide for Solaris OS*.

### <span id="page-127-0"></span>So konfigurieren Sie das Network Time Protocol (NTP)

Führen Sie diese Aufgabe aus, um die NTP-Konfigurationsdatei nach der Installation der Sun Cluster-Software zu erstellen oder zu ändern. Sie müssen auch die NTP-Konfigurationsdatei ändern, wenn Sie einem vorhandenen Cluster einen Knoten hinzufügen oder wenn Sie den privaten Hostnamen eines Knotens in einem Cluster ändern. Wenn Sie einen Knoten zu einem Ein-Knoten-Cluster hinzugefügt haben, stellen Sie sicher, dass die verwendete NTP-Konfigurationsdatei auf den ursprünglichen Cluster-Knoten kopiert wurde.

Die wichtigste Anforderung bei der Konfiguration von NTP oder einer anderen Zeitsynchronisierungsfunktionalität im Cluster ist, dass alle Cluster auf dieselbe Zeit synchronisiert sind. Die Zeitgenauigkeit der einzelnen Knoten ist gegenüber der zeitlichen Synchronisierung unter den Knoten zweitrangig. Sie können NTP so konfigurieren, wie es am besten Ihren Anforderungen entspricht, sofern diese grundlegende Anforderung der Synchronisierung erfüllt wird.

Weitere Informationen zur Cluster-Zeit finden Sie im *Sun Cluster Concepts Guide for Solaris OS*. Weitere Richtlinien für die NTP-Konfiguration einer Sun Cluster-Konfiguration finden Sie in der Vorlagendatei /etc/inet/ntp.cluster.

**1. Wenn Sie bereits eine eigene Datei /etc/inet/ntp.conf installiert hatten, bevor Sie Sun Cluster installiert haben, ist es nicht notwendig, die Datei ntp.conf zu ändern.**

Springen Sie zu [Schritt 8.](#page-128-0)

- **2. Melden Sie sich bei einem Cluster-Knoten als Superbenutzer an.**
- **3. Wenn Sie eine eigene Datei besitzen, kopieren Sie diese Datei auf jeden Knoten im Cluster.**
- **4. Falls keine eigene Datei /etc/inet/ntp.conf zur Installation bereitsteht, verwenden Sie die Datei /etc/inet/ntp.conf.cluster als NTP-Konfigurationsdatei.**

**Hinweis –** Benennen Sie die Datei ntp.conf.cluster nicht in ntp.conf um.

Wenn die Datei /etc/inet/ntp.conf.cluster nicht auf dem Knoten vorhanden ist, könnte eine Datei /etc/inet/ntp.conf einer früheren Installation der Sun Cluster-Software vorhanden sein. Die Sun Cluster-Software erstellt die Datei /etc/inet/ntp.conf.cluster als NTP-Konfigurationsdatei, sofern noch keine Datei /etc/inet/ntp.conf auf dem Knoten vorhanden ist. Wenn dies der Fall ist, bearbeiten Sie stattdessen die Datei ntp.conf wie folgt.

**a. Öffnen Sie die Datei /etc/inet/ntp.conf.cluster auf einem Knoten im Cluster (mit einem beliebigen Texteditor) und nehmen Sie die gewünschten**

#### **Änderungen vor.**

<span id="page-128-0"></span>**b. Stellen Sie sicher, dass für den privaten Hostnamen jedes Cluster-Knotens ein Eintrag vorhanden ist.**

Wenn Sie den privaten Hostnamen eines Knotens geändert haben, stellen Sie sicher, dass die NTP-Konfigurationsdatei den neuen privaten Hostnamen enthält.

#### **c. Entfernen Sie alle nicht verwendeten privaten Hostnamen.**

Die Datei ntp.conf.cluster könnte nicht vorhandene private Hostnamen enthalten. Wenn ein Knoten neu gebootet wird, generiert das System Fehlermeldungen, wenn der Knoten versucht, mit diesen nicht vorhandenen privaten Hostnamen Kontakt herzustellen.

#### **d. Nehmen Sie gegebenenfalls weitere Änderungen vor, um die NTP-Anforderungen zu erfüllen.**

**5. Kopieren Sie die NTP-Konfigurationsdatei auf alle Knoten im Cluster.** Der Inhalt der NTP-Konfigurationsdatei muss auf allen Cluster-Knoten identisch sein.

#### **6. Stoppen Sie den NTP-Dämon auf jedem Knoten.**

Warten Sie bis der Stopp-Befehl auf jedem Knoten erfolgreich fertig gestellt ist, bevor Sie zu Schritt 7 gehen.

- # **/etc/init.d/xntpd stop**
- **7. Starten Sie den NTP-Dämon auf jedem Knoten erneut.**
	- Wenn Sie die Datei ntp.conf.cluster verwenden, führen Sie den folgenden Befehl aus:

#### # **/etc/init.d/xntpd.cluster start**

Das Startskript xntpd.cluster sucht zuerst die Datei /etc/inet/ntp.conf. Wenn diese Datei vorhanden ist, wird das Skript automatisch beendet, ohne den NTP-Dämon zu starten. Wenn die Datei ntp.conf fehlt, aber die Datei ntp.conf.cluster vorhanden ist, startet das Skript den NTP-Dämon. In diesem Fall verwendet das Skript die ntp.conf.cluster-Datei als NTP-Konfigurationsdatei.

■ Wenn Sie die Datei ntp.conf verwenden, führen Sie den folgenden Befehl aus:

# **/etc/init.d/xntpd start**

**8. (Optional) SPARC: Konfigurieren Sie Sun Management Center für die Überwachung des Clusters.**

Gehen Sie zu ["SPARC: Installieren des Sun Cluster-Moduls für Sun Management](#page-130-0) Center " [auf Seite 131.](#page-130-0)

**9. Installieren Sie Drittherstelleranwendungen, registrieren Sie Ressourcentypen, konfigurieren Sie Ressourcengruppen, und konfigurieren Sie Datendienste.**

Weitere Informationen finden Sie in der Dokumentation der Anwendungssoftware und im *Sun Cluster Data Services Planning and Administration Guide for Solaris OS for Solaris OS*.

# SPARC: Task Map: Installieren des Sun Cluster-Moduls für Sun Management Center

Mit dem Sun Cluster-Modul für Sun Management Center können Sie den Cluster durch Sun Management Center überwachen lassen. In der folgenden Tabelle werden die Aufgaben aufgelistet, die Sie beim Installieren der Software Sun Cluster–Modul für Sun Management Center ausführen.

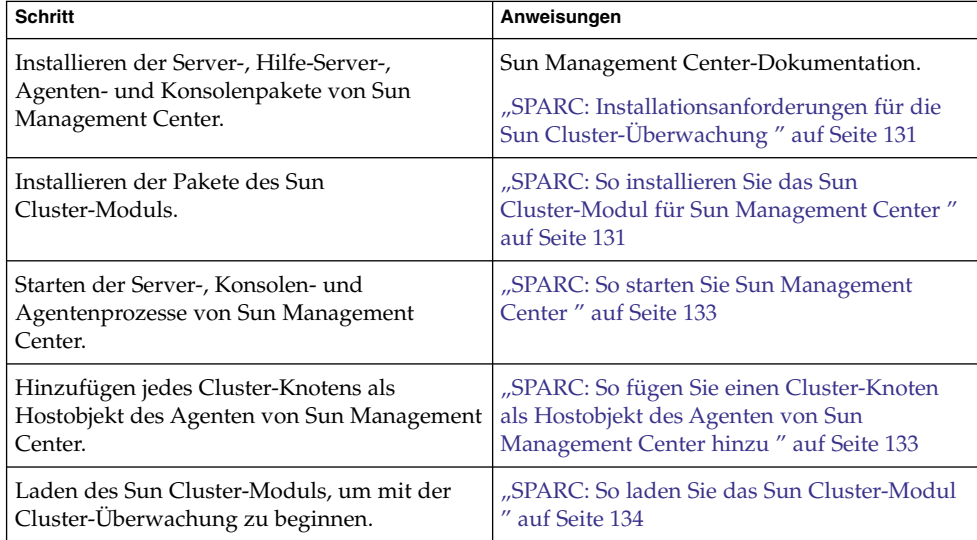

**TABELLE 2–13** Task Map: Installieren des Sun Cluster-Moduls für Sun Management Center

# <span id="page-130-0"></span>SPARC: Installieren des Sun Cluster-Moduls für Sun Management Center

Dieser Abschnitt enthält Informationen und Verfahren zum Installieren des Sun Cluster-Moduls für die Sun Management Center-Software.

## SPARC: Installationsanforderungen für die Sun Cluster-Überwachung

Das Sun Cluster-Modul für Sun Management Center wird zum Überwachen einer Sun Cluster-Konfiguration verwendet. Führen Sie folgende Aufgaben aus, bevor Sie die Pakete des Sun Cluster-Moduls installieren.

- **Erforderlicher Speicherplatz –** Stellen Sie sicher, dass jeder Cluster-Knoten 25 MB freien Speicherplatz für die Sun Cluster-Modulpakete aufweist.
- **Sun Management Center-Pakete –** Sie müssen die Server-, Hilfe-Server- und Konsolenpakete von Sun Management Center auf Nicht-Cluster-Knoten installieren, während Sie das Agentenpaket von Sun Management Center auf jedem Cluster-Knoten installieren müssen.

Wenn Sie eine Verwaltungskonsole oder einen anderen dedizierten Rechner haben, können Sie den Konsolenprozess auf der Verwaltungskonsole und den Serverprozess auf einem anderen Rechner ausführen. Mit diesem Installationsansatz wird die Leistung von Sun Management Center verbessert.

Befolgen Sie die Verfahren in der Dokumentation zu Sun Management Center, um die Pakete von Sun Management Center zu installieren.

■ **Simple Network Management Protocol-(SNMP-)Port –** Wenn Sie Sun Management Center auf einem Agentencomputer (Cluster-Knoten) installieren, geben Sie an, ob für den Agenten-(SNMP-)Kommunikations-Port die Standardeinstellung 161 oder eine andere Port-Nummer verwendet werden sol. Diese Port-Nummer ermöglicht es dem Server, mit diesem Agenten zu kommunizieren. Notieren Sie die gewählte Port-Nummer für die Konfiguration der Überwachung der Cluster-Knoten.

## ▼ SPARC: So installieren Sie das Sun Cluster-Modul für Sun Management Center

Führen Sie dieses Verfahren aus, um die Server- und Hilfe-Server-Pakete des Sun Cluster-Moduls zu installieren.

**Hinweis –** Die Agentpakete SUNWscsal und SUNWscsam aus dem Sun Cluster-Modul werden schon während der Installation von Sun Cluster zu den Cluster-Knoten hinzugefügt.

**1. Stellen Sie sicher, dass alle Kernpakete von Sun Management Center auf den entsprechenden Rechnern installiert wurden.**

Dieser Schritt umfasst die Installation der Agentenpakete von Sun Management Center auf jedem Cluster-Knoten. Installationsanweisungen finden Sie in der Dokumentation zu Sun Management Center.

- **2. Installieren Sie auf dem Serverrechner das Serverpaket des Sun Cluster-Moduls, SUNWscssv.**
	- **a. Melden Sie sich als Superbenutzer an.**
	- **b. Legen Sie die Sun Cluster 3.1 9/04 CD-ROM in das CD-ROM-Laufwerk ein. Wenn der Volume-Management-Dämon vold(1M) läuft und für die Verwaltung von CD-ROM-Laufwerken konfiguriert ist, hängt der Dämon die CD-ROM automatisch im Verzeichnis /cdrom/cdrom0/ ein.**
	- **c. Wechseln Sie in das Verzeichnis Solaris\_***arch***/Product/sun\_cluster/Solaris\_***ver***/Packages/-Verzeichnis, wobei** *arch* **für sparc oder x86 steht und** *ver* **für 8 (für Solaris 8) oder 9 (für Solaris 9) steht .**
		- # **cd /cdrom/cdrom0/Solaris\_***arch***/Product/sun\_cluster/Solaris\_***ver***/Packages/**
	- **d. Installieren Sie das Serverpaket des Sun Cluster-Moduls.**
		- # **pkgadd -d . SUNWscssv**
	- **e. Wechseln Sie in ein Verzeichnis, das sich** *nicht* **auf der CD-ROM befindet, und werfen Sie dann die CD-ROM aus.**

# **eject cdrom**

**3. Installieren Sie auf dem Hilfe-Serverrechner das Hilfe-Server-Paket des Sun Cluster-Moduls, SUNWscshl.**

Verwenden Sie dasselbe Verfahren wie im vorigen Schritt.

**4. Installieren Sie alle Korrekturversionen des Sun Cluster-Moduls.**

Angaben zum Speicherort von Korrekturversionen und Installationsanweisungen finden Sie unter "Korrekturversionen und erforderliche Firmwareversionen" in *Sun Cluster 3.1-Versionshinweise*.

#### **5. Starten Sie Sun Management Center.**

Gehen Sie zu ["SPARC: So starten Sie Sun Management Center](#page-132-0)" auf Seite 133.

### <span id="page-132-0"></span>▼ SPARC: So starten Sie Sun Management Center

Führen Sie dieses Verfahren aus, um die Server-, Agenten- und Konsolenprozesse von Sun Management Center zu starten.

**1. Starten Sie als Superbenutzer auf dem Serverrechner von Sun Management Center den Serverprozess von Sun Management Center.**

# **/opt/SUNWsymon/sbin/es-start -S**

**2. Starten Sie als Superbenutzer auf jedem Agentenrechner (Cluster-Knoten) von Sun Management Center den Agentenprozess von Sun Management Center.**

# **/opt/SUNWsymon/sbin/es-start -a**

**3. Stellen Sie sicher, dass auf jedem Agentenrechner (Cluster-Knoten) von Sun Management Center der Dämon scsymon\_srv läuft.**

# **ps -ef | grep scsymon\_srv** Wenn auf einem Cluster-Knoten der Dämon scsymon\_srv noch nicht läuft, starten Sie ihn auf diesem Knoten.

# **/usr/cluster/lib/scsymon/scsymon\_srv**

**4. Starten Sie auf dem Konsolenrechner (Verwaltungskonsole) von Sun Management Center die Konsole von Sun Management Center.**

Um den Konsolenprozess auszuführen, müssen Sie nicht als Superbenutzer angemeldet sein.

% **/opt/SUNWsymon/sbin/es-start -c**

- **5. Geben Sie Ihren Anmeldenamen, Ihr Passwort und den Server-Hostnamen ein, und klicken Sie dann auf "Anmelden".**
- **6. Fügen Sie Cluster-Knoten als überwachte Hostobjekte hinzu.**

Gehen Sie zu "SPARC: So fügen Sie einen Cluster-Knoten als Hostobjekt des Agenten von Sun Management Center hinzu " auf Seite 133.

### ▼ SPARC: So fügen Sie einen Cluster-Knoten als Hostobjekt des Agenten von Sun Management Center hinzu

Führen Sie dieses Verfahren aus, um für einen Cluster-Knoten ein Hostobjekt des Agenten von Sun Management Center zu erstellen.

<span id="page-133-0"></span>**Hinweis –** Sie benötigen nur ein Cluster-Knoten-Hostobjekt, um die Überwachungsund Konfigurationsfunktionen des Sun Cluster-Moduls für den gesamten Cluster zu verwenden. Wenn jedoch dieser Cluster-Knoten nicht verfügbar ist, ist auch die Verbindung mit dem Cluster über dieses Hostobjekt nicht verfügbar. Dann benötigen Sie ein anderes Cluster-Knoten-Hostobjekt, um erneut eine Verbindung mit dem Cluster herzustellen.

**1. Wählen Sie im Hauptfenster von Sun Management Center in der Pulldownliste der Verwaltungsdomänen von Sun Management Center eine Domäne aus.**

Diese Domäne enthält das Agenten-Hostobjekt von Sun Management Center, das Sie erstellen. Bei der Installation der Software Sun Management Center wurde automatisch eine Standarddomäne erstellt. Sie können diese Domäne verwenden, eine andere vorhandene Domäne auswählen oder eine neue Domäne erstellen.

Informationen zur Erstellung von Domänen von Sun Management Center finden Sie in der Dokumentation zu Sun Management Center.

- **2. Wählen Sie im Pulldownmenü "Edit**⇒**Create".**
- **3. Klicken Sie auf das Register "Node".**
- **4. Wählen Sie in der Pulldownliste "Monitor Via" die Option "Sun Management Center Agent - Host" aus.**
- **5. Tragen Sie den Namen des Cluster-Knotens, zum Beispiel phys-schost-1, in die Textfelder "Node Label" und "Hostname" ein.**

Lassen Sie das Textfeld "IP" leer. Das Textfeld "Description" ist optional.

- **6. Geben Sie in das Textfeld "Port" die Port-Nummer ein, die Sie ausgewählt haben, als Sie den Agentencrechner von Sun Management Center installiert haben.**
- **7. Klicken Sie auf OK.** In der Domäne wird ein Agenten-Hostobjekt von Sun Management Center erstellt.
- **8. Laden Sie das Sun Cluster-Modul.** Gehen Sie zu "SPARC: So laden Sie das Sun Cluster-Modul " auf Seite 134.

SPARC: So laden Sie das Sun Cluster-Modul

Führen Sie dieses Verfahren aus, um mit der Cluster-Überwachung zu beginnen.

**1. Klicken Sie im Hauptfenster von Sun Management Center mit der rechten Maustaste auf das Symbol eines Cluster-Knotens.** Ein Pulldownmenü wird angezeigt.

#### **2. Wählen Sie "Load Module".**

Das Fenster "Load Module" listet alle verfügbaren Module von Sun Management Center auf und gibt an, ob das Modul zurzeit geladen ist.

#### **3. Wählen Sie "Sun Cluster: Not Loaded", und klicken Sie auf OK.**

Das Fenster "Module Loader" zeigt die aktuellen Parameterinformationen für das ausgewählte Modul an.

#### **4. Klicken Sie auf OK.**

Nach einem Moment wird das Modul geladen. Im Fenster "Details" wird ein Sun Cluster-Symbol angezeigt.

- **5. Erweitern Sie im Fenster "Details" unter der Kategorie "Operating System" den Teilbaum "Sun Cluster" auf eine der folgenden Weisen:**
	- Stellen Sie auf der linken Seite des Fensters in der Baumhierarchie den Cursor auf das Symbol "Sun Cluster–module", und klicken Sie einmal mit der linken Maustaste.
	- Stellen Sie auf der rechten Seite des Fensters in der Topologie-Ansicht den Cursor auf das Symbol "Sun Cluster –module", und doppelklicken Sie mit der linken Maustaste.

#### **6. Weitere Informationen zur Verwendung der Funktionen des Sun Cluster-Moduls finden Sie in der Online-Hilfe des Sun Cluster-Moduls.**

- Um die Online-Hilfe für ein Element des Sun Cluster-Moduls anzuzeigen, stellen Sie den Cursor auf das Element. Klicken Sie dann mit der rechten Maustaste, und wählen Sie "Help" im Kontextmenü.
- Um auf die Homepage der Online-Hilfe des Sun Cluster-Moduls zuzugreifen, stellen Sie den Cursor auf das Symbol "Cluster Info". Klicken Sie dann mit der rechten Maustaste, und wählen Sie "Help" im Kontextmenü.
- Um auf die Homepage der Online-Hilfe des Sun Cluster-Moduls direkt zuzugreifen, klicken Sie auf die Schaltfläche "Help" von Sun Management Center, um den Web-Browser zu starten. Geben Sie dann folgende URL ein:

[file:/opt/SUNWsymon/lib/locale/C/help/main.top.html](http://file:/opt/SUNWsymon/lib/locale/C/help/main.top.html)

**Hinweis –** Die Schaltfläche "Help" im Browser von Sun Management Center greift auf die Online-Hilfe für Sun Management Center zu, aber nicht auf die spezifischen Themen des Sun Cluster-Moduls.

Weitere Informationen zur Verwendung von Sun Management Center finden Sie in der Online-Hilfe von Sun Management Center und der Dokumentation zu Sun Management Center.

**7. Installieren Sie Drittherstelleranwendungen, registrieren Sie Ressourcentypen, konfigurieren Sie Ressourcengruppen, und konfigurieren Sie Datendienste.**

Weitere Informationen finden Sie in der Dokumentation der Anwendungssoftware und im *Sun Cluster Data Services Planning and Administration Guide for Solaris OS for Solaris OS*.

# Deinstallieren der Software

Dieser Abschnitt enthält die nachstehenden Verfahren zum Deinstallieren oder Entfernen der Software Sun Cluster:

- "So deinstallieren Sie die Sun Cluster-Software, um Installationsprobleme zu korrigieren " auf Seite 136
- ["So deinstallieren Sie das](#page-137-0) SUNWscrdt-Paket" auf Seite 138
- ["So entladen Sie den RSMRDT-Treiber manuell"](#page-137-0) auf Seite 138

### So deinstallieren Sie die Sun Cluster-Software, um Installationsprobleme zu korrigieren

Führen Sie dieses Verfahren durch, wenn der installierte Knoten dem Cluster nicht beitreten kann oder wenn Sie Konfigurationsinformationen korrigieren müssen. Führen Sie dieses Verfahren zum Beispiel zum Rekonfigurieren der Transportadapter oder der privaten Netzwerkadresse durch.

**Hinweis –** Wenn der Knoten dem Cluster bereits beigetreten ist und sich nicht mehr im Installationsmodus befindet (siehe [Schritt 2](#page-117-0) unter "So [überprüfen Sie die](#page-117-0) [Quorum-Konfiguration und den Installationsmodus"](#page-117-0) auf Seite 118), führen Sie dieses Verfahren nicht aus. Gehen Sie stattdessen zu "So deinstallieren Sie die Sun Cluster-Software von einem Cluster-Knoten" unter "Adding and Removing a Cluster Node" in *Sun Cluster System Administration Guide for Solaris OS*.

**1. Versuchen Sie, den Knoten erneut zu installieren.**

Sie können manche fehlgeschlagene Installationen korrigieren, indem Sie die Installation der Sun Cluster-Software auf dem Knoten wiederholen. Wenn Sie bereits erfolglos versucht haben, den Knoten erneut zu installieren, gehen Sie zu Schritt 2, um die Sun Cluster-Software vom Knoten zu deinstallieren.

- **2. Melden Sie sich auf einem anderen Knoten als Superbenutzer an (also nicht auf dem Knoten, der deinstalliert werden soll).**
- **3. Nehmen Sie den Knoten, der deinstalliert werden soll, von einem aktiven Cluster-Mitglied aus in die Liste der Cluster-Knotenauthentifizierung auf.**

Überspringen Sie diesen Schritt, wenn Sie einen Ein-Knoten-Cluster deinstallieren.

# **/usr/cluster/bin/scconf -a -T node=***Knotenname*

-a Hinzufügen

-T Legt die Authentisierungsoptionen fest

node=*Knotenname* Gibt den Namen des Knotens an, welcher der Authentisierungsliste hinzugefügt werden soll

Alternativ verwenden Sie das Dienstprogrammscsetup(1M). Anweisungen finden Sie untert "So fügen Sie einen Cluster-Knoten zur Liste autorisierter Knoten hinzu" in "Adding and Removing a Cluster Node" in *Sun Cluster System Administration Guide for Solaris OS*.

- **4. Melden Sie sich als Superbenutzer bei dem Knoten an, den Sie deinstallieren möchten.**
- **5. Fahren Sie den Knoten herunter, den Sie deinstallieren möchten.**

# **shutdown -g0 -y -i0**

- **6. Booten Sie den Knoten im Nicht-Cluster-Modus erneut.**
	- Führen Sie auf SPARC-basierten Systemen Folgendes aus:

ok **boot -x**

■ Führen Sie auf x86-basierten Systemen Folgendes aus:

```
<<< Aktuelle Boot-Parameter >>>
Boot-Pfad: /pci@0,0/pci-ide@7,1/ata@1/cmdk@0,0:b
Boot-Argumente:
     b [Dateiname] [Boot-Flags] <EINGABE> - Booten mit Optionen
oder i <EINGABE> Boot-Interpreter starten
oder <EINGABE> Booten mit Standardeinstellungen
              <<< Timeout in 5 Sekunden >>>
```

```
Wählen Sie (B)ooten oder (I)nterpreter: b
```
**7. Wechseln Sie in ein Verzeichnis wie zum Beispiel das Root-Verzeichnis (/), das keine Dateien enthält, die von den Sun Cluster-Paketen bereitgestellt werden.**

# **cd /**

**8. Deinstallieren Sie die Sun Cluster-Software vom Knoten.**

```
# /usr/cluster/bin/scinstall -r
Weitere Informationen finden Sie in der Online-Dokumentation unter
scinstall(1M).
```
**9. Installieren und konfigurieren Sie die Sun Cluster-Software neu auf dem Knoten.**

<span id="page-137-0"></span>Die Liste aller Installationsaufgaben und die Reihenfolge ihrer Ausführung finden Sie unter [Tabelle 2–1.](#page-46-0)

### ▼ So deinstallieren Sie das SUNWscrdt-Paket

Führen Sie dieses Verfahren auf jedem Knoten des Clusters aus.

- **1. Stellen Sie sicher, dass keine Anwendungen auf den RSMRDT-Treiber zugreifen, bevor Sie dieses Verfahren beginnen.**
- **2. Melden Sie sich als Superbenutzer beim Knoten an, auf dem das SUNWscrdt-Paket deinstalliert werden soll.**
- **3. Deinstallieren Sie das SUNWscrdt-Paket.**
	- # **pkgrm SUNWscrdt**

## ▼ So entladen Sie den RSMRDT-Treiber manuell

Falls der Treiber auch nach Abschluss von "So deinstallieren Sie das SUNWscrdt-Paket" auf Seite 138 im Speicher verbleibt, entladen Sie den Treiber mit diesem Verfahren manuell.

**1. Starten Sie das Dienstprogramm adb.**

```
# adb -kw
```
**2. Setzen Sie die Kernel-Variable clifrsmrdt\_modunload\_ok auf 1.**

```
physmem NNNN
clifrsmrdt_modunload_ok/W 1
```
- **3. Beenden Sie das Dienstprogramm adb mit Strg+D.**
- **4. Ermitteln Sie die IDs für die Module clif\_rsmrdt und rsmrdt.**
	- # **modinfo | grep rdt**
- **5. Entladen Sie das Modul clif\_rsmrdt.**

Das Modul clif\_rsmrdt muss entladen werden, bevor Sie das Modul rsmrdt entladen können.

<sup>#</sup> **modunload -i** *clif\_rsmrdt\_id*

**Tipp –** Wenn der Befehl modunload fehlschlägt, greifen wahrscheinlich immer noch Anwendungen auf diesen Treiber zu. Beenden Sie die betreffenden Anwendungen und führen Sie dann den Befehl modunload erneut aus.

*clif\_rsmrdt\_id* Bestimmt die numerische ID des zu entladenden Moduls.

**6. Entladen Sie das Modul rsmrdt.**

```
# modunload -i rsmrdt_id
```
*rsmrdt\_id* Bestimmt die numerische ID des zu entladenden Moduls.

**7. Überprüfen Sie, ob das Modul ordnungsgemäß entladen wurde.**

```
# modinfo | grep rdt
```
### Beispiel: Entladen des RSMRDT-Treibers

Das folgende Beispiel zeigt die Ausgabe an der Konsole, nachdem der RSMRDT-Treiber manuell entladen wurde.

```
# adb -kw
physmem fc54
clifrsmrdt_modunload_ok/W 1
clifrsmrdt_modunload_ok: 0x0 = 0x1
n# modinfo | grep rsm
88 f064a5cb 974 - 1 rsmops (RSMOPS module 1.1)
 93 f08e07d4 b95 - 1 clif rsmrdt (CLUSTER-RSMRDT Interface module)
94 f0d3d000 13db0 194 1 rsmrdt (Reliable Datagram Transport dri)
# modunload -i 93
# modunload -i 94
# modinfo | grep rsm
88 f064a5cb 974 - 1 rsmops (RSMOPS module 1.1)
#
```
Sun Cluster Handbuch Softwareinstallation für Solaris OS • September 2004, Version A

### KAPITEL **3**

# Installieren und Konfigurieren der Software Solstice DiskSuite oder Solaris Volume Manager

Installieren und konfigurieren Sie Ihre lokalen und Multihostplatten für die Software Solstice DiskSuite oder Solaris Volume Manager, indem Sie die Verfahren in diesem Kapitel zusammen mit den Planungsdaten in ["Planen der Datenträgerverwaltung](#page-33-0)" [auf Seite 34](#page-33-0) befolgen. Weitere Einzelheiten finden Sie in der Dokumentation zu Solstice DiskSuite oder Solaris Volume Manager.

**Hinweis –** DiskSuite Tool (Solstice DiskSuite metatool) und das Enhanced Storage-Modul von Solaris Management Console (Solaris Volume Manager) sind nicht mit der Sun Cluster-Software kompatibel. Verwenden Sie die Befehlszeilenschnittstelle oder die Sun Cluster-Dienstprogramme, um die Solstice DiskSuite oder Solaris Volume Manager-Software zu konfigurieren.

Dieses Kapitel enthält folgende Informationen und Verfahren:

- ["Task Map: Installieren und Konfigurieren der Software Solstice DiskSuite oder](#page-141-0) [Solaris Volume Manager"](#page-141-0) auf Seite 142
- ["Konfigurationsbeispiel für Solstice DiskSuite oder Solaris Volume Manager"](#page-143-0) [auf Seite 144](#page-143-0)
- ["So installieren Sie die Software Solstice DiskSuite](#page-145-0) ″ auf Seite 146
- ["So stellen Sie die Anzahl von Metageräte- oder Datenträgernamen und](#page-147-0) [Plattensätzen ein](#page-147-0) " auf Seite 148
- ["So erstellen Sie Zustands-Datenbankreplikate](#page-149-0)" auf Seite 150
- ["So spiegeln Sie das Root-Dateisystem \(/\)](#page-150-0) " auf Seite 151
- ["So spiegeln Sie den globalen Namensraum](#page-154-0) ″ auf Seite 155
- ["So spiegeln Sie außer dem Root-Dateisystem \(](#page-157-0)/) andere Dateisysteme, die nicht [ausgehängt werden können"](#page-157-0) auf Seite 158
- ["So spiegeln Sie Dateisysteme die ausgehängt werden können"](#page-161-0) auf Seite 162
- ["So erstellen Sie einen Plattensatz](#page-166-0) " auf Seite 167
- "So fügen Sie einem Plattensatz Laufwerke hinzu″ auf Seite 170
- ["So partitionieren Sie Laufwerke in einem Plattensatz neu](#page-170-0) " auf Seite 171
- ["So erstellen Sie eine](#page-171-0) md.tab-Datei" auf Seite 172
- ["So aktivieren Sie Metageräte oder Datenträger](#page-173-0) " auf Seite 174
- <span id="page-141-0"></span>■ ["Anforderungen für Doppelverkettungsvermittler"](#page-175-0) auf Seite 176
- ["So fügen Sie Vermittlerhosts hinzu"](#page-175-0) auf Seite 176
- ["So prüfen Sie den Status der Vermittlerdaten](#page-176-0)" auf Seite 177
- ["So reparieren Sie fehlerhafte Vermittlerdaten](#page-176-0)" auf Seite 177

# Task Map: Installieren und Konfigurieren der Software Solstice DiskSuite oder Solaris Volume Manager

In der folgenden Tabelle werden die Aufgaben aufgelistet, die Sie beim Installieren und Konfigurieren der Software Solstice DiskSuite oder Solaris Volume Manager für Sun Cluster-Konfigurationen ausführen. Unter folgenden Bedingungen können Sie manche Verfahren überspringen:

- Wenn Sie SunPlex-Installationsprogramm zum Installieren der Software Solstice DiskSuite (Solaris 8) verwendet haben, sind die Verfahren ["So installieren Sie die](#page-145-0) [Software Solstice DiskSuite](#page-145-0) " auf Seite 146 bis ["So erstellen Sie](#page-149-0) [Zustands-Datenbankreplikate](#page-149-0) " auf Seite 150 bereits abgeschlossen. Gehen Sie zu ["Spiegeln der Root-Platte](#page-150-0) " auf Seite 151 oder ["Erstellen von Plattensätzen in](#page-165-0) [einem Cluster](#page-165-0) " auf Seite 166, um die Konfiguration der Software Solstice DiskSuite fortzusetzen.
- Wenn Sie die Solaris 9-Software installiert haben, ist Solaris Volume Manager bereits installiert. Sie können die Konfiguration unter ["So stellen Sie die Anzahl](#page-147-0) [von Metageräte- oder Datenträgernamen und Plattensätzen ein](#page-147-0) " auf Seite 148 starten.
- Wenn Sie vorhaben, einen Solaris Volume Manager für Sun Cluster-Plattensatz mit mehreren Eigentümern für die Verwendung durch Oracle Real Application Clusters zu erstellen, verwenden Sie zu diesem Zweck nicht das unter ["So erstellen](#page-166-0) [Sie einen Plattensatz](#page-166-0) " auf Seite 167 bis ["So aktivieren Sie Metageräte oder](#page-173-0) Datenträger " [auf Seite 174](#page-173-0) beschriebene Verfahren.

Führen Sie stattdessen das unter "Creating a Multi-Owner Disk Set in Solaris Volume Manager for Sun Cluster for the Oracle Real Application Clusters Database" in *Sun Cluster Data Service for Oracle Real Application Clusters Guide for Solaris OS* beschriebene Verfahren durch.

**TABELLE 3–1** Task Map: Installieren und Konfigurieren der Software Solstice DiskSuite oder Solaris Volume Manager

| <b>Schritt</b>                                                                                                    | Anweisungen                                                                                                    |  |  |
|----------------------------------------------------------------------------------------------------|----------------------------------------------------------------------------------------------------|--|--|
| Installieren und konfigurieren Sie die Software Solstice DiskSuite oder Solaris Volume<br>Manager.                                                              |                                                                                                    |  |  |
| 1a. Planen Sie das Layout der Konfiguration<br>von Solstice DiskSuite oder Solaris Volume<br>Manager.                                                           | "Planen der Datenträgerverwaltung"<br>п<br>auf Seite 34<br>"Konfigurationsbeispiel für Solstice<br>п<br>DiskSuite oder Solaris Volume Manager"<br>auf Seite 144 |  |  |
| 1b. (Nur für Solaris 8) Installieren Sie die<br>Software Solstice DiskSuite.                                                                                    | "So installieren Sie die Software Solstice<br>DiskSuite " auf Seite 146                                                                                         |  |  |
| 1c. Berechnen Sie die erforderliche Anzahl von<br>Metagerätenamen und Plattensätzen für Ihre<br>Konfiguration, und ändern Sie die<br>/kernel/drv/md.conf-Datei. | "So stellen Sie die Anzahl von Metageräte-<br>oder Datenträgernamen und Plattensätzen ein<br>" auf Seite 148                                                    |  |  |
| 1d. Erstellen Sie Zustands-Datenbankreplikate<br>auf den lokalen Platten.                                                                                       | "So erstellen Sie Zustands-Datenbankreplikate<br>" auf Seite 150                                                                                                |  |  |
| 1e. (Optional) Spiegeln Sie die Dateisysteme<br>auf der Root-Platte.                                                                                            | "Spiegeln der Root-Platte" auf Seite 151                                                                                                    |  |  |
| 2. Erstellen Sie Plattensätze                                                                                                    |                                                                                                    |  |  |
| 2a. Erstellen Sie die Plattensätze mit dem<br>metaset-Befehl.                                                                                                   | "So erstellen Sie einen Plattensatz" auf Seite<br>167                                                                                                    |  |  |
| 2b. Fügen Sie den Plattensätzen Laufwerke<br>hinzu.                                                                                                    | "So fügen Sie einem Plattensatz Laufwerke<br>hinzu" auf Seite 170                                                                                               |  |  |
| 2c. (Optional) Erstellen Sie neue Partitionen<br>der Plattenlaufwerke in einem Plattensatz, um<br>den Bereichen 1 bis 6 Speicherplatz<br>zuzuweisen.            | "So partitionieren Sie Laufwerke in einem<br>Plattensatz neu " auf Seite 171                                                                                    |  |  |
| 2d. Listen Sie die<br>DID-Pseudo-Treiberzuordnungen auf, und<br>definieren Sie die Metageräte oder<br>Datenträger in den<br>/etc/lvm/md.tab-Dateien.            | "So erstellen Sie eine md. tab-Datei"<br>auf Seite 172                                                                                                    |  |  |
| 2e. Initialisieren Sie die md. tab-Dateien.                                                                                                    | "So aktivieren Sie Metageräte oder<br>Datenträger " auf Seite 174                                                                                               |  |  |

<span id="page-143-0"></span>**TABELLE 3–1** Task Map: Installieren und Konfigurieren der Software Solstice DiskSuite oder Solaris Volume Manager *(Fortsetzung)*

| <b>Schritt</b>                                                                                                    | Anweisungen                                                                                                    |
|----------------------------------------------------------------------------------------------------|----------------------------------------------------------------------------------------------------|
| 3. (Nur bei Doppelverkettungskonfigurationen)<br>Konfigurieren Sie die<br>Doppelverkettungs-Vermittlerhosts, prüfen Sie<br>den Status der Vermittlerdaten, und<br>korrigieren Sie gegebenenfalls fehlerhafte<br>Vermittlerdaten. | 1. "So fügen Sie Vermittlerhosts hinzu"<br>auf Seite 176<br>2.<br>"So prüfen Sie den Status der<br>Vermittlerdaten " auf Seite 177 |
| 4. Konfigurieren Sie den Cluster.                                                                                                    | "Konfigurieren des Clusters" auf Seite 119                                                                                         |

# Installieren und Konfigurieren der Software Solstice DiskSuite oder Solaris Volume Manager

In diesem Abschnitt werden die folgenden Informationen und Verfahren zum Installieren und Konfigurieren der Solstice DiskSuite oder Solaris Volume Manager-Software bereitgestellt:

- "Konfigurationsbeispiel für Solstice DiskSuite oder Solaris Volume Manager" auf Seite 144
- ["So installieren Sie die Software Solstice DiskSuite](#page-145-0) " auf Seite 146
- ["So stellen Sie die Anzahl von Metageräte- oder Datenträgernamen und](#page-147-0) [Plattensätzen ein](#page-147-0) " auf Seite 148
- ["So erstellen Sie Zustands-Datenbankreplikate](#page-149-0)" auf Seite 150
- ["So spiegeln Sie das Root-Dateisystem \(/\)](#page-150-0) ″ auf Seite 151
- ["So spiegeln Sie den globalen Namensraum](#page-154-0) ″ auf Seite 155
- ["So spiegeln Sie außer dem Root-Dateisystem \(](#page-157-0)/) andere Dateisysteme, die nicht [ausgehängt werden können"](#page-157-0) auf Seite 158
- ["So spiegeln Sie Dateisysteme die ausgehängt werden können"](#page-161-0) auf Seite 162

### Konfigurationsbeispiel für Solstice DiskSuite oder Solaris Volume Manager

Das folgende Beispiel hilft, den Prozess für die Ermittlung der Anzahl von Laufwerken zu erklären, die in jeden Plattensatz aufgenommen werden sollen. In diesem Beispiel werden drei Speichergeräte verwendet. Vorhandene Anwendungen werden über NFS ausgeführt (zwei Dateisysteme mit jeweils 5 GB) und zwei ORACLE-Datenbanken (eine mit 5 GB und die andere mit 10 GB).
Die folgende Tabelle zeigt die Berechnungen, mit denen die Anzahl der Laufwerke ermittelt wird, die in der Beispielskonfiguration benötigt werden. In einer Konfiguration mit drei Speichergeräten benötigen Sie 28 Laufwerke, die möglichst gleichmäßig auf die drei Speichergeräte aufgeteilt werden sollten. Beachten Sie, dass den 5-GB-Dateisystemen ein zusätzliches GB Speicherplatz gegeben wurde, da die Anzahl der erforderlichen Laufwerke aufgerundet wurde.

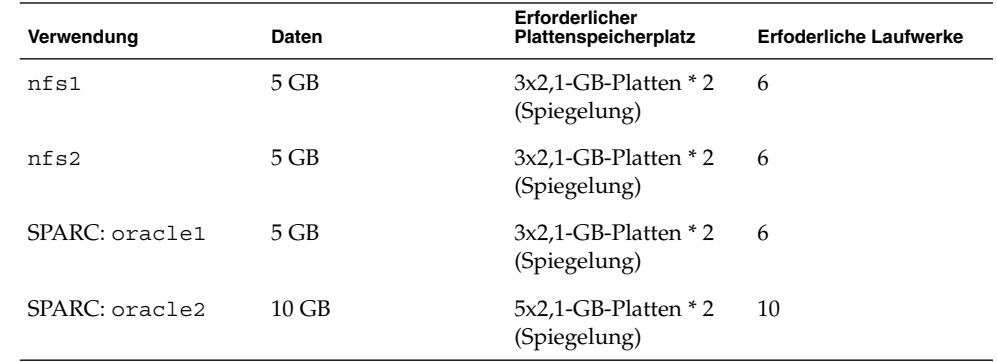

**TABELLE 3–2** Ermitteln der für eine Konfiguration erforderlichen Anzahl von Laufwerken

Die folgende Tabelle zeigt die Zuweisung von Laufwerken zu den zwei Plattensätzen und vier Datendiensten.

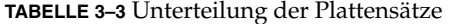

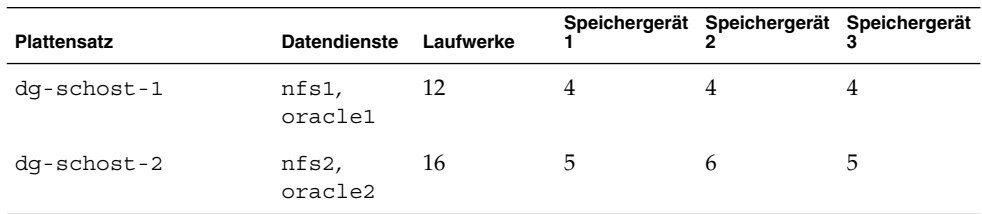

Anfangs sind dg-schost-1 vier Laufwerke auf jedem Speichergerät (insgesamt 12 Laufwerke) und dg-schost-2 fünf oder sechs Laufwerke pro Speichergerät (insgesamt 16 Laufwerke) zugewiesen.

Keinem Plattensatz werden Hot-Spare-Platten zugewiesen. Ab einer Hot-Spare-Platte pro Speichergerät und Plattensatz wird ein Laufwerk Hot-Spare-fähig, wodurch die volle bidirektionale Spiegelung wiederhergestellt wird.

# <span id="page-145-0"></span>So installieren Sie die Software Solstice DiskSuite

**Hinweis –** Führen Sie dieses Verfahren nicht unter folgenden Bedingungen durch:

- Sie haben SunPlex-Installationsprogramm für die Installation der Software Solstice DiskSuite verwendet.
	- Wenn Sie weitere Plattensätze erstellen möchten, fahren Sie mit ["So stellen Sie](#page-147-0) [die Anzahl von Metageräte- oder Datenträgernamen und Plattensätzen ein](#page-147-0) " [auf Seite 148](#page-147-0) fort.
	- Wenn Sie keine weiteren Plattensätze erstellen möchten, fahren Sie mit ["Spiegeln der Root-Platte](#page-150-0)" auf Seite 151 fort.
- Sie haben die Software Solaris 9 installiert.

Die Software Solaris Volume Manager wird automatisch mit der Solaris 9-Software installiert. Gehen Sie stattdessen zu ["So stellen Sie die Anzahl von Metageräte](#page-147-0)[oder Datenträgernamen und Plattensätzen ein](#page-147-0) " auf Seite 148.

Führen Sie diese Aufgabe auf jedem Knoten des Clusters aus.

#### **1. Halten Sie folgende Informationen bereit.**

- Zuordnungen Ihrer Speichelaufwerke.
- Folgende ausgefüllte Konfigurationsplanungs-Arbeitsblätter. Planungsrichtlinien finden Sie unter ["Planen der Datenträgerverwaltung](#page-33-0)" [auf Seite 34.](#page-33-0)
	- ["Arbeitsblatt Lokales Dateisystem-Layout"](#page-279-0) auf Seite 280
	- ["Arbeitsblatt Plattengerätegruppen-Konfigurationen"](#page-285-0) auf Seite 286
	- ["Arbeitsblatt Datenträger-Manager-Konfigurationen"](#page-287-0) auf Seite 288
	- ["Arbeitsblatt Metageräte \(Solstice DiskSuite oder Solaris Volume Manager\)"](#page-289-0) [auf Seite 290](#page-289-0)
- **2. Melden Sie sich beim Cluster-Knoten als Superbenutzer an.**
- **3. Wenn Sie von der CD-ROM installieren, legen Sie die CD-ROM 2 von 2 der Solaris 8-Software in das CD-ROM-Laufwerk des Knotens ein.**

Dieser Schritt setzt voraus, dass der Datenträgerverwaltungs-Dämon vold(1M) läuft und für die Verwaltung von CD-ROM-Geräten konfiguriert ist.

**4. Installieren Sie die Softwarepakete von Solstice DiskSuite in folgender Reihenfolge.**

# **cd /cdrom/sol\_8\_sparc\_2/Solaris\_8/EA/products/DiskSuite\_4.2.1/sparc/Packages** # **pkgadd -d . SUNWmdr SUNWmdu** [**SUNWmdx**] *optionale Pakete*

**146** Sun Cluster Handbuch Softwareinstallation für Solaris OS • September 2004, Version A

**Hinweis –** Wenn Sie Korrekturversionen der Software Solstice DiskSuite installieren möchten, booten Sie nach der Installation der Software Solstice DiskSuite nicht neu.

Die Pakete SUNWmdr und SUNWmdu sind für alle Installationen von Solstice DiskSuite erforderlich. Das Paket SUNWmdx ist für die 64-Bit-Installation von Solstice DiskSuite ebenfalls erforderlich.

Informationen zu optionalen Softwarepaketen finden Sie in der Installationsdokumentation zu Solstice DiskSuite.

- **5. Wenn Sie von einer CD-ROM installiert haben, werfen Sie die CD-ROM aus.**
- **6. Installieren Sie gegebenenfalls die Korrekturversionen von Solstice DiskSuite.** Angaben zum Speicherort von Korrekturversionen und Installationsanweisungen finden Sie unter "Korrekturversionen und erforderliche Firmwareversionen" in *Sun Cluster 3.1-Versionshinweise*.
- **7. Wiederholen Sie [Schritt 1](#page-145-0) bis Schritt 6 auf den anderen Cluster-Knoten.**
- **8. Füllen Sie von einem Knoten des Clusters den Globalgeräte-Namensraum für Solstice DiskSuite aus.**
	- # **scgdevs**

**Hinweis –** Der scgdevs-Befehl kann eine Meldung mit etwa folgendem Wortlaut zurückgeben:

Could not open /dev/rdsk/c0t6d0s2 to verify device id, Device busy

Wenn das aufgelistete Gerät ein CD-ROM-Gerät ist, können Sie die Meldung bedenkenlos ignorieren.

**9. Stellen Sie die Anzahl der Metagerätenamen und Plattensätze ein, die im Cluster erwartet werden.**

Gehen Sie zu ["So stellen Sie die Anzahl von Metageräte- oder Datenträgernamen](#page-147-0) [und Plattensätzen ein](#page-147-0) " auf Seite 148.

# <span id="page-147-0"></span>So stellen Sie die Anzahl von Metageräte- oder Datenträgernamen und Plattensätzen ein

**Hinweis –** Wenn Sie SunPlex-Installationsprogramm zum Installieren der Software Solstice DiskSuite verwendeten, führen Sie dieses Verfahren nicht aus. Gehen Sie stattdessen zu ["Spiegeln der Root-Platte](#page-150-0)" auf Seite 151.

Dieses Verfahren beschreibt, wie die Anzahl von Metagerätenamen von Solstice DiskSuite oder Datenträgernamen von Solaris Volume Manager und Plattensätzen ermittelt wird, die für die Konfiguration erforderlich ist. Dieses Verfahren beschreibt auch, wie die Datei /kernel/drv/md.conf zur Angabe der Anzahl geändert wird.

**Tipp –** Die Standardanzahl von Metageräte- oder Datenträgernamen pro Plattensatz beträgt 128, aber viele Konfigurationen benötigen mehr als die Standardanzahl. Erhöhen Sie diese Anzahl, bevor Sie eine Konfiguration implementieren, um später Verwaltungsaufwand zu sparen.

Halten Sie gleichzeitig den Wert der Felder nmd und md\_nsets so niedrig wie möglich. Für alle möglichen Geräte sind Speicherstrukturen gemäß den Festlegungen in nmd und md\_nsets vorhanden, auch wenn Sie diese Geräte nicht erstellt haben. Setzen Sie für eine optimale Leistung die Werte von nmd und md\_nsets nur geringfügig höher als die Anzahl von Metageräten oder Datenträgern, die Sie zu verwenden planen.

- **1. Halten Sie das ["Arbeitsblatt Plattengerätegruppen-Konfigurationen"](#page-285-0) auf Seite [286](#page-285-0) bereit.**
- **2. Ermitteln Sie die Gesamtanzahl von Plattensätzen, die Sie im Cluster erwartungsgemäß benötigen, und fügen Sie einen Plattensatz für private Plattenverwaltung hinzu.**

Der Cluster kann maximal 32 Plattensätze umfassen, 31 Plattensätze für die allgemeine Verwendung und einen Plattensatz für die private Plattenverwaltung. Die Standardanzahl von Plattensätzen beträgt 4. Sie geben diesen Wert für das md\_nsets-Feld in [Schritt 4](#page-148-0) ein.

**3. Ermitteln Sie den größten Metageräte- oder Datenträgernamen, den Sie erwartungsgemäß in einem Plattensatz im Cluster benötigen.**

Jeder Plattensatz kann maximal 8192 Metageräte- oder Datenträgernamen aufweisen. Sie geben diesen Wert für das nmd-Feld in [Schritt 4](#page-148-0) ein.

**a. Ermitteln Sie die Menge von Metageräte- oder Datenträgernamen, die Sie erwartungsgemäß für jeden Plattensatz benötigen.**

<span id="page-148-0"></span>Stellen Sie bei Verwendung lokaler Metageräte oder Datenträger sicher, dass jeder lokale Metageräte- oder Datenträgername im Cluster einmalig ist. Verwenden Sie keinen Geräte-ID-Namen im Cluster als Namen.

**Tipp –** Wählen Sie einen Nummernbereich zur ausschließlichen Verwendung für Geräte-ID-Namen und einen Bereich für jeden Knoten zur ausschließlichen Verwendung für dessen lokale Metageräte- oder Datenträgernamen. Die Geräte-ID-Namen können zum Beispiel d1 bis d100 verwenden. Die lokalen Metageräte oder Datenträger auf Knoten 1 können Namen im Bereich d100 bis d199 verwenden. Lokale Metageräte- oder Datenträger auf Knoten 2 können d200 bis d299 verwenden.

**b. Ermitteln Sie die höchsten Metageräte- oder Datenträgernamen, die Sie voraussichtlich in einem Plattensatz benötigen.**

Die einzustellende Menge der Metageräte- oder Datenträgernamen hängt vom *Wert* des Metageräte- oder Datenträgernamens ab und nicht von der *tatsächlichen Menge*. Wenn der Metageräte- oder Datenträgernamensbereich von d950 bis d1000 reicht, erfordert die Software Solstice DiskSuite oder Solaris Volume Manager, dass Sie den Wert auf 1000 Namen und nicht auf 50 einstellen.

## **4. Bearbeiten Sie als Superbenutzer auf jedem Knoten die /kernel/drv/md.conf-Datei.**

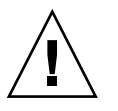

**Caution –** Alle Cluster-Knoten (oder Cluster-Paare bei der Cluster-Paartopologie) müssen unabhängig von der Anzahl der von jedem Knoten bedienten Plattensätze identische /kernel/drv/md.conf-Dateien aufweisen. Die Nichtbeachtung dieser Richtlinie kann zu schweren Fehlern von Solstice DiskSuite oder Solaris Volume Manager und Datenverlusten führen.

- **a. Stellen Sie das md\_nsets-Feld auf den in [Schritt 2](#page-147-0) ermittelten Wert ein.**
- **b. Stellen Sie das nmd-Feld auf den in [Schritt 3](#page-147-0) ermittelten Wert ein.**
- **5. Führen Sie auf jedem Knoten ein Rekonfigurations-Neubooten aus.**

```
# touch /reconfigure
```

```
# shutdown -g0 -y -i6
```
Änderungen an der /kernel/drv/md.conf-Datei werden nach Ausführung eines Rekonfigurations-Neubootens wirksam.

### **6. Erstellen Sie lokale Zustands-Datenbankreplikate.**

Gehen Sie zu ["So erstellen Sie Zustands-Datenbankreplikate](#page-149-0)" auf Seite 150.

# <span id="page-149-0"></span>▼ So erstellen Sie Zustands-Datenbankreplikate

**Hinweis –** Wenn Sie SunPlex-Installationsprogramm zum Installieren der Software Solstice DiskSuite verwendeten, führen Sie dieses Verfahren nicht aus. Gehen Sie stattdessen zu ["Spiegeln der Root-Platte](#page-150-0)" auf Seite 151.

Führen Sie dieses Verfahren auf jedem Knoten des Clusters aus.

- **1. Melden Sie sich beim Cluster-Knoten als Superbenutzer an.**
- **2. Erstellen Sie Zustands-Datenbankreplikate auf einem oder mehreren lokalen Geräten für jeden Cluster-Knoten.**

Geben Sie die Bereiche, die verwendet werden sollen, mit dem realen Namen (c*N*t*X*d*Y*s*Z*) und nicht mit dem Geräte-ID-Namen (d*N*) an.

# **metadb -af** *Bereich-1 Bereich-2 Bereich-3*

**Tipp –** Erstellen Sie zum Schutz der Zustandsdaten, die zum Ausführen der Software Solstice DiskSuite oder Solaris Volume Manager erforderlich sind, mindestens drei Replikate für jeden Knoten. Sie können die Replikate auch auf mehreren Geräten speichern, um sich bei einem Geräteausfall zu schützen.

Details hierzu finden Sie in der Online-Dokumentation unter metadb(1M) und der Dokumentation zu Solstice DiskSuite oder Solaris Volume Manager.

### **3. Überprüfen Sie die Replikate.**

```
# metadb
```
Mithilfe des metadb-Befehls können Sie die Replikatliste anzeigen.

**4. Wenn Sie Dateisysteme auf der Root-Platte spiegeln möchten, wechseln Sie zu ["Spiegeln der Root-Platte](#page-150-0) " auf Seite 151.**

Wechseln Sie zu ["Erstellen von Plattensätzen in einem Cluster](#page-165-0)" auf Seite 166, um Solstice DiskSuite oder Solaris Volume Manager-Plattensätze zu erstellen.

## Beispiel—Erstellen von Zustands-Datenbankreplikaten

Das folgende Beispiel zeigt drei Zustands-Datenbankreplikate von Solstice DiskSuite. Jedes Replikat wird auf einem anderen Gerät erstellt. Die Replikatgröße wäre mit Solaris Volume Manager größer.

```
# metadb -af c0t0d0s7 c0t1d0s7 c1t0d0s7
# metadb
Flags Erster Block Blockzähler
```

```
150 Sun Cluster Handbuch Softwareinstallation für Solaris OS • September 2004, Version A
```
<span id="page-150-0"></span>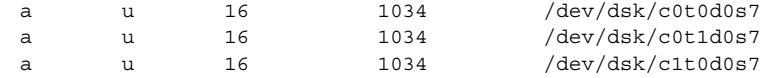

# Spiegeln der Root-Platte

Das Spiegeln der Root-Platte verhindert, dass der Cluster-Knoten aufgrund eines Systemplattenausfalls heruntergefahren wird. Auf der Root-Platte können sich vier Dateisystemtypen befinden. Jeder Dateisystemtyp wird mit einer anderen Methode gespiegelt.

Verwenden Sie folgende Verfahren, um jeden Dateisystemtyp zu spiegeln.

- "So spiegeln Sie das Root-Dateisystem (/) " auf Seite 151
- ["So spiegeln Sie den globalen Namensraum](#page-154-0) " auf Seite 155
- ["So spiegeln Sie außer dem Root-Dateisystem \(](#page-157-0)/) andere Dateisysteme, die nicht [ausgehängt werden können"](#page-157-0) auf Seite 158
- ["So spiegeln Sie Dateisysteme die ausgehängt werden können"](#page-161-0) auf Seite 162

**Hinweis –** Einige Schritte dieser Spiegelungsverfahren können Fehlermeldungen mit etwa folgendem Wortlaut verursachen, die aber harmlos sind und ignoriert werden können.

metainit: dg-schost-1: d1s0: not a metadevice

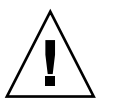

**Caution –** Verwenden Sie beim Spiegeln lokaler Platten nicht den Pfad /dev/global, wenn Sie den Plattennamen angeben. Wenn Sie diesen Pfad nicht ausschließlich für Cluster-Dateisysteme angeben, kann das System nicht booten.

# So spiegeln Sie das Root-Dateisystem (/)

Verwenden Sie dieses Verfahren, um das Root-Dateisystem (/) zu spiegeln.

- **1. Melden Sie sich als Superbenutzer beim Knoten an.**
- **2. Verwenden Sie den Befehl metainit(1M), um den Root-Bereich in eine Einzelbereichsverkettung (eindirektional) zu bringen.**

Geben Sie den realen Plattennamen des Root-Plattenbereichs (c*N*t*X*d*Y*s*Z*) an.

# **metainit -f** *Unterspiegel1* **1 1** *Root-Plattenbereich*

**3. Erstellen Sie eine zweite Verkettung.**

# **metainit** *Unterspiegel2* **1 1** *Unterspiegel-Plattenbereich*

**4. Erstellen Sie einen eindirektionalen Spiegel mit einem Unterspiegel.**

```
# metainit Spiegel -m Unterspiegel1
```
**Hinweis –** Der Metageräte- oder Datenträgernamen für den Spiegel *muss* im Cluster einmalig sein.

### **5. Führen Sie den Befehl metaroot(1M) aus.**

Dieser Befehl bearbeitet die Dateien /etc/vfstab und /etc/system, damit das System mit dem Root-Dateisystem (/) auf einem Metagerät oder Datenträger gebootet werden kann.

# **metaroot** *Spiegel*

## **6. Führen Sie den Befehl lockfs(1M) aus.**

Dieser Befehl löscht alle Transaktionen im Protokoll und schreibt die Transaktionen in das Master-Dateisystem auf allen eingehängten UFS-Dateisystemen.

# **lockfs -fa**

**7. Verschieben Sie alle Ressourcen- oder Gerätegruppen vom Knoten.**

# **scswitch -S -h** *Von-Knoten*

-S Verschiebt alle Ressourcen- und Gerätegruppen

-h *Von-Knoten* Gibt den Namen des Knoten an, von dem die Ressourcen- oder Gerätegruppen verschoben werden sollen

#### **8. Booten Sie den Knoten neu.**

Dieser Befehl hängt das jüngst gespiegelte Root-Dateisystem (/) wieder ein.

```
# shutdown -g0 -y -i6
```
**9. Verwenden Sie den Befehl metattach(1M), um den zweiten Unterspiegel an den Spiegel anzuhängen.**

# **metattach** *Spiegel Unterspiegel2*

**10. Wenn die Platte, die für die Spiegelung der Root-Platte verwendet wird, real mit mehreren Knoten verbunden ist (Multihost), aktivieren Sie die localonly-Eigenschaft.**

Führen Sie folgende Schritte durch, um die localonly-Eigenschaft der im im raw-Modus betriebenen Plattengerätegruppe für die Platte, die für die Spiegelung der Root-Platte verwendet wird, zu aktivieren. Sie müssen die localonly-Eigenschaft aktivieren, um ein unbeabsichtigtes Schützen eines Knotens vor seinem Boot-Gerät zu verhindern, wenn das Boot-Gerät mit mehreren Knoten verbunden ist.

**a. Verwenden Sie gegebenenfalls den Befehl scdidadm(1M) -L, um den vollen Geräte-ID-Pfadnamen der Gerätegruppe der im raw-Modus betriebenen Platte anzuzeigen.**

Im folgenden Beispiel ist der Gerätegruppenname der im raw-Modus betriebenen Platte dsk/d2 Teil der dritten Spalte der Ausgabe, die den vollen Geräte-ID-Pfadnamen wiedergibt.

# **scdidadm -L** ... 1 phys-schost-3:/dev/rdsk/c1t1d0 /dev/did/r**dsk/d2**

**b. Zeigen Sie die Knotenliste der Gerätegruppe der im raw-Modus betriebenen Platte an.**

Die Ausgabe sieht etwa wie folgt aus:

# **scconf -pvv | grep dsk/d2** Gerätegruppenname: dsk/d2 ... (dsk/d2) Gerätegruppen-Knotenliste: phys-schost-1, phys-schost-3 ...

**c. Falls die Knotenliste mehrere Knotennamen enthält, entfernen Sie alle Knoten mit Ausnahme des Knotens, dessen Root-Platte Sie gespiegelt haben, aus der Knotenliste.**

Nur der Knoten, dessen Root-Platte Sie gespiegelt haben, sollte in der Knotenliste für die Gerätegruppe der im raw-Modus betriebenen Platte verbleiben.

# **scconf -r -D name=dsk/d***N***,nodelist=***Knoten*

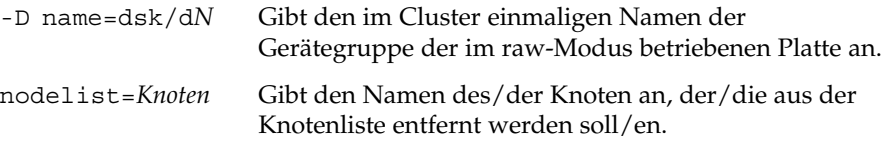

**d. Verwenden Sie den Befehl scconf(1M), um die localonly-Eigenschaft zu aktivieren.**

Wenn die localonly-Eigenschaft aktiviert ist, wird die Gerätegruppe der im raw-Modus betriebenen Platte ausschließlich vom Knoten in der Knotenliste verwendet. Diese Verwendung verhindert das unbeabsichtigte Schützen des Knotens vor seinem Boot-Gerät, wenn das Boot-Gerät mit mehreren Knoten verbunden ist.

# **scconf -c -D name=***Gruppenname der im raw-Modus betriebenen Platte***,localonly=true**

-D name=*Gruppenname der im raw-Modus betriebenen Platte*

Gibt den Namen der Gerätegruppe der im raw-Modus betriebenen Platte an

Weitere Informationen zur localonly-Eigenschaft finden Sie in der Online-Dokumentation unter scconf\_dg\_rawdisk(1M).

**11. Notieren Sie den alternativen Boot-Pfad für eine zukünftige Verwendung.**

Wenn das primäre Boot-Gerät ausfällt, können Sie von diesem alternativen Boot-Gerät booten. Weitere Informationen zu alternativen Boot-Geräten finden Sie unter "Troubleshooting the System" in *Solstice DiskSuite 4.2.1 User's Guide* oder "Mirroring root (/) Special Considerations" in *Solaris Volume Manager Administration Guide*.

# **ls -l /dev/rdsk/***Root-Plattenbereich*

**12. Wiederholen Sie [Schritt 1](#page-150-0) bis Schritt 11 auf jedem Knoten des Clusters.**

Stellen Sie sicher, dass jeder Metageräte- oder Datenträgername eines Spiegels im Cluster einmalig ist.

- **13. (Optional) Um den globalen Namensraum, /global/.devices/node@***nodeid***, zu spiegeln, wechseln Sie zu ["So spiegeln Sie den globalen Namensraum](#page-154-0) " [auf Seite 155.](#page-154-0)**
- **14. (Optional) Wenn Sie Dateisysteme spiegeln möchten, die nicht ausgehängt werden können, wechseln Sie zu ["So spiegeln Sie außer dem Root-Dateisystem](#page-157-0) (/[\) andere Dateisysteme, die nicht ausgehängt werden können"](#page-157-0) auf Seite 158.**
- **15. (Optional) Wenn Sie benutzerdefinierte Dateisysteme spiegeln möchten, wechseln Sie zu ["So spiegeln Sie Dateisysteme die ausgehängt werden können"](#page-161-0) [auf Seite 162.](#page-161-0)**
- **16. Wechseln Sie zu ["Erstellen von Plattensätzen in einem Cluster](#page-165-0) " auf Seite 166, um einen Plattensatz zu erstellen.**

## Beispiel — Spiegeln des Root-Dateisystems (/)

Das folgende Beispiel zeigt die Erstellung des Spiegels d0 auf dem Knoten phys-schost-1, der aus dem Unterspiegel d10 auf der Partition c0t0d0s0 und dem Unterspiegel d20 auf der Partition c2t2d0s0 besteht. Das Gerät c2t2d0 ist eine Multihostplatte. Demzufolge ist die localonly-Eigenschaft aktiviert.

```
(Spiegel erstellen)
# metainit -f d10 1 1 c0t0d0s0
d11: Concat/Stripe is setup
# metainit d20 1 1 c2t2d0s0
d12: Concat/Stripe is setup
# metainit d0 -m d10
d10: Mirror is setup
# metaroot d0
# lockfs -fa
    (Ressourcengruppen und Gerätegruppen aus phys-schost-1 verschieben)
```

```
# scswitch -S -h phys-schost-1
```

```
(Knoten neu starten)
# shutdown -g0 -y -i6
```
**154** Sun Cluster Handbuch Softwareinstallation für Solaris OS • September 2004, Version A

```
(Zweiten Unterspiegel anhängen)
# metattach d0 d20
d0: Submirror d20 is attached
    (Gerätegruppen-Knotenliste anzeigen)
# scconf -pvv | grep dsk/d2
Device group name: dsk/d2
...
  (dsk/d2) Device group node list: phys-schost-1, phys-schost-3
...
   (phys-schost-3 aus Knotenliste entfernen)
# scconf -r -D name=dsk/d2,nodelist=phys-schost-3
    (localonly-Eigenschaft aktivieren)
# scconf -c -D name=dsk/d2,localonly=true
    (Alternativen Startpfad aufzeichnen)
# ls -l /dev/rdsk/c2t2d0s0
lrwxrwxrwx 1 root root 57 Apr 25 20:11 /dev/rdsk/c2t2d0s0
–> ../../devices/node@1/pci@1f,0/pci@1/scsi@3,1/disk@2,0:a,raw
```
# So spiegeln Sie den globalen Namensraum

Verwenden Sie dieses Verfahren, um den globalen Namensraum, /global/.devices/node@*Knoten-ID*/ zu spiegeln.

- **1. Melden Sie sich als Superbenutzer bei einem Cluster-Knoten an.**
- **2. Bringen Sie den globalen Namensraum in eine Einzelbereichsverkettung (eindirektional).**

Verwenden Sie den realen Plattennamen des Plattenbereichs (c*N*t*X*d*Y*s*Z*).

# **metainit -f** *Unterspiegel1* **1 1** *Plattenbereich*

**3. Erstellen Sie eine zweite Verkettung.**

# **metainit** *Unterspiegel2* **1 1** *Unterspiegel-Plattenbereich*

- **4. Erstellen Sie einen eindirektionalen Spiegel mit einem Unterspiegel.**
	- # **metainit** *Spiegel* **-m** *Unterspiegel1*

**Hinweis –** Der Metageräte- oder Datenträgernamen für den Spiegel *muss* im Cluster einmalig sein.

**5. Hängen Sie den zweiten Unterspiegel an den Spiegel an.** Dieses Anhängen startet die Synchronisierung der Unterspiegel.

# **metattach** *Spiegel Unterspiegel2*

**6. Bearbeiten Sie den Eintrag in der Datei /etc/vfstab für das Dateisystem /global/.devices/node@***Knoten-ID***.**

Ersetzen Sie die Namen in den Spalten device to mount und device to fsck durch den Spiegelnamen.

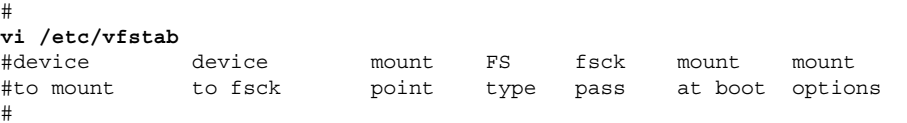

/dev/md/dsk/*Spiegel* /dev/md/rdsk/*Spiegel* /global/.devices/node@*Knoten-Id* ufs 2 no global

- **7. Wiederholen Sie [Schritt 1](#page-154-0) bis Schritt 6 auf jedem Knoten des Clusters.**
- **8. Warten Sie, bis die Synchronisierung der Spiegel, die in [Schritt 5](#page-154-0) gestartet wurde, fertig gestellt ist.**

Verwenden Sie den Befehl metastat(1M), um den Spiegelstatus anzuzeigen und zu überprüfen, ob die Spiegelsynchronisierung fertig gestellt ist.

# **metastat** *Spiegel*

### **9. Wenn die Platte, die für die Spiegelung des Root-Namensraums verwendet wird, real mit mehreren Knoten verbunden ist (Multihost), aktivieren Sie die localonly-Eigenschaft.**

Führen Sie folgende Schritte durch, um die localonly-Eigenschaft der im im raw-Modus betriebenen Plattengerätegruppe für die Platte, die für die Spiegelung des globalen Namensraums verwendet wird, zu aktivieren. Sie müssen die localonly-Eigenschaft aktivieren, um ein unbeabsichtigtes Schützen eines Knotens vor seinem Boot-Gerät zu verhindern, wenn das Boot-Gerät mit mehreren Knoten verbunden ist.

### **a. Verwenden Sie gegebenenfalls den Befehl scdidadm(1M) -L, um den vollen Geräte-ID-Pfadnamen der Gerätegruppe der im raw-Modus betriebenen Platte anzuzeigen.**

Im folgenden Beispiel ist der Gerätegruppenname der im raw-Modus betriebenen Platte dsk/d2 Teil der dritten Spalte der Ausgabe, die den vollen Geräte-ID-Pfadnamen wiedergibt.

# **scdidadm -L** ... 1 phys-schost-3:/dev/rdsk/c1t1d0 /dev/did/r**dsk/d2**

**b. Zeigen Sie die Knotenliste der Gerätegruppe der im raw-Modus betriebenen Platte an.**

Die Ausgabe sieht etwa wie folgt aus:

# **scconf -pvv | grep dsk/d2** Gerätegruppenname: dsk/d2 ... (dsk/d2) Gerätegruppen-Knotenliste: phys-schost-1, phys-schost-3 ...

**c. Falls die Knotenliste mehrere Knotennamen enthält, entfernen Sie alle Knoten mit Ausnahme des Knotens, dessen Platte gespiegelt wird, aus der Knotenliste.**

Nur der Knoten, dessen Platte Sie gespiegelt wird, sollte in der Knotenliste für die Gerätegruppe der im raw-Modus betriebenen Platte verbleiben.

# **scconf -r -D name=dsk/d***N***,nodelist=***Knoten*

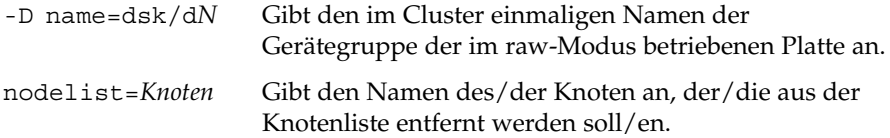

**d. Verwenden Sie den Befehl scconf(1M), um die localonly-Eigenschaft zu aktivieren.**

Wenn die localonly-Eigenschaft aktiviert ist, wird die Gerätegruppe der im raw-Modus betriebenen Platte ausschließlich vom Knoten in der Knotenliste verwendet. Diese Verwendung verhindert das unbeabsichtigte Schützen des Knotens vor seinem Boot-Gerät, wenn das Boot-Gerät mit mehreren Knoten verbunden ist.

# **scconf -c -D name=***Gruppenname der im raw-Modus betriebenen Platte***,localonly=true**

-D name=*Gruppenname der im raw-Modus betriebenen Platte* Gibt den Namen der Gerätegruppe der im raw-Modus betriebenen Platte an

Weitere Informationen zur localonly-Eigenschaft finden Sie in der Online-Dokumentation unter scconf\_dg\_rawdisk(1M).

- **10. (Optional) Wenn Sie andere Dateisysteme als Root (/) speichern möchten, die nicht ausgehängt werden können, wechseln Sie zu ["So spiegeln Sie außer dem](#page-157-0) Root-Dateisystem (/[\) andere Dateisysteme, die nicht ausgehängt werden](#page-157-0) können" [auf Seite 158.](#page-157-0)**
- **11. (Optional) Wenn Sie benutzerdefinierte Dateisysteme spiegeln möchten, wechseln Sie zu ["So spiegeln Sie Dateisysteme die ausgehängt werden können"](#page-161-0) [auf Seite 162.](#page-161-0)**
- **12. Wechseln Sie zu ["Erstellen von Plattensätzen in einem Cluster](#page-165-0) " auf Seite 166, um einen Plattensatz zu erstellen.**

## Beispiel — Spiegeln des globalen Namensraums

Das folgende Beispiel zeigt die Erstellung von Spiegel d101, der aus dem Unterspiegel d111 auf der Partition c0t0d0s3 und dem Unterspiegel d121 auf der Partition c2t2d0s3 besteht. Der Dateieintrag /etc/vfstab für /global/.devices/node@1 wird mit dem Spiegelnamen d101 aktualisiert. Das Gerät c2t2d0 ist eine Multihostplatte. Demzufolge ist die localonly-Eigenschaft aktiviert.

```
(Spiegel erstellen)
# metainit -f d111 1 1 c0t0d0s3
d111: Concat/Stripe is setup
# metainit d121 1 1 c2t2d0s3
d121: Concat/Stripe is setup
# metainit d101 -m d111
d101: Mirror is setup
# metattach d101 d121
d101: Submirror d121 is attached
   ( /etc/vfstab-Datei bearbeiten)
# vi /etc/vfstab
#device device mount FS fsck mount mount
#to mount to fsck point type pass at boot options
#
/dev/md/dsk/d101 /dev/md/rdsk/d101 /global/.devices/node@1 ufs 2 no global
   (sync-Status anzeigen)
# metastat d101
d101: Mirror
     Submirror 0: d111
        State: Okay
     Submirror 1: d121
        State: Resyncing
     Resync in progress: 15 % done
...
   (Geräte-ID-Namen der im raw-Modus betriebenen Plattengerätegruppeder gespiegelten Platte identifizieren)
# scdidadm -L
...
1 phys-schost-3:/dev/rdsk/c2t2d0 /dev/did/rdsk/d2
   (Gerätegruppen-Knotenliste anzeigen)
# scconf -pvv | grep dsk/d2
Device group name: dsk/d2
...
 (dsk/d2) Device group node list: phys-schost-1, phys-schost-3
...
   (phys-schost-3 aus Knotenliste entfernen)
# scconf -r -D name=dsk/d2,nodelist=phys-schost-3
   (localonly-Eigenschaft aktivieren)
```
# **scconf -c -D name=dsk/d2,localonly=true**

# ▼ So spiegeln Sie außer dem Root-Dateisystem (/) andere Dateisysteme, die nicht ausgehängt werden können

Verwenden Sie dieses Verfahren, um außer dem Root-Dateisystem (/) andere Dateisysteme zu spiegeln, die während der normalen Systemverwendung nicht ausgehängt werden können, wie zum Beispiel /usr, /opt oder swap.

- **1. Melden Sie sich als Superbenutzer bei einem Cluster-Knoten an.**
- **2. Bringen Sie den Bereich, in dem sich ein nicht aushängbares Dateisystem befindet, in eine Einzelbereichsverkettung (eindirektional).**

Geben Sie den realen Plattennamen des Plattenbereichs an (c*N*t*X*d*Y*s*Z*).

# **metainit -f** *Unterspiegel1* **1 1** *Plattenbereich*

**3. Erstellen Sie eine zweite Verkettung.**

# **metainit** *Unterspiegel2* **1 1** *Unterspiegel-Plattenbereich*

**4. Erstellen Sie einen eindirektionalen Spiegel mit einem Unterspiegel.**

# **metainit** *mirror* **-m** *submirror1*

**Hinweis –** Der Metageräte- oder Datenträgernamen für diesen Spiegel muss im Cluster *nicht* einmalig sein.

- **5. Wiederholen Sie Schritt 1 bis Schritt 4 für alle restlichen nicht einhängbaren Dateisysteme, die Sie spiegeln möchten.**
- **6. Bearbeiten Sie auf jedem Knoten den Dateieintrag /etc/vfstab für jedes nicht aushängbare Dateisystem, das Sie gespiegelt haben.**

Ersetzen Sie die Namen in den Spalten device to mount und device to fsck durch den Spiegelnamen.

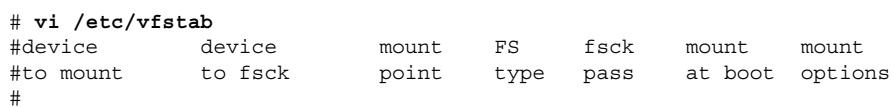

/dev/md/dsk/*Spiegel* /dev/md/rdsk/*Spiegel* /*Dateisystem* ufs 2 no global

**7. Verschieben Sie alle Ressourcen- oder Gerätegruppen vom Knoten.**

```
# scswitch -S -h Von-Knoten
```
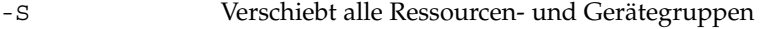

- -h *Von-Knoten* Gibt den Namen des Knoten an, von dem die Ressourcen- oder Gerätegruppen verschoben werden sollen
- **8. Booten Sie den Knoten neu.**

# **shutdown -g0 -y -i6**

**9. Hängen Sie den zweiten Unterspiegel an jeden Spiegel an.**

Dieses Anhängen startet die Synchronisierung der Unterspiegel.

# **metattach** *Spiegel Unterspiegel2*

**10. Warten Sie, bis die Synchronisierung der Spiegel, die in Schritt 9 gestartet wurde, fertig gestellt ist.**

Verwenden Sie den Befehl metastat(1M), um den Spiegelstatus anzuzeigen und zu überprüfen, ob die Spiegelsynchronisierung fertig gestellt ist.

# **metastat** *Spiegel*

**11. Wenn die Platte, die für die Spiegelung des nicht aushängbaren Dateisystems verwendet wird, real mit mehreren Knoten verbunden ist (Multihost), aktivieren Sie die localonly-Eigenschaft.**

Führen Sie folgende Schritte durch, um die localonly-Eigenschaft der im im raw-Modus betriebenen Plattengerätegruppe für die Platte, die für die Spiegelung des nicht aushängbaren Dateisystems verwendet wird, zu aktivieren. Sie müssen die localonly-Eigenschaft aktivieren, um ein unbeabsichtigtes Schützen eines Knotens vor seinem Boot-Gerät zu verhindern, wenn das Boot-Gerät mit mehreren Knoten verbunden ist.

## **a. Verwenden Sie gegebenenfalls den Befehl scdidadm -L, um den vollen Geräte-ID-Pfadnamen der Gerätegruppe der im raw-Modus betriebenen Platte anzuzeigen.**

Im folgenden Beispiel ist der Gerätegruppenname der im raw-Modus betriebenen Platte dsk/d2 Teil der dritten Spalte der Ausgabe, die den vollen Geräte-ID-Pfadnamen wiedergibt.

```
# scdidadm -L
...
1 phys-schost-3:/dev/rdsk/c1t1d0 /dev/did/rdsk/d2
```
## **b. Zeigen Sie die Knotenliste der Gerätegruppe der im raw-Modus betriebenen Platte an.**

Die Ausgabe sieht etwa wie folgt aus:

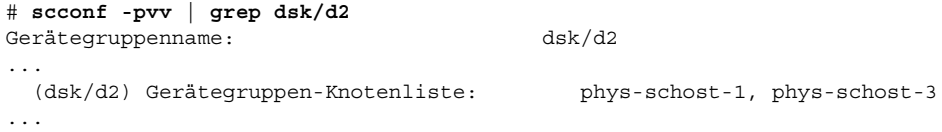

### **c. Falls die Knotenliste mehrere Knotennamen enthält, entfernen Sie alle Knoten mit Ausnahme des Knotens, dessen Root-Platte gespiegelt wird, aus der Knotenliste.**

Nur der Knoten, dessen Root-Plattegespiegelt wird, sollte in der Knotenliste für die Gerätegruppe der im raw-Modus betriebenen Platte verbleiben.

```
# scconf -r -D name=dsk/dN,nodelist=Knoten
```
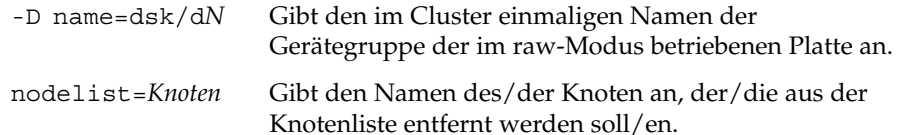

**d. Verwenden Sie den Befehl scconf(1M), um die localonly-Eigenschaft zu aktivieren.**

Wenn die localonly-Eigenschaft aktiviert ist, wird die Gerätegruppe der im raw-Modus betriebenen Platte ausschließlich vom Knoten in der Knotenliste verwendet. Diese Verwendung verhindert das unbeabsichtigte Schützen des Knotens vor seinem Boot-Gerät, wenn das Boot-Gerät mit mehreren Knoten verbunden ist.

- # **scconf -c -D name=***Gruppenname der im raw-Modus betriebenen Platte***,localonly=true**
- -D name=*Gruppenname der im raw-Modus betriebenen Platte* Gibt den Namen der Gerätegruppe der im raw-Modus betriebenen Platte an

Weitere Informationen zur localonly-Eigenschaft finden Sie in der Online-Dokumentation unter scconf\_dg\_rawdisk(1M).

- **12. (Optional) Wenn Sie benutzerdefinierte Dateisysteme spiegeln möchten, wechseln Sie zu ["So spiegeln Sie Dateisysteme die ausgehängt werden können"](#page-161-0) [auf Seite 162.](#page-161-0)**
- **13. Wechseln Sie zu ["Erstellen von Plattensätzen in einem Cluster](#page-165-0) " auf Seite 166, um einen Plattensatz zu erstellen.**

## Beispiel — Spiegeln von Dateisystemen, die nicht ausgehängt werden können

Das folgende Beispiel zeigt die Erstellung von Spiegel d1 auf dem Knoten phys-schost-1, um /usr zu spiegeln, das sich auf c0t0d0s1 befindet. Der Spiegel d1 besteht aus dem Unterspiegel d11 auf der Partition c0t0d0s1 und dem Unterspiegel d21 auf der Partition c2t2d0s1. Der Dateieintrag /etc/vfstab für /usr wird aktualisiert, um den Spiegelnamen d1 zu verwenden. Das Gerät c2t2d0 ist eine Multihostplatte. Demzufolge ist die localonly-Eigenschaft aktiviert.

```
(Spiegel erstellen)
# metainit -f d11 1 1 c0t0d0s1
d11: Concat/Stripe is setup
# metainit d21 1 1 c2t2d0s1
d21: Concat/Stripe is setup
# metainit d1 -m d11
d1: Mirror is setup
   (/etc/vfstab-Datei bearbeiten)
# vi /etc/vfstab
%#device device mount FS fsck mount mount<br>#to_mount to_fsck point type pass at_boot_optio
#to mount to fsck point type pass at boot options
#
/dev/md/dsk/d1 /dev/md/rdsk/d1 /usr ufs 2 no global
```
*(Ressourcengruppen und Gerätegruppen ausphys-schost-1 verschieben)* # **scswitch -S -h phys-schost-1**

```
(Knoten neu starten)
# shutdown -g0 -y -i6
    (Zweiten Unterspiegel anhängen)
# metattach d1 d21
d1: Submirror d21 is attached
    (Sync-Status anzeigen)
# metastat d1
d1: Mirror
      Submirror 0: d11
          State: Okay
      Submirror 1: d21
         State: Resyncing
      Resync in progress: 15 % done
...
    (Geräte-ID-Namen der im raw-Modus betriebenen Plattengerätegruppe der gespiegelten Platte identifizieren)
# scdidadm -L
...
```

```
1 phys-schost-3:/dev/rdsk/c2t2d0 /dev/did/rdsk/d2
   (Gerätegruppen-Knotenliste anzeigen)
# scconf -pvv | grep dsk/d2
Device group name: dsk/d2
...
 (dsk/d2) Device group node list: phys-schost-1, phys-schost-3
...
   (phys-schost-3 aus der Knotenliste entfernen)
```

```
# scconf -r -D name=dsk/d2,nodelist=phys-schost-3
```
*(localonly-Eigenschaft aktivieren)* # **scconf -c -D name=dsk/d2,localonly=true**

# ▼ So spiegeln Sie Dateisysteme die ausgehängt werden können

Verwenden Sie dieses Verfahren, um die benutzerdefinierten Dateisysteme zu spiegeln, die ausgehängt werden können. Bei diesem Verfahren müssen die Knoten nicht neu gebootet werden.

**1. Melden Sie sich als Superbenutzer bei einem Cluster-Knoten an.**

### **2. Hängen Sie das Dateisystem aus, das Sie spiegeln möchten.**

Stellen Sie sicher, dass im Dateisystem keine Prozesse ausgeführt werden.

```
# umount /Einhängepunkt
```
Weitere Informationen finden Sie in der Online-Dokumentation unter umount(1M) und unter "Mounting and Unmounting File Systems" in *System Administration Guide: Basic Administration*.

**162** Sun Cluster Handbuch Softwareinstallation für Solaris OS • September 2004, Version A

**3. Bringen Sie den Bereich mit dem aushängbaren benutzerdefinierten Dateisystem in eine Einzelbereichsverkettung (eindirektional).**

Geben Sie den realen Plattennamen des Plattenbereichs an (c*N*t*X*d*Y*s*Z*).

# **metainit -f** *Unterspiegel1* **1 1** *Plattenbereich*

**4. Erstellen Sie eine zweite Verkettung.**

# **metainit** *Unterspiegel2* **1 1** *Unterspiegel-Plattenbereich*

**5. Erstellen Sie einen eindirektionalen Spiegel mit einem Unterspiegel.**

# **metainit** *mirror* **-m** *submirror1*

**Hinweis –** Der Metageräte- oder Datenträgernamen für diesen Spiegel muss im Cluster *nicht* einmalig sein.

- **6. Wiederholen Sie [Schritt 1](#page-161-0) bis Schritt 5 für jedes einhängbare Dateisystem, das gespiegelt werden soll.**
- **7. Bearbeiten Sie auf jedem Knoten den Dateieintrag /etc/vfstab für jedes Dateisystem, das Sie gespiegelt haben.**

Ersetzen Sie die Namen in den Spalten device to mount und device to fsck durch den Spiegelnamen.

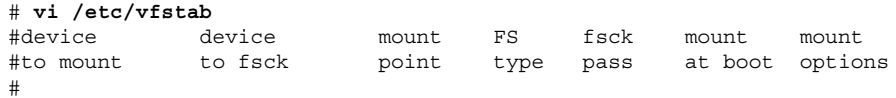

/dev/md/dsk/*Spiegel* /dev/md/rdsk/*Spiegel* /*Dateisystem* ufs 2 no global

### **8. Hängen Sie den zweiten Unterspiegel an den Spiegel an.**

Dieses Anhängen startet die Synchronisierung der Unterspiegel.

# **metattach** *Spiegel Unterspiegel2*

**9. Warten Sie, bis die Synchronisierung der Spiegel, die in Schritt 8 gestartet wurde, fertig gestellt ist.**

Verwenden Sie den Befehl metastat(1M), um den Spiegelstatus anzuzeigen.

# **metastat** *Spiegel*

**10. Wenn die Platte, die für die Spiegelung des benutzerdefinierten Dateisystems verwendet wird, real mit mehreren Knoten verbunden ist (Multihost), aktivieren Sie die localonly-Eigenschaft.**

Führen Sie folgende Schritte durch, um die localonly-Eigenschaft der im raw-Modus betriebenen Plattengerätegruppe für die Platte, die für die Spiegelung des benutzerdefinierten Dateisystems verwendet wird, zu aktivieren. Sie müssen die localonly-Eigenschaft aktivieren, um ein unbeabsichtigtes Schützen eines Knotens vor seinem Boot-Gerät zu verhindern, wenn das Boot-Gerät mit mehreren Knoten verbunden ist.

**a. Verwenden Sie bei Bedarf den Befehl scdidadm -L, um den vollen Geräte-ID-Pfadnamen der Gerätegruppe der im raw-Modus betriebenen Platte anzuzeigen.**

Im folgenden Beispiel ist der Gerätegruppenname der im raw-Modus betriebenen Platte dsk/d4 Teil der dritten Spalte der Ausgabe, die den vollen Geräte-ID-Pfadnamen wiedergibt.

# **scdidadm -L** ... 1 phys-schost-3:/dev/rdsk/c1t1d0 /dev/did/r**dsk/d2**

**b. Zeigen Sie die Knotenliste der Gerätegruppe der im raw-Modus betriebenen Platte an.**

Die Ausgabe sieht etwa wie folgt aus:

# **scconf -pvv | grep dsk/d2** Gerätegruppenname: dsk/d2 ... (dsk/d2) Gerätegruppen-Knotenliste: phys-schost-1, phys-schost-3 ...

**c. Falls die Knotenliste mehrere Knotennamen enthält, entfernen Sie alle Knoten mit Ausnahme des Knotens, dessen Root-Platte Sie gespiegelt haben, aus der Knotenliste.**

Nur der Knoten, dessen Root-Platte Sie gespiegelt haben, sollte in der Knotenliste für die Gerätegruppe der im raw-Modus betriebenen Platte verbleiben.

# **scconf -r -D name=dsk/d***N***,nodelist=***Knoten*

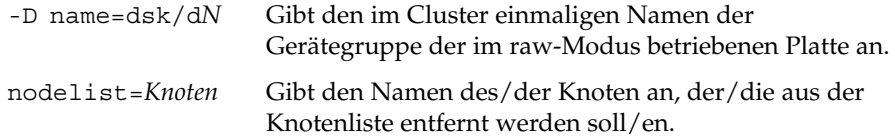

## **d. Verwenden Sie den Befehl scconf(1M), um die localonly-Eigenschaft zu aktivieren.**

Wenn die localonly-Eigenschaft aktiviert ist, wird die Gerätegruppe der im raw-Modus betriebenen Platte ausschließlich vom Knoten in der Knotenliste verwendet. Diese Verwendung verhindert das unbeabsichtigte Schützen des Knotens vor seinem Boot-Gerät, wenn das Boot-Gerät mit mehreren Knoten verbunden ist.

# **scconf -c -D name=** *Gruppenname der im raw-Modus betriebenen Platte***,localonly=true**

-D name=*Gruppenname der im raw-Modus betriebenen Platte*

Gibt den Namen der Gerätegruppe der im raw-Modus betriebenen Platte an

Weitere Informationen zur localonly-Eigenschaft finden Sie in der Online-Dokumentation unter scconf\_dg\_rawdisk(1M).

### **11. Hängen Sie das gespiegelte Dateisystem ein.**

**164** Sun Cluster Handbuch Softwareinstallation für Solaris OS • September 2004, Version A

# **mount** */Einhängepunkt*

Weitere Informationen finden Sie in der Online-Dokumentation unter mount(1M) und unter "Mounting and Unmounting File Systems" in *System Administration Guide: Basic Administration*.

#### **12. Erstellen Sie einen Plattensatz.**

Gehen Sie zu ["Erstellen von Plattensätzen in einem Cluster](#page-165-0)" auf Seite 166.

## Beispiel — Spiegeln von Dateisystemen, die ausgehängt werden können

Das folgende Beispiel zeigt die Erstellung des Spiegels d4, um /export auf c0t0d0s4 zu spiegeln. Der Spiegel d4 besteht aus dem Unterspiegel d14 auf der Partition c0t0d0s4 und dem Unterspiegel d24 auf der Partition c2t2d0s4. Der Dateieintrag /etc/vfstab für /export wird aktualisiert, um den Spiegelnamen d4 zu verwenden. Das Gerät c2t2d0 ist eine Multihostplatte. Demzufolge ist die localonly-Eigenschaft aktiviert.

*(Dateisystem aushängen)* # **umount /export**

```
(Spiegel erstellen)
# metainit -f d14 1 1 c0t0d0s4
d14: Concat/Stripe is setup
# metainit d24 1 1 c2t2d0s4
d24: Concat/Stripe is setup
# metainit d4 -m d14
d4: Mirror is setup
   (/etc/vfstab-Datei bearbeiten)
# vi /etc/vfstab
#device device mount FS fsck mount mount
#to mount to fsck point type pass at boot options
#
/dev/md/dsk/d4 /dev/md/rdsk/d4 /export ufs 2 no global
   (Zweiten Unterspiegel anhängen)
# metattach d4 d24
d4: Submirror d24 is attached
   (sync-Status anzeigen)
# metastat d4
d4: Mirror
     Submirror 0: d14
       State: Okay
     Submirror 1: d24
       State: Resyncing
     Resync in progress: 15 % done
```

```
...
```
*(Identify the device-ID name of the mirrored disk's raw-disk device group*)

```
# scdidadm -L
...
1 phys-schost-3:/dev/rdsk/c2t2d0 /dev/did/rdsk/d2
    (Gerätegruppen-Knotenliste anzeigen)
# scconf -pvv | grep dsk/d2
Gerätegruppenname: dsk/d2
...
  (dsk/d2) Gerätegruppen-Knotenliste: phys-schost-1, phys-schost-3
...
   (phys-schost-3 aus der Knotenliste entfernen)
# scconf -r -D name=dsk/d2,nodelist=phys-schost-3
    (localonly-Eigenschaft aktivieren)
# scconf -c -D name=dsk/d2,localonly=true
    (Dateisystem einhängen)
# mount /export
```
# Erstellen von Plattensätzen in einem Cluster

In diesem Abschnitt wird beschrieben, wie Plattensätze für eine Cluster-Konfiguration erstellt werden. Unter folgenden Bedingungen sollten Sie keine Plattensätze erstellen:

- Wenn Sie SunPlex-Installationsprogramm zum Installieren von Solstice DiskSuite verwendet haben, können bereits ein bis drei Plattensätze vorhanden sein. Informationen zu den von SunPlex-Installationsprogramm erstellten Metasätzen finden Sie unter ["Verwenden von SunPlex-Installationsprogramm zum Installieren](#page-68-0) [der Sun Cluster-Software](#page-68-0) " auf Seite 69.
- Führen Sie dieses Verfahren nicht für die Erstellung eines Solaris Volume Manager für Sun Cluster-Plattensatzes für die Verwendung durch Oracle Real Application Clusters aus. Führen Sie stattdessen das unter "Creating a Multi-Owner Disk Set in Solaris Volume Manager for Sun Cluster for the Oracle Real Application Clusters Database" in *Sun Cluster Data Service for Oracle Real Application Clusters Guide for Solaris OS* beschriebene Verfahren durch.

In diesem Abschnitt werden folgende Verfahren beschrieben:

- ["So erstellen Sie einen Plattensatz](#page-166-0) " auf Seite 167
- ["So fügen Sie einem Plattensatz Laufwerke hinzu"](#page-169-0) auf Seite 170
- ["So partitionieren Sie Laufwerke in einem Plattensatz neu](#page-170-0) ″ auf Seite 171
- ["So erstellen Sie eine](#page-171-0) md.tab-Datei" auf Seite 172
- ["So aktivieren Sie Metageräte oder Datenträger](#page-173-0)" auf Seite 174

# <span id="page-166-0"></span>So erstellen Sie einen Plattensatz

Führen Sie dieses Verfahren durch, um Plattensätze zu erstellen.

- **1. Ermitteln Sie, ob der Cluster nach der Erstellung des neuen Plattensatzes über mehr als drei Plattensätze verfügt.**
	- Sollte der Cluster über mehr als drei Plattensätze verfügen, wechseln Sie zu [Schritt 2.](#page-167-0)
	- Falls der Cluster über vier oder mehr Plattensätze verfügt, führen Sie die folgenden Schritte aus, um den Cluster vorzubereiten.

Sie müssen diese Aufgabe ausführen, unabhängig davon, ob Sie Plattensätze das erste Mal installieren oder ob Sie einem voll konfigurierten Cluster weitere Plattensätze hinzufügen.

- **a. Prüfen Sie auf irgendeinem Knoten des Clusters den Wert der Variablen md\_nsets in der Datei /kernel/drv/md.conf.**
- **b. Wenn die Gesamtanzahl der Plattensätze im Cluster höher als der vorhandene Wert der Variablen md\_nsets minus eins ist, erhöhen Sie den Wert von md\_nsets auf den gewünschten Wert.**

Die maximal zulässige Anzahl von Plattensätzen ist der konfigurierte Wert von md\_nsets minus eins. Der maximal zulässige Wert von md\_nsets ist 32. Aus diesem Grund ist die maximal zulässige Anzahl an Plattensätzen, die Sie erstellen können, 31.

**c. Stellen Sie sicher, dass die Datei /kernel/drv/md.conf auf allen Knoten des Clusters identisch ist.**

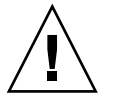

**Caution –** Die Nichtbeachtung dieser Richtlinie kann zu schweren Fehlern von Solstice DiskSuite oder Solaris Volume Manager und Datenverlusten führen.

- **d. Falls Sie die Datei md.conf an einem beliebigen Knoten geändert haben, führen Sie die folgenden Schritte aus, damit die Änderungen wirksam werden.**
	- **i. Fahren Sie den Cluster von einem Knoten herunter.**

```
# scshutdown -g0 -y
```
**ii. Booten Sie jeden Knoten des Clusters neu.**

ok> **boot**

**e. Führen Sie auf jedem Knoten des Clusters den Befehl devfsadm(1M) aus.** Sie können diesen Befehl auf allen Knoten des Clusters gleichzeitig ausführen.

- <span id="page-167-0"></span>**f. Führen Sie von einem Knoten des Clusters den Befehl scgdevs(1M) aus, um den Globalgeräte-Namensraum zu aktualisieren.**
- **g. Prüfen Sie auf jedem Knoten, dass der Befehl scgdevs fertig verarbeitet wurde, bevor Sie Plattensätze zu erstellen versuchen.**

Der Befehl scgdevs ruft sich selbst auf allen Knoten remote auf, auch wenn der Befehl nur von einem Knoten ausgeführt wird. Um festzustellen, ob der Befehl scgdevs fertig verarbeitet wurde, führen Sie folgenden Befehl auf jedem Knoten des Clusters aus.

% **ps -ef | grep scgdevs**

- **2. Stellen Sie sicher, dass der Plattensatz, den Sie erstellen möchten, eine der folgenden Anforderungen erfüllt.**
	- Wenn der Plattensatz mit genau zwei Plattenverkettungseinheiten konfiguriert ist, muss der Plattensatz an genau zwei Knoten angeschlossen sein und genau zwei Vermittlerhosts verwenden. Bei diesen Vermittlerhosts muss es sich um dieselben Hosts handeln, die für den Plattensatz verwendet wurden. Weitere Einzelheiten zur Konfiguration von Doppelverkettungsvermittlern finden Sie unter ["Konfigurieren von Doppelverkettungsvermittlern](#page-174-0)" auf Seite 175.
	- Wenn der Plattensatz mit mehr als zwei Plattenverkettungseinheiten konfiguriert wird, stellen Sie sicher, dass die Summe der Anzahl von Plattenlaufwerken von zwei beliebigen Plattenverkettungseinheiten S1 und S2 die Anzahl von Laufwerken der dritten Verkettungseinheit S3 übersteigt. Diese Anforderung kann wie folgt als Formel dargestellt werden: count(S1) +  $count(S2) > count(S3)$ .
- **3. Stellen Sie sicher, dass lokale Zustands-Datenbankreplikate vorhanden sind.**

Anweisungen hierzu finden Sie unter ["So erstellen Sie](#page-149-0) [Zustands-Datenbankreplikate](#page-149-0) " auf Seite 150.

- **4. Melden Sie sich als Superbenutzer bei dem Cluster-Knoten an, der den Plattensatz unterstützen soll.**
- **5. Erstellen Sie den Plattensatz.**

Der folgende Befehl erstellt den Plattensatz und registriert den Plattensatz als Sun Cluster-Plattengerätegruppe.

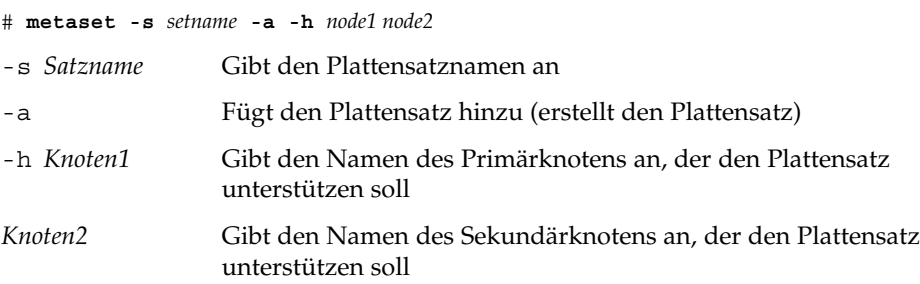

**Hinweis –** Wenn Sie den metaset-Befehl ausführen, um eine Solstice DiskSuite oder Solaris Volume Manager-Gerätegruppe auf einem Cluster zu konfigurieren, bestimmt der Befehl standardmäßig einen Sekundärknoten. Sie können die gewünschte Anzahl von Sekundärknoten in der Gerätegruppe mithilfe des Dienstprogramms scsetup(1M) nach der Erstellung der Gerätegruppe ändern. Weitere Informationen zum Ändern der numsecondaries-Eigenschaft finden Sie unter "Administering Disk Device Groups" in *Sun Cluster System Administration Guide for Solaris OS*.

**6. Prüfen Sie den Status des neuen Plattensatzes.**

```
# metaset -s Satzname
```
**7. Fügen Sie dem Plattensatz Laufwerke hinzu.**

Gehen Sie zu "Hinzufügen von Laufwerken zu einem Plattensatz" auf Seite 169.

## Beispiel–Erstellen eines Datensatzes

Mit dem folgenden Befehl werden zwei Plattensätze erstellt, dg-schost-1 und dg-schost-2, mit den Knoten phys-schost-1 und phys-schost-2 als potenzielle Primärknoten.

```
# metaset -s dg-schost-1 -a -h phys-schost-1 phys-schost-2
# metaset -s dg-schost-2 -a -h phys-schost-1 phys-schost-2
```
# Hinzufügen von Laufwerken zu einem Plattensatz

Wenn Sie ein Laufwerk zu einem Plattensatz hinzufügen, repartitioniert die Datenträgerverwaltungs-Software das Laufwerk wie folgt, damit die Zustandsdatenbank für den Plattensatz auf dem Laufwerk platziert werden kann.

- Ein kleiner Teil jedes Laufwerks wird in Bereich 7 für die Verwendung durch die Software Solstice DiskSuite oder Solaris Volume Manager reserviert. Der restliche Speicherplatz auf jedem Laufwerk wird in Bereich 0 platziert.
- Laufwerke, die dem Plattensatz hinzugefügt werden, werden nur dann neu partitioniert, wenn der Bereich 7 nicht korrekt konfiguriert ist.
- Bei einer neuen Partitionierung werden alle vorhandenen Daten auf den Laufwerken gelöscht.
- Wenn Bereich 7 bei Zylinder 0 beginnt und die Plattenlaufwerk-Partition groß genug ist, um ein Zustands-Datenbankreplikat aufzunehmen, wird das Laufwerk nicht neu partioniert.

## <span id="page-169-0"></span>▼ So fügen Sie einem Plattensatz Laufwerke hinzu

- **1. Melden Sie sich als Superbenutzer beim Knoten an.**
- **2. Stellen Sie sicher, dass der Plattensatz erstellt wurde.**

Anweisungen hierzu finden Sie unter ["So erstellen Sie einen Plattensatz](#page-166-0)" auf Seite [167.](#page-166-0)

- **3. Listen Sie die DID-Zuordnungen auf.**
	- # **scdidadm -L**
	- Wählen Sie Laufwerke aus, die von den Cluster-Knoten gemeinsam genutzt werden, die den Plattensatz unterstützen oder potenziell unterstützen sollen.
	- Verwenden Sie die vollen Geräte-ID-Pfadnamen, wenn Sie einem Plattensatz Laufwerke hinzufügen.

Die erste Spalte der Augabe enthält die DID-Instanznummer, die zweite Spalte den vollen realen Pfadnamen und die dritte Spalte den vollen Geräte-ID-Pfadnamen (Pseudo-Pfad). Ein gemeinsam genutztes Laufwerk hat mehr als einen Eintrag für dieselbe DID-Instanznummer.

Im folgenden Beispiel geben die Einträge für die DID-Instanznummer 2 ein Plattenlaufwerk an, das von phys-schost-1 und phys-schost-2 gemeinsam genutzt wird und dessen voller Geräte-ID-Pfadname /dev/did/rdsk/d2 lautet.

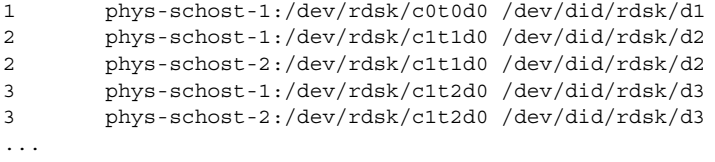

**4. Übernehmen Sie die Eigentümerschaft des Plattensatzes.**

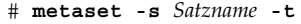

- -s *Satzname* Gibt den Plattensatznamen an
- -t Übernimmt die Eigentümerschaft des Plattensatzes

### **5. Fügen Sie dem Plattensatz Laufwerke hinzu.**

Verwenden Sie den vollen Geräte-ID-Pfadnamen.

# **metaset -s** *setname* **-a** *drivename*

-a Fügt dem Plattensatz das Laufwerk hinzu

*Laufwerkname* Voller Geräte-ID-Pfadname des gemeinsam genutzten Laufwerks

<span id="page-170-0"></span>**Hinweis –** Verwenden Sie *nicht* den Gerätenamen der niedrigeren Ebene (c*N*t*X*d*Y*), wenn Sie einem Plattensatz ein Laufwerk hinzufügen. Denn der Gerätename der niedrigeren Ebene ist ein lokaler Name und im Cluster nicht einmalig, weshalb die Verwendung dieses Namens ein Metasatz-Switchover verhindern könnte.

**6. Prüfen Sie den Status des Plattensatzes und der Laufwerke.**

# **metaset -s** *Satzname*

- **7. (Optional) Wenn Sie Laufwerke für die Verwendung in Metageräten oder Datenträgern neu partitionieren möchten, wechseln Sie zu "So partitionieren Sie Laufwerke in einem Plattensatz neu " auf Seite 171.**
- **8. Gehen Sie zu ["So erstellen Sie eine](#page-171-0) md.tab-Datei " auf Seite 172, um Metageräte oder Datenträger mithilfe einer md.tab-Datei zu definieren.**

## Beispiel — Hinzufügen von Laufwerken zu einem Plattensatz

Mit dem metaset-Befehl werden dem Plattensatz dg-schost-1 die Laufwerke /dev/did/rdsk/d1 und /dev/did/rdsk/d2 hinzugefügt.

# **metaset -s dg-schost-1 -a /dev/did/rdsk/d1 /dev/did/rdsk/d2**

# So partitionieren Sie Laufwerke in einem Plattensatz neu

Der Befehl metaset(1M) partitioniert Plattenlaufwerke in einem Plattensatz neu, damit ein kleiner Teil jedes Laufwerks in Bereich 7 für die Verwendung durch die Software Solstice DiskSuite oder Solaris Volume Manager reserviert wird. Der restliche Speicherplatz auf jedem Laufwerk wird in Bereich 0 platziert. Verwenden Sie dieses Verfahren für die Änderung des Platten-Layouts, um das Plattenlaufwerk rationeller zu verwenden. Wenn Sie den Bereichen 1 bis 6 Speicherplatz zuweisen, können Sie diese Bereiche verwenden, wenn Sie Solstice DiskSuite-Metageräte oder Solaris Volume Manager-Datenträger konfigurieren.

- **1. Melden Sie sich beim Cluster-Knoten als Superbenutzer an.**
- **2. Verwenden Sie den format-Befehl, um die Plattenpartitionierung jedes Laufwerks im Plattensatz zu ändern.**

<span id="page-171-0"></span>Wenn Sie ein Plattenlaufwerk neu partitionieren, müssen folgende Bedingungen erfüllt werden, um zu verhindern, dass der Befehl metaset(1M) das Laufwerk neu partitioniert.

- Erstellen Sie Bereich 7 auf Zylinder 0 mit einer ausreichenden Größe für ein Zustands-Datenbankreplikat. Ziehen Sie das Administrationshandbuch zu Solstice DiskSuite oder Solaris Volume Manager zurate, um die Größe eines Zustands-Datenbankreplikats für Ihre Version der Datenträgerverwaltungs-Software zu emitteln.
- Setzen Sie das Flag-Feld in Bereich 7 auf wu (Lese- und Schreibzugriff, nicht aushängbar). Setzen Sie es nicht auf schreibgeschützt.
- Lassen Sie nicht zu, dass Bereich 7 einen anderen Bereich auf dem Laufwerk überlappt.

Weitere Einzelheiten finden Sie in der Online-Dokumentation unter format(1M).

**3. Definieren Sie Metageräte oder Datenträger mihilfe einer md.tab-Datei.** Gehen Sie zu "So erstellen Sie eine md.tab-Datei" auf Seite 172.

## So erstellen Sie eine md.tab-Datei

Erstellen Sie auf jedem Knoten im Cluster eine Datei /etc/lvm/md.tab. Verwenden Sie die Datei md.tab, um Solstice DiskSuite-Metageräte oder Solaris Volume Manager-Datenträger für die von Ihnen erstellten Plattensätze zu definieren.

**Hinweis –** Stellen Sie bei Verwendung lokaler Metageräte oder Datenträger sicher, dass sich die lokalen Metageräte- oder Datenträgernamen von den Geräte-ID-Namen unterscheiden, die zum Bilden von Plattensätzen verwendet werden. Wenn zum Beispiel der Geräte-ID-Name /dev/did/dsk/d3 in einem Plattensatz verwendet wird, können Sie den Namen /dev/md/dsk/d3 nicht für ein lokales Metagerät oder einen Datenträger verwenden. Diese Anforderung gilt nicht für gemeinsam genutzte Metageräte oder Datenträger, welche die Benennungskonvention /dev/md/*Satzname*/{r}dsk/d*#* verwenden.

**Tipp –** Um etwaige Verwechselungen zwischen lokalen Metageräten oder Datenträgern in einer Cluster-Umgebung zu vermeiden, verwenden Sie ein Benennungsschema, das jeden lokalen Metageräte- oder Datenträgernamen im Cluster einmalig macht. Wählen Sie zum Beispiel für Knoten 1 Namen von d100-d199. Und für Knoten 2 verwenden Sie d200-d299.

- **1. Melden Sie sich beim Cluster-Knoten als Superbenutzer an.**
- **172** Sun Cluster Handbuch Softwareinstallation für Solaris OS September 2004, Version A

**2. Listen Sie die DID-Zuordnungen zum Nachsehen auf, wenn Sie die md.tab-Datei erstellen.**

Verwenden Sie in der md.tab-Datei die vollen Geräte-ID-Pfadnamen statt der Gerätenamen der niedrigeren Ebene (c*N*t*X*d*Y*).

# **scdidadm -L**

Im folgenden Beispiel enthält die erste Spalte der Augabe die DID-Instanznummer, die zweite Spalte den vollen realen Pfadnamen und die dritte Spalte den vollen Geräte-ID-Pfadnamen (Pseudo-Pfad).

1 phys-schost-1:/dev/rdsk/c0t0d0 /dev/did/rdsk/d1 2 phys-schost-1:/dev/rdsk/c1t1d0 /dev/did/rdsk/d2 2 phys-schost-2:/dev/rdsk/c1t1d0 /dev/did/rdsk/d2 3 phys-schost-1:/dev/rdsk/c1t2d0 /dev/did/rdsk/d3 3 phys-schost-2:/dev/rdsk/c1t2d0 /dev/did/rdsk/d3 ...

**3. Erstellen Sie eine Datei /etc/lvm/md.tab, und bearbeiten Sie sie manuell mit Ihrem bevorzugten Text-Editor.**

Weitere Einzelheiten zur Erstellung einer md.tab-Datei finden Sie in der Dokumentation zu Solstice DiskSuite oder Solaris Volume Manager und in der Online-Dokumentation unter md.tab(4).

**Hinweis –** Wenn Daten auf den Laufwerken vorhanden sind, die für die Unterspiegel verwendet werden sollen, müssen Sie von diesen Daten vor der Metageräte- oder Datenträger-Konfiguration Sicherungskopien erstellen. Stellen Sie dann die Daten auf dem Spiegel wieder her.

**4. Aktivieren Sie die Metageräte oder Datenträger, die in den md.tab-Dateien definiert sind.**

Gehen Sie zu ["So aktivieren Sie Metageräte oder Datenträger](#page-173-0) " auf Seite 174.

## Beispiel — md.tab-Beispieldatei

Die folgende md. tab-Beispieldatei definiert den Plattensatz mit der Benennung dg-schost-1. Die Reihenfolge der Zeilen in der md.tab-Datei ist unbedeutend.

dg-schost-1/d0 -m dg-schost-1/d10 dg-schost-1/d20 dg-schost-1/d10 1 1 /dev/did/rdsk/d1s0 dg-schost-1/d20 1 1 /dev/did/rdsk/d2s0

Im folgenden Beispiel wird die Terminologie von Solstice DiskSuite verwendet. Bei Solaris Volume Manager werden ein Transaktions-Metagerät *Transaktions-Datenträger* und ein Metagerät *Datenträger* genannt. Im Übrigen gilt der folgende Prozess für beide Datenträger-Manager.

<span id="page-173-0"></span>Die md.tab-Beispieldatei ist wie folgt strukturiert.

1. Die erste Zeile definiert das Gerät d0 als Spiegel der Metageräte d10 und d20. Die Option -m bedeutet, dass es sich um ein Spiegelgerät handelt.

dg-schost-1/d0 -m dg-schost-1/d0 dg-schost-1/d20

2. Die zweite Zeile definiert das Metagerät d10, den ersten Unterspiegel von d0, als eindirektionales Stripe.

dg-schost-1/d10 1 1 /dev/did/rdsk/d1s0

3. Die dritte Zeile definiert das Metagerät d20, den zweiten Unterspiegel von d0, als eindirektionales Stripe.

```
dg-schost-1/d20 1 1 /dev/did/rdsk/d2s0
```
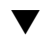

# So aktivieren Sie Metageräte oder Datenträger

Führen Sie dieses Verfahren aus, um Solstice DiskSuite-Metageräte oder Solaris Volume Manager-Datenträger zu aktivieren, die in md.tab-Dateien definiert sind.

- **1. Melden Sie sich beim Cluster-Knoten als Superbenutzer an.**
- **2. Stellen Sie sicher, dass sich die md.tab-Dateien im Verzeichnis /etc/lvm befinden.**
- **3. Stellen Sie sicher, dass Sie die Eigentümerschaft des Plattensatzes auf dem Knoten besitzen, auf dem der Befehl ausgeführt wird.**
- **4. Übernehmen Sie die Eigentümerschaft des Plattensatzes.**

```
# metaset -s Satzname -t
```
- -s *Satzname* Gibt den Plattensatznamen an
- -t Übernimmt die Eigentümerschaft des Plattensatzes
- **5. Aktvieren Sie die Metageräte oder Datenträger des Plattensatzes, die in der Datei md.tab definiert sind.**

```
# metainit -s setname -a
```
- -a Aktiviert alle Metageräte in der md.tab-Datei
- **6. Hängen Sie für jedes Master- und Protokollgerät den zweiten Unterspiegel (***Unterspiegel2***) an.**

Wenn die Metageräte oder Datenträger in der md.tab-Datei aktiviert werden, wird nur der erste Unterspiegel (*Unterspiegel1*) der Master- und Protokollgeräte angehängt, weshalb *Unterspiegel2* manuell angehängt werden muss.

# **metattach** *Spiegel Unterspiegel2*

**174** Sun Cluster Handbuch Softwareinstallation für Solaris OS • September 2004, Version A

<span id="page-174-0"></span>**7. Wiederholen Sie [Schritt 3](#page-173-0) bis [Schritt 6](#page-173-0) für jeden Plattensatz im Cluster.**

Führen Sie bei Bedarf den Befehl metainit(1M) von einem anderen Knoten aus, der Konnektivität mit den Laufwerken besitzt. Dieser Schritt ist auch bei Cluster-Paartopologien erforderlich, bei denen nicht von allen Knoten aus auf die Laufwerke zugegriffen werden kann.

**8. Prüfen Sie den Status der Metageräte oder Datenträger.**

# **metastat -s** *Satzname* Weitere Informationen finden Sie in der Online-Dokumentation unter metastat(1M).

**9. Wenn Ihr Cluster Plattensätze enthält, die mit genau zwei Plattengehäusen und zwei Knoten konfiguriert wurden, fügen Sie Doppelverkettungsvermittler hinzu.**

Gehen Sie zu "Konfigurieren von Doppelverkettungsvermittlern" auf Seite 175.

**10. Gehen Sie zu ["So erstellen Sie Cluster-Dateisysteme](#page-118-0) " auf Seite 119, um ein Cluster-Dateisystem zu erstellen.**

## Beispiel — Aktivieren von Metageräten oder Datenträgern in der md.tab-Datei

Im folgenden Beispiel werden alle Metageräte aktiviert, die in der md.tab-Datei für den Plattensatz dg-schost- definiert sind. Dann werden die zweiten Unterspiegel des Mastergeräts dg-schost-1/d1 und des Protokollgeräts dg-schost-1/d4 aktiviert.

```
# metainit -s dg-schost-1 -a
# metattach dg-schost-1/d1 dg-schost-1/d3
# metattach dg-schost-1/d4 dg-schost-1/d6
```
# Konfigurieren von Doppelverkettungsvermittlern

Dieser Abschnitt enthält folgende Informationen und Verfahren:

- ["Anforderungen für Doppelverkettungsvermittler"](#page-175-0) auf Seite 176
- ["So fügen Sie Vermittlerhosts hinzu"](#page-175-0) auf Seite 176
- ["So prüfen Sie den Status der Vermittlerdaten](#page-176-0)" auf Seite 177
- ["So reparieren Sie fehlerhafte Vermittlerdaten](#page-176-0)" auf Seite 177

# <span id="page-175-0"></span>Anforderungen für Doppelverkettungsvermittler

Ein *Doppelverkettungsvermittler* oder Vermittlerhost ist ein Cluster-Knoten, der Vermittlerdaten speichert. Vermittlerdaten enthalten Informationen zum Ort der anderen Vermittler und einen Übernahmezähler, der mit dem in den Datenbankreplikaten gespeicherten Übernahmezähler identisch ist. Dieser Übernahmezähler wird verwendet, um zu bestätigen, dass die Vermittlerdaten mit den Daten in den Datenbankreplikaten synchron sind.

Doppelverkettungsvermittler werden für alle Solstice DiskSuite oder Solaris Volume Manager-Plattensätze benötigt, die mit genau zwei Plattenverkettungseinheiten und zwei Cluster-Knoten konfiguriert sind. Eine *Plattenverkettungseinheit* besteht aus einem Plattengehäuse, den realen Laufwerken, den Kabeln vom Gehäuse zu dem/n Knoten und den Schnittstellen-Adapterkarten. Dank der Vermittler kann mit der Sun Cluster-Software sichergestellt werden, dass die meisten aktuellen Daten in der Instanz eines Einzelverkettungsfehlers bei einer Doppelverkettungskonfiguration präsentiert werden. Folgende Regeln gelten für Doppelverkettungskonfigurationen, die Vermittler verwenden.

- Plattensätze müssen mit exakt zwei Vermittlerhosts konfiguriert werden. Diese zwei Vermittlerhosts müssen dieselben beiden Cluster-Knoten sein, die für den Plattensatz verwendet werden.
- Ein Plattensatz kann nicht mehr als zwei Vermittlerhosts aufweisen.
- Vermittler können nicht für Plattensätze konfiguriert werden, welche die Doppelverkettungs- und Zwei-Host-Kriterien nicht erfüllen.

Diese Regeln erfordern nicht, dass der gesamte Cluster exakt zwei Knoten aufweisen muss. Sie erfordern nur, dass die Plattensätze mit einer Doppelplattenverkettung mit genau zwei Knoten verbunden sein müssen. Diese Regeln lassen N+1-Cluster und viele andere Topologien zu.

## So fügen Sie Vermittlerhosts hinzu

Führen Sie dieses Verfahren aus, wenn Ihre Konfiguration Doppelverkettungsvermittler benötigt.

- **1. Melden Sie sich als Superbenutzer bei dem Knoten an, der aktuell den Plattensatz unterstützt, dem Sie Vermittlerhosts hinzufügen möchten.**
- **2. Führen Sie den Befehl metaset(1M) aus, um jeden Knoten mit Konnektivität zum Plattensatz als Vermittlerhost für diesen Datensatz hinzuzufügen.**

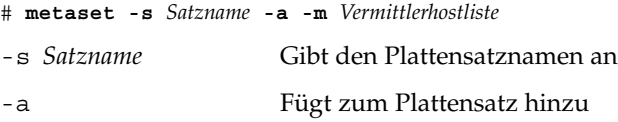

**176** Sun Cluster Handbuch Softwareinstallation für Solaris OS • September 2004, Version A

<span id="page-176-0"></span>

-m *Vermittlerhostliste* Gibt den Namen des Knotens an, der als Vermittlerhost für den Plattensatz hinzugefügt werden soll

Weitere Einzelheiten zu vermittlerspezifischen Optionen des metaset-Befehls finden Sie in der Online-Dokumentation unter mediator(7D).

#### **3. Prüfen Sie den Status der Vermittlerdaten.**

Gehen Sie zu "So prüfen Sie den Status der Vermittlerdaten" auf Seite 177.

## Beispiel — Hinzufügen von Vermittlerhosts

Das folgende Beispiel fügt die Knoten phys-schost-1 und phys-schost-2 als Vermittlerhosts für den Plattensatz dg-schost-1 hinzu. Beide Befehle werden vom Knoten phys-schost-1 ausgeführt.

```
# metaset -s dg-schost-1 -a -m phys-schost-1
# metaset -s dg-schost-1 -a -m phys-schost-2
```
# So prüfen Sie den Status der Vermittlerdaten

- 1. Fügen Sie Vermittlerhosts gemäß den Anweisungen von ["So fügen Sie](#page-175-0) **[Vermittlerhosts hinzu"](#page-175-0) auf Seite 176 hinzu.**
- **2. Führen Sie den medstat-Befehl aus.**

# **medstat -s** *Satzname*

-s *Satzname* Gibt den Plattensatznamen an

Weitere Informationen finden Sie in der Online-Dokumentation unter medstat(1M).

**3. Wenn der Wert im Statusfeld der medstat-Ausgabe Bad lautet, reparieren Sie den betroffenen Vermittlerhost.**

Gehen Sie zu "So reparieren Sie fehlerhafte Vermittlerdaten" auf Seite 177.

**4. Gehen Sie zu ["So erstellen Sie Cluster-Dateisysteme](#page-118-0) " auf Seite 119, um ein Cluster-Dateisystem zu erstellen.**

## So reparieren Sie fehlerhafte Vermittlerdaten

Führen Sie dieses Verfahren aus, um fehlerhafte Vermittlerdaten zu reparieren.

**1. Identifizieren Sie alle Vermittlerhosts mit fehlerhaften Vermittlerdaten gemäß dem Verfahren "So prüfen Sie den Status der Vermittlerdaten " auf Seite 177.**

- **2. Melden Sie sich als Superbenutzer bei dem Cluster-Knoten an, der den betroffenen Plattensatz besitzt.**
- **3. Entfernen Sie alle Vermittlerhosts mit fehlerhaften Vermittlerdaten von allen betroffenen Plattensätzen.**

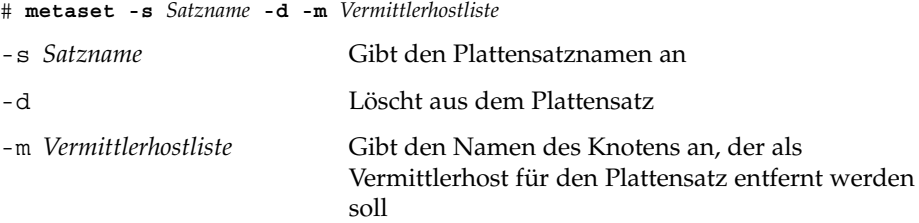

## **4. Stellen Sie die in Schritt 3 entfernten Vermittlerhosts wieder her.**

# **metaset -s** *Satzname* **-a -m** *Vermittlerhostliste*

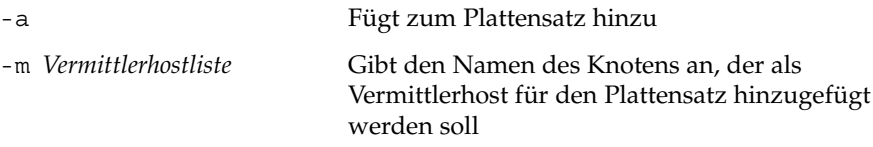

Weitere Einzelheiten zu vermittlerspezifischen Optionen des metaset-Befehls finden Sie in der Online-Dokumentation unter mediator(7D).

### **5. Erstellen Sie Cluster-Dateisysteme.**

Gehen Sie zu ["So erstellen Sie Cluster-Dateisysteme](#page-118-0)" auf Seite 119.

## KAPITEL **4**

# SPARC: Installieren und Konfigurieren von VERITAS Volume Manager

Installieren und konfigurieren Sie die lokalen und Multihost-Platten für VERITAS Volume Manager (VxVM) mithilfe der in diesem Kapitel vorgestellten Verfahren sowie mit den in ["Planen der Datenträgerverwaltung](#page-33-0)" auf Seite 34 genannten Planungsinformationen. Weitere Einzelheiten finden Sie in der Dokumentation zu VxVM.

Dieses Kapitel enthält folgende Informationen und Verfahren:

- ["SPARC: Task Map: Installieren und Konfigurieren der Software VxVM"](#page-179-0) auf Seite [180](#page-179-0)
- "SPARC: Überblick [über das Konfigurieren einer Root-Plattengruppe](#page-180-0) " auf Seite [181](#page-180-0)
- ["SPARC: So installieren Sie die Software VERITAS Volume Manager und kapseln](#page-181-0) [die Root-Platte ein](#page-181-0) " auf Seite 182
- ["SPARC: So spiegeln Sie die eingekapselte Root-Platte](#page-184-0)" auf Seite 185
- ["SPARC: So installieren Sie nur die Software VERITAS Volume Manager](#page-186-0)" [auf Seite 187](#page-186-0)
- ["SPARC: So erstellen Sie eine Root-Plattengruppe auf einer Nicht-Root-Platte](#page-189-0) " [auf Seite 190](#page-189-0)
- ["SPARC: So erstellen und registrieren Sie eine Plattengruppe](#page-190-0) " auf Seite 191
- ["SPARC: So weisen Sie einer Plattengerätegruppe eine neue Unternummer zu](#page-192-0) " [auf Seite 193](#page-192-0)
- "SPARC: So [überprüfen Sie die Plattengruppenkonfiguration](#page-193-0) " auf Seite 194
- ["SPARC: So kapseln Sie die Root-Platte aus](#page-194-0) " auf Seite 195

# SPARC: Installieren und Konfigurieren der Software VxVM

In diesem Abschnitt werden Informationen und Verfahren zum Installieren und Konfigurieren von VxVM in einer Sun Cluster-Konfiguration angeführt.

# <span id="page-179-0"></span>SPARC: Task Map: Installieren und Konfigurieren der Software VxVM

In der folgenden Tabelle werden die Aufgaben aufgelistet, die Sie beim Installieren und Konfigurieren der Software VxVM für Sun Cluster-Konfigurationen ausführen.

| <b>Schritt</b>                                                                                                    | Anweisungen                                                                                                    |
|----------------------------------------------------------------------------------------------------|----------------------------------------------------------------------------------------------------|
| 1. Planen Sie das Layout der Konfiguration<br>von VxVM.                                                                                                    | "Planen der Datenträgerverwaltung"<br>auf Seite 34                                                                                                    |
| 2. Legen Sie fest, wie Sie die<br>Root-Plattengruppe auf jedem Knoten<br>erstellen möchten.                                                                                                    | "SPARC: Überblick über das Konfigurieren<br>einer Root-Plattengruppe" auf Seite 181                                                                                                    |
| 3. Bei Verwendung von VxVM 3.5 oder einer früheren Version installieren Sie die<br>VxVM-Software und erstellen Sie dann die Root-Plattengruppe. Bei VxVM 4.0 ist die<br>Erstellung einer Root-Plattengruppe optional. |                                                                                                    |
| <b>Methode 1 – Installieren Sie die Software</b><br>■<br>VxVM, kapseln Sie die Root-Platte mithilfe<br>des scyxinstall-Befehls ein, und<br>spiegeln Sie optional die eingekapselte<br>Root-Platte.                    | 1. "SPARC: So installieren Sie die Software<br>VERITAS Volume Manager und kapseln<br>die Root-Platte ein " auf Seite 182<br>2. "SPARC: So spiegeln Sie die eingekapselte<br>Root-Platte " auf Seite 185 |
| Methode 2 - Installieren Sie VxVM, und<br>erstellen Sie die Root-Gerätegruppe auf<br>lokalen Nicht-Root-Platten.                                                                                                    | "SPARC: So installieren Sie nur die<br>1.<br>Software VERITAS Volume Manager"<br>auf Seite 187<br>2. "SPARC: So erstellen Sie eine<br>Root-Plattengruppe auf einer<br>Nicht-Root-Platte" auf Seite 190  |
| 4. Erstellen Sie die Plattengruppen und<br>Datenträger.                                                                                                    | "SPARC: So erstellen und registrieren Sie eine<br>Plattengruppe " auf Seite 191                                                                                                    |
| 5. Lösen Sie gegebenenfalls<br>Unternummernkonflikte von<br>Plattengerätegruppen auf, indem Sie neue<br>Unternummern zuweisen.                                                                                        | "SPARC: So weisen Sie einer<br>Plattengerätegruppe eine neue Unternummer<br>zu " auf Seite 193                                                                                                    |
| 6. Überprüfen Sie die Plattengruppen und<br>Datenträger.                                                                                                    | "SPARC: So überprüfen Sie die<br>Plattengruppenkonfiguration " auf Seite 194                                                                                                    |
| 7. Konfigurieren Sie den Cluster.                                                                                                    | "Konfigurieren des Clusters" auf Seite 119                                                                                                    |

**TABELLE 4–1** SPARC: Task Map: Installieren und Konfigurieren der Software VxVM
# SPARC: Überblick über das Konfigurieren einer Root-Plattengruppe

Bei VxVM 4.0 ist die Erstellung einer Root-Plattengruppe optional. Wenn Sie keine Root-Pattengruppe erstellen möchten, fahren Sie mit ["SPARC: So installieren Sie nur](#page-186-0) [die Software VERITAS Volume Manager](#page-186-0) " auf Seite 187 fort.

Bei VxVM 3.5 und früheren Versionen erfordert jeder Cluster-Knoten nach der Installation von VxVM die Erstellung einer Root-Plattengruppe. Die Plattengruppe wird von VxVM verwendet, um Konfigurationsinformationen zu speichern, und unterliegt folgenden Beschränkungen.

- Der Zugriff auf die Root-Plattengruppe eines Knotens muss auf diesen Knoten beschränkt sein.
- Remote-Knoten dürfen nie auf Daten zugreifen, die in der Root-Plattengruppe eines anderen Knotens gespeichert sind.
- Verwenden Sie nicht den Befehl scconf(1M), um die Root-Plattengruppe als Plattengerätegruppe zu registrieren.
- Konfigurieren Sie die Root-Plattengruppe für jeden Knoten möglichst auf einer nicht gemeinsam genutzten Platte.

Die Sun Cluster-Software unterstützt folgende Methoden, um die Root-Plattengruppe zu konfigurieren.

- **Einkapseln der Root-Platte des Knotens –** Diese Methode ermöglicht die Spiegelung der Root-Platte, wodurch eine alternative Boot-Möglichkeit verfügbar ist, wenn die Root-Platte fehlerhaft oder beschädigt ist. Zum Einkapseln der Root-Platte benötigen Sie zwei freie Plattenbereiche sowie freie Zylinder, am besten am Beginn oder am Ende der Platte.
- **Verwenden lokaler Nicht-Root-Platten –** Diese Methode stellt eine Alternative zur Kapselung der Root-Platte dar. Wenn die Root-Platte eines Knotens eingekapselt ist, können bestimmte später ausgeführte Aufgaben, wie zum Beispiel das Aufrüsten des Solaris-Betriebssystems oder das Beseitigen von schweren Fehlern, komplizierter sein als bei einer nicht eingekapselten Root-Platte. Zur Vermeidung dieser möglichen zusätzlichen Komplexität können Sie stattdessen lokale Nicht-Root-Platten für die Verwendung als Root-Plattengruppen initialisieren und einkapseln.

Eine auf lokalen Nicht-Root-Platten erstellte Root-Plattengruppe ist für diesen Knoten lokal, und es kann weder global auf sie zugegriffen werden noch ist sie hoch verfügbar. Wie bei der Root-Platte benötigen Sie zum Einkapseln einer Nicht-Root-Platte zwei freie Plattenbereiche sowie freie Zylinder am Beginn oder am Ende der Platte.

Weitere Informationen finden Sie in der Installationsdokumentation von VxVM.

## <span id="page-181-0"></span>SPARC: Weiterführende Informationen

Installieren Sie VxVM mit einer der folgenden Installationsmethoden, je nachdem, wie Sie die Root-Plattengruppe erstellen möchten.

- Wenn Sie die Root-Platte einkapseln möchten, gehen Sie zu "SPARC: So installieren Sie die Software VERITAS Volume Manager und kapseln die Root-Platte ein " auf Seite 182.
- Wenn Sie die Root-Plattengruppe auf einer lokalen Nicht-Root-Platte erstellen möchten, gehen Sie zu ["SPARC: So installieren Sie nur die Software VERITAS](#page-186-0) [Volume Manager](#page-186-0) " auf Seite 187.

# ▼ SPARC: So installieren Sie die Software VERITAS Volume Manager und kapseln die Root-Platte ein

Dieses Verfahren verwendet den scvxinstall(1M)-Befehl, um in einem Vorgang die Software VxVM zu installieren und die Root-Platte einzukapseln.

**Hinweis –** Wenn Sie die Root-Plattengruppe auf einer lokalen Nicht-Root-Platte erstellen möchten, gehen Sie zu ["SPARC: So installieren Sie nur die Software VERITAS](#page-186-0) [Volume Manager](#page-186-0) " auf Seite 187.

Führen Sie dieses Verfahren auf jedem Knoten aus, den Sie mit VxVM installieren möchten. Sie können VERITAS Volume Manager (VxVM) auf allen Knoten des Clusters oder nur auf den Knoten installieren, die real mit den Speichergeräten verbunden sind, die VxVM verwalten soll.

Wenn Sie später die Root-Platte auskapseln müssen, befolgen Sie das Verfahren in ["SPARC: So kapseln Sie die Root-Platte aus](#page-194-0) " auf Seite 195.

## **1. Stellen Sie sicher, dass der Cluster folgende Voraussetzungen erfüllt.**

- Alle Knoten im Cluster laufen im Cluster-Modus.
- Die Root-Platte des Knotens, den Sie installieren, hat zwei freie (nicht zugewiesene) Partitionen.

### **2. Halten Sie folgende Informationen bereit.**

- Zuordnungen Ihrer Speicher-Plattenlaufwerke.
- Folgende ausgefüllte Konfigurationsplanungs-Arbeitsblätter. Planungsrichtlinien finden Sie unter ["Planen der Datenträgerverwaltung](#page-33-0)" [auf Seite 34.](#page-33-0)
	- ["Arbeitsblatt Lokales Dateisystem-Layout"](#page-279-0) auf Seite 280
	- ["Arbeitsblatt Plattengerätegruppen-Konfigurationen"](#page-285-0) auf Seite 286
- ["Arbeitsblatt Datenträger-Manager-Konfigurationen"](#page-287-0) auf Seite 288
- <span id="page-182-0"></span>**3. Melden Sie sich als Superbenutzer bei einem Knoten an, den Sie mit VxVM installieren möchten.**
- **4. Legen Sie die CD-ROM VxVM in das CD-ROM-Laufwerk des Knotens ein.**
- **5. Starten Sie scvxinstall im interaktiven Modus.**

Sie können jederzeit Strg-C drücken, um den scvxinstall-Befehl abzubrechen.

# **scvxinstall**

Weitere Informationen finden Sie in der Online-Dokumentation unter scvxinstall(1M).

**6. Wenn Sie gefragt werden, ob der Root eingekapselt werden soll, geben Sie yes ein.**

Soll Datenträger-Manager Root verkapseln [nein]? **y**

- **7. Wenn Sie hierzu aufgefordert werden, geben Sie den Speicherort der CD-ROM von VxVM an.**
	- Wenn die entsprechende CD-ROM von VxVM gefunden wird, wird der Speicherort als Teil der Eingabeaufforderung in Klammern angezeigt. Drücken Sie die Eingabetaste, um diesen Standard-Speicherort zu bestätigen.

Wo ist die CD-ROM Datenträger-Manager [*Standard*]?

■ Wenn die CD-ROM VxVM nicht gefunden wird, wird die Eingabeaufforderung ohne Standard-Speicherort angezeigt. Geben Sie den Speicherort der CD-ROM oder des CD-ROM-Abbilds ein.

Wo ist die CD-ROM Datenträger-Manager?

**8. Wenn Sie hierzu aufgefordert werden, geben Sie den Lizenzschlüssel von VxVM ein.**

Please enter license key: *Lizenz*

Der scvxinstall-Befehl führt automatisch folgende Aufgaben aus:

- Installieren der gewünschten Pakete der Software VxVM, Lizenz und Online-Dokumentation, wobei aber die Pakete der grafischen Benutzeroberfläche (Graphical User Interface, GUI) nicht installiert werden.
- Auswählen einer im gesamten Cluster gültigen vxio-Treiber-Geräteklasse
- Erstellen einer Root-Plattengruppe durch Einkapseln der Root-Platte
- Aktualisieren des Eintrags / global/.devices in der Datei / etc/vfstab

Weitere Einzelheiten finden Sie in der Online-Dokumentation unter scvxinstall(1M).

<span id="page-183-0"></span>**Hinweis –** Während der Installation wird der Knoten automatisch zweimal neu gebootet. Wenn die Installationsaufgaben fertig gestellt sind, bootet scvxinstall den Knoten das zweite Mal automatisch neu, außer Sie drücken Strg-C, wenn Sie dazu aufgefordert werden. Wenn Sie Strg-C drücken, um das zweite Neubooten abzubrechen, müssen Sie den Knoten später neubooten, um die Installation von VxVM fertig zu stellen.

## **9. Wenn Sie die Cluster-Funktion von VxVM aktivieren möchten, geben Sie den Lizenzschlüssel für die Cluster-Funktion ein.**

Informationen zum Hinzufügen einer Lizenz finden Sie in der Dokumentation zu VxVM.

### **10. (Optional) Installieren Sie die GUI von VxVM.**

Informationen zur Installation der GUI von VxVM finden Sie in der Dokumentation zu VxVM.

## **11. Werfen Sie die CD-ROM aus.**

### **12. Installieren Sie alle Korrekturversionen von VxVM.**

Angaben zum Speicherort von Korrekturversionen und Installationsanweisungen finden Sie unter "Korrekturversionen und erforderliche Firmwareversionen" in *Sun Cluster 3.1-Versionshinweise*.

**13. (Optional) Wenn Sie nicht möchten, dass die Online-Dokumentation zu VxVM auf dem Cluster-Knoten abgelegt ist, entfernen Sie das Online-Dokumentationspaket.**

# **pkgrm VRTSvmman**

**14. Wiederholen Sie [Schritt 3](#page-182-0) bis Schritt 13, um VxVM auf weiteren Knoten zu installieren.**

**Hinweis –** Wenn Sie die Cluster-Funktion von VxVM aktivieren möchten, *müssen* Sie VxVM auf allen Knoten des Clusters installieren.

- **15. Wenn Sie VxVM auf einem oder mehreren Knoten** *nicht* **installieren, ändern Sie die Datei /etc/name\_to\_major auf jedem Nicht-VxVM-Knoten.**
	- **a. Legen Sie auf einem mit VxVM installierten Knoten die Einstellung der Geräteklasse vxio fest.**
		- # **grep vxio /etc/name\_to\_major**
	- **b. Melden Sie sich als Superbenutzer bei einem Knoten an, den Sie** *nicht* **mit VxVM installieren möchten.**

**<sup>184</sup>** Sun Cluster Handbuch Softwareinstallation für Solaris OS • September 2004, Version A

**c. Bearbeiten Sie die Datei /etc/name\_to\_major, und fügen Sie einen Eintrag hinzu, um die vxio-Geräteklasse auf** *NNN***, die aus [Schritt a](#page-183-0) abgeleitete Nummer, einzustellen.**

# **vi /etc/name\_to\_major** vxio *NNN*

**d. Initialisieren Sie den Eintrag vxio.**

# **drvconfig -b -i vxio -m** *NNN*

**e. Wiederholen Sie [Schritt b](#page-183-0) bis Schritt d auf allen anderen Knoten, die Sie** *nicht* **mit VxVM installieren möchten.**

Wenn Sie damit fertig sind, muss jeder Cluster des Knotens denselben Eintrag vxio in der Datei /etc/name\_to\_major aufweisen.

- **16. (Optional) Zum Spiegeln der eingekapselten Root-Platte, wechseln Sie zu "SPARC: So spiegeln Sie die eingekapselte Root-Platte " auf Seite 185.**
- **17. Gehen Sie zu ["SPARC: So erstellen und registrieren Sie eine Plattengruppe](#page-190-0) " [auf Seite 191.](#page-190-0)**

# ▼ SPARC: So spiegeln Sie die eingekapselte Root-Platte

Wenn Sie VxVM installiert und die Root-Platte eingekapselt haben, führen Sie dieses Verfahren auf jedem Knoten aus, auf dem Sie die eingekapselte Root-Platte spiegeln möchten.

## **1. Spiegeln Sie die eingekapselte Root-Platte.**

Befolgen Sie die Verfahren in der Dokumentation zu VxVM. Verwenden Sie eine lokale Platte für den Spiegel, um höchstmögliche Verfügbarkeit und einfache Verwaltung zu gewährleisten. Weitere Richtlinien finden Sie unter ["Richtlinien für](#page-40-0) [das Spiegeln der Root-Platte](#page-40-0) " auf Seite 41.

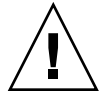

**Caution –** Verwenden Sie kein Quorum-Gerät, um eine Root-Platte zu spiegeln. Wenn Sie ein Quorum-Gerät zum Spiegeln einer Root-Platte verwenden, kann der Knoten unter gewissen Umständen vom Root-Platten-Spiegel nicht mehr gebootet werden.

**2. Zeigen Sie die DID-Zuordnungen an.**

# **scdidadm -L**

**3. Suchen Sie in den DID-Zuordnungen die Platte, die zum Spiegeln der Root-Platte verwendet werden soll.**

Kapitel 4 • SPARC: Installieren und Konfigurieren von VERITAS Volume Manager **185**

**4. Entnehmen Sie den Gerätegruppennamen der im raw-Modus betriebenen Platte aus dem Geräte-ID-Namen des Root-Platten-Spiegels.**

Der Name der Gerätegruppe der im raw-Modus betriebenen Platte entspricht der Konvention dsk/d*N*, wobei *N* eine Zahl ist. In der folgenden Ausgabe wird der Teil der scdidadm-Ausgabezeile, der Sie den Gerätegruppennamen der im raw-Modus betriebenen Platte entnehmen können, fett dargestellt.

*N Knoten*:/dev/rdsk/c*N*t*X*d*Y* /dev/did/r**dsk/d***N*

**5. Zeigen Sie die Knotenliste der Raw-Plattengerätegruppe an.**

Die Ausgabe sieht etwa wie folgt aus:

# **scconf -pvv | grep dsk/d***N* Gerätegruppenname: dsk/d*N* ... (dsk/d*N*) Gerätegruppen-Knotenliste: phys-schost-1, phys-schost-3 ...

**6. Wenn die Knotenliste mehr als einen Knotennamen enthält, entfernen Sie mit Ausnahme des Knotens, dessen Root-Platte Sie gespiegelt haben, alle Knoten aus der Knotenliste.**

Nur der Knoten, dessen Root-Platte Sie gespiegelt haben, sollte in der Knotenliste für die Raw-Plattengerätegruppe verbleiben.

```
# scconf -r -D name=dsk/dN,nodelist=Knoten
```
-D name=dsk/d*N* Gibt den im Cluster einmaligen Namen der Gerätegruppe der im raw-Modus betriebenen Platte an.

nodelist=*Knoten* Gibt den Namen des/der Knoten an, der/die aus der Knotenliste entfernt werden soll/en.

**7. Aktivieren Sie die Eigenschaft localonly der Raw-Plattengerätegruppe.**

Wenn die localonly-Eigenschaft aktiviert ist, wird die Gerätegruppe der im raw-Modus betriebenen Platte ausschließlich vom Knoten in der Knotenliste verwendet. Diese Verwendung verhindert das unbeabsichtigte Schützen des Knotens vor seinem Boot-Gerät, wenn das Boot-Gerät mit mehreren Knoten verbunden ist.

# **scconf -c -D name=dsk/d***N***,localonly=true** Weitere Informationen zur localonly-Eigenschaft finden Sie in der Online-Dokumentation unter scconf\_dg\_rawdisk(1M).

- **8. Wiederholen Sie dieses Verfahren für jeden Knoten im Cluster, dessen eingekapselte Root-Platte Sie spiegeln möchten.**
- **9. Erstellen Sie Plattengruppen.**

Gehen Sie zu ["SPARC: So erstellen und registrieren Sie eine Plattengruppe](#page-190-0)" [auf Seite 191.](#page-190-0)

## <span id="page-186-0"></span>SPARC: Beispiel — Spiegeln der eingekapselten Root-Platte

Das folgende Beispiel zeigt einen Spiegel, der von der Root-Platte für den Knoten phys-schost-1 erstellt wurde. Der Spiegel wurde auf der Platte c1t1d0 erstellt, dessen Gerätegruppenname der im raw-Modus betriebenen Platte dsk/d2 lautet. Die Platte c1t1d0 ist eine Multihost-Platte, weshalb der Knoten phys-schost-3 aus der Knotenliste der Platte entfernt und die localonly-Eigenschaft aktiviert wird.

```
(DID-Zuordnungen anzeigen)
# scdidadm -L
...
2 phys-schost-1:/dev/rdsk/c1t1d0 /dev/did/rdsk/d2
2 phys-schost-3:/dev/rdsk/c1t1d0 /dev/did/rdsk/d2
...
   (Knotenliste der Gerätegruppe der gespiegelten, im raw-Modus betriebenen Platte anzeigen)
# scconf -pvv | grep dsk/d2
Gerätegruppenname: dsk/d2
...
  (dsk/d2) Gerätegruppen-Knotenliste: phys-schost-1, phys-schost-3
...
    (phys-schost-3 aus der Knotenliste entfernen)
# scconf -r -D name=dsk/d2,nodelist=phys-schost-3
    (localonly-Eigenschaft aktivieren)
# scconf -c -D name=dsk/d2,localonly=true
```
# SPARC: So installieren Sie nur die Software VERITAS Volume Manager

Dieses Verfahren verwendet den scvxinstall-Befehl, um nur die Software VERITAS Volume Manager (VxVM) zu installieren.

**Hinweis –** Wenn Sie die Root-Plattengruppe durch Einkapseln der Root-Platte erstellen möchten, verwenden Sie nicht dieses Verfahren. Gehen Sie stattdessen zu ["SPARC: So](#page-181-0) [installieren Sie die Software VERITAS Volume Manager und kapseln die Root-Platte](#page-181-0) ein " [auf Seite 182,](#page-181-0) um in einem Vorgang die Software VxVM zu installieren und die Root-Platte einzukapseln.

Führen Sie dieses Verfahren auf jedem Knoten aus, den Sie mit VxVM installieren möchten. Sie können VxVM auf allen Knoten des Clusters oder nur auf den Knoten installieren, die real mit den Speichergeräten verbunden sind, die VxVM verwalten soll.

Kapitel 4 • SPARC: Installieren und Konfigurieren von VERITAS Volume Manager **187**

- **1. Stellen Sie sicher, dass alle Knoten im Cluster im Cluster-Modus laufen.**
- **2. Halten Sie die Lizenzschlüssel für VERITAS Volume Manager (VxVM) bereit, die installiert werden müssen.**
- **3. Melden Sie sich als Superbenutzer bei einem Cluster-Knoten an, den Sie mit VxVM installieren möchten.**
- **4. Legen Sie die CD-ROM VxVM in das CD-ROM-Laufwerk des Knotens ein.**
- **5. Starten Sie scvxinstall im nicht-interaktiven Installationsmodus.**

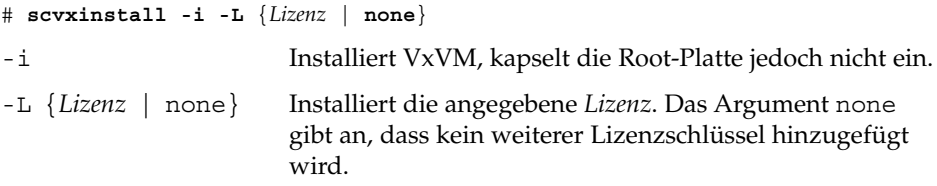

Der scvxinstall-Befehl führt automatisch folgende Aufgaben aus:

- Installieren der gewünschten Pakete der Software VxVM, Lizenz und Online-Dokumentation, wobei aber die Pakete der grafischen Benutzeroberfläche (Graphical User Interface, GUI) nicht installiert werden.
- Installiert den angegebenen Lizenzschlüssel.
- Auswählen einer im gesamten Cluster gültigen vxio-Treiber-Geräteklasse

Weitere Informationen finden Sie in der Online-Dokumentation unter scvxinstall(1M).

### **6. (Optional) Installieren Sie die GUI von VxVM.**

Informationen zur Installation der GUI von VxVM finden Sie in der Dokumentation zu VxVM.

### **7. Werfen Sie die CD-ROM aus.**

**8. Installieren Sie alle Korrekturversionen von VxVM.**

Angaben zum Speicherort von Korrekturversionen und Installationsanweisungen finden Sie unter "Korrekturversionen und erforderliche Firmwareversionen" in *Sun Cluster 3.1-Versionshinweise*.

**9. (Optional) Wenn Sie nicht möchten, dass die Online-Dokumentation zu VxVM auf dem Cluster-Knoten abgelegt ist, entfernen Sie das Online-Dokumentationspaket.**

# **pkgrm VRTSvmman**

**10. Wiederholen Sie Schritt 3 bis Schritt 9, um VxVM auf weiteren Knoten zu installieren.**

**Hinweis –** Wenn Sie die Cluster-Funktion von VxVM aktivieren möchten, *müssen* Sie VxVM auf allen Knoten des Clusters installieren.

- **11. Wenn Sie einen oder mehrere Knoten** *nicht* **mit VxVM installieren, ändern Sie die Datei /etc/name\_to\_major auf jedem Nicht-VxVM-Knoten.**
	- **a. Legen Sie auf einem mit VxVM installierten Knoten die Einstellung der Geräteklasse vxio fest.**
		- # **grep vxio /etc/name\_to\_major**
	- **b. Melden Sie sich als Superbenutzer bei einem Knoten an, den Sie** *nicht* **mit VxVM installieren möchten.**
	- **c. Bearbeiten Sie die Datei /etc/name\_to\_major, und fügen Sie einen Eintrag hinzu, um die vxio-Geräteklasse auf** *NNN***, die aus Schritt a abgeleitete Nummer, einzustellen.**

# **vi /etc/name\_to\_major** vxio *NNN*

**d. Initialisieren Sie den Eintrag vxio.**

# **drvconfig -b -i vxio -m** *NNN*

**e. Wiederholen Sie Schritt a bis Schritt c auf allen anderen Knoten, die Sie** *nicht* **mit VxVM installieren möchten.**

Wenn Sie damit fertig sind, muss jeder Cluster des Knotens denselben Eintrag vxio in der Datei /etc/name\_to\_major aufweisen.

- **12. (Optional) Zum Erstellen einer Root-Plattengruppe wechseln Sie zu ["SPARC: So](#page-189-0) [erstellen Sie eine Root-Plattengruppe auf einer Nicht-Root-Platte](#page-189-0) " auf Seite 190.**
- **13. Booten Sie jeden Knoten neu.**

# **shutdown -g0 -y -i6**

**14. Erstellen Sie Plattengruppen.**

Gehen Sie zu ["SPARC: So erstellen und registrieren Sie eine Plattengruppe](#page-190-0)" [auf Seite 191.](#page-190-0)

## <span id="page-189-0"></span>▼ SPARC: So erstellen Sie eine Root-Plattengruppe auf einer Nicht-Root-Platte

Verwenden Sie dieses Verfahren, um eine Root-Plattengruppe zu erstellen, indem Sie lokale Platten, die keine Root-Platten sind, einkapseln oder initialisieren.

- **1. Melden Sie sich als Superbenutzer beim Knoten an.**
- **2. (Optional) Wenn die Platten eingekapselt werden sollen, stellen Sie sicher, dass jede Platte mindestens zwei Bereiche mit 0 Zylindern hat.**

Verwenden Sie bei Bedarf den Befehl format(1M), um jedem Bereich von VxVM 0 Zylinder zuzuweisen.

**3. Starten Sie das vxinstall-Dienstprogramm.**

# **vxinstall**

Wenn Sie hierzu aufgefordert werden, treffen Sie folgende Auswahl bzw. nehmen folgende Einträge vor.

- Wenn Sie die Cluster-Funktion von VxVM aktivieren möchten, geben Sie den Lizenzschlüssel für die Cluster-Funktion ein.
- Wählen Sie die benutzerdefinierte Installation.
- Kapseln Sie die Boot-Platte nicht ein.
- Wählen Sie die Platten aus, die Sie der Root-Plattengruppe hinzufügen möchten.
- Lehnen Sie das automatische Neubooten ab.

## **4. Aktivieren Sie die Eigenschaft localonly, wenn die erstellte Root-Plattengruppe eine oder mehrere Platten enthält, die zu mehr als einem Knoten eine Verbindung herstellen.**

Verwenden Sie den folgenden Befehl, um die Eigenschaft localonly der Raw-Plattengerätegruppe für jede gemeinsam genutzte Platte in der Root-Plattengruppe zu aktivieren.

# **scconf -c -D name=dsk/d***N***,localonly=true**

Wenn die localonly-Eigenschaft aktiviert ist, wird die Gerätegruppe der im raw-Modus betriebenen Platte ausschließlich vom Knoten in der Knotenliste verwendet. Hierdurch wird das unbeabsichtigte Schützen des Knotens vor der Platte verhindert, das von der Root-Plattengruppe verwendet wird, wenn diese Platte mit mehreren Knoten verbunden ist.

Weitere Informationen zur localonly-Eigenschaft finden Sie in der Online-Dokumentation unter scconf\_dg\_rawdisk(1M).

### **5. Verschieben Sie alle Ressourcengruppen oder Gerätegruppen aus dem Knoten.**

# **scswitch -S -h** *Von-Knoten*

<span id="page-190-0"></span>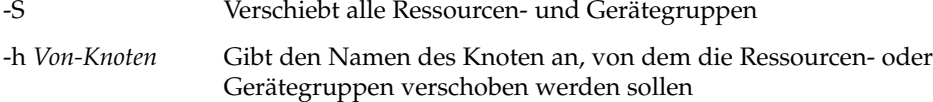

**6. Booten Sie den Knoten neu.**

```
# shutdown -g0 -y -i6
```
**7. Verwenden Sie den vxdiskadm-Befehl, um der Root-Plattengruppe mehrere Platten hinzuzufügen.**

Die Root-Plattengruppe toleriert Plattenausfälle, wenn sie mehrere Platten enthält. Verfahren hierzu finden Sie in der Dokumentation zu VxVM.

**8. Erstellen Sie Plattengruppen.**

Gehen Sie zu "SPARC: So erstellen und registrieren Sie eine Plattengruppe" auf Seite 191.

# ▼ SPARC: So erstellen und registrieren Sie eine Plattengruppe

Verwenden Sie dieses Verfahren, um VxVM-Plattengruppen und -Datenträger zu erstellen.

**Hinweis –** Wenn eine Plattengruppe im Cluster als Plattengerätegruppe registriert ist, dürfen Sie keine VxVM-Plattengruppen mit VxVM-Befehlen importieren oder deportieren. Die Sun Cluster-Software kann alle Fälle bearbeiten, in denen Plattengruppen importiert oder deportiert werden müssen. Verfahren für die Verwaltung von Sun Cluster-Plattengerätegruppen finden Sie unter "Administering Disk Device Groups" in *Sun Cluster System Administration Guide for Solaris OS*.

Führen Sie dieses Verfahren von einem Knoten aus, der real mit den Platten der Plattengruppe verbunden ist, die Sie hinzufügen.

- **1. Halten Sie folgende Informationen bereit.**
	- Zuordnungen Ihrer Speicher-Plattenlaufwerke. Informationen zum Ausführen einer Erstinstallation des Speichergeräts finden Sie im entsprechenden Handbuch der *Sun Cluster Hardware Administration Collection*.
	- Folgende ausgefüllte Konfigurationsplanungs-Arbeitsblätter.
		- ["Arbeitsblatt Lokales Dateisystem-Layout"](#page-279-0) auf Seite 280
		- ["Arbeitsblatt Plattengerätegruppen-Konfigurationen"](#page-285-0) auf Seite 286
		- ["Arbeitsblatt Datenträger-Manager-Konfigurationen"](#page-287-0) auf Seite 288

Kapitel 4 • SPARC: Installieren und Konfigurieren von VERITAS Volume Manager **191**

Planungsrichtlinien finden Sie unter ["Planen der Datenträgerverwaltung](#page-33-0)" [auf Seite 34.](#page-33-0)

- **2. Melden Sie sich als Superbenutzer bei dem Knoten an, der die Eigentümerschaft der Plattengruppe besitzen soll.**
- **3. Erstellen Sie eine VxVM-Plattengruppe und einen -Datenträger.**

Wenn Sie Oracle Real Application Clusters installieren, erstellen Sie gemeinsam genutzte VxVM-Plattengruppen, indem Sie die Cluster-Funktion von VxVM gemäß den Anweisungen im *VERITAS Volume Manager Administrator's Reference Guide* verwenden. Sonst erstellen Sie Plattengruppen von VxVM gemäß den Standardverfahren, die in der Dokumentation zu VxVM enthalten sind.

**Hinweis –** Sie können DRL (Dirty Region Logging) verwenden, um die Datenträger-Wiederherstellungszeit bei einem Knotenausfall zu verkürzen. DRL kann jedoch die E/A-Leistung senken.

**4. Wenn die Cluster-Funktion von VxVM** *nicht* **aktiviert ist, registrieren Sie die Plattengruppe als Sun Cluster-Plattengerätegruppe.**

Wenn die Cluster-Funktion von VxVM aktiviert ist, dürfen Sie eine gemeinsam genutzte Plattengruppe *nicht* als Sun Cluster-Plattengerätegruppe registrieren. Gehen Sie stattdessen zu "SPARC: So [überprüfen Sie die](#page-193-0) [Plattengruppenkonfiguration](#page-193-0) " auf Seite 194.

- **a. Starten Sie das Dienstprogramm scsetup(1M).**
	- # **scsetup**
- **b. Wählen Sie Gerätegruppen und Datenträger.**
- **c. Wählen Sie Registrieren einer VxVM-Plattengruppe.**
- **d. Befolgen Sie die Anweisungen zur Angabe der VxVM-Plattengerätegruppe, die als Sun Cluster-Plattengerätegruppe registriert werden soll.**
- **e. Wenn Sie beim Registrieren der Plattengerätegruppe folgende Fehlermeldung erhalten, geben Sie der Plattengerätegruppe eine neue Unternummer.**

scconf: Failed to add device group - in use

Um der Plattengerätegruppe eine neue Unternummer zu geben, verwenden Sie das Verfahren ["SPARC: So weisen Sie einer Plattengerätegruppe eine neue](#page-192-0) [Unternummer zu](#page-192-0) " auf Seite 193. Mithilfe dieses Verfahrens können Sie eine neue Unternummer vergeben, die nicht in Konflikt mit von bestehenden Plattengerätegruppen verwendeten Unternummern steht.

**f. Wenn Sie fertig sind, beenden Sie das scsetup-Dienstprogramm.**

<span id="page-192-0"></span>**g. Überprüfen Sie, ob die Plattengerätegruppe registriert ist.**

Zeigen Sie die Plattengeräteinformationen der neuen Platte mithilfe folgenden Befehls an.

# **scstat -D**

**Tipp –** Kommt es beim Online-Bringen der Plattengerätegruppe zu einem Stapelüberlauf, reicht der Standardwert der Thread-Stapelgröße möglicherweise nicht aus. Fügen Sie der /etc/system-Datei auf jedem Knoten den folgenden Eintrag hinzu, wobei *Größe* eine Zahl größer als 8000, der Standardeinstellung, ist:

set cl\_comm:rm\_thread\_stacksize=0x*Größe*

**Hinweis –** Wenn Sie Konfigurationsdaten einer VxVM-Plattengruppe oder eines -Datenträgers ändern, müssen Sie die Konfigurationsänderungen mithilfe des scsetup-Dienstprogramms registrieren. Konfigurationsänderungen, die registriert werden müssen, beinhalten das Hinzufügen oder Entfernen von Datenträgern sowie das Ändern der Gruppe, des Eigentümers oder der Berechtigungen von vorhandenen Datenträgern. Verfahren für das Registrieren von Konfigurationsänderungen an einer Plattengerätegruppe finden Sie unter "Administering Disk Device Groups" in *Sun Cluster System Administration Guide for Solaris OS*.

**5. Gehen Sie zu "SPARC: So [überprüfen Sie die Plattengruppenkonfiguration](#page-193-0) " [auf Seite 194.](#page-193-0)**

## SPARC: So weisen Sie einer Plattengerätegruppe eine neue Unternummer zu

Wenn die Plattengerätegruppen-Registrierung aufgrund eines Unternummernkonflikts mit einer anderen Plattengruppe scheitert, müssen Sie der neuen Plattengruppe eine neue, nicht verwendete Unternummer zuweisen. Führen Sie dieses Verfahren aus, um einer Plattengruppe eine neue Unternummer zuzuweisen.

- **1. Melden Sie sich als Superbenutzer bei einem Cluster-Knoten an.**
- **2. Ermitteln Sie die bereits verwendeten Unternummern.**

# **ls -l /global/.devices/node@1/dev/vx/dsk/\***

- <span id="page-193-0"></span>**3. Wählen Sie ein nicht verwendetes Vielfaches von 1000 als Basis-Unternummer der neuen Plattengruppe.**
- **4. Weisen Sie die neue Basis-Unternummer der Plattengruppe zu.**
	- # **vxdg reminor** *Plattengruppe Basis-Unternummer*
- **5. Gehen Sie zu ["SPARC: So erstellen und registrieren Sie eine Plattengruppe](#page-190-0) " [auf Seite 191](#page-190-0) von ["SPARC: So erstellen und registrieren Sie eine Plattengruppe](#page-190-0) " [auf Seite 191,](#page-190-0) um die Plattengruppe als Sun Cluster-Plattengerätegruppe zu registrieren.**

## SPARC: Beispiel — So weisen Sie einer Plattengerätegruppe eine neue Unternummer zu

In diesem Beispiel werden die Unternummern 16000-16002 und 4000-4001 verwendet. Der vxdg reminor-Befehl weist der neuen Plattengerätegruppe die neue Basis-Unternummer 5000 zu.

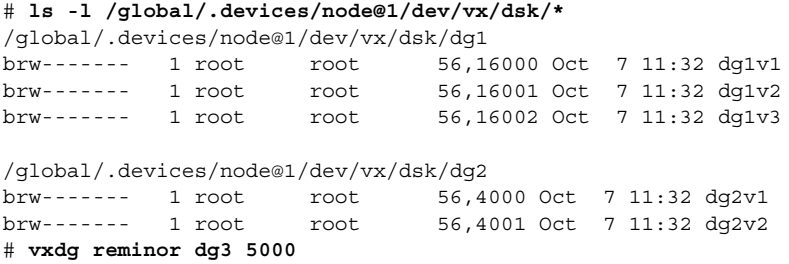

## ▼ SPARC: So überprüfen Sie die Plattengruppenkonfiguration

Führen Sie dieses Verfahren auf jedem Knoten des Clusters aus.

- **1. Überprüfen Sie, ob nur lokale Platten in der Root-Plattengruppe enthalten sind und die Plattengruppen nur auf dem aktuellen Primärknoten importiert werden.**
	- # **vxdisk list**
- **2. Überprüfen Sie, ob alle Datenträger gestartet wurden.**
	- # **vxprint**
- **3. Überprüfen Sie, ob alle Plattengruppen als Sun Cluster-Plattengerätegruppen registriert wurden und online sind.**
	- # **scstat -D**
- **194** Sun Cluster Handbuch Softwareinstallation für Solaris OS September 2004, Version A

### <span id="page-194-0"></span>**4. Konfigurieren Sie den Cluster.**

Gehen Sie zu ["Konfigurieren des Clusters"](#page-118-0) auf Seite 119.

## SPARC: So kapseln Sie die Root-Platte aus

Führen Sie dieses Verfahren aus, um die Root-Platte auszukapseln.

**1. Stellen Sie sicher, dass auf der Root-Platte nur Solaris-Root-Dateisysteme vorhanden sind.**

Die Solaris-Root-Dateisysteme sind root (/), swap, der Namensraum globaler Geräte, /usr, /var, /opt und /home. Wenn sich andere Dateisysteme auf der Root-Platte befinden, erstellen Sie Sicherungskopien davon, und entfernen Sie sie von der Root-Platte.

- **2. Melden Sie sich als Superbenutzer bei dem Cluster-Knoten an, den Sie auskapseln möchten.**
- **3. Verschieben Sie alle Ressourcen- oder Gerätegruppen vom Knoten.**

# **scswitch -S -h** *Von-Knoten*

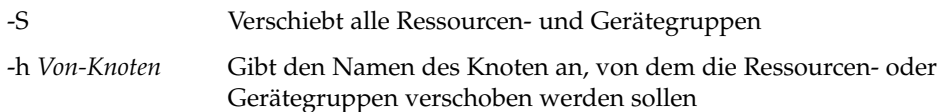

**4. Ermitteln Sie die Knoten-ID-Nummer des Knotens.**

# **clinfo -n***N*

**5. Hängen Sie das Globalgeräte-Dateisystem aus diesem Knoten aus, wobei** *N* **die Knoten-ID-Nummer ist, die in Schritt 4 zurückgegeben wird.**

# **umount /global/.devices/node@***N*

**6. Zeigen Sie die Datei /etc/vfstab an, und ermitteln Sie, welcher Datenträger von VxVM dem Globalgeräte-Dateisystem entspricht.**

# **vi /etc/vfstab** #device device mount FS fsck mount mount #to mount to fsck point type pass at boot options # #NOTE: volume **rootdisk***xN***vol** (/global/.devices/node@*N*) encapsulated #partition c*N*t*X*d*Y*s*Z*

- **7. Entfernen Sie den VxVM-Datenträger, der dem Globalgeräte-Dateisystem entspricht, aus der Root-Plattengruppe.**
	- Verwenden Sie für VxVM 3.5 oder eine frühere Version den folgenden Befehl:

# **vxedit -rf rm rootdisk***xN***vol**

Kapitel 4 • SPARC: Installieren und Konfigurieren von VERITAS Volume Manager **195**

- Verwenden Sie für VxVM 4.0 den folgenden Befehl:
	- # **vxedit -g** *Rootplattengruppe*

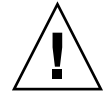

**Caution –** Speichern Sie keine Daten außer den Geräte-Einträgen für globale Geräte im Globalgeräte-Dateisystem. Alle Daten im Globalgeräte-Dateisystem werden zerstört, wenn Sie den Datenträger von VxVM entfernen. Nur Daten, die sich auf Globalgeräte-Einträge beziehen, werden nach dem Auskapseln der Root-Platte wiederhergestellt.

## **8. Kapseln Sie die Root-Platte aus.**

**Hinweis –** Akzeptieren Sie die Aufforderung zum Herunterfahren des Befehls **nicht**.

# **/etc/vx/bin/vxunroot**

Weitere Einzelheiten finden Sie in der Dokumentation zu VxVM.

**9. Verwenden Sie den Befehl format(1M), um eine 512-MB-Partition zur Root-Platte für die Verwendung vom Globalgeräte-Dateisystem hinzuzufügen.**

**Tipp –** Verwenden Sie denselben Bereich, der dem Globalgeräte-Dateisystem laut der Datei /etc/vfstab zugewiesen war, bevor die Root-Platte eingekapselt wurde.

- **10. Konfigurieren Sie ein Dateisystem auf der Partition, die Sie in Schritt 9 erstellt haben.**
	- # **newfs /dev/rdsk/c***N***t***X***d***Y***s***Z*
- **11. Ermitteln Sie den DID-Namen der Root-Platte.**
	- # **scdidadm -l c***N***t***X***d***Y*
	- 1 phys-schost-1:/dev/rdsk/c*N*t*X*d*Y* **/dev/did/rdsk/d***N*
- **12. Ersetzen Sie in der Datei /etc/vfstab die Pfadnamen im Globalgeräte-Dateisystem-Eintrag durch den DID-Pfad, den Sie in Schritt 11 identifiziert haben.**

Der ursprüngliche Eintrag sieht etwa wie folgt aus:

#### # **vi /etc/vfstab**

/dev/vx/dsk/rootdisk*xN*vol /dev/vx/rdsk/rootdisk*xN*vol /global/.devices/node@*N* ufs 2 no global Der bearbeitete Eintrag, der den DID-Pfad verwendet, sieht etwa wie folgt aus:

**196** Sun Cluster Handbuch Softwareinstallation für Solaris OS • September 2004, Version A

/dev/did/dsk/d*N*s*X* /dev/did/rdsk/d*N*s*X* /global/.devices/node@*N* ufs 2 no global

**13. Hängen Sie das Globalgeräte-Dateisystem ein.**

# **mount /global/.devices/node@***N*

**14. Füllen Sie von einem Knoten des Clusters das Globalgeräte-Dateisystem mit Geräteknoten für im raw-Modus betriebene Geräte und Solstice DiskSuite oder Solaris Volume Manager-Geräte erneut aus.**

# **scgdevs**

Geräte von VxVM werden beim nächsten Neubooten wieder erstellt.

**15. Booten Sie den Knoten neu.**

# **reboot**

**16. Wiederholen Sie dieses Verfahren auf jedem Knoten des Clusters, um die Root-Platten dieser Knoten auszukapseln.**

Sun Cluster Handbuch Softwareinstallation für Solaris OS • September 2004, Version A

## KAPITEL **5**

# Aufrüsten der Sun Cluster-Software

Dieses Kapitel enthält die folgenden Informationen und Verfahren für das Aufrüsten einer Sun Cluster 3.x-Konfiguration auf die Software Sun Cluster 3.1 9/04:

- ["Aufrüstungsanforderungen und Unterstützungsrichtlinien](#page-199-0)" auf Seite 200
- ["Wählen einer Sun Cluster-Aufrüstungsmethode](#page-200-0)" auf Seite 201
- ["Task Map: Aufrüsten auf die Sun Cluster 3.1 9/04-Software \(nicht laufend\)"](#page-201-0) [auf Seite 202](#page-201-0)
- ["So bereiten Sie den Cluster für eine nicht laufende Aufrüstung vor](#page-202-0) " auf Seite 203
- ["So führen Sie eine nicht laufende Aufrüstung des Solaris-Betriebssystems durch](#page-208-0) " [auf Seite 209](#page-208-0)
- ["So führen Sie eine nicht laufende Aufrüstung der Software Sun Cluster 3.1 9/04](#page-211-0) durch" [auf Seite 212](#page-211-0)
- ["So stellen Sie eine Nicht laufende Aufrüstung auf die Software Sun Cluster 3.1](#page-218-0) 9/04 fertig" [auf Seite 219](#page-218-0)
- ["Task Map: Aufrüsten auf die Sun Cluster 3.1 9/04-Software \(laufend\)"](#page-221-0) auf Seite [222](#page-221-0)
- ["So bereiten Sie einen Cluster-Knoten für eine laufende Aufrüstung vor](#page-222-0) " auf Seite [223](#page-222-0)
- ["So führen Sie eine laufende Aufrüstung auf ein Solaris Maintenance Update durch](#page-227-0) " [auf Seite 228](#page-227-0)
- ["So führen Sie eine laufende Aufrüstung der Sun Cluster 3.1 9/04-Software durch"](#page-228-0) [auf Seite 229](#page-228-0)
- ["So stellen Sie eine laufende Aufrüstung auf die Sun Cluster 3.1 9/04-Software](#page-234-0) fertig" [auf Seite 235](#page-234-0)
- ["So bearbeiten Sie Speicher-Rekonfigurationen bei einer Aufrüstung"](#page-236-0) auf Seite 237
- ["So lösen Sie unbeabsichtigte Speicheränderungen bei der Aufrüstung"](#page-237-0) auf Seite [238](#page-237-0)
- ["SPARC: So rüsten Sie die Software für das Sun Cluster-Modul für Sun](#page-239-0) [Management Center auf](#page-239-0) " auf Seite 240
- ["SPARC: So rüsten Sie die Software Sun Management Center auf](#page-240-0) " auf Seite 241

# <span id="page-199-0"></span>Überblick über das Aufrüsten einer Sun Cluster-Konfiguration

Dieser Abschnitt enthält folgende Richtlinien zum Aufrüsten einer Sun Cluster-Konfiguration:

- "Aufrüstungsanforderungen und Unterstützungsrichtlinien " auf Seite 200
- ["Wählen einer Sun Cluster-Aufrüstungsmethode](#page-200-0) " auf Seite 201

# Aufrüstungsanforderungen und Unterstützungsrichtlinien

Beachten Sie folgende Anforderungen und Unterstützungsrichtlinien, wenn Sie auf die Sun Cluster 3.1 9/04-Software aufrüsten:

- Der Cluster muss mindestens die Solaris 8 2/02-Software einschließlich der neuesten erforderlichen Korrekturversionen ausführen oder auf diese aufgerüstet werden.
- Die Cluster-Hardware muss eine von der Sun Cluster 3.1 9/04-Software unterstützte Konfiguration sein. Wenden Sie sich an Ihren Sun-Vertreter, um Informationen zu aktuell unterstützten Sun Cluster-Konfigurationen einzuholen.
- Sie müssen die gesamte Software auf eine Version aufrüsten, die von der Sun Cluster 3.1 9/04-Software unterstützt wird. Sie müssen zum Beispiel einen Datendienst, der von der Sun Cluster 3.0-Software, aber nicht von der Sun Cluster 3.1 9/04-Software unterstützt wird, auf eine Version dieses Datendienstes aufrüsten, der von der Sun Cluster 3.1 9/04-Software unterstützt wird. Unterstützungsinformationen zu bestimmten Datendiensten erhalten Sie unter "Supported Products" in *Sun Cluster 3.1 9/04 Release Notes for Solaris OS*.
- Wenn die zu diesem Datendienst gehörende Anwendung von der Sun Cluster 3.1 9/04-Software nicht unterstützt wird, müssen Sie diese Anwendung auf eine unterstützte Version aufrüsten.
- Das Aufrüstungsdienstprogramm scinstall rüstet nur die Datendienste auf, die mit der Sun Cluster 3.1 9/04-Software geliefert werden. Benutzerdefinierte oder Dritthersteller-Datendienste müssen Sie manuell aufrüsten.
- Wenn Sie von der Version Sun Cluster 3.0 aufrüsten, halten Sie IP-Testadressen bereit, um sie mit den öffentlichen Netzwerkadaptern zu verwenden, wenn NAFO-Gruppen in Internet Protocol (IP) Network Multipathing-Gruppen konvertiert werden. Das Aufrüstungsdienstprogramm scinstall fordert Sie auf, für jeden öffentlichen Netzwerkadapter im Cluster eine IP-Testadresse einzugeben. Eine IP-Testadresse muss sich in demselben Teilnetz befinden wie die primäre IP-Adresse des Adapters.

<span id="page-200-0"></span>Informationen zu IP-Testadressen für IP-Netzwerk-Multipathing-Gruppen finden Sie im *IP Network Multipathing Administration Guide* (Solaris 8) oder *System Administration Guide: IP Services* (Solaris 9).

- Die Sun Cluster 3.1 9/04-Software unterstützt nur die nicht laufende Aufrüstung von Solaris 8-Software auf Solaris 9-Software.
- Die Sun Cluster 3.1 9/04-Software unterstützt eine direkte Aufrüstung nur von der Sun Cluster 3.x-Software.
- Die Sun Cluster 3.1 9/04-Software unterstützt keine Abrüstung der Sun Cluster-Software.
- Die Sun Cluster 3.1 9/04-Software unterstützt keine Aufrüstung zwischen Architekturen.
- Die Sun Cluster 3.1 9/04-Software unterstützt nicht das Aufrüsten der Solaris-Software mit der Live Upgrade-Methode in einer Sun Cluster-Konfiguration.

# Wählen einer Sun Cluster-Aufrüstungsmethode

Wählen Sie eine der folgenden Methoden, um den Cluster auf die Sun Cluster 3.1 9/04-Software aufzurüsten:

- **Nicht laufende Aufrüstung** Bei einer *nicht laufenden Aufrüstung* fahren Sie den Cluster herunter, bevor Sie die Cluster-Knoten aufrüsten. Sie nehmen den Cluster erst wieder in Betrieb, wenn alle Knoten vollständig aufgerüstet sind. Sie **müssen** die nicht laufende Aufrüstungsmethode verwenden, wenn eine oder mehrere der folgenden Bedingungen zutreffen:
	- Sie rüsten von der Sun Cluster 3.0-Software auf.
	- Sie rüsten von der Solaris 8-Software auf die Solaris 9-Software auf.
	- Alle aufzurüstenden Softwareprodukte, wie zum Beispiel Anwendungen oder Datenbanken, erfordern, dass dieselbe Version der Software auf allen Cluster-Knoten gleichzeitig ausgeführt wird.
	- Sie rüsten die Sofware für das Sun Cluster-Modul für Sun Management Centerauf.
	- Sie rüsten zudem VxVM oder VxFS auf.
- **Laufende Aufrüstung** Bei einer *laufenden Aufrüstung* rüsten Sie jeweils einen Knoten des Clusters auf. Der Cluster bleibt in Betrieb, während die Dienste auf den anderen Knoten ausgeführt werden. Sie können die laufende Aufrüstungsmethode nur verwenden, wenn **alle** folgenden Bedingungen zutreffen:
	- Sie rüsten von der Sun Cluster 3.1-Software auf.
	- Sie können das Solaris-Betriebssystem nur auf eine Solaris-Aktualisierung aufrüsten.
	- Die aktuelle Softwareversion aller aufzurüstenden Anwendungen oder Datenbanken kann in einem laufenden Cluster mit der aufgerüsteten Version dieser Software koexistieren.

<span id="page-201-0"></span>Auch wenn Ihre Cluster-Konfiguration die Anforderungen für eine laufende Aufrüstung erfüllt, können Sie sich für eine nicht laufende Aufrüstung entscheiden. Eine nicht laufende Aufrüstung ist einer laufenden Aufrüstung möglicherweise vorzuziehen, wenn Sie den Cluster-Steuerbereich verwenden, um Befehle an sämtliche Cluster-Knoten gleichzeitig auszugeben, und die Cluster-Ausfallzeiten auf diese Weise tolerieren zu können.

Allgemeine Informationen zur Planung der Sun Cluster 3.1 9/04-Konfigurationen finden Sie unter [Kapitel 1.](#page-14-0)

# Aufrüsten auf die Sun Cluster 3.1 9/04-Software (nicht laufend)

Führen Sie die Aufgaben dieses Abschnitts aus, um eine nicht laufende Aufrüstung von der Sun Cluster 3.x-Software auf die Sun Cluster 3.1 9/04-Software auszuführen. Bei einer nicht laufenden Aufrüstung, fahren Sie den gesamten Cluster herunter, bevor Sie die Cluster-Knoten aufrüsten. Dieses Verfahren ermöglicht Ihnen auch, den Cluster von der Solaris 8-Software auf die Solaris 9-Software aufzurüsten.

**Hinweis –** Wenn Sie stattdessen eine laufende Aufrüstung auf die Sun Cluster 3.1 9/04-Software ausführen möchten, führen Sie die Verfahren unter ["Aufrüsten auf die](#page-221-0) [Sun Cluster 3.1 9/04-Software \(laufend\)](#page-221-0) " auf Seite 222 aus.

# Task Map: Aufrüsten auf die Sun Cluster 3.1 9/04-Software (nicht laufend)

**TABELLE 5–1** Task Map: Aufrüstenauf die Sun Cluster 3.1 9/04-Software

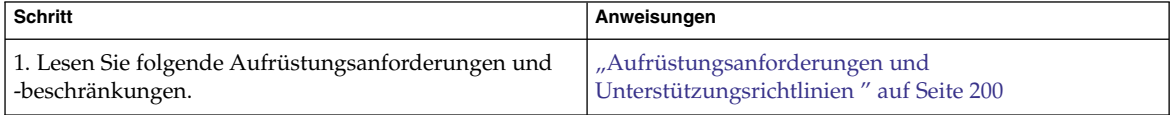

<span id="page-202-0"></span>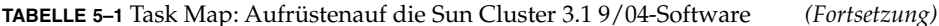

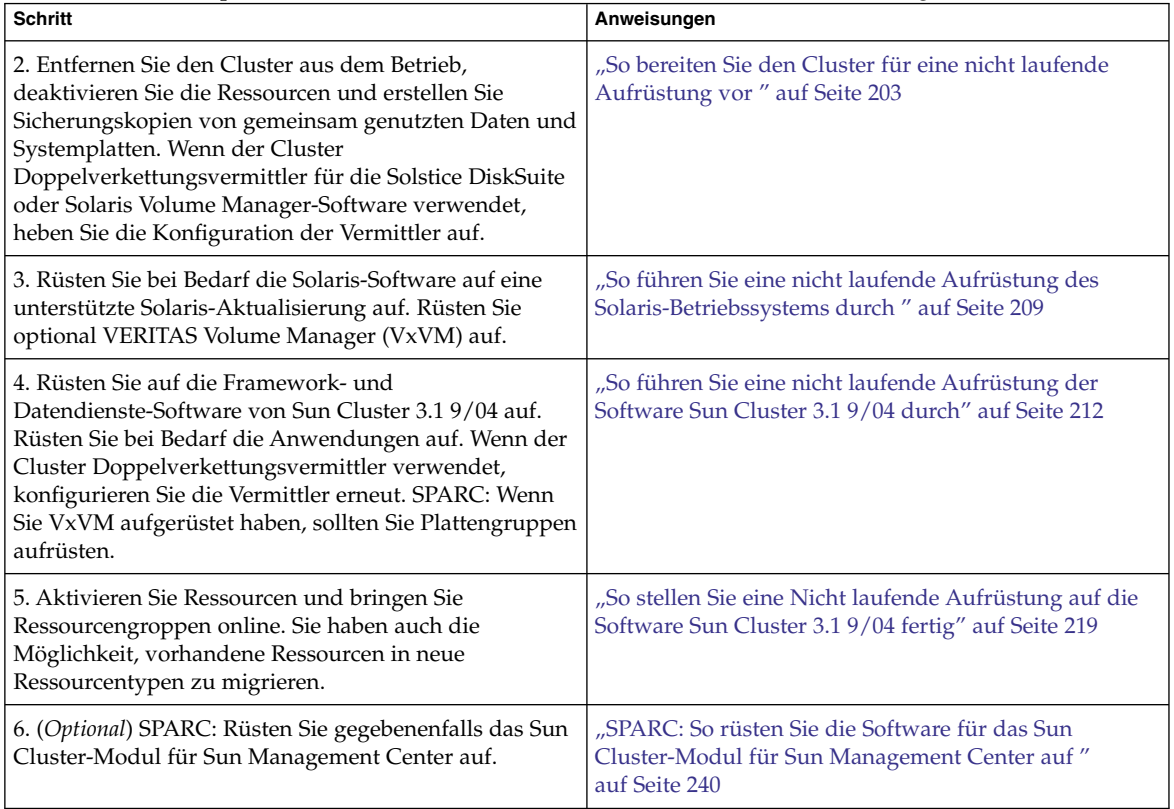

# ▼ So bereiten Sie den Cluster für eine nicht laufende Aufrüstung vor

Führen Sie vor dem Aufrüsten der Software folgende Schritte aus, um den Cluster aus dem Betrieb zu entfernen:

**1. Stellen Sie sicher, dass die Konfiguration die Anforderungen für die Aufrüstung erfüllt.**

Weitere Informationen finden Sie unter ["Aufrüstungsanforderungen und](#page-199-0) [Unterstützungsrichtlinien](#page-199-0) " auf Seite 200.

- **2. Halten Sie die CD-ROMs, die Dokumentation und die Korrekturversionen für alle Softwareprodukte bereit, die Sie aufrüsten.**
	- Solaris 8 oder Solaris 9-Betriebssystem
	- Sun Cluster 3.1 9/04-Framework
	- Sun Cluster 3.1 9/04-Datendienste (Agenten)
- Anwendungen, die von den Datendienst-Agenten von Sun Cluster 3.1 9/04 verwaltet werden
- SPARC: VERITAS Volume Manager

Angaben zum Speicherort von Korrekturversionen und Installationsanweisungen finden Sie unter "Korrekturversionen und erforderliche Firmwareversionen" in *Sun Cluster 3.1-Versionshinweise*.

### **3. (Optional) Installationsdokumentation von Sun Cluster 3.1 9/04.**

Installieren Sie die Dokumentationspakete in Ihrem bevorzugten Speicherort, wie zum Beispiel einer Verwaltungskonsole oder einem Dokumentationsserver. Zeigen Sie die index.html-Datei auf der obersten Ebene der Sun Cluster 3.1 9/04 CD-ROM an, um auf die Installationsanweisungen zuzugreifen.

### **4. Wenn Sie eine Aufrüstung von der Sun Cluster 3.0-Software durchführen, sollten Sie Ihre Liste der Test-IP-Adressen bereithalten.**

Jeder öffentliche Netzwerkadapter im Cluster muss mindestens über eine Test-IP-Adresse verfügen. Diese Anforderung gilt unabhängig davon, ob es sich bei dem Adapter um den aktiven Adapter oder den Sicherungsadapter in der Gruppe handelt. Diese IP-Testadressen werden verwendet, um die Adapter für die Verwendung von IP-Netzwerk-Multipathing zu rekonfigurieren.

**Hinweis –** Jede IP-Testadresse muss sich in demselben Teilnetz wie die vorhandene, vom öffentlichen Netzwerkadapter verwendete IP-Adresse befinden.

Um die öffentlichen Netzwerkadapter eines Knotens aufzulisten, führen Sie folgenden Befehl aus:

### % **pnmstat**

Weitere Informationen zu IP-Testadressen für IP-Netzwerk-Multipathing finden Sie im *IP Network Multipathing Administration Guide* (Solaris 8) oder *System Administration Guide: IP Services* (Solaris 9).

- **5. Benachrichtigen Sie die Benutzer, dass die Cluster-Dienste während der Aufrüstung nicht zur Verfügung stehen werden.**
- **6. Stellen Sie sicher, dass der Cluster normal funktioniert.**
	- Um den aktuellen Status des Clusters anzuzeigen, führen Sie folgenden Befehl von einem Knoten aus:

% **scstat**

Weitere Informationen finden Sie in der Online-Dokumentation unter scstat(1M).

- Suchen Sie im Protokoll /var/adm/messages nach nicht gelösten Fehler- oder Warnmeldungen.
- Prüfen Sie den Datenträger-Manager-Status.
- **7. Melden Sie sich als Superbenutzer bei einem Cluster-Knoten an.**
- **8. Starten Sie das scsetup(1M)-Dienstprogramm.**

# **scsetup**

Das Hauptmenü wird angezeigt.

- **9. Schalten Sie jede Ressourcengruppe offline.**
	- **a. Wählen Sie im scsetup-Hauptmenü die Option "Ressourcengruppen" aus.**
	- **b. Wählen Sie im Ressourcengruppenmenü Online/Offline oder Switchover einer Ressourcengruppe.**
	- **c. Befolgen Sie die Anweisungen, um alle Ressourcengruppen offfline zu schalten und sie in einen nicht verwalteten Zustand zu versetzen.**
	- **d. Wenn alle Ressourcengruppen offline geschaltet sind, geben Sie q ein, um zum Ressourcengruppenmenü zurückzukehren.**

#### **10. Deaktivieren Sie alle Ressourcen im Cluster.**

Die Deaktivierung von Ressourcen vor der Aufrüstung verhindert, dass der Cluster die Ressourcen automatisch online bringt, wenn ein Knoten unbeabsichtigt im Cluster-Modus neu gestartet wird.

- **a. Wählen Sie im Ressourcengruppenmenü Ressource aktivieren oder deaktivieren.**
- **b. Wählen Sie eine Ressource zum Deaktivieren und befolgen Sie die Eingabeaufforderungen.**
- **c. Wiederholen Sie Schritt Schritt b für sämtliche Ressourcen.**
- **d. Wenn alle Ressourcen deaktiviert sind, geben Sie q ein, um zum Ressourcengruppenmenü zurückzukehren.**
- **11. Beenden Sie das scsetup-Dienstprogramm.**

Geben Sie zum Zurückkehren in jedem Untermenü **q** ein, oder drücken Sie **Strg+C**.

**12. Prüfen Sie, ob alle Ressourcen auf allen Knoten offline sind und ob sich alle Ressourcengruppen im unverwalteten Zustand befinden.**

# **scstat -g**

**13. Wenn der Cluster Doppelverkettungsvermittler für die Solstice DiskSuite oder Solaris Volume Manager-Software verwendet, heben Sie die Konfiguration der Vermittler auf.**

Weitere Informationen finden Sie unter ["Konfigurieren von](#page-174-0) [Doppelverkettungsvermittlern](#page-174-0) " auf Seite 175.

**a. Überprüfen Sie mithilfe des folgenden Befehls, dass beim Vermittler keine Datenprobleme vorliegen.**

# **medstat -s** *Satzname*

-s *Satzname* Gibt den Plattensatznamen an

Wenn der Wert im Statusfeld Bad lautet, reparieren Sie den betroffenen Vermittlerhost. Führen Sie das Verfahren ["So reparieren Sie fehlerhafte](#page-176-0) [Vermittlerdaten](#page-176-0) " auf Seite 177 aus.

## **b. Listen Sie alle Vermittler auf.**

Verwenden Sie diese Informationen für die Wiederherstellung des Vermittlers beim Ausführen des Verfahrens ["So stellen Sie eine Nicht laufende Aufrüstung](#page-218-0) [auf die Software Sun Cluster 3.1 9/04 fertig"](#page-218-0) auf Seite 219.

**c. Übernehmen Sie die Eigentümerschaft eines Plattensatzes, der Vermittler verwendet, wenn kein Knoten bereits Eigentümer ist.**

# **metaset -s** *Satzname* **-t**

-t Übernimmt die Eigentümerschaft des Plattensatzes

## **d. Dekonfigurieren Sie alle Vermittler für den Plattensatz.**

# **metaset -s** *Satzname* **-d -m** *Vermittlerhostliste*

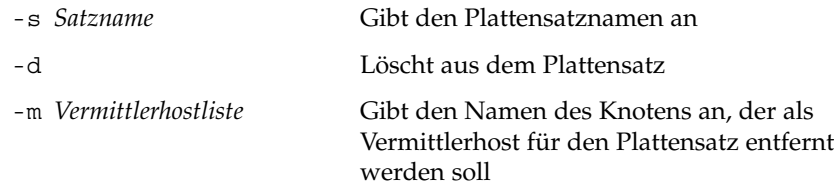

Weitere Informationen zu vermittlerspezifischen Optionen des metaset-Befehls finden Sie in der Online-Dokumentation unter mediator(7D).

- **e. Wiederholen Sie Schritt c bis Schritt d für alle verbleibenden Plattensätze, die Vermittler verwenden.**
- **14. Installieren Sie die Sun Web Console-Pakete, wenn Sie dies nicht bereits getan haben.**

Führen Sie diesen Schritt auf jedem Knoten des Clusters aus. Diese Pakete werden von der Sun Cluster-Software auch dann benötigt, wenn Sie Sun Web Console nicht verwenden.

**a. Legen Sie die Sun Cluster 3.1 9/04 CD-ROM in das CD-ROM-Laufwerk ein.**

## **b. Wechseln Sie zum**

**/cdrom/cdrom0/Solaris\_***arch***/Product/sun\_web\_console/2.1/-Verzeichnis, wobei** *arch* **für sparc oder x86 steht.**

**c. Führen Sie den Befehl setup aus.**

# **./setup**

Der setup-Befehl installiert alle Pakete zur Unterstützung von Sun Web Console.

**15. Stellen Sie bei einem Cluster mit zwei Knoten, der die Sun StorEdge Availability Suite-Software verwendet, sicher, dass sich die Konfigurationsdaten für Verfügbarkeitsdienste auf der Quorum-Platte befinden.**

Die Konfigurationsdaten müssen sich auf einer Quorum-Platte befinden, damit Sun StorEdge Availability Suite auch nach Aktualisierung der Cluster-Software ordnungsgemäß funktioniert.

- **a. Melden Sie sich als Superbenutzer bei einem Knoten des Clusters an, der die Sun StorEdge Availability Suite-Software ausführt.**
- **b. Identifizieren Sie die Geräte-ID und den Bereich, der von der Sun StorEdge Availability Suite-Konfigurationsdatei verwendet wird.**

# **/usr/opt/SUNWscm/sbin/dscfg** /dev/did/rdsk/d*N*s*S*

In dieser Beispielausgabe ist *N* die Geräte-ID und *S* der Bereich des Geräts *N*.

**c. Identifizieren Sie das vorhandene Quorum-Gerät.**

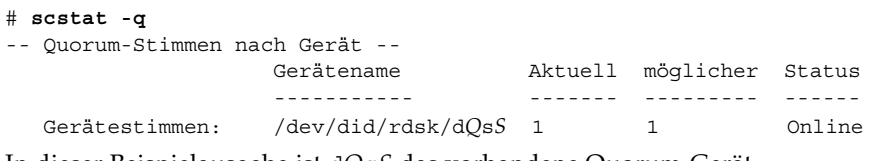

In dieser Beispielausgabe ist d*Q*s*S* das vorhandene Quorum-Gerät.

**d. Wenn das Quorum-Gerät nicht dem Sun StorEdge Availability Suite-Konfigurationsdatengerät entspricht, verschieben Sie die Konfigurationsdaten in einen verfügbaren Bereich auf dem Quorum-Gerät.**

# **dd if='/usr/opt/SUNWesm/sbin/dscfg' of=/dev/did/rdsk/d***Q***s***S*

**Hinweis –** Sie müssen den Namen des Raw-DID-Geräts, /dev/did/rdsk/, und nicht des Block-DID-Geräts, /dev/did/dsk/, verwenden.

**e. Wenn Sie die Konfigurationsdaten verschoben haben, konfigurieren Sie die Sun StorEdge Availability Suite-Software für die Verwendung des neuen Speicherorts.**

Geben Sie als Superbenutzer den folgenden Befehl auf jedem Knoten ein, auf dem die Sun StorEdge Availability Suite-Software ausgeführt wird.

# **/usr/opt/SUNWesm/sbin/dscfg -s /dev/did/rdsk/d***Q***s***S*

Kapitel 5 • Aufrüsten der Sun Cluster-Software **207**

- **16. Stoppen Sie alle Anwendungen, die auf Knoten des Clusters ausgeführt werden.**
- **17. Stellen Sie sicher, dass von allen gemeinsam genutzten Daten eine Sicherungskopie erstellt wurde.**
- **18. Fahren Sie den Cluster von einem Knoten herunter.**

```
# scshutdown -g0 -y
```

```
Weitere Informationen finden Sie in der Online-Dokumentation unter
scshutdown(1M).
```
## **19. Booten Sie sämtliche Knoten im Nicht-Cluster-Modus.**

Führen Sie in SPARC-basierten Systemen den folgenden Befehl aus:

```
ok boot -x
```
...

Führen Sie in x86-basierten Systemen die folgenden Befehle aus:

```
<<< Current Boot Parameters >>>
Boot path: /pci@0,0/pci-ide@7,1/ata@1/cmdk@0,0:b
Boot args:
Type b [file-name] [boot-flags] <ENTER> to boot with options
or i <ENTER> to enter boot interpreter
or <ENTER> to boot with defaults
              <<< timeout in 5 seconds >>>
Select (b)oot or (i)nterpreter: b -x
```
**20. Stellen Sie sicher, dass von jeder Systemplatte eine Sicherungskopie erstellt wurde.**

### **21. Upgrade the Sun Cluster software or the Solaris operating system.**

■ Wenn Sie die Solaris-Software vor der Sun Cluster -Aufrüstung aufrüsten möchten, gehen Sie zu ["So führen Sie eine nicht laufende Aufrüstung des](#page-208-0) [Solaris-Betriebssystems durch](#page-208-0) " auf Seite 209.

Wenn die Software Sun Cluster 3.1 9/04 die Version des Solaris-Betriebssystems nicht unterstützt, die aktuell auf dem Cluster läuft, müssen Sie die Solaris-Software auf eine unterstützte Version aufrüsten. Wenn die Sun Cluster 3.1 9/04-Software die Version des Solaris-Betriebssystem unterstützt, die aktuell auf dem Cluster läuft, ist eine weitere Aufrüstung der Solaris-Software optional. Weitere Informationen erhalten Sie unter "Supported Products" in *Sun Cluster Release Notes for Solaris OS*.

■ Um die Sun Cluster-Software aufzurüsten, gehen Sie zu ["So führen Sie eine](#page-211-0) [nicht laufende Aufrüstung der Software Sun Cluster 3.1 9/04 durch"](#page-211-0) auf Seite [212.](#page-211-0)

# <span id="page-208-0"></span>▼ So führen Sie eine nicht laufende Aufrüstung des Solaris-Betriebssystems durch

Führen Sie dieses Verfahren auf jedem Knoten im Cluster aus, um das Solaris-Betriebssystem aufzurüsten. Wenn auf dem Cluster bereits eine Version des Solaris-Betriebssystems ausgeführt wird, die die Software Sun Cluster 3.1 9/04 unterstützt, ist eine weitere Aufrüstung des Solaris-Betriebssystems optional. Wenn Sie das Solaris-Betriebssystem nicht aufrüsten möchten, gehen Sie zu ["So führen Sie eine](#page-211-0) [nicht laufende Aufrüstung der Software Sun Cluster 3.1 9/04 durch"](#page-211-0) auf Seite 212.

**Hinweis –** Der Cluster muss bereits auf dem erforderlichen Mindeststand des Solaris 8 oder Solaris 9-Betriebssystem laufen oder auf diesen aufgerüstet werden, um die Software Sun Cluster 3.1 9/04 zu unterstützen. Weitere Informationen erhalten Sie unter "Supported Products" in *Sun Cluster Release Notes for Solaris OS*.

- **1. Stellen Sie sicher, dass alle Schritte von** ["So bereiten Sie den Cluster für eine](#page-202-0) **[nicht laufende Aufrüstung vor](#page-202-0) " auf Seite 203 fertig gestellt werden.**
- **2. Melden Sie sich für die Aufrüstung beim Cluster-Knoten als Superbenutzer an.**
- **3. (Optional) Rüsten Sie VxFS auf.**

Befolgen Sie die in der VxFS-Dokumentation enthaltenen Anweisungen.

**4. Stellen Sie fest, ob folgende Apache-Verknüpfungen bereits vorhanden sind und ob gegebenenfalls die Dateinamen den Großbuchstaben K oder S enthalten:**

```
/etc/rc0.d/K16apache
/etc/rc1.d/K16apache
/etc/rc2.d/K16apache
/etc/rc3.d/S50apache
/etc/rcS.d/K16apache
```
- Wenn diese Verknüpfungen bereits vorhanden sind und den Großbuchstaben K oder S im Dateinamen nicht enthalten, sind keine weiteren Aktionen für diese Verknüpfungen erforderlich.
- Wenn diese Verknüpfungen nicht vorhanden sind oder den Kleinbuchstaben k oder s im Dateinamen enthalten, verschieben Sie diese Verknüpfungen in [Schritt 9.](#page-210-0)
- **5. Kommetieren Sie alle Einträge für global eingehängte Dateisysteme in der Datei /etc/vfstab des Knotens aus.**
	- **a. Protokollieren Sie zu späteren Referenzzwecken sämtliche Einträge, die bereits auskommentiert sind.**

**b. Kommentieren Sie vorübergehend in der Datei /etc/vfstab alle Einträge für global eingehängte Dateisysteme aus.**

Einträge für global eingehängte Dateisysteme enthalten die Einhängeoption global. Kommentieren Sie diese Einträge aus, um zu verhindern, dass die Solaris-Aufrüstung das Einhängen der globalen Geräte versucht.

### **6. Legen Sie fest, welches Verfahren Sie zur Aufrüstung des Solaris-Betriebssystems durchführen möchten.**

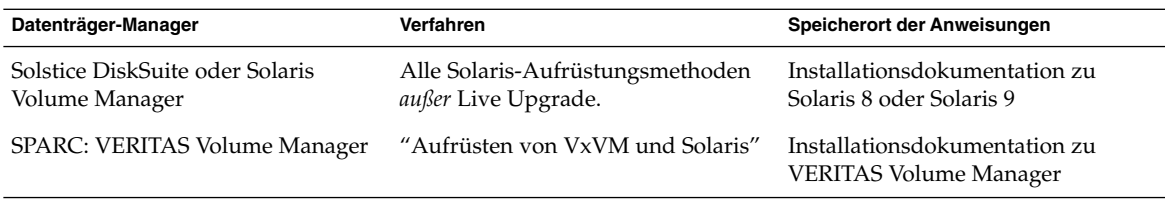

**Hinweis –** Wenn im Cluster VxVM installiert ist, müssen Sie die vorhandene VxVM-Software erneut installieren oder auf die Version Solaris 9 der VxVM-Software als Teil des Solaris-Aufrüstungsprozesses aufrüsten.

- **7. Rüsten Sie die Solaris-Software auf, indem Sie das Verfahren befolgen, das Sie in Schritt 6 ausgewählt haben.**
	- **a. Wenn Sie während des Aufrüstungsprozesses angewiesen werden, einen Knoten neu zu booten, fügen Sie immer die -x-Option zum Befehl hinzu. Oder verwenden Sie, für den Fall, dass laut Anweisung der Befehl init S ausgeführt werden soll, stattdessen den Befehl reboot -- -xs.**

Die -x-Option stellt sicher, dass der Knoten im Nicht-Cluster-Modus neu gebootet wird. Beide folgenden Befehle booten zum Beispiel einen Cluster im Einzelbenutzer-Nicht-Cluster-Modus:

■ Führen Sie auf SPARC-basierten Systemen folgende Befehle aus:

```
# reboot -- -xs
ok boot -xs
```
■ Führen Sie in x86-basierten Systemen die folgenden Befehle aus:

```
# reboot -- -xs
...
                 <<< Current Boot Parameters >>>
Boot path: /pci@0,0/pci-ide@7,1/ata@1/cmdk@0,0:b
Boot args:
Type b [file-name] [boot-flags] <ENTER> to boot with options
or i <ENTER> to enter boot interpreter
or <ENTER> to boot with defaults
```
<<< timeout in 5 seconds >>> Select (b)oot or (i)nterpreter: **b -xs**

- <span id="page-210-0"></span>**b. Führen Sie nicht die letzte Anweisung zum Neubooten in der Solaris-Softwareaufrüstung aus. Kehren Sie stattdessen zu diesem Verfahren zurück, um Schritt 8 und Schritt 9 auszuführen. Booten Sie anschließend in Schritt 10 im Nicht-Cluster-Modus, um die Aufrüstung der Solaris-Software abzuschließen.**
- **8. Entkommentieren Sie in der Datei /a/etc/vfstab die Einträge für global eingehängte Dateisysteme, die Sie in [Schritt 5](#page-208-0) auskommentiert haben.**
- **9. Entfernen Sie wiederhergestellte Apache-Verknüpfungen, wenn eine der folgenden Bedingungen** *vor* **der Aufrüstung der Solaris-Software erfüllt war:**
	- Die in [Schritt 4](#page-208-0) aufgelisteten Apache-Verknüpfungen waren nicht vorhanden.
	- Die in [Schritt 4](#page-208-0) genannten Apache-Verknüpfungen waren vorhanden *und* enthielten ein kleines k oder kleines s im Dateinamen.

Wiederhergestellte Apache-Verknüpfungen mit einem großen K oder S im Namen entfernen Sie mit folgenden Befehlen zum Umbenennen der Dateien mit einem kleinen k oder s.

```
# mv /a/etc/rc0.d/K16apache /a/etc/rc0.d/k16apache
# mv /a/etc/rc1.d/K16apache /a/etc/rc1.d/k16apache
# mv /a/etc/rc2.d/K16apache /a/etc/rc2.d/k16apache
# mv /a/etc/rc3.d/S50apache /a/etc/rc3.d/s50apache
# mv /a/etc/rcS.d/K16apache /a/etc/rcS.d/k16apache
```
**10. Booten Sie den Knoten im Nicht-Cluster-Modus neu.**

Fügen Sie doppelte Bindestriche (--) in folgenden Befehl ein:

# **reboot -- -x**

**11. SPARC: Wenn auf dem Cluster VxVM ausgeführt wird, führen Sie die übrigen Schritte im Verfahren "Upgrading VxVM and Solaris" aus, um VxVM neu zu installieren oder aufzurüsten.**

Beachten Sie folgende Sonderanweisungen:

- **a. Überprüfen Sie nachdem Sie die VxVM-Aufrüstung abgeschlossen haben, jedoch vor dem Neubooten die Einträge in der Datei /etc/vfstab. Wenn einer der in Schritt 8 entkommentierten Einträge auskommentiert wurde, entkommentieren Sie diesen Eintrag erneut.**
- **b. Wenn Sie in den VxVM-Verfahren angewiesen werden, ein abschließendes Rekonfigurations-Neubooten mithilfe der -r-Option durchzuführen, booten Sie stattdessen mithilfe der -x-Option im Nicht-Cluster-Modus neu.**

# **reboot -- -x**

<span id="page-211-0"></span>**Hinweis –** Wenn eine Nachricht angezeigt wird, die der folgenden ähnelt, geben Sie das Root-Passwort ein, um den Aufrüstungsprozess fortzusetzen. Führen Sie *weder* den fsck-Befehl aus noch drücken Sie Strg-D.

WARNING - Unable to repair the /global/.devices/node@1 filesystem. Run fsck manually (fsck -F ufs /dev/vx/rdsk/rootdisk\_13vol). Exit the shell when done to continue the boot process.

Type control-d to proceed with normal startup, (or give root password for system maintenance): *Geben Sie das Root-Passwort ein*

### **12. Installieren Sie alle erforderlichen Solaris-Software- und Hardware-bezogenen Korrekturversionen, und laden Sie die erforderliche Firmware der Hardware-Korrekturversionen herunter.**

Installieren Sie für die Software Solstice DiskSuite (Solaris 8) auch alle Korrekturversionen von Solstice DiskSuite.

**Hinweis –** Booten Sie nach dem Hinzufügen der Korrekturversionen nicht neu. Warten Sie mit dem Neubooten des Knotens, bis die Sun Cluster-Software aufgerüstet ist.

Angaben zum Speicherort von Korrekturversionen und Installationsanweisungen finden Sie unter "Korrekturversionen und erforderliche Firmwareversionen" in *Sun Cluster 3.1-Versionshinweise*.

### **13. Rüsten Sie auf die Sun Cluster 3.1 9/04-Software auf.**

Gehen Sie zu "So führen Sie eine nicht laufende Aufrüstung der Software Sun Cluster 3.1 9/04 durch" auf Seite 212.

**Hinweis –** Um die Aufrüstung von der Software Solaris 8 auf Solaris 9 fertig zu stellen, müssen Sie auch auf die Solaris 9-Version der Software Sun Cluster 3.1 9/04 aufrüsten, selbst wenn der Cluster bereits auf der Solaris 8-Version der Software Sun Cluster 3.1 9/04 läuft.

## ▼ So führen Sie eine nicht laufende Aufrüstung der Software Sun Cluster 3.1 9/04 durch

Führen Sie dieses Verfahren durch, um alle Knoten des Clusters auf die Sun Cluster 3.1 9/04-Software aufzurüsten. Sie müssen dieses Verfahren auch ausführen, um die Cluster-Aufrüstung von der Software Solaris 8 auf Solaris 9 fertig zu stellen.

- **1. Stellen Sie sicher, dass alle Schritte von ["So bereiten Sie den Cluster für eine](#page-202-0) [nicht laufende Aufrüstung vor](#page-202-0) " auf Seite 203 fertig gestellt werden.**
- **2. Wenn Sie von der Software Solaris 8 auf Solaris 9 aufgerüstet haben, stellen Sie sicher, dass alle Schritte in ["So führen Sie eine nicht laufende Aufrüstung des](#page-208-0) [Solaris-Betriebssystems durch](#page-208-0) " auf Seite 209 fertig gestellt wurden.**
- **3. Stellen Sie sicher, dass Sie alle erforderlichen Solaris-Software- und Hardware-bezogenen Korrekturversionen installiert haben.**

Stellen Sie bei der Software Solstice DiskSuite (Solaris 8) auch sicher, dass Sie alle erforderlichen Korrekturversionen der Software Solstice DiskSuite installiert haben.

- **4. Melden Sie sich als Superbenutzer bei einem Cluster-Knoten an.**
- **5. Legen Sie die Sun Java Enterprise System 1/05 CD-ROM 2 von 2 in das CD-ROM-Laufwerk des Knotens ein.**

Wenn der Volume-Management-Dämon vold(1M) läuft und für die Verwaltung von CD-ROM-Laufwerken konfiguriert ist, hängt der Dämon die CD-ROM automatisch im Verzeichnis /cdrom/cdrom0/ ein.

**6. Wechseln Sie auf der Sun Cluster 3.1 9/04 CD-ROMzu Solaris\_***arch***/Product/sun\_cluster/Solaris\_***ver***/Tools/-Verzeichnis, wobei** *arch* **für sparc oder x86 steht und** *ver* **für 8 (für Solaris 8) oder 9 (für Solaris 9) steht .**

# **cd /cdrom/cdrom0/Solaris\_***arch***/Product/sun\_cluster/Solaris\_***ver***/Tool**

**7. Rüsten Sie die Cluster Framework-Software auf.**

**Hinweis –** Verwenden Sie nicht den Befehl /usr/cluster/bin/scinstall, der bereits auf dem Knoten installiert ist. Sie müssen den scinstall-Befehl verwenden, der sich auf der Sun Cluster 3.1 9/04 CD-ROM befindet.

■ Um von der Software Sun Cluster 3.0 aufzurüsten, führen Sie folgenden Befehl aus:

```
# ./scinstall -u update -S interact [-M patchdir=Verzeichnisname]
```
 $-S$ 

Gibt die IP-Testadressen an, die zum Konvertieren von NAFO-Gruppen in IP-Netzwerk-Multipathing-Gruppen verwendet werden sollen

```
interact
```
Gibt an, dass der Befehl scinstall den Benutzer zur Angabe jeder erforderlichen IP-Testadresse auffordert

Kapitel 5 • Aufrüsten der Sun Cluster-Software **213**

-M patchdir=*Verzeichnisname*[,patchlistfile=*Dateiname*] Legt den Pfad zu den Korrekturversionsinformationen fest, damit die angegebenen Korrekturversionen mithilfe des Befehls scinstall installiert werden können. Wenn Sie keine Korrekturversions-Listendatei angeben, installiert der Befehl scinstall alle Korrekturversionen im Verzeichnis *Verzeichnisname* einschließlich der mit Tar, Jar und Zip komprimierten Korrekturversionen.

Die Option -M ist nicht erforderlich. Sie können die von Ihnen bevorzugte Methode zum Installieren von Korrekturversionen verwenden.

- Um von der Sun Cluster 3.1-Software aufzurüsten, führen Sie folgenden Befehl aus:
	- # **./scinstall -u update** [**-M patchdir=***Verzeichnisname***]**

-M patchdir=*Verzeichnisname*[,patchlistfile=*Dateiname*] Legt den Pfad zu den Korrekturversionsinformationen fest, damit die angegebenen Korrekturversionen mithilfe des Befehls scinstall installiert werden können. Wenn Sie keine Korrekturversions-Listendatei angeben, installiert der Befehl scinstall alle Korrekturversionen im Verzeichnis *Verzeichnisname* einschließlich der mit Tar, Jar und Zip komprimierten Korrekturversionen.

Die Option -M ist nicht erforderlich. Sie können die von Ihnen bevorzugte Methode zum Installieren von Korrekturversionen verwenden.

Angaben zum Speicherort von Korrekturversionen und Installationsanweisungen finden Sie unter "Korrekturversionen und erforderliche Firmwareversionen" in *Sun Cluster 3.1-Versionshinweise*.

**Hinweis –** Sun Cluster 3.1 9/04-Software erfordert mindestens Version 3.5.1 der Sun Explorer-Software. Die Aufrüstung auf die Sun Cluster-Software beinhaltet die Installation von Sun Explorer-Datensammler-Software für die Verwendung mit dem sccheck-Dienstprogramm. Wenn vor der Sun Cluster-Aufrüstung bereits eine andere Version der Sun Explorer-Software installiert wurde, wird sie durch die mit der Sun Cluster-Software mitgelieferten Version ersetzt. Optionen wie die Benutzeridentität und die Datenzustellung bleiben erhalten, die crontab-Einträge müssen jedoch manuell neu erstellt werden.

Während der Sun Cluster-Aufrüstung kann der Befehl scinstall eine oder mehrere der folgenden Konfigurationsänderungen vornehmen:

■ Konvertieren Sie NAFO-Gruppen in IP-Netzwerk-Multipathing-Gruppen, aber behalten Sie den ursprünglichen NAFO-Gruppennamen bei.

Weitere Informationen finden Sie in der Online-Dokumentation unter scinstall(1M). Informationen zu Testadressen für IP-Netzwerk-Multipathing finden Sie im *IP Network Multipathing Administration Guide* (Solaris 8) oder

*System Administration Guide: IP Services* (Solaris 9).

- Benennen Sie die Dateintp.conf in ntp.conf.cluster um, wenn ntp.conf.cluster auf dem Knoten noch nicht vorhanden ist.
- Stellen Sie die local-mac-address?-Variable auf true ein, wenn sie noch nicht auf diesen Wert eingestellt ist.

Die Aufrüstung ist fertig gestellt, wenn das System die Meldung Abgeschlossene Aufrüstung von Sun Cluster-Framework sowie den Pfad zum Aufrüstungsprotokoll anzeigt.

**8. Wechseln Sie in ein Verzeichnis, das sich** *nicht* **auf der CD-ROM befindet, und werfen Sie dann die CD-ROM aus.**

# **eject cdrom**

**9. (Optional) Rüsten Sie die Sun Cluster-Datendienste auf.**

**Hinweis –** Wenn Sie den Sun Cluster HA für Oracle 3.0 64–Bit für Solaris 9-Datendienst verwenden, ist eine Aufrüstung auf Version Sun Cluster 3.1 9/04 erforderlich.

Andere Sun Cluster 3.0-Datendienste können nach der Aufrüstung auf die Sun Cluster 3.1 9/04-Software weiter verwendet werden.

## **a. Legen Sie die Sun Cluster 3.1 9/04 Agenten-CD-ROM in das CD-ROM-Laufwerk des Knotens ein.**

### **b. Rüsten Sie die Datendienste-Software auf.**

Verwenden Sie eine der folgenden Methoden:

Um einen oder mehrere bestimmte Datendienste aufzurüsten, geben Sie folgenden Befehl ein.

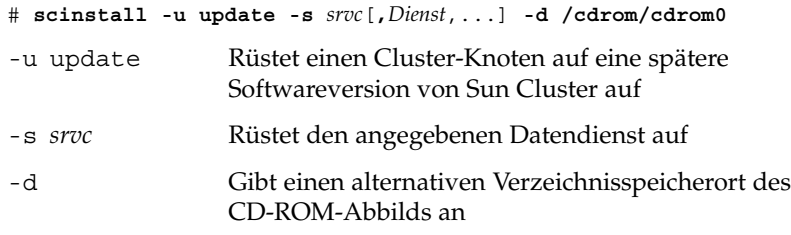

■ Um alle Datendienste auf dem Knoten aufzurüsten, geben Sie folgenden Befehl ein.

# **scinstall -u update -s all -d /cdrom/cdrom0**

-s all Rüstet alle Datendienste auf

Der Befehl scinstall setzt voraus, dass Updates für alle installierten Datendienste in der Update-Version vorhanden sind. Wenn ein Update für

Kapitel 5 • Aufrüsten der Sun Cluster-Software **215**

einen bestimmten Datendienst in der Update-Version nicht vorhanden ist, wird dieser Datendienst nicht aufgerüstet.

Die Aufrüstung ist fertig gestellt, wenn das System die Meldung Abgeschlossene Aufrüstung der Sun Cluster-Datendienst-Agenten sowie den Pfad zum Aufrüstungsprotokoll anzeigt.

**c. Wechseln Sie in ein Verzeichnis, das sich** *nicht* **auf der CD-ROM befindet, und werfen Sie dann die CD-ROM aus.**

# **eject cdrom**

- **10. Rüsten Sie nach Bedarf alle benutzerdefinierten Datendienste auf, die nicht auf der Sun Cluster 3.1 9/04 Agenten-CD-ROM enthalten sind.**
- **11. Überprüfen Sie, ob alle Datendienst-Aktualisierungen erfolgreich installiert wurden.**

Zeigen Sie die Aufrüstungsprotokolldatei an, die am Ende der Aufrüstungs-Ausgabemeldungen angegeben wird.

- **12. Installieren Sie sämtliche Korrekturversionen der Sun Cluster 3.1 9/04-Software, wenn Sie dies nicht bereits mithilfe des Befehls scinstall getan haben.**
- **13. Installieren Sie die Datendienst-Software-Korrekturversionen von Sun Cluster 3.1 9/04.**

Angaben zum Speicherort von Korrekturversionen und Installationsanweisungen finden Sie unter "Korrekturversionen und erforderliche Firmwareversionen" in *Sun Cluster 3.1-Versionshinweise*.

**14. Rüsten Sie die Softwareanwendungen auf, die im Cluster installiert sind.**

Stellen Sie sicher, dass die Anwendungsversionen mit den aktuellen Versionen der Sun Cluster- und Solaris-Software kompatibel sind. Installationsanweisungen finden Sie in der Anwendungsdokumentation.

- **15. Nachdem alle Knoten aufgerüstet worden sind, booten Sie jeden Knoten im Cluster-Modus neu.**
	- # **reboot**
- **16. Überprüfen Sie, dass auf allen aufgerüsteten Knoten dieselben Versionen der gesamten aufgerüsteten Software vorhanden sind.**
	- **a. Zeigen Sie auf jedem aufgerüsteten Knoten die installierten Versionen der Sun Cluster-Software an.**

# **scinstall -pv**

Die erste Zeile der Ausgabe gibt an, welche Version der Sun Cluster-Software auf dem Knoten ausgeführt wird. Diese Version sollte der Version entsprechen, auf die Sie soeben aufgerüstet haben.

**216** Sun Cluster Handbuch Softwareinstallation für Solaris OS • September 2004, Version A
<span id="page-216-0"></span>**b. Überprüfen Sie von einem beliebigen Knoten aus, ob alle aufgerüsteten Cluster-Knoten im Cluster-Modus (Online) laufen.**

# **scstat -n**

Weitere Informationen zum Anzeigen von Cluster-Status finden Sie in der Online-Dokumentation unter scstat(1M).

- **17. Wenn Sie von Solaris 8 auf Solaris 9 aufgerüstet haben, überprüfen Sie die Konsistenz der Speicherkonfiguration.**
	- **a. Führen Sie auf jedem Knoten den folgenden Befehl aus, um die Konsistenz der Speicherkonfiguration zu überprüfen.**

# **scdidadm -c**

-c Führt eine Konsistenzprüfung aus

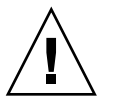

**Achtung –** Fahren Sie erst mit Schritt b fort, wenn Ihre Konfiguration diese Konsistenzprüfung bestanden hat. Wenn diese Prüfung nicht bestanden wird, können Fehler bei der Geräteidentifikation auftreten und Daten beschädigt werden.

Folgende Tabelle listet die möglichen Ausgaben des Befehls scdidadm -c und die gegebenenfalls von Ihnen auszuführenden Aktionen auf.

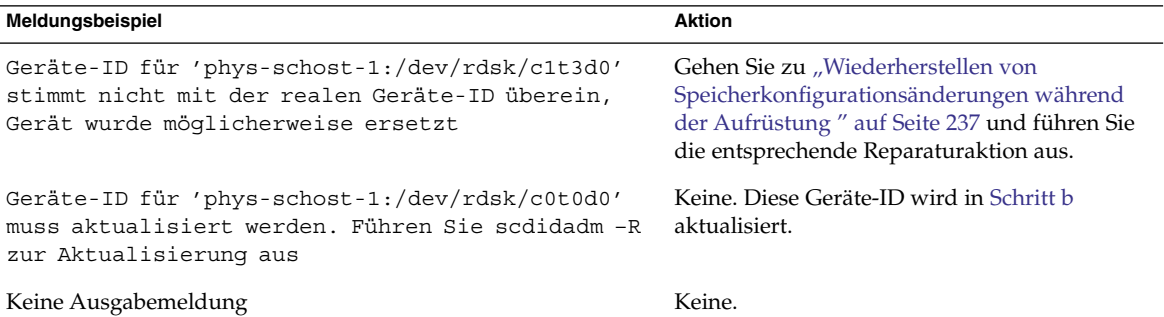

Weitere Informationen finden in der Online-Dokumentation unter scdidadm(1M).

**b. Migrieren Sie auf jedem Knoten die Sun Cluster-Speicherdatenbank zu den Solaris 9-Geräte-IDs.**

# **scdidadm -R all** -R Führt Reparaturverfahren aus all Legt alle Geräte fest

Kapitel 5 • Aufrüsten der Sun Cluster-Software **217**

- **c. Führen Sie auf jedem Knoten den folgenden Befehl aus, um zu überprüfen, ob die Migration der Speicherdatenbank zu den Solaris 9-Geräte-IDs erfolgreich durchgeführt wird.**
	- # **scdidadm -c**
	- Wenn der scdidadm-Befehl eine Meldung anzeigt, kehren Sie zu [Schritt a](#page-216-0) zurück, um weitere Korrekturen an der Speicherkonfiguration oder der Speicherdatenbank vorzunehmen.
	- Wenn der scdidadm-Befehl keine Meldungen anzeigt, war die Geräte-ID-Migration erfolgreich. Wenn Sie die Geräte-ID-Migration auf allen Cluster-Knoten überprüft haben, gehen Sie zu [Schritt 4.](#page-219-0)
- **18. Gehen Sie zu ["So stellen Sie eine Nicht laufende Aufrüstung auf die Software](#page-218-0) [Sun Cluster 3.1 9/04 fertig"](#page-218-0) auf Seite 219.**

### Beispiel — Nicht laufende Aufrüstung von Sun Cluster 3.0 auf Sun Cluster 3.1 9/04

Das folgende Beispiel zeigt den Prozess einer nicht laufenden Aufrüstung eines Zwei-Knoten-Clusters von der Software Sun Cluster 3.0 auf Sun Cluster 3.1 9/04 auf dem Solaris 8-Betriebssystem. Das Beispiel beinhaltet die Installation der Sun Web Console-Software und die Aufrüstung aller installierten Datendienste, die auf der Sun Cluster 3.1 9/04 Agenten-CD-ROM über neue Versionen verfügen. Die Cluster-Knotennamen sind phys-schost-1 und phys-schost-2.

```
(Sun Web Console-Software von der Sun Cluster 3.1 9/04 CD-ROM auf dem ersten Knoten installieren)
phys-schost-1# cd /cdrom/cdrom0/Solaris_sparc/Product/sun_cluster/ \
Solaris_8/Misc
phys-schost-1# ./setup
```
*(Framework-Software von der Sun Cluster 3.1 9/04 CD-ROM auf dem ersten Knoten aufrüsten)* phys-schost-1# **cd /cdrom/cdrom0/Solaris\_sparc/Product/sun\_cluster/Solaris\_8/Tools** phys-schost-1# **./scinstall -u update -S interact**

*(Datendienste von der Sun Cluster 3.1 9/04 Agenten-CD-ROM auf dem ersten Knoten aufrüsten)* phys-schost-1# **scinstall -u update -s all -d /cdrom/cdrom0**

*(Sun Web Console-Software von der Sun Cluster 3.1 9/04 CD-ROM auf dem zweiten Knoten installieren)* phys-schost-2# **cd /cdrom/cdrom0/Solaris\_sparc/Product/sun\_cluster/** \ **Solaris\_8/Misc** phys-schost-2# **./setup**

*(Framework-Software von der Sun Cluster 3.1 9/04 CD-ROM auf dem zweiten Knoten aufrüsten)* phys-schost-2# **cd /cdrom/cdrom0/Solaris\_sparc/Product/sun\_cluster/Solaris\_8/Tools** phys-schost-2# **./scinstall -u update -S interact**

*(Datendienste von der Sun Cluster 3.1 9/04 Agenten-CD-ROM auf dem zweiten Knoten aufrüsten)* phys-schost-2# **scinstall -u update -s all -d /cdrom/cdrom0**

**218** Sun Cluster Handbuch Softwareinstallation für Solaris OS • September 2004, Version A

```
(Alle Knoten in Cluster neu booten)
phys-schost-1# reboot
phys-schost-2# reboot
```
*(Überprüfen, dass Sofware-Versionen den Versionen auf allen Knoten entsprechen)* # **scinstall -pv**

*(Cluster-Mitgliedschaft überprüfen)*

# **scstat -n**

```
-- Cluster Nodes --
```
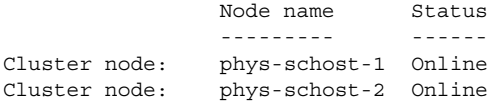

## ▼ So stellen Sie eine Nicht laufende Aufrüstung auf die Software Sun Cluster 3.1 9/04 fertig

Führen Sie das folgende Verfahren durch, um die Sun Cluster-Aufrüstung fertig zu stellen. Registrieren Sie zunächst sämtliche Ressourcentypen neu, die durch die Aufrüstung eine neue Version erhalten haben. Ändern Sie im zweiten Schritt, die entsprechenden Ressourcen so, dass diese die neue Version des Ressourcentyps verwenden, den die Ressource verwendet. Aktivieren Sie im dritten Schritt die Ressourcen erneut. Bringen Sie die Ressourcen im letzten Schritt wieder online.

**Hinweis –** Informationen zum Aufrüsten auf zukünftige Versionen von Ressourcentypen finden Sie unter "Upgrading a Resource Type" im *Sun Cluster Data Service Planning and Administration Guide for Solaris OS*.

- **1. Stellen Sie sicher, dass alle Schritte in ["So führen Sie eine nicht laufende](#page-211-0) [Aufrüstung der Software Sun Cluster 3.1 9/04 durch"](#page-211-0) auf Seite 212 fertig gestellt werden.**
- **2. Falls Sie Datendienste aufgerüstet haben, die nicht auf der Sun Cluster 3.1 9/04 Agenten-CD-ROM bereitgestellt sind, registrieren Sie die neuen Ressourcentypen für diese Datendienste.**

Beachten Sie die mit den Datendiensten gelieferte Dokumentation.

**3. Wenn Sie Sun Cluster HA für SAP liveCache von der Version für Sun Cluster 3.0 auf die Version für Sun Cluster 3.1 aufgerüstet haben, ändern Sie die Konfigurationsdatei /opt/SUNWsclc/livecache/bin/lccluster.**

Geben Sie in der Datei lccluster den Wert von *put-Confdir\_list-here* im Eintrag CONFDIR\_LIST="*put-Confdir\_list-here*" an. Dieser Eintrag war in der Sun Cluster 3.0-Version der Datei lccluster nicht vorhanden. Befolgen Sie die Anweisungen

<span id="page-219-0"></span>unter ">Registering and Configuring the Sun Cluster HA for SAP liveCache" im *Sun Cluster Data Service for SAP liveCache Guide for Solaris OS*.

- **4. Wenn Ihre Konfiguration Doppelverkettungsvermittler für die Solstice DiskSuite oder Solaris Volume Manager-Software verwendet, stellen Sie die Vermittlerkonfigurationen wieder her.**
	- **a. Legen Sie fest, welcher Knoten Eigentümer des Plattensatzes ist, dem Sie die Vermittlerhosts hinzufügen.**

```
# metaset -s Satzname
```
-s *Satzname* Gibt den Plattensatznamen an

**b. Wenn kein Knoten die Eigentümerschaft besitzt, übernehmen Sie die Eigentümerschaft des Plattensatzes.**

# **metaset -s** *Satzname* **-t**

- -t Übernimmt die Eigentümerschaft des Plattensatzes
- **c. Erstellen Sie die Vermittler neu.**

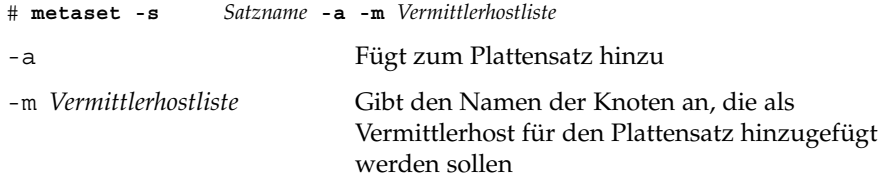

- **d. Wiederholen Sie Schritt a bis Schritt c für jeden Plattensatz im Cluster, der Vermittler verwendet.**
- **5. SPARC: Wenn Sie VxVM aufgerüstet haben, sollten Sie alle Plattengruppen aufrüsten.**

Um eine Plattengruppe auf die höchste Version aufzurüsten, die von der installierten VxVM-Version unterstützt wird, führen Sie folgenden Befehl vom Primärknoten der Plattengruppe aus:

# **vxdg upgrade** *Plattengruppenname*

Weitere Informationen zum Aufrüsten von Plattengruppen finden Sie in der Verwaltungsdokumentation zu VxVM.

- **6. Starten Sie von einem beliebigen Knoten das Dienstprogramm scsetup(1M).**
	- # **scsetup**
- **7. Aktivieren Sie alle deaktivierten Ressourcen erneut.**
	- **a. Wählen Sie im Ressourcengruppenmenü "Ressource aktivieren oder deaktivieren".**
- **b. Wählen Sie eine Ressource zum Aktivieren, und befolgen Sie die Eingabeaufforderungen.**
- **c. Wiederholen Sie Schritt b bei jeder deaktivierten Ressource.**
- **d. Wenn alle Ressourcen wieder aktiviert sind, geben Sie q ein, um zum Ressourcengruppenmenü zurückzukehren.**
- **8. Bringen Sie jede Ressourcengruppe wieder online.**
	- **a. Wählen Sie im Ressourcengruppenmenü "Online/Offline oder Switchover einer Ressourcengruppe".**
	- **b. Befolgen Sie die Aufforderungen, jede Ressourcengruppe in den verwalteten Zustand zu versetzen, und bringen Sie dann die Ressourcengruppe online.**
- **9. Wenn alle Ressourcengruppen wieder online gebracht sind, beenden Sie das scsetup-Dienstprogramm.**

Geben Sie zum Zurückkehren in jedem Untermenü **q** ein oder drücken Sie Strg+C.

**10. (Optional) Migrieren Sie Ressourcen auf neue Ressourcentypversionen.**

Informationen hierzu sowie Verfahren, die die Befehlszeile verwenden, finden Sie unter "Aufrüsten eines Ressourcentyps" im *Sun Cluster Data Services Planning and Administration Guide for Solaris OS*. Sie können diese Aufgaben jedoch auch unter Verwendung des Ressourcengruppenmenüs des Dienstprogramms scsetup ausführen. Dieser Vorgang erfordert die Ausführung der folgenden Aufgaben:

- Registrieren Sie den neuen Ressourcentyp.
- Migrieren Sie die in Frage kommende Ressource auf die neue Version des Ressourcentyps.
- Ändern Sie die Erweiterungseigenschaften des Ressourcentyps gemäß den Angaben im Handbuch für den zugehörigen Datendienst.
- **11. Wenn Sie über ein SPARC-basiertes System verfügen und Sun Management Center zur Überwachung des Clusters verwenden, wechseln Sie zu ["SPARC: So](#page-239-0) [rüsten Sie die Software für das Sun Cluster-Modul für Sun Management Center](#page-239-0) auf " [auf Seite 240.](#page-239-0)**

Die Cluster-Aufrüstung ist fertig gestellt.

# Aufrüsten auf die Sun Cluster 3.1 9/04-Software (laufend)

Dieser Abschnitt enthält Verfahren, um eine laufende Aufrüstung der Software Sun Cluster 3.1 auf Sun Cluster 3.1 9/04 durchzuführen. Bei einer laufenden Aufrüstung wird je ein Cluster-Knoten aufgerüstet, während die anderen Cluster-Knoten in Betrieb bleiben. Nachdem alle Knoten aufgerüstet wurden und dem Cluster wieder beigetreten sind, müssen Sie den Cluster an die neue Software übergeben .

Um von der Software Sun Cluster 3.0 aufzurüsten, führen Sie die Verfahren in ["Aufrüsten auf die Sun Cluster 3.1 9/04-Software \(nicht laufend\)"](#page-201-0) auf Seite 202 aus.

**Hinweis –** Die Software Sun Cluster 3.1 9/04 unterstützt die laufende Aufrüstung von der Software Solaris 8 auf Solaris 9 nicht. Sie können die Solaris-Software während der laufenden Aufrüstung von Sun Cluster auf eine Update-Version aktualisieren. Um eine Sun Cluster-Konfiguration von der Software Solaris 8 auf Solaris 9 aufzurüsten, führen Sie die Verfahren in "Aufrüsten auf die Sun Cluster 3.19/04-Software (nicht laufend)" [auf Seite 202](#page-201-0) aus.

## Task Map: Aufrüsten auf die Sun Cluster 3.1 9/04-Software (laufend)

Wenn Sie eine laufende Aufrüstung vornehmen möchten, befolgen Sie die in Tabelle 5–2 aufgeführten Schritte.

**TABELLE 5–2** Vorgangsschema: Aufrüsten auf die Sun Cluster 3.1 9/04-Software

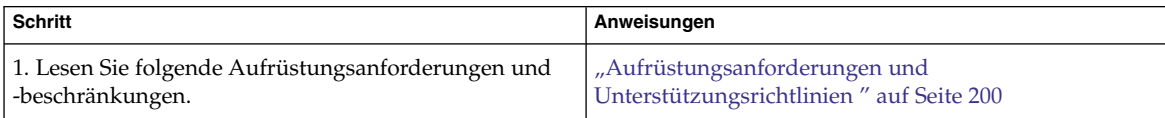

<span id="page-222-0"></span>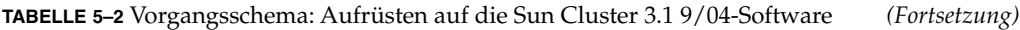

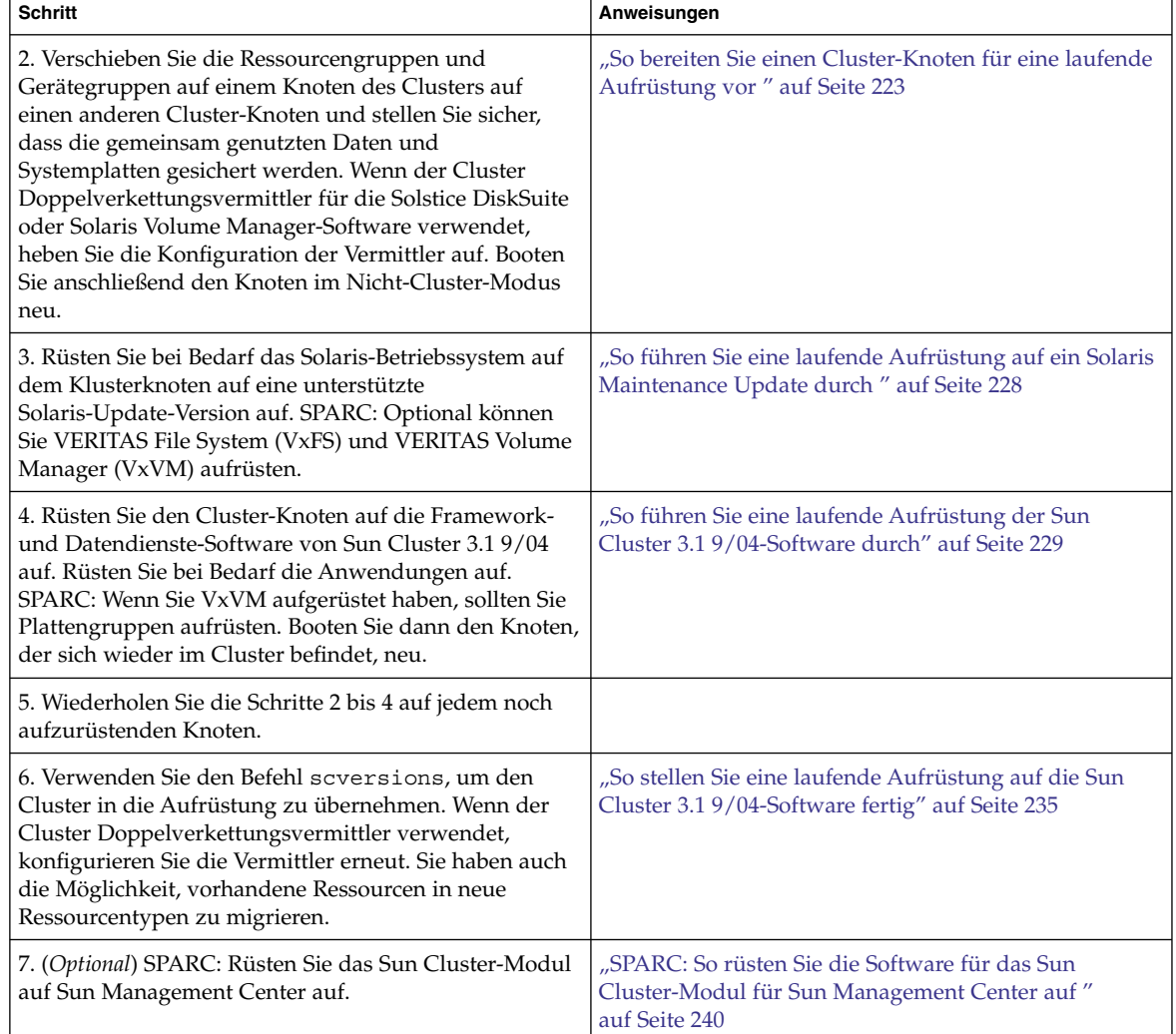

# ▼ So bereiten Sie einen Cluster-Knoten für eine laufende Aufrüstung vor

Führen Sie dieses Verfahren auf jeweils einem Knoten aus. Sie nehmen den zu aktualisierenden Knoten aus dem Cluster, während die restlichen Knoten weiterhin als aktive Cluster-Mitglieder arbeiten.

**Hinweis –** Halten Sie sich beim Durchführen einer laufenden Aktualisierung an die folgenden Richtlinien:

- Beeilen Sie sich bei der Durchführung einer laufenden Aktualisierung aller Cluster-Knoten. Beginnen Sie nach der Aktualisierung eines Knotens so schnell wie möglich mit der Aktualisierung des nächsten Cluster-Knotens. Wenn Sie einen Cluster über längere Zeit hinweg mit unterschiedlichen Versionen ausführen, kann dies zu Leistungseinbußen und anderen Nachteilen führen.
- Vermeiden Sie die Installation neuer Datendienste oder die Ausgabe von Verwaltungskonfigurationsbefehlen während der Aktualisierung.
- Neue Funktionen aus der neuen Version sind möglicherweise erst verfügbar, wenn alle Knoten des Clusters erfolgreich aktualisiert wurden und die Aktualisierung gespeichert wurde.
- **1. Stellen Sie sicher, dass die Konfiguration die Anforderungen für die Aufrüstung erfüllt.**

Weitere Informationen finden Sie unter ["Aufrüstungsanforderungen und](#page-199-0) [Unterstützungsrichtlinien](#page-199-0) " auf Seite 200.

- **2. Halten Sie die CD-ROMs, die Dokumentation und die Korrekturversionen von allen Softwareprodukten bereit, die Sie aufrüsten mochten, bevor Sie mit dem Aufrüsten des Clusters beginnen.**
	- Solaris 8 oder Solaris 9-Betriebssystem
	- Sun Cluster 3.1 9/04-Framework
	- Sun Cluster 3.1 9/04-Datendienste (Agenten)
	- Anwendungen, die von den Datendienst-Agenten von Sun Cluster 3.19/04 verwaltet werden

Angaben zum Speicherort von Korrekturversionen und Installationsanweisungen finden Sie unter "Korrekturversionen und erforderliche Firmwareversionen" in *Sun Cluster 3.1-Versionshinweise*.

**3. (Optional) Installationsdokumentation von Sun Cluster 3.1 9/04.**

Installieren Sie die Dokumentationspakete in Ihrem bevorzugten Speicherort, wie zum Beispiel einer Verwaltungskonsole oder einem Dokumentationsserver. Zeigen Sie die index.html-Datei auf der obersten Ebene der Sun Cluster 3.1 9/04 CD-ROM an, um auf die Installationsanweisungen zuzugreifen.

- **4. Melden Sie sich für die Aufrüstung bei einem Cluster-Knoten als Superbenutzer an.**
- **5. Installieren Sie die Sun Web Console-Pakete, wenn Sie dies nicht bereits getan haben.**

Diese Pakete werden von der Sun Cluster-Software auch dann benötigt, wenn Sie Sun Web Console nicht verwenden.

**224** Sun Cluster Handbuch Softwareinstallation für Solaris OS • September 2004, Version A

- **a. Legen Sie die Sun Cluster 3.1 9/04 CD-ROM in das CD-ROM-Laufwerk ein.**
- **b. Wechseln Sie zum**

**/cdrom/cdrom0/Solaris\_***arch***/Product/sun\_web\_console/2.1/-Verzeichnis, wobei** *arch* **für sparc oder x86 steht.**

**c. Führen Sie den Befehl setup aus.**

```
# ./setup
```
Der setup-Befehl installiert alle Pakete zur Unterstützung von Sun Web Console.

**6. Stellen Sie bei einem Cluster mit zwei Knoten, der die Sun StorEdge Availability Suite-Software verwendet, sicher, dass sich die Konfigurationsdaten für Verfügbarkeitsdienste auf der Quorum-Platte befinden.**

Die Konfigurationsdaten müssen sich auf einer Quorum-Platte befinden, damit Sun StorEdge Availability Suite auch nach Aktualisierung der Cluster-Software ordnungsgemäß funktioniert.

- **a. Melden Sie sich als Superbenutzer bei einem Knoten des Clusters an, der die Sun StorEdge Availability Suite-Software ausführt.**
- **b. Identifizieren Sie die Geräte-ID und den Bereich, der von der Sun StorEdge Availability Suite-Konfigurationsdatei verwendet wird.**

# **/usr/opt/SUNWscm/sbin/dscfg** /dev/did/rdsk/d*N*s*S*

In dieser Beispielausgabe ist *N* die Geräte-ID und *S* der Bereich des Geräts *N*.

### **c. Identifizieren Sie das vorhandene Quorum-Gerät.**

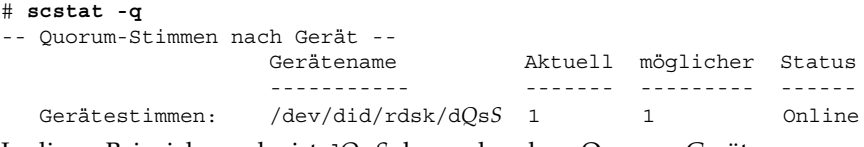

In dieser Beispielausgabe ist d*Q*s*S* das vorhandene Quorum-Gerät.

**d. Wenn das Quorum-Gerät nicht dem Sun StorEdge Availability Suite-Konfigurationsdatengerät entspricht, verschieben Sie die Konfigurationsdaten in einen verfügbaren Bereich auf dem Quorum-Gerät.**

# **dd if='/usr/opt/SUNWesm/sbin/dscfg' of=/dev/did/rdsk/d***Q***s***S*

**Hinweis –** Sie müssen den Namen des Raw-DID-Geräts, /dev/did/rdsk/, und nicht des Block-DID-Geräts, /dev/did/dsk/, verwenden.

**e. Wenn Sie die Konfigurationsdaten verschoben haben, konfigurieren Sie die Sun StorEdge Availability Suite-Software für die Verwendung des neuen Speicherorts.**

<span id="page-225-0"></span>Geben Sie als Superbenutzer den folgenden Befehl auf jedem Knoten ein, auf dem die Sun StorEdge Availability Suite-Software ausgeführt wird.

# **/usr/opt/SUNWesm/sbin/dscfg -s /dev/did/rdsk/d***Q***s***S*

**7. Zeigen Sie den aktuellen Status des Clusters von einem Knoten aus an.**

Speichern Sie die Ausgabe als Basis für spätere Vergleiche.

- % **scstat**
- % **scrgadm -pv**[**v**]

Weitere Informationen finden Sie in der Online-Dokumentation unter scstat(1M) und scrgadm(1M).

**8. Verschieben Sie alle Ressourcen- und Gerätegruppen, die auf dem Knoten ausgeführt werden, der aufgerüstet werden soll.**

# **scswitch -S -h** *Von-Knoten*

-S Verschiebt alle Ressourcen- und Gerätegruppen

-h *Von-Knoten* Gibt den Namen des Knotens an, von dem Ressourcen- und Gerätegruppen verschoben werden

Weitere Informationen finden Sie in der Online-Dokumentation unter scswitch(1M).

- **9. Überprüfen Sie, ob das Verschieben erfolgreich abgeschlossen wurde.**
	- # **scstat -g -D**
	- -g Zeigt den Status aller Ressourcengruppen an
	- -D Zeigt den Status aller Plattengerätegruppen an
- **10. Stellen Sie sicher, dass die Systemplatte, die Anwendungen und alle Daten gesichert wurden.**
- **11. Wenn der Cluster Doppelverkettungsvermittler für die Solstice DiskSuite oder Solaris Volume Manager-Software verwendet, heben Sie die Konfiguration der Vermittler auf.**

Weitere Informationen finden Sie unter ["Konfigurieren von](#page-174-0) [Doppelverkettungsvermittlern](#page-174-0) " auf Seite 175.

- **a. Überprüfen Sie mithilfe des folgenden Befehls, dass beim Vermittler keine Datenprobleme vorliegen.**
	- # **medstat -s** *Satzname*

-s *Satzname* Gibt den Plattensatznamen an

Wenn der Wert im Statusfeld Bad lautet, reparieren Sie den betroffenen Vermittlerhost. Führen Sie das Verfahren ["So reparieren Sie fehlerhafte](#page-176-0) [Vermittlerdaten](#page-176-0) " auf Seite 177 aus.

**b. Listen Sie alle Vermittler auf.**

Speichern Sie diese Informationen beim Wiederherstellen der Vermittler während des Verfahrens ["So stellen Sie eine laufende Aufrüstung auf die Sun](#page-234-0) [Cluster 3.1 9/04-Software fertig"](#page-234-0) auf Seite 235.

**c. Übernehmen Sie die Eigentümerschaft eines Plattensatzes, der Vermittler verwendet, wenn kein Knoten bereits Eigentümer ist.**

# **metaset -s** *Satzname* **-t**

- -t Übernimmt die Eigentümerschaft des Plattensatzes
- **d. Heben Sie die Konfiguration aller Vermittler für den Plattensatz auf.**

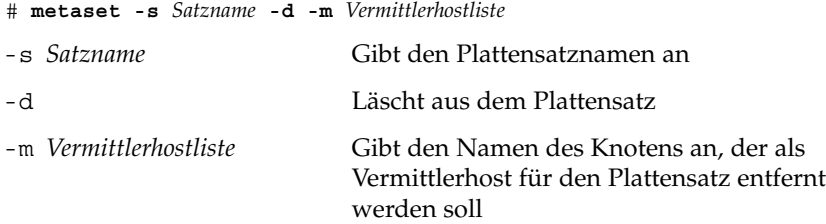

Weitere Informationen zu vermittlerspezifischen Optionen des metaset-Befehls finden Sie in der Online-Dokumentation unter mediator(7D).

- **e. Wiederholen Sie Schritt c bis Schritt d für alle verbleibenden Plattensätze, die Vermittler verwenden.**
- **12. Fahren Sie den Knoten herunter, den Sie aufrüsten möchten, und booten Sie ihn im Nicht-Cluster-Modus.**

Führen Sie auf SPARC-basierten Systemen follgende Befehle aus:

# **shutdown -y -g0** ok **boot -x**

Führen Sie in x86-basierten Systemen die folgenden Befehle aus:

```
# shutdown -y -g0
...
                  <<< Current Boot Parameters >>>
Boot path: /pci@0,0/pci-ide@7,1/ata@1/cmdk@0,0:b
Boot args:
Type b [file-name] [boot-flags] <ENTER> to boot with options
or i <ENTER> to enter boot interpreter
or <ENTER> to boot with defaults
               <<< timeout in 5 seconds >>>
Select (b)oot or (i)nterpreter: b -x
Die anderen Knoten des Clusters arbeiten weiter als aktive Cluster-Mitglieder.
```
**13. Wenn Sie die Solaris-Software auf eine Maintenance-Update-Version aufrüsten möchten, wechseln Sie zu ["So führen Sie eine laufende Aufrüstung auf ein](#page-227-0) [Solaris Maintenance Update durch](#page-227-0) " auf Seite 228.**

Kapitel 5 • Aufrüsten der Sun Cluster-Software **227**

<span id="page-227-0"></span>**Hinweis –** Der Cluster muss bereits auf dem erforderlichen Mindeststand des Solaris-Betriebssystems laufen oder auf diesen aufgerüstet werden, um die Software Sun Cluster 3.1 9/04 zu unterstützen. Informationen zu unterstützten Versionen desSolaris-Betriebssytems finden Sie in den *Sun Cluster Release Notes for Solaris OS*.

**14. Wechseln Sie zu ["So führen Sie eine laufende Aufrüstung der Sun Cluster 3.1](#page-228-0) [9/04-Software durch"](#page-228-0) auf Seite 229.**

## So führen Sie eine laufende Aufrüstung auf ein Solaris Maintenance Update durch

Führen Sie dieses Verfahren aus, um das Betriebssystem Solaris 8 oder Solaris 9 auf eine unterstützte Maintenance Update-Version aufzurüsten.

**Hinweis –** Um einen Cluster von der Software Solaris 8 auf Solaris 9 mit oder ohne Aufrüstung der Sun Cluster-Software aufzurüsten, müssen Sie eine nicht laufende Aufrüstung ausführen. Gehen Sie zu ["Aufrüsten auf die Sun Cluster 3.1 9/04-Software](#page-201-0) [\(nicht laufend\)"](#page-201-0) auf Seite 202.

- **1. Stellen Sie sicher, dass alle Schritte unter ["So bereiten Sie einen Cluster-Knoten](#page-222-0) [für eine laufende Aufrüstung vor](#page-222-0) " auf Seite 223 durchgeführt wurden.**
- **2. Kommentieren Sie vorübergehend sämtliche Einträge für global eingehängte Dateisysteme in der Datei /etc/vfstab aus.**

Führen Sie diesen Schritt aus, um zu verhindern, dass die Solaris-Aufrüstung versucht, die globalen Geräte einzuhängen.

**3. Führen Sie die Anweisungen im Solaris-Handbuch zur Verwaltungsaufrüstungsinstallation aus, um die Maintenance Update-Version zu installieren.**

**Hinweis –** Booten Sie den Knoten nicht neu, wenn Sie am Ende der Installation dazu aufgefordert werden.

**4. Entkommentieren Sie in der Datei /a/etc/vfstab alle Einträge für global eingehängte Dateisysteme, die Sie in Schritt 2 auskommentiert haben.**

<span id="page-228-0"></span>**5. Installieren Sie alle erforderlichen Solaris-Software- und Hardware-bezogenen Korrekturversionen, und laden Sie die erforderliche Firmware der Hardware-Korrekturversionen herunter.**

**Hinweis –** Booten Sie den Knoten erst in Schritt 6 erneut.

**6. Booten Sie den Knoten im Nicht-Cluster-Modus erneut.** Fügen Sie doppelte Bindestriche (--) in folgenden Befehl ein:

# **reboot -- -x**

**7. Rüsten Sie die Sun Cluster-Software auf.**

Wechseln Sie zu "So führen Sie eine laufende Aufrüstung der Sun Cluster 3.1 9/04-Software durch" auf Seite 229.

## ▼ So führen Sie eine laufende Aufrüstung der Sun Cluster 3.1 9/04-Software durch

Führen Sie dieses Verfahren aus, um einen Knoten auf die Software Sun Cluster 3.1 9/04 aufzurüsten, während die anderen Cluster-Knoten im Cluster-Modus laufen.

**Hinweis –** Neue Funktionen, die mit der neuen Version eingeführt werden, sind erst verfügbar, wenn sämtliche Knoten des Clusters aufgerüstet wurden und die Aufrüstung übernommen wurde.

- **1. Stellen Sie sicher, dass alle Schritte unter ["So bereiten Sie einen Cluster-Knoten](#page-222-0) [für eine laufende Aufrüstung vor](#page-222-0) " auf Seite 223 durchgeführt wurden.**
- **2. Falls Sie das Solaris-Betriebssystem auf eine Maintenance Update-Version aufgerüstet haben, stellen Sie sicher, dass alle unter ["So führen Sie eine](#page-227-0) [laufende Aufrüstung auf ein Solaris Maintenance Update durch](#page-227-0) " auf Seite 228 genannten Schritte ausgeführt wurden.**
- **3. Stellen Sie sicher, dass Sie alle erforderlichen Solaris-Software- und Hardware-bezogenen Korrekturversionen installiert haben.**

Stellen Sie bei der Software Solstice DiskSuite (Solaris 8) auch sicher, dass Sie alle erforderlichen Korrekturversionen der Software Solstice DiskSuite installiert haben.

- **4. Melden Sie sich beim Cluster-Knoten als Superbenutzer an.**
- **5. Installieren Sie die Sun Web Console-Pakete**

Führen Sie diesen Schritt auf jedem Knoten des Clusters aus. Diese Pakete werden von der Sun Cluster-Software, auch dann benötigt, wenn Sie Sun Web Console nicht verwenden.

- **a. Legen Sie die Sun Cluster 3.1 9/04 CD-ROM in das CD-ROM-Laufwerk ein.**
- **b. Wechseln Sie zum**

**/cdrom/cdrom0/Solaris\_***arch***/Product/sun\_web\_console/2.1/-Verzeichnis, wobei** *arch* **für sparc oder x86 steht.**

**c. Führen Sie den Befehl setup aus.**

# **./setup**

Der setup-Befehl installiert alle Pakete zur Unterstützung von Sun Web Console.

#### **6. Wechsln Sie auf der Sun Cluster 3.1 9/04 CD-ROMzu**

**Solaris\_***arch***/Product/sun\_cluster/Solaris\_***ver***/Tools/-Verzeichnis, wobei** *arch* **für sparc oder x86 steht und** *ver* **für 8 (für Solaris 8) oder 9 (für Solaris 9) steht .**

- # **cd /cdrom/cdrom0/Solaris\_***arch***/Product/sun\_cluster/Solaris\_***ver***/Tools**
- **7. Rüsten Sie die Cluster-Framework-Software auf.**

**Hinweis –** Verwenden Sie nicht den Befehl /usr/cluster/bin/scinstall, der bereits auf dem Knoten installiert ist. Sie müssen den scinstall-Befehl verwenden, der sich auf der Sun Cluster 3.1 9/04 CD-ROM befindet.

# **./scinstall -u update** [**-M patchdir=***Verzeichnisname***]**

-M patchdir=*Verzeichnisname*[,patchlistfile=*Dateiname*] Legt den Pfad zu den Korrekturversionsinformationen fest, damit die angegebenen Korrekturversionen mithilfe des Befehls scinstall installiert werden können. Wenn Sie keine Korrekturversions-Listendatei angeben, installiert der Befehl scinstall alle Korrekturversionen im Verzeichnis *Verzeichnisname* einschließlich der mit Tar, Jar und Zip komprimierten Korrekturversionen.

Die Option -M ist nicht erforderlich. Sie können die von Ihnen bevorzugte Methode zum Installieren von Korrekturversionen verwenden.

Angaben zum Speicherort von Korrekturversionen und Installationsanweisungen finden Sie unter "Korrekturversionen und erforderliche Firmwareversionen" in *Sun Cluster 3.1-Versionshinweise*. **Hinweis –** Sun Cluster 3.1 9/04-Software erfordert mindestens Version 3.5.1 der Sun Explorer-Software. Die Aufrüstung auf die Sun Cluster-Software beinhaltet die Installation von Sun Explorer-Datensammler-Software für die Verwendung mit dem sccheck-Dienstprogramm. Wenn vor der Sun Cluster-Aufrüstung bereits eine andere Version der Sun Explorer-Software installiert wurde, wird sie durch die mit der Sun Cluster-Software mitgelieferten Version ersetzt. Optionen wie die Benutzeridentität und die Datenzustellung bleiben erhalten, die crontab-Einträge müssen jedoch manuell neu erstellt werden.

Die Aufrüstung ist fertig gestellt, wenn das System die Meldung Abgeschlossene Aufrüstung von Sun Cluster-Framework sowie den Pfad zum Aufrüstungsprotokoll anzeigt.

**8. Wechseln Sie in ein Verzeichnis, das sich** *nicht* **auf der CD-ROM befindet, und werfen Sie dann die CD-ROM aus.**

# **eject cdrom**

**9. (Optional) Rüsten Sie die Sun Cluster-Datendienste auf.**

**Hinweis –** Wenn Sie den Sun Cluster HA für Oracle 3.0 64–Bit für Solaris 9-Datendienst verwenden, ist eine Aufrüstung auf Version Sun Cluster 3.1 9/04 erforderlich.

Andere Sun Cluster 3.0-Datendienste können nach der Aufrüstung auf die Sun Cluster 3.1 9/04-Software weiter verwendet werden.

**a. Legen Sie die Sun Cluster 3.1 9/04 Agenten-CD-ROM in das CD-ROM-Laufwerk des Knotens ein.**

#### **b. Rüsten Sie die Datendienst-Software auf.**

Verwenden Sie eine der folgenden Methoden:

■ Um einen oder mehrere bestimmte Datendienste aufzurüsten, geben Sie folgenden Befehl ein.

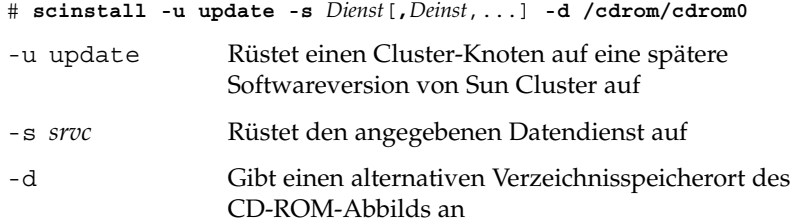

■ Um alle Datendienste auf dem Knoten aufzurüsten, geben Sie folgenden Befehl ein.

Kapitel 5 • Aufrüsten der Sun Cluster-Software **231**

# **scinstall -u update -s all -d /cdrom/cdrom0**

-s all Rüstet alle Datendienste auf

Der Befehl scinstall setzt voraus, dass Updates für alle installierten Datendienste in der Update-Version vorhanden sind. Wenn ein Update für einen bestimmten Datendienst in der Update-Version nicht vorhanden ist, wird dieser Datendienst nicht aufgerüstet.

Die Aufrüstung ist fertig gestellt, wenn das System die Meldung Abgeschlossene Aufrüstung der Sun Cluster-Datendienst-Agenten sowie den Pfad zum Aufrüstungsprotokoll anzeigt.

**c. Wechseln Sie in ein Verzeichnis, das sich** *nicht* **auf der CD-ROM befindet, und werfen Sie dann die CD-ROM aus.**

# **eject cdrom**

- **10. Rüsten Sie nach Bedarf alle benutzerdefinierten Datendienste auf, die nicht auf der Sun Cluster 3.1 9/04 Agenten-CD-ROM enthalten sind.**
- **11. Überprüfen Sie, ob alle Datendienst-Aktualisierungen erfolgreich installiert wurden.**

Zeigen Sie die Aufrüstungsprotokolldatei an, die am Ende der Aufrüstungs-Ausgabemeldungen angegeben wird.

- **12. Installieren Sie sämtliche Korrekturversionen der Sun Cluster 3.1 9/04-Software, wenn Sie dies nicht bereits mithilfe des Befehls scinstall getan haben.**
- **13. Installieren Sie die Datendienst-Software-Korrekturversionen von Sun Cluster 3.1 9/04.**

Angaben zum Speicherort von Korrekturversionen und Installationsanweisungen finden Sie unter "Korrekturversionen und erforderliche Firmwareversionen" in *Sun Cluster 3.1-Versionshinweise*.

**14. Rüsten Sie die Softwareanwendungen auf, die im Cluster installiert sind.**

Stellen Sie sicher, dass die Anwendungsversionen mit den aktuellen Versionen der Sun Cluster- und Solaris-Software kompatibel sind. Installationsanweisungen finden Sie in der Anwendungsdokumentation. Befolgen Sie außerdem diese Richtlinien, um Anwendungen in einer Sun Cluster 3.1 9/04-Konfiguration aufzurüsten:

- Wenn die Anwendungen auf gemeinsam genutzten Platten gespeichert sind, müssen Sie die relevanten Plattengruppen unterstützen und die relevanten Dateisysteme vor dem Aufrüsten der Anwendung einhängen.
- Wenn Sie wahrend des Aufrüstungsprozesses angewiesen werden, einen Knoten neu zu booten, fügen Sie immer die -x-Option zum Befehl hinzu.

Die -x-Option stellt sicher, dass der Knoten im Nicht-Cluster-Modus neu gebootet wird. Beide folgenden Befehle booten zum Beispiel einen Cluster im Einzelbenutzer-Nicht-Cluster-Modus:

Führen Sie auf SPARC-basierten Systemen follgende Befehle aus:

# **reboot -- -xs** ok **boot -xs**

Führen Sie in x86-basierten Systemen die folgenden Befehle aus:

```
# reboot -- -xs
...
                  <<< Current Boot Parameters >>>
Boot path: /pci@0,0/pci-ide@7,1/ata@1/cmdk@0,0:b
Boot args:
Type b [file-name] [boot-flags] <ENTER> to boot with options
or i <ENTER> to enter boot interpreter
or <ENTER> to boot with defaults
              <<< timeout in 5 seconds >>>
Select (b)oot or (i)nterpreter: b -xs
```
**Hinweis –** Rüsten Sie Anwendungen nicht auf, wenn die neuere Version der Anwendung im Cluster nicht mit der älteren Version der Anwendung koexistieren kann.

#### **15. Booten Sie den Knoten im Cluster-Modus neu.**

# **reboot**

**16. Führen Sie folgenden Befehl auf dem aufgerüsteten Knoten aus, um zu überprüfen, ob die Software Sun Cluster 3.1 9/04 erfolgreich installiert wurde.**

# **scinstall -pv**

Die erste Zeile der Ausgabe gibt an, welche Version der Sun Cluster-Software auf dem Knoten ausgeführt wird. Diese Version sollte der Version entsprechen, auf die Sie soeben aufgerüstet haben.

### **17. Überprüfen Sie den Status der Cluster-Konfiguration von einem beliebigen Knoten.**

```
% scstat
% scrgadm -pv[v]
Schritt 7"So bereiten Sie einen
Cluster-Knoten für eine laufende Aufrüstung vor " auf Seite 223 identisch sein.
```
- **18. Wenn Sie einen weiteren Knoten aufrüsten möchten, kehren Sie zu ["So bereiten](#page-222-0) [Sie einen Cluster-Knoten für eine laufende Aufrüstung vor](#page-222-0) " auf Seite 223 zurück und wiederholen Sie alle Aufrüstungsvorgänge auf dem nächsten aufzurüstenden Knoten.**
- **19. Nachdem alle Knote im Cluster aufgerüstet wurden, wechseln Sie zu ["So stellen](#page-234-0) [Sie eine laufende Aufrüstung auf die Sun Cluster 3.1 9/04-Software fertig"](#page-234-0) [auf Seite 235.](#page-234-0)**

### Beispiel –Laufende Aufrüstung von Sun Cluster 3.1 auf die Software Sun Cluster 3.1 9/04

Das folgende Beispiel zeigt den Prozess einer laufenden Aufrüstung eines Zwei-Knoten-Clusters von der Software Sun Cluster 3.1 auf Sun Cluster 3.1 9/04 auf dem Solaris 8-Betriebssystem. Das Beispiel beinhaltet die Installation der Sun Web Console-Software und die Aufrüstung aller installierten Datendienste, die auf der Sun Cluster 3.1 9/04 Agenten-CD-ROM über neue Versionen verfügen. Der Name des Cluster-Knotens lautet phys-schost-1.

*(Sun Web Console-Software von der Sun Cluster 3.1 9/04 CD-ROM installieren)* phys-schost-1# **cd /cdrom/cdrom0/Solaris\_sparc/Product/sun\_cluster/** \ **Solaris\_8/Misc** phys-schost-1# **./setup**

```
(Framework-Software von der Sun Cluster 3.1 9/04 CD-ROM aufrüsten)
phys-schost-1# cd /cdrom/cdrom0/Solaris_sparc/Product/sun_cluster/Solaris_8/Tools
phys-schost-1# ./scinstall -u update -S interact
```
*(Datendienste von der Sun Cluster 3.1 9/04 Agenten-CD-ROM aufrüsten)* phys-schost-1# **scinstall -u update -s all -d /cdrom/cdrom0**

*(Knoten im Cluster neu booten)* phys-schost-1# **reboot**

*(Prüfen, dass Software-Aufrüstung erfolgreich war)* # **scinstall -pv**

*(Cluster-Status überprüfen)*

```
# scstat
```
# **scrgadm -pv**

**234** Sun Cluster Handbuch Softwareinstallation für Solaris OS • September 2004, Version A

## <span id="page-234-0"></span>▼ So stellen Sie eine laufende Aufrüstung auf die Sun Cluster 3.1 9/04-Software fertig

- **1. Stellen Sie sicher, dass alle Aufrüstungsverfahren für alle Cluster-Knoten fertig gestellt werden, die Sie aufrüsten.**
- **2. Überprüfen Sie von einem Knoten aus den Aufrüstungsstatus des Clusters.**
	- # **scversions**
- **3. Führen Sie anhand der folgenden Tabelle, die Aktion durch, die für die sich aus Schritt 2 ergebende Ausgabemeldung aufgeführt ist.**

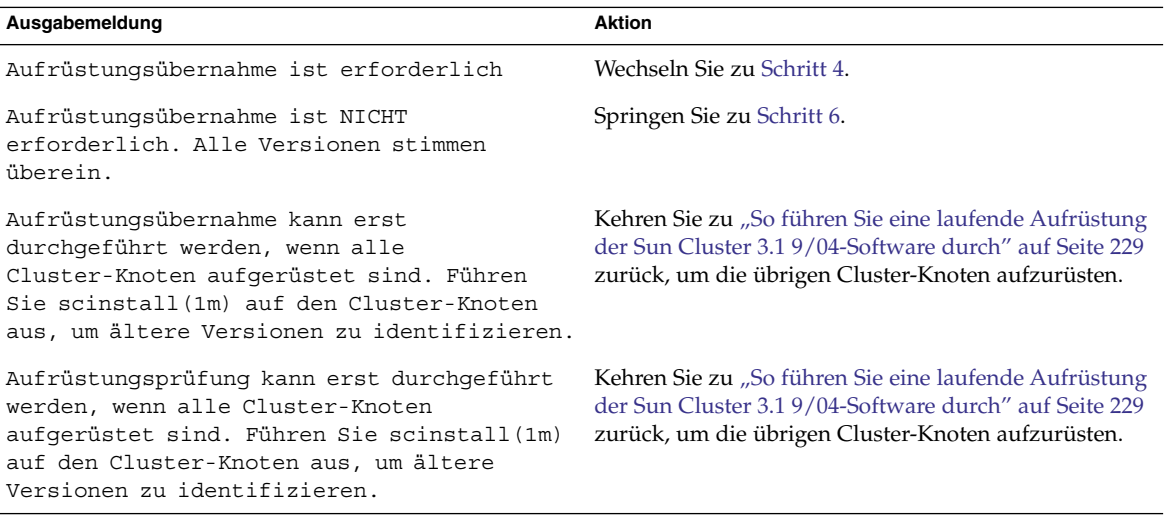

**4. Nachdem alle Knoten dem Cluster wieder beigetreten sind, übernehmen Sie von einem Knoten aus den Cluster in die Aufrüstung.**

# **scversions -c**

Durch die Übernahme der Aufrüstung kann der Cluster alle Funktionen in der neueren Software nutzen. Neue Funktionen sind erst verfügbar, wenn Sie die Aufrüstungsübernahme durchgeführt haben.

**5. Stellen Sie von einem Knoten aus sicher, dass die Cluster-Aufrüstungsübernahme erfolgreich war.**

```
# scversions
Aufrüstungsübernahme ist NICHT erforderlich. Alle Versionen stimmen überein.
```
**6. Wenn Ihre Konfiguration Doppelverkettungsvermittler für die Solstice DiskSuite oder Solaris Volume Manager-Software verwendet, stellen Sie die Vermittlerkonfigurationen wieder her.**

**a. Legen Sie fest, welcher Knoten Eigentümer des Plattensatzes ist, dem Sie die Vermittlerhosts hinzufügen.**

# **metaset -s** *Satzname* -s *Satzname* Gibt den Plattensatznamen an

**b. Wenn kein Knoten die Eigentümerschaft besitzt, übernehmen Sie die Eigentümerschaft des Plattensatzes.**

# **metaset -s** *Satzname* **-t**

- -t Übernimmt die Eigentümerschaft des Plattensatzes
- **c. Erstellen Sie die Vermittler neu.**

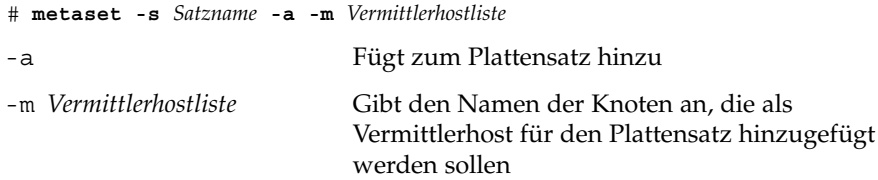

- **d. Wiederholen Sie Schritt a bis Schritt c für jeden Plattensatz im Cluster, der Vermittler verwendet.**
- **7. Falls Sie Datendienste aufgerüstet haben, die nicht auf der Sun Cluster 3.1 9/04 Agenten-CD-ROM bereitgestellt sind, registrieren Sie die neuen Ressourcentypen für diese Datendienste.**

Beachten Sie die mit den Datendiensten gelieferte Dokumentation.

- **8. (Optional) Schalten Sie alle Ressourcen- und Gerätegruppen zurück auf ihre ursprünglichen Knoten.**
	- # **scswitch -z -g** *Ressourcengruppe* **-h** *node* # **scswitch -z -D** *Plattengerätegruppe* **-h** *Knoten*
	- -z Führt die Umschaltung durch. -g *Ressourcengruppe* Gibt die umzuschaltende Ressourcengruppe an. -h *Knoten* Gibt den Namen des Knotens an, auf den umgeschaltet wird. -D *Plattengerätegruppe* Gibt die umzuschaltende Gerätegruppe an.
	-

### **9. Starten Sie alle Anwendungen neu.**

Befolgen Sie die Anweisungen in der Dokumentation des Herstellers.

**10. (Optional) Migrieren Sie Ressourcen auf neue Ressourcentypversionen.**

Informationen hierzu sowie Verfahren, die die Befehlszeile verwenden, finden Sie unter "Aufrüsten eines Ressourcentyps" im *Sun Cluster Data Services Planning and Administration Guide for Solaris OS*. Sie können diese Aufgaben jedoch auch unter Verwendung des Ressourcengruppenmenüs des Dienstprogramms scsetup

<span id="page-236-0"></span>ausführen. Dieser Vorgang erfordert die Ausführung der folgenden Aufgaben:

- Registrieren Sie den neuen Ressourcentyp.
- Migrieren Sie die in Frage kommende Ressource auf die neue Version des Ressourcentyps.
- Andern Sie die Erweiterungseigenschaften des Ressourcentyps gemäß den Angaben im Handbuch für den zugehörigen Datendienst.
- **11. Wenn Sie über ein SPARC-basiertes System verfügen und Sun Management Center zur Überwachung des Clusters verwenden, wechseln Sie zu ["SPARC: So](#page-239-0) [rüsten Sie die Software für das Sun Cluster-Modul für Sun Management Center](#page-239-0) auf " [auf Seite 240.](#page-239-0)**

Die Cluster-Aufrüstung ist fertig gestellt.

# Wiederherstellen von Speicherkonfigurationsänderungen während der Aufrüstung

Dieser Abschnitt enthält die folgenden Reparaturverfahren für Änderungen, die bei der Aufrüstung unbeabsichtigt an der Speicherkonfiguration vorgenommen wurden:

- "So bearbeiten Sie Speicher-Rekonfigurationen bei einer Aufrüstung" auf Seite 237
- ["So lösen Sie unbeabsichtigte Speicheränderungen bei der Aufrüstung"](#page-237-0) auf Seite [238](#page-237-0)

## So bearbeiten Sie Speicher-Rekonfigurationen bei einer Aufrüstung

Alle Änderungen an der Speichertopologie einschließlich der Ausführung von Sun Cluster-Befehlen müssen fertig gestellt sein, bevor Sie den Cluster auf die Solaris 9-Software aufrüsten. Wenn jedoch Änderungen an der Speichertopologie während der Aufrüstung vorgenommen worden sind, führen Sie folgendes Verfahren aus. Dieses Verfahren stellt sicher, dass die neue Speicherkonfiguration korrekt ist und vorhandene, nicht rekonfigurierte Speicher nicht irrtümlich geändert werden.

**1. Stellen Sie sicher, dass die Speichertopologie korrekt ist.**

<span id="page-237-0"></span>Prüfen Sie, ob die Geräte, die als möglicherweise ersetzt markiert wurden, mit den Geräten übereinstimmen, die tatsächlich ersetzt wurden. Wenn die Geräte nicht ersetzt wurden, suchen Sie nach möglichen unbeabsichtigten Konfigurationsänderungen, wie zum Beispiel falsche Verkabelung, und korrigieren sie gegebenenfalls.

- **2. Melden Sie sich als Superbenutzer bei einem Knoten an, der an das nicht geprüfte Gerät angeschlossen ist.**
- **3. Aktualisieren Sie das nicht geprüfte Gerät manuell.**

```
# scdidadm -R Gerät
```
-R *Gerät* Führt die Reparaturverfahren auf dem angegebenen *Gerät* aus Weitere Informationen finden in der Online-Dokumentation unter scdidadm(1M).

#### **4. Aktualisieren Sie den DID-Treiber.**

- # **scdidadm -ui** # **scdidadm -r**
- -u Lädt die Geräte-ID-Konfigurationstabelle in den Kernel
- -i Initialisiert den DID-Treiber
- -r Rekonfiguriert die Datenbank

### **5. Wiederholen Sie Schritt 2 bis Schritt 4 auf allen anderen Knoten, die an das nicht geprüfte Gerät angeschlossen sind.**

- **6. Kehren Sie zu den verbleibenden Aufrüstungsaufgaben zuruck.**
	- Bei nicht laufender Aufrüstung gehen Sie zu [Schritt a](#page-216-0) in ["So führen Sie eine](#page-211-0) [nicht laufende Aufrüstung der Software Sun Cluster 3.1 9/04 durch"](#page-211-0) auf Seite [212.](#page-211-0)
	- Bei laufender Aufrüstung gehen Sie zu [Schritt 4](#page-234-0) in ["So führen Sie eine laufende](#page-228-0) [Aufrüstung der Sun Cluster 3.1 9/04-Software durch"](#page-228-0) auf Seite 229.

## So lösen Sie unbeabsichtigte Speicheränderungen bei der Aufrüstung

Wenn während der Aufrüstung versehentlich Änderungen an der Speicherverkabelung vorgenommen wurden, führen Sie folgendes Verfahren aus, um die Speicherkonfiguration in den korrekten Zustand zurück zu ändern.

**Hinweis –** Dieses Verfahren setzt voraus, dass kein realer Speicher wirklich geändert wurde. Wenn reale oder logische Speichergeräte geändert oder ersetzt worden sind, befolgen Sie stattdessen die Verfahren in ["So bearbeiten Sie](#page-236-0) [Speicher-Rekonfigurationen bei einer Aufrüstung"](#page-236-0) auf Seite 237.

- **1. Ändern Sie die Speichertopologie zurück zur ursprünglichen Konfiguration.** Prüfen Sie die Konfiguration und die Verkabelung der Geräte, die als möglicherweise ersetzt markiert wurden.
- **2. Aktualisieren Sie als Superbenutzer die DID-Treiber auf jedem Knoten des Clusters.**
	- # **scdidadm -ui**# **scdidadm -r**
	- -u Lädt die Geräte–ID-Konfigurationstabelle in den Kernel
	- -i Initialisiert den DID-Treiber
	- -r Rekonfiguriert die Datenbank

Weitere Informationen finden in der Online-Dokumentation unter scdidadm(1M).

- **3. Wenn der Befehl scdidadm in Schritt 2 Fehlermeldungen zurückgibt, kehren Sie zu Schritt 1 zurück, um weitere Änderungen vorzunehmen, durch die die Speicherkonfiguration berichtigt wird, und wiederholen Sie anschließend Schritt 2.**
- **4. Kehren Sie zu den verbleibenden Aufrüstungsaufgaben zuruck.**
	- Bei nicht laufender Aufrüstung gehen Sie zu [Schritt a](#page-216-0) in ["So führen Sie eine](#page-211-0) [nicht laufende Aufrüstung der Software Sun Cluster 3.1 9/04 durch"](#page-211-0) auf Seite [212.](#page-211-0)
	- Bei laufender Aufrüstung gehen Sie zu [Schritt 4](#page-234-0) in ["So führen Sie eine laufende](#page-228-0) [Aufrüstung der Sun Cluster 3.1 9/04-Software durch"](#page-228-0) auf Seite 229.

# SPARC: Sun Management Center-Software-Aufrüstung

In diesem Abschnitt werden Verfahren zur Aufrüstung des Sun Cluster-Moduls für die Sun Management Center-software sowie Verfahren zur Aufrüstung der Sun Management Center-Software und der Sun Cluster-Modul-Software beschrieben.

## <span id="page-239-0"></span>▼ SPARC: So rüsten Sie die Software für das Sun Cluster-Modul für Sun Management Center auf

Führen Sie die folgenden Schritte durch, um die Sun Cluster-Modul-Software auf dem Sun Management Center-Server, dem Hilfsserver und dem Konsolenrechner aufzurüsten.

**Hinweis –** Wenn Sie die Sun Management Center-Software selbst aufrüsten möchten, führen Sie dieses Verfahren nicht durch. Gehen Sie stattdessen zu ["SPARC: So rüsten](#page-240-0) [Sie die Software Sun Management Center auf](#page-240-0) " auf Seite 241, um die Sun Management Center-Software und das Sun Cluster-Modul aufzurüsten.

**1. Entfernen Sie als Superbenutzer die vorhandenen Sun Cluster-Modul-Pakete.**

Verwenden Sie den Befehl pkgrm(1M), um alle Pakete des Sun Cluster-Moduls von allen Speicherorten zu entfernen, die in folgender Tabelle angeführt sind.

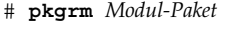

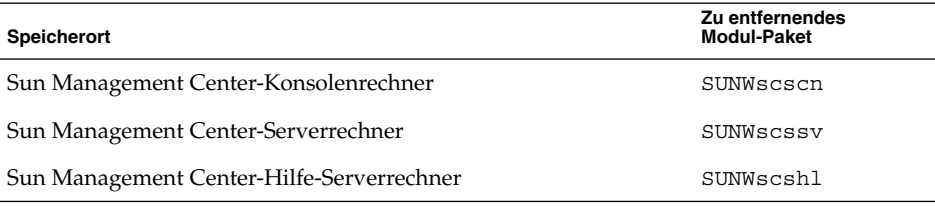

**Hinweis –** Die Sun Cluster-Modul-Software auf den Cluster-Knoten wurde bereits während der Cluster-Framework-Aufrüstung aufgerüstet.

**2. Installieren Sie als Superbenutzer die Pakete des Sun Cluster-Moduls von der Sun Cluster 3.1 9/04 CD-ROM in den in der folgenden Tabelle aufgelisteten Verzeichnissen.**

Im CD-ROM-Pfad ist der Wert von *Arch* **sparc** oder **x86** und der Wert von *Ver* ist **8** (für Solaris 8) oder **9** (für Solaris 9).

# **cd /cdrom/cdrom0/Solaris\_***arch***/Product/sun\_cluster/Solaris\_***ver***/Packages/** # **pkgadd -d .** *Modul-Paket*

<span id="page-240-0"></span>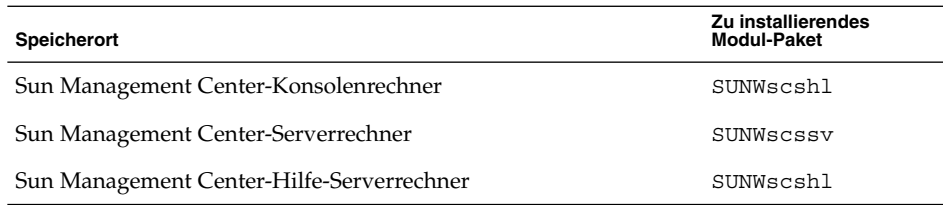

Beachten Sie, dass Sie das Hilfe-Server-Paket SUNWscshl sowohl auf dem Konsolenrechner als auch auf dem Hilfe-Serverrechner installieren. Auf dem Konsolenrechner rüsten Sie außerdem nicht auf ein neues SUNWscscn-Paket auf.

## ▼ SPARC: So rüsten Sie die Software Sun Management Center auf

Führen Sie folgende Schritte aus, um von Sun Management Center 2.1.1 auf die Sun Management Center 3.0-Software oder die Sun Management Center 3.5-Software aufzurüsten.

- **1. Halten Sie Folgendes bereit:**
	- Die **Sun Cluster 3.1 9/04 CD-ROM oder den Pfad zum CD-ROM-Abbild.**

Sie verwenden die CD-ROM, um die Version von Sun Cluster 3.1 9/04 der Sun Cluster–Modul-Pakete nach der Aufrüstung der Software Sun Management Center neu zu installieren.

- **Sun Management Center-Dokumentation.**
- **Gegebenenfalls Korrekturversionen von Sun Management Center patches und dem Sun Cluster-Modul.**

Angaben zum Speicherort von Korrekturversionen und Installationsanweisungen finden Sie unter "Korrekturversionen und erforderliche Firmwareversionen" in *Sun Cluster 3.1-Versionshinweise*.

- **2. Stoppen Sie alle Prozesse von Sun Management Center.**
	- **a. Wenn die Konsole von Sun Management Center läuft, beenden Sie sie.** Wählen Sie im Konsolenfenster "Beenden" im Menü "Datei" aus.
	- **b. Stoppen Sie auf dem Agentenrechner von Sun Management Center (Cluster-Knoten) den Agentenprozess von Sun Management Center.**
		- # **/opt/SUNWsymon/sbin/es-stop -a**
	- **c. Stoppen Sie im Serverrechner von Sun Management Center den Serverprozess von Sun Management Center.**
		- # **/opt/SUNWsymon/sbin/es-stop -S**

#### **3. Entfernen Sie als Superbenutzer die Sun Cluster–Modul-Pakete.**

Verwenden Sie den Befehl pkgrm(1M), um alle Pakete des Sun Cluster-Moduls von allen Speicherorten zu entfernen, die in folgender Tabelle angeführt sind.

# **pkgrm** *Modul-Paket*

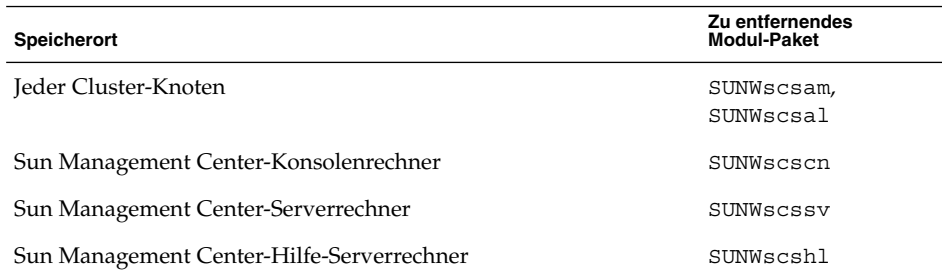

Wenn Sie die aufgelisteten Pakete nicht entfernen, kann die Aufrüstung der Software Sun Management Center aufgrund von Paketabhängigkeitsproblemen fehlschlagen. Sie installieren diese Pakete nach der Aufrüstung der Software von Sun Management Center in Schritt 5 erneut.

#### **4. Rüsten Sie die Software Sun Management Center auf.**

Befolgen Sie die Aufrüstungsverfahren in der Dokumentation zu Sun Management Center.

### **5. Installieren Sie als Superbenutzer die Pakete des Sun Cluster-Moduls von der Sun Cluster 3.1 9/04 CD-ROM in den in der folgenden Tabelle aufgelisteten Verzeichnissen.**

Im CD-ROM-Pfad ist der Wert von *Arch* **sparc** oder **x86** und der Wert von *Ver* ist **8** (für Solaris 8) oder **9** (für Solaris 9).

# **cd /cdrom/cdrom0/Solaris\_***arch***/Product/sun\_cluster/Solaris\_***ver***/Packages/** # **pkgadd -d .** *Modul-Paket*

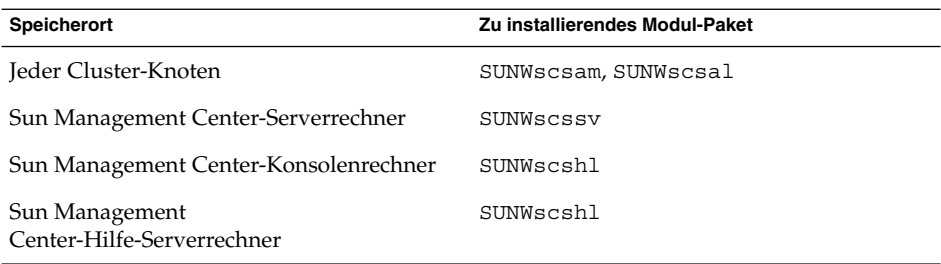

Sie installieren das Hilfe-Server-Paket SUNWscshl sowohl auf dem Konsolenrechner als auch auf dem Hilfe-Serverrechner.

- **6. Installieren Sie auf jedem Knoten des Clusters alle Korrekturversionen von Sun Management Center und dem Sun Cluster–Modul.**
- **7. Starten Sie die Agenten-, Server- und Konsolenprozesse von Sun Management Center neu.**

Befolgen Sie die Verfahren in ["SPARC: So starten Sie Sun Management Center](#page-132-0)" [auf Seite 133.](#page-132-0)

**8. Laden Sie das Sun Cluster-Modul.**

Befolgen Sie die Verfahren in ["SPARC: So laden Sie das Sun Cluster-Modul](#page-133-0) " [auf Seite 134.](#page-133-0)

Wenn das Sun Cluster-Modul vorher geladen wurde, entfernen Sie das Modul und laden es erneut, um alle gespeicherten Alarmdefinitionen auf dem Server zu löschen. Um das Modul zu entfernen wählen Sie im Fenster "Details" im Menü "Modul" die Option "Modul entfernen" aus.

Sun Cluster Handbuch Softwareinstallation für Solaris OS • September 2004, Version A

### KAPITEL **6**

# Konfigurieren der Datenreplikation mit der Sun StorEdge Availability Suite 3.1-Software

Dieses Kapitel enthält Richtlinien für das Konfigurieren der Datenreplikation zwischen Clustern unter Verwendung der Sun StorEdge Availability Suite 3.1-Software.

Des Weiteren wird anhand eines Beispiels dargestellt, wie die Datenreplikation für eine NFS-Anwendung mithilfe der Sun StorEdge Availability Suite-Software konfiguriert wurde. In diesem Beispiel wird eine spezifische Cluster-Konfiguration verwendet. Zudem werden detaillierte Informationen zur Durchführung einzelner Aufgaben bereitgestellt. Die für sonstige Anwendungen oder Cluster-Konfigurationen erforderlichen Schritte werden jedoch nicht aufgeführt.

Dieses Kapitel enthält die folgenden Abschnitte:

- ["Einführung in die Datenreplikation"](#page-245-0) auf Seite 246
- ["Richtlinien für die Konfiguration der Datenreplikation"](#page-248-0) auf Seite 249
- ["Beispielkonfiguration"](#page-254-0) auf Seite 255

In diesem Kapitel werden folgende Verfahren beschrieben:

- ["So konfigurieren Sie eine Plattengerätegruppe auf dem primären Cluster"](#page-258-0) [auf Seite 259](#page-258-0)
- ["So konfigurieren Sie eine Plattengerätegruppe im sekundären Cluster"](#page-259-0) auf Seite [260](#page-259-0)
- ["So konfigurieren Sie das Dateisystem im primären Cluster für die](#page-260-0) [NFS-Anwendung"](#page-260-0) auf Seite 261
- ["So konfigurieren Sie das Dateisystem im sekundären Cluster für die](#page-261-0) [NFS-Anwendung"](#page-261-0) auf Seite 262
- ["So erstellen Sie eine Replikations-Ressourcengruppe auf dem primären Cluster"](#page-261-0) [auf Seite 262](#page-261-0)
- ["So erstellen Sie eine Replikations-Ressourcengruppe im sekundären Cluster"](#page-262-0) [auf Seite 263](#page-262-0)
- ["So erstellen Sie eine Anwendungs-Ressourcengruppe im primären Cluster"](#page-263-0) [auf Seite 264](#page-263-0)
- ["So erstellen Sie eine Anwendungs-Ressourcengruppe im sekundären Cluster"](#page-265-0) [auf Seite 266](#page-265-0)
- <span id="page-245-0"></span>■ ["So aktivieren Sie die Replikation im primären Cluster"](#page-265-0) auf Seite 266
- ["So aktivieren Sie die Replikation im sekundären Cluster"](#page-267-0) auf Seite 268
- ["So führen Sie eine Replikation mit remotem Spiegel durch"](#page-268-0) auf Seite 269
- ["So erstellen Sie eine Schnappschuss-Kopie"](#page-269-0) auf Seite 270
- "So [überprüfen Sie die Richtigkeit der Replikationskonfiguration"](#page-270-0) auf Seite 271
- ["So verursachen Sie ein Switchover"](#page-273-0) auf Seite 274
- ["So aktualisieren Sie den DNS-Eintrag"](#page-274-0) auf Seite 275
- ["So konfigurieren Sie die Anwendung zum Lesen und Schreiben auf dem](#page-275-0) [sekundären Datenträger"](#page-275-0) auf Seite 276

# Einführung in die Datenreplikation

In diesem Abschnitt wird das Konzept der Ausfalltoleranz eingeführt. Daneben werden die von der Sun StorEdge Availability Suite-Software verwendeten Datenreplikationsmethoden beschrieben.

## Was ist Ausfalltoleranz?

Unter Ausfalltoleranz wird die Fähigkeit eines Systems verstanden, eine Anwendung bei Ausfall des Primär-Clusters auf einem anderen Cluster wiederherzustellen. Grundlage der Ausfalltoleranz sind *Datenreplikation* und *Failover*.

Unter Datenreplikation wird das Kopieren von Daten von einem primären Cluster auf einen Sicherungs- oder sekundären Cluster verstanden. Dank der Datenreplikation verfügt der sekundäre Cluster über eine aktuelle Kopie der Daten des primären Clusters. Der sekundäre Cluster kann sich weit entfernt vom primären Cluster befinden.

Unter Failover wird die automatische Verschiebung einer Ressourcen- oder Gerätegruppe von einem primären Cluster auf einen sekundären Cluster verstanden. Bei einem Ausfall des primären Clusters stehen die Daten sofort auf dem sekundären Cluster zur Verfügung.

## Datenreplikationsmethoden der Sun StorEdge Availability Suite-Software

In diesem Abschnitt werden die von der Sun StorEdge Availability Suite-Software verwendeten Replikationsmethoden beschrieben, die Replikation mit remotem Spiegel und die Schnappschuss-Kopie. Diese Software verwendet die Befehle sndradm(1RPC) und iiadm(1II) zur Datenreplikation. Weitere Informationen zu diesen Befehlen finden Sie im *Sun Cluster 3.0 and Sun StorEdge Software Integration Guide*.

### Replikation mit remotem Spiegel

Die Replikation mit remotem Spiegel wird in Abbildung 6–1 veranschaulicht. Daten vom Master-Datenträger der primären Platte werden auf den Master-Datenträger der sekundären Platte über eine TCP/IP-Verbindung repliziert. Ein remotes Spiegel-Bitmap verfolgt die Unterschiede zwischen dem Master-Datenträger auf der primären Platte und dem Master-Datenträger auf der sekundären Platte.

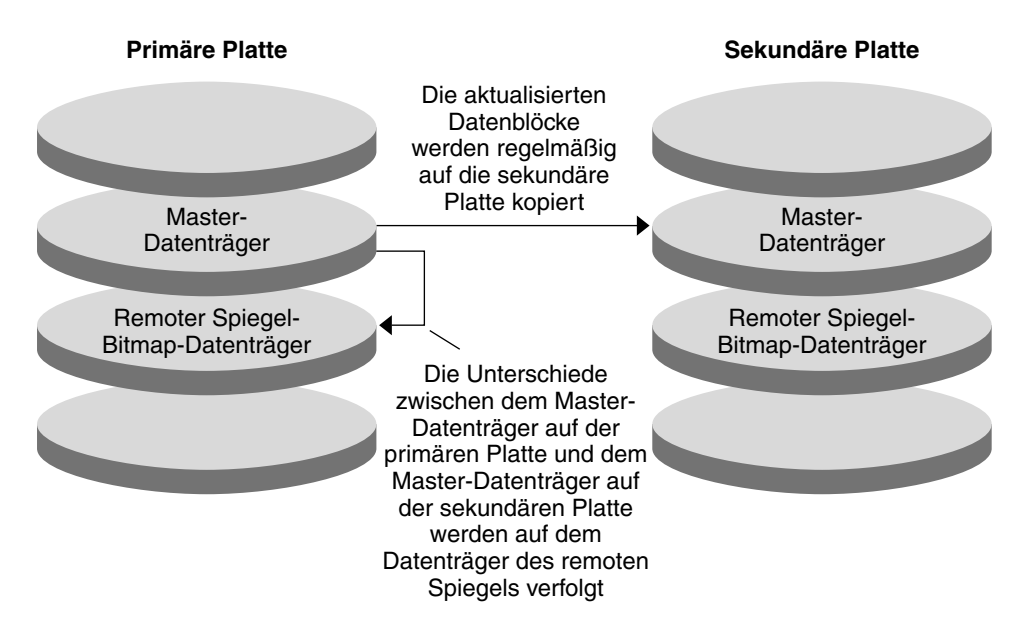

**ABBILDUNG 6–1** Replikation mit remotem Spiegel

Die Replikation mit remotem Spiegel kann synchron in Echtzeit oder asynchron erfolgen. Jeder Datenträgersatz im Cluster kann einzeln für synchrone oder asynchrone Replikation konfiguriert werden.

Bei der synchronen Datenreplikation wird ein Schreibvorgang erst nach der Aktualisierung des remoten Datenträgers bestätigt.

Bei der asynchronen Datenreplikation wird ein Schreibvorgang vor der Aktualisierung des remoten Datenträgers bestätigt. Die asynchrone Datenreplikation verleiht höhere Flexibilität im Falle großer Distanzen und geringer Bandbreite.

## Schnappschuss-Kopie

Die Schnappschuss-Kopie ist in Abbildung 6–2 abgebildet. Die Daten auf dem Master-Datenträger jeder Platte wird auf den Schattendatenträger derselben Platte kopiert. Das punktuelle Bitmap verfolgt die Unterschiede zwischen dem Master-Datenträger und dem Schattendatenträger. Das punktuelle Bitmap wird beim Kopieren der Daten auf den Schattendatenträger zurückgesetzt.

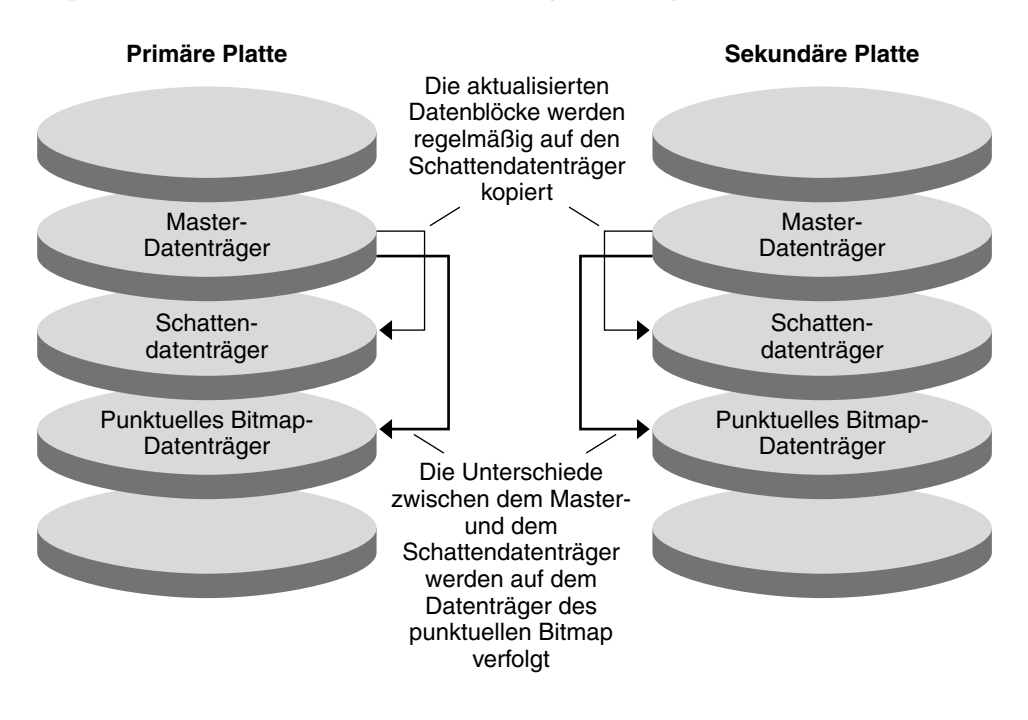

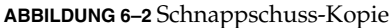

## Replikation in der Beispielkonfiguration

Die folgende Abbildung zeigt die Verwendung der Replikation mit remotem Spiegel und des punktuellen Schnappschusses in ["Beispielkonfiguration"](#page-254-0) auf Seite 255.

<span id="page-248-0"></span>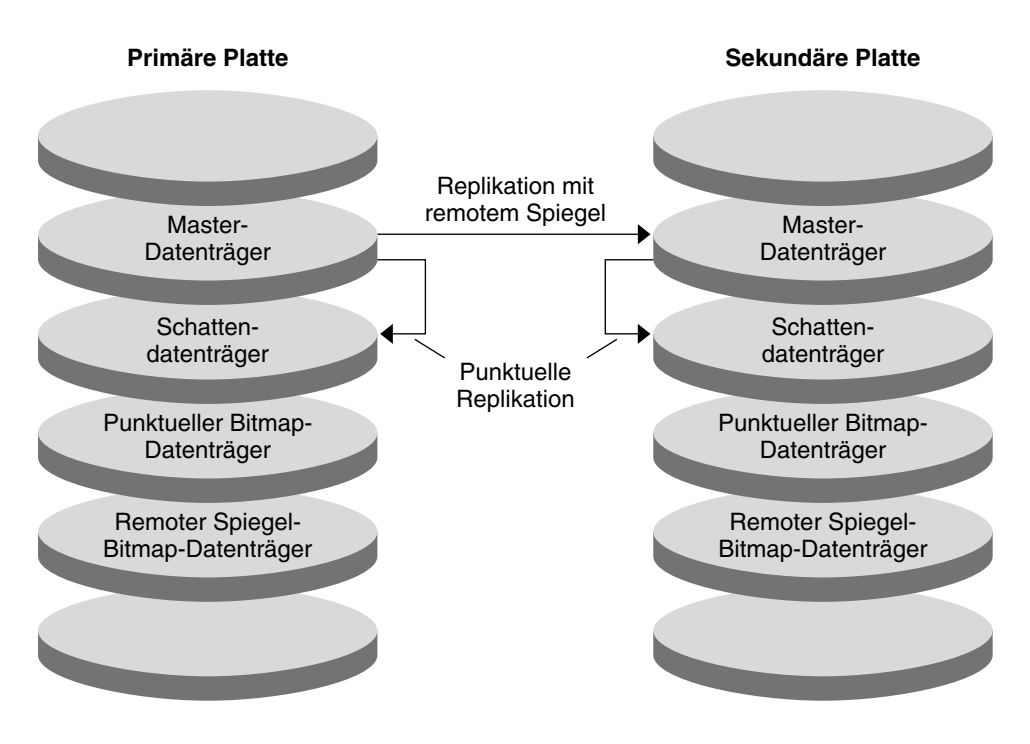

**ABBILDUNG 6–3** Replikation in der Beispielkonfiguration

# Richtlinien für die Konfiguration der Datenreplikation

Dieser Abschnitt enthält Richtlinien zum Konfigurieren der Datenreplikation zwischen Clustern. Der Abschnitt enthält auch Tipps zum Konfigurieren der Replikations- und Anwendungs-Ressourcengruppen. Verwenden Sie diese Richtlinien beim Konfigurieren der Datenreplikation für Ihren Cluster.

In diesem Abschnitt werden folgende Themen behandelt:

- ["Konfigurieren von Replikations-Ressourcengruppen"](#page-249-0) auf Seite 250
- ["Konfigurieren von Anwendungs-Ressourcengruppen"](#page-250-0) auf Seite 251
- ["Konfigurieren von Ressourcengruppen für eine Failover-Anwendung](#page-250-0) " auf Seite [251](#page-250-0)
- ["Konfigurieren von Ressourcengruppen für eine Scalable-Anwendung](#page-252-0) " auf Seite [253](#page-252-0)
- ["Richtlinien zum Verwalten eines Failover oder Switchover"](#page-253-0) auf Seite 254

Kapitel 6 • Konfigurieren der Datenreplikation mit der Sun StorEdge Availability Suite 3.1-Software **249**

## <span id="page-249-0"></span>Konfigurieren von Replikations-Ressourcengruppen

Replikations-Ressourcengruppen stellen die Gerätegruppe unter die Steuerung durch die Sun StorEdge Availability Suite-Software mit der Ressource logischer Hostname. Eine Replikations-Ressourcengruppe muss folgende Merkmale aufweisen:

■ Sie muss eine Failover-Ressourcengruppe sein

Eine Failover-Ressource kann nur auf einem Knoten ausgeführt werden. Bei einem Failover ist die Failover-Ressource am Failover beteiligt.

Sie muss eine Ressource logischer Hostname aufweisen

Der logische Hostname muss vom primären Cluster gehostet werden. Nach einem Failover oder einem Switchover muss der logische Hostname vom sekundären Cluster gehostet werden. Das Domain Name System (DNS) wird zum Zuordnen des logischen Hostnamens zu einem Cluster verwendet.

Sie muss eine HAStoragePlus-Ressource aufweisen

Die HAStoragePlus-Ressource erzwingt im Falle eines Failover oder Switchover der Replikations-Ressourcengruppe das Switchover der Gerätegruppe. Die Sun Cluster-Software erzwingt bei einem Switchover der Gerätegruppe auch das Switchover der Replikations-Ressourcengruppe. Auf diese Weise sind die Replikations-Ressourcengruppe und die Gerätegruppe immer demselben Knoten zugewiesen bzw. werden immer von demselben Knoten unterstützt.

Die folgenden Erweiterungseigenschaften müssen in der HAStoragePlus-Ressource definiert sein:

- *GlobalDevicePaths*. Diese Erweiterungseigenschaft definiert die Gerätegruppe, zu der ein Datenträger gehört.
- *AffinityOn property* = True. Diese Erweiterungseigenschaft veranlasst bei einem Switchover oder Failover der Replikations-Ressourcengruppe das Switchover oder Failover der Gerätegruppe. Diese Funktion wird als *Affinitäts-Switchover* bezeichnet.

Weitere Informationen zu HAStoragePlus finden Sie in der Online-Dokumentation unter SUNW.HAStoragePlus(5).

Sie muss nach der Gerätegruppe benannt werden, der sie zugeordnet ist, gefolgt von -stor-rg

Beispiel: *Gerätegruppe*-stor-rg.

Sowohl der primäre als auch der sekundäre Cluster müssen online sein

## <span id="page-250-0"></span>Konfigurieren von Anwendungs-Ressourcengruppen

Damit eine Anwendung hoch verfügbar ist, muss sie als Ressource in einer Anwendungs-Ressourcengruppe verwaltet werden. Eine Anwendungs-Ressourcengruppe kann für eine Failover- oder eine Scalable-Anwendung konfiguriert werden.

Anwendungs-Ressourcen und Anwendungs-Ressourcengruppen, die auf dem primären Cluster konfiguriert sind, müssen auch auf dem sekundären Cluster konfiguriert sein. Auch die Daten, auf die die Anwendungsressource zugreift, müssen auf den sekundären Cluster repliziert werden.

Dieser Abschnitt enthält Richtlinien zum Konfigurieren der folgenden Anwendungs-Ressourcengruppen:

- "Konfigurieren von Ressourcengruppen für eine Failover-Anwendung" auf Seite 251
- ["Konfigurieren von Ressourcengruppen für eine Scalable-Anwendung](#page-252-0)" auf Seite [253](#page-252-0)

### Konfigurieren von Ressourcengruppen für eine Failover-Anwendung

In einer Failover-Anwendung wird eine Anwendung immer nur auf einem Knoten ausgeführt. Fällt dieser Knoten aus, wird die Anwendung in einem Failover auf einen anderen Knoten in demselben Cluster verschoben. Eine Ressourcengruppe muss für eine Failover-Anwendung folgende Merkmale aufweisen:

Mit einer HAStoragePlus-Ressource muss sie bei einem Switchover oder Failover der Anwendungs-Ressourcengruppe das Switchover der Gerätegruppe erzwingen.

Die Gerätegruppe wird der Replikations-Ressourcengruppe und der Anwendungs-Ressourcengruppe zugeordnet. Daher erzwingt das Switchover der Anwendungs-Ressourcengruppe das Switchover der Gerätegruppe und der Replikations-Ressourcengruppe. Die Anwendungs-Ressourcengruppe, die Replikations-Ressourcengruppe und die Gerätegruppe werden von demselben Knoten unterstützt.

Beachten Sie jedoch, dass ein Switchover oder Failover der Gerätegruppe oder der Replikations-Ressourcengruppe kein Switchover oder Failover der Anwendungs-Ressourcengruppe erzwingt.

- Wenn die Anwendungsdaten global eingehängt sind, ist das Vorhandensein einer HAStoragePlus-Ressource in der Anwendungs-Ressourcengruppe ratsam, aber nicht obligatorisch.
- Wenn die Anwendungsdaten lokal eingehängt sind, ist das Vorhandensein einer HAStoragePlus-Ressource in der Anwendungs-Ressourcengruppe obligatorisch.

Kapitel 6 • Konfigurieren der Datenreplikation mit der Sun StorEdge Availability Suite 3.1-Software **251**

Ohne eine HAStoragePlus-Ressource löst das Switchover oder Failover der Anwendungs-Ressourcengruppe kein Switchover oder Failover der Replikations-Ressourcengruppe und Gerätegruppe aus. Nach einem Switchover oder Failover werden die Anwendungs-Ressourcengruppe, die Replikations-Ressourcengruppe und die Gerätegruppe nicht von demselben Knoten unterstützt.

Weitere Informationen zu HAStoragePlus finden Sie in der Online-Dokumentation unter SUNW.HAStoragePlus(5).

■ Sie muss auf dem primären Cluster online und auf dem sekundären Cluster offline sein.

Die Anwendungs-Ressourcengruppe muss auf dem sekundären Cluster online gebracht werden, wenn der sekundäre Cluster zum primären Cluster wird.

Die folgende Abbildung zeigt die Konfiguration einer

Anwendungs-Ressourcengruppe und einer Replikations-Ressourcengruppe in einer Failover-Anwendung.

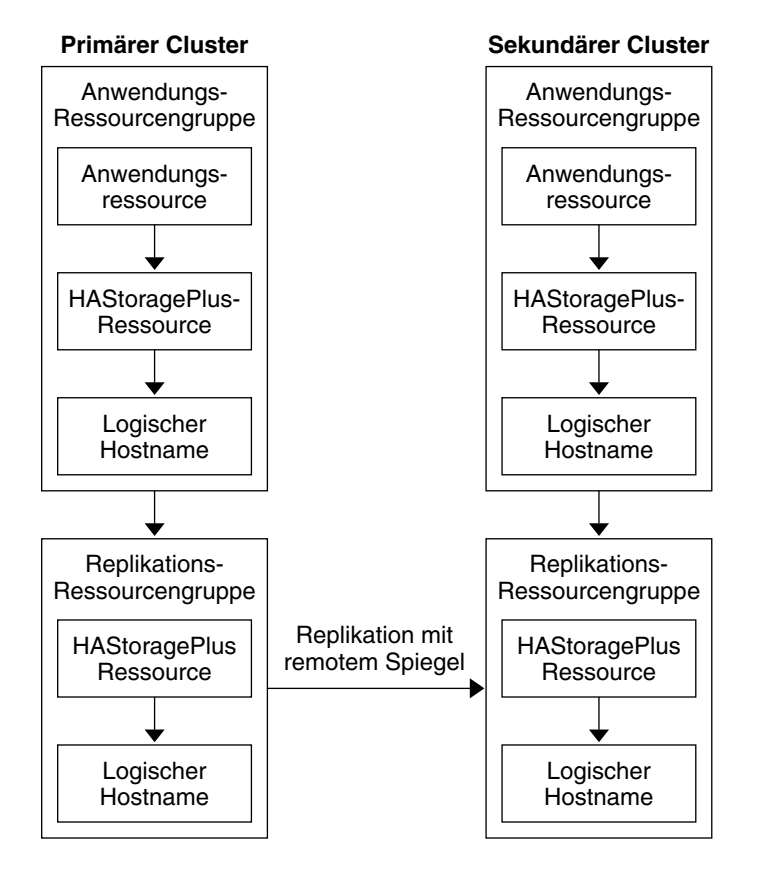

**ABBILDUNG 6–4** Konfiguration von Ressourcengruppen in einer Failover-Anwendung

**<sup>252</sup>** Sun Cluster Handbuch Softwareinstallation für Solaris OS • September 2004, Version A
### Konfigurieren von Ressourcengruppen für eine Scalable-Anwendung

In einer Scalable-Anwendung wird eine Anwendung auf mehreren Knoten ausgeführt, um einen einzelnen logischen Dienst bereitzustellen. Wenn ein Knoten mit einer Scalable-Anwendung ausfällt, tritt kein Failover ein. Die Anwendung wird auf den anderen Knoten weiterhin ausgeführt.

Wenn eine Scalable-Anwendung als eine Ressource in einer Anwendungs-Ressourcengruppe verwaltet wird, muss die Anwendungs-Ressourcengruppe der Gerätegruppe nicht zugeordnet werden. Daher ist auch die Erstellung einer HAStoragePlus-Ressource für die Anwendungs-Ressourcengruppe nicht notwendig.

Eine Ressourcengruppe muss für eine Scalable-Anwendung folgende Merkmale aufweisen:

- Sie muss eine Abhängigkeit von der gemeinsam genutzten Adresse aufweisen
	- Die gemeinsam genutzte Adresse wird von den Knoten verwendet, auf denen die Scalable-Anwendung zum Verteilen eingehender Daten ausgeführt wird.
- Sie muss auf dem primären Cluster online und auf dem sekundären Cluster offline sein

Die folgende Abbildung zeigt die Konfiguration der Ressourcengruppen in einer Scalable-Anwendung.

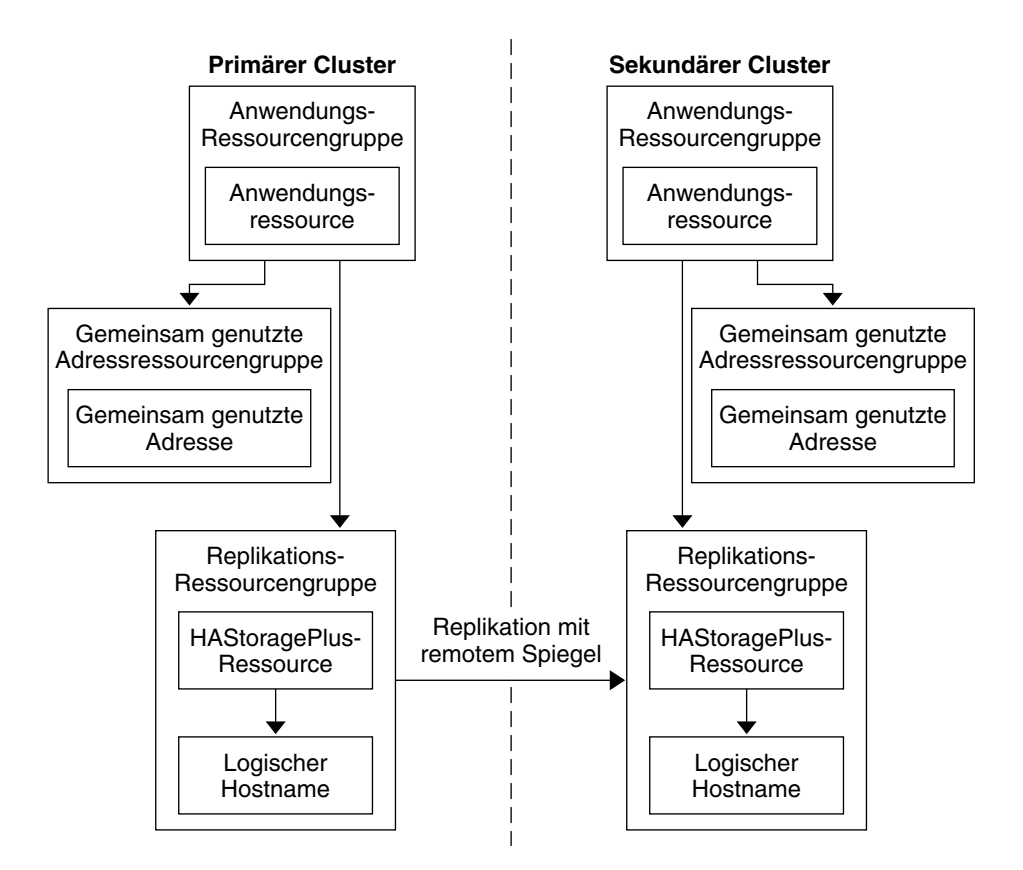

**ABBILDUNG 6–5** Konfiguration von Ressourcengruppen in einer Scalable-Anwendung

### Richtlinien zum Verwalten eines Failover oder Switchover

Wenn der primäre Cluster ausfällt, muss die Anwendung so schnell wie möglich auf den sekundären Cluster umgeschaltet werden. Damit der sekundäre Cluster zum primären Cluster wird, muss das DNS aktualisiert werden. Daneben muss der sekundäre Datenträger in dem Einhängepunktverzeichnis für das Anwendungs-Dateisystem eingehängt werden.

Das DNS ordnet einem Client den logischen Hostnamen einer Anwendung zu. Nach einem Failover oder Switchover muss die DNS-Zuordnung zum primären Cluster entfernt und eine DNS-Zuordnung zum sekundären Cluster erstellt werden. Die folgende Abbildung zeigt, wie das DNS einem Cluster einen Client zuordnet.

<span id="page-254-0"></span>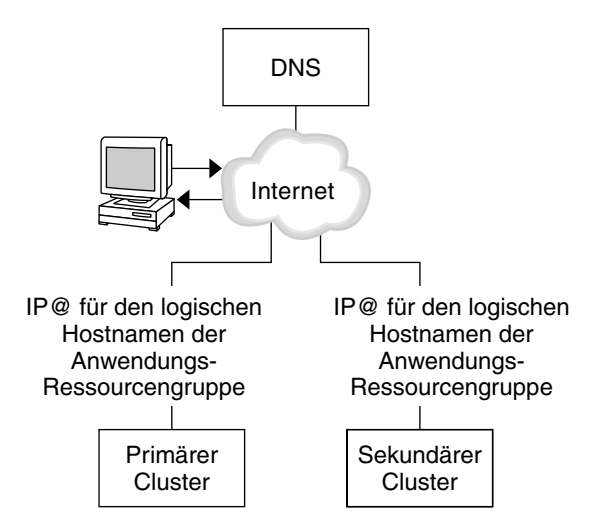

**ABBILDUNG 6–6** DNS-Zuordnung eines Clients zu einem Cluster

Aktualisieren Sie das DNS mit dem nsupdate-Befehl. Informationen finden Sie in der Online-Dokumentation unter nsupdate(1M). Ein Beispiel für den Umgang mit einem Failover oder einem Switchover finden Sie unter ["Beispiel für den Umgang mit einem](#page-273-0) [Failover oder Switchover"](#page-273-0) auf Seite 274.

Nach der Reparatur kann der primäre Cluster wieder online gebracht werden. Führen Sie folgende Schritte durch, um zum originalen primären Cluster zurückzuschalten:

- 1. Synchronisieren Sie den primären Cluster mit dem sekundären Cluster, um sicherzustellen, dass der primäre Datenträger aktuell ist.
- 2. Aktualisieren Sie das DNS, so dass die Clients auf die Anwendung auf dem primären Cluster zugreifen können.
- 3. Hängen Sie den primären Datenträger im Einhängepunktverzeichnis für das Anwendungs-Dateisystem ein.

# Beispielkonfiguration

Anhand eines Beispiels wird in diesem Abschnitt das Konfigurieren der Datenreplikation für eine NFS-Anwendung mithilfe der Sun StorEdge Availability Suite-Software Schritt für Schritt erläutert.

## <span id="page-255-0"></span>Verbinden und Installieren der Cluster

Abbildung 6–7 zeigt die Cluster-Konfiguration der Beispielkonfiguration. Der sekundäre Cluster in der Beispielkonfiguration enthält einen Knoten. Es können jedoch auch andere Cluster-Konfigurationen verwendet werden.

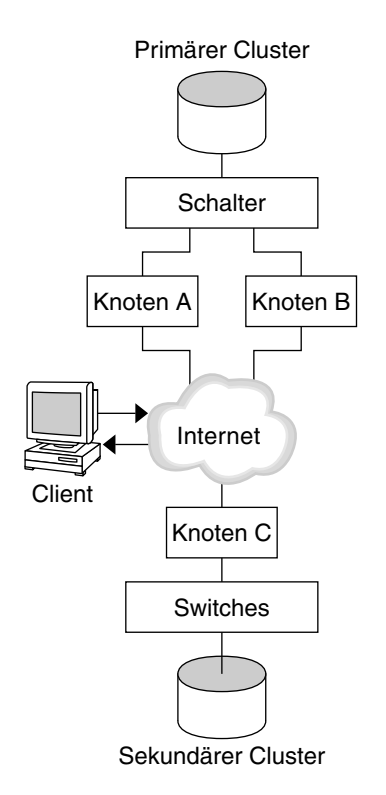

**ABBILDUNG 6–7** Beispiel für eine Cluster-Konfiguration

Tabelle 6–1 fasst die für die Beispielkonfiguration erforderliche Hardware und Software zusammen. Das Solaris-Betriebssystem, die Sun Cluster-Software und die Datenträger-Manager-Software muss *vor* der Installation der Sun StorEdge Availability Suite-Software und der Korrekturversionen auf den Cluster-Knoten installiert werden.

**TABELLE 6–1** Erforderliche Hardware und Software

| <b>Hardware oder Software</b> | Anforderung                                                                                                    |
|-------------------------------|----------------------------------------------------------------------------------------------------|
| Knoten-Hardware               | Die Sun StorEdge Availability Suite-Software wird auf allen<br>Servern mit Solaris-Betriebssystem unterstützt. |
|                               | Informationen zur erforderlichen Hardware finden Sie im Sun<br>Cluster 3.x Hardware Administration Manual.     |

**<sup>256</sup>** Sun Cluster Handbuch Softwareinstallation für Solaris OS • September 2004, Version A

| <b>Hardware oder Software</b>                                                                                                    | Anforderung                                                                                                    |  |
|----------------------------------------------------------------------------------------------------|----------------------------------------------------------------------------------------------------|--|
| Festplattenkapazität                                                                                                    | Ca. 11 MB.                                                                                                    |  |
| Solaris OS                                                                                                    | Alle Solaris 8- oder Solaris 9-Versionen, die von der Sun<br>Cluster-Software unterstützt werden.                                                                                                    |  |
|                                                                                                    | Alle Knoten müssen dieselbe Version von Solaris OS verwenden.                                                                                                    |  |
|                                                                                                    | Informationen zur Installation finden Sie unter "Installieren der<br>Software " auf Seite 48.                                                                                                    |  |
| Sun Cluster-Software                                                                                                    | Sun Cluster 3.1 9/04-Software.                                                                                                    |  |
|                                                                                                    | Informationen zur Installation finden Sie unter Kapitel 2 und unter<br>"So installieren Sie die Sun Cluster-Software in einem<br>Ein-Knoten-Cluster" auf Seite 96.                                                                                 |  |
| Datenträger-Manager-Softw&rdstice DiskSuite oder Solaris Volume Manager-Software oder<br>VERITAS Volume Manager-Software (VxVM). |                                                                                                    |  |
|                                                                                                    | Alle Knoten müssen dieselbe Version der<br>Datenträger-Manager-Software verwenden.                                                                                                    |  |
|                                                                                                    | Informationen zur Installation finden Sie unter "Installieren und<br>Konfigurieren der Software Solstice DiskSuite oder Solaris Volume<br>Manager " auf Seite 144 und "SPARC: Installieren und<br>Konfigurieren der Software VxVM " auf Seite 179. |  |
| Sun StorEdge Availability<br>Suite-Software                                                                                      | Informationen zur Software-Installation finden Sie im Sun StorEdge<br>Availability Suite 3.1 Point-in-Time Copy Software Installation Guide<br>und im Sun StorEdge Availability Suite 3.1 Remote Mirror Software<br>Installation Guide.            |  |
| Korrekturversionen der<br>Sun StorEdge Availability<br>Suite-Software                                                            | Informationen zu den neuesten Korrekturversionen finden Sie<br>unter http://sunsolve.sun.com.                                                                                                    |  |

**TABELLE 6–1** Erforderliche Hardware und Software *(Fortsetzung)*

# Beispiel für das Konfigurieren von Geräte- und Ressourcengruppen

In diesem Kapitel wird beschrieben, wie Plattengeräte- und Ressourcengruppen für eine NFS-Anwendung konfiguriert werden. In der folgenden Tabelle werden die Namen der Gruppen und Ressourcen genannt, die für die Beispielkonfiguration erstellt wurden.

**TABELLE 6–2** Übersicht über die Gruppen und Ressourcen der Beispielkonfiguration

| <b>Gruppe oder Ressource</b>                        | Name                                 | <b>Beschreibung</b>                                                                                              |
|-----------------------------------------------------|--------------------------------------|----------------------------------------------------------------------------------------------------|
| Plattengerätegruppe                                 | Gerätegruppe                         | Die Plattengerätegruppe.                                                                                         |
| Replikations-<br>Ressourcengruppe und<br>Ressourcen | Gerätegruppe-stor-rg                 | Die Replikations-Ressourcengruppe.                                                                               |
|                                                     | lHost-RepRG-Prim,<br>lHost-RepRG-Sek | Die logischen Hostnamen für die<br>Replikations-Ressourcengruppe auf dem<br>primären und dem sekundären Cluster. |
|                                                     | Gerätegruppenspeicher                | Die HAStoragePlus-Ressource für die<br>Replikations-Ressourcengruppe.                                            |
| Anwendungs-<br>Ressourcengruppe und<br>Ressourcen   | NFS-RG                               | Die Anwendungs-Ressourcengruppe.                                                                                 |
|                                                     | lHost-NFSRG-Prim,<br>lHost-NFSRG-Sek | Die logischen Hostnamen für die<br>Anwendungs-Ressourcengruppe auf dem<br>primären und dem sekundären Cluster.   |
|                                                     | NFS-GG-RS                            | Die HAStoragePlus-Ressource für die<br>Anwendung.                                                                |
|                                                     | NFS-RS                               | Die NFS-Ressource.                                                                                               |

Mit Ausnahme von *Gerätegruppe*-stor-rg handelt es sich bei den Gruppen- und Ressourcennamen um Beispielnamen, die nach Bedarf geändert werden können. Die Replikations-Ressourcengruppe muss einen Namen wie *Gerätegruppe*-stor-rg aufweisen.

### Konfigurieren von Plattengerätegruppen

In diesem Abschnitt wird das Konfigurieren einer Plattengerätegruppe auf dem primären und dem sekundären Cluster beschrieben. In dieser Beispielkonfiguration wird die VxVM-Software verwendet. Informationen zur Solstice DiskSuite oder Solaris Volume Manager-Software finden Sie unter [Kapitel 3.](#page-140-0)

Die folgende Abbildung zeigt die in der Plattengerätegruppe erstellten Datenträger.

<span id="page-258-0"></span>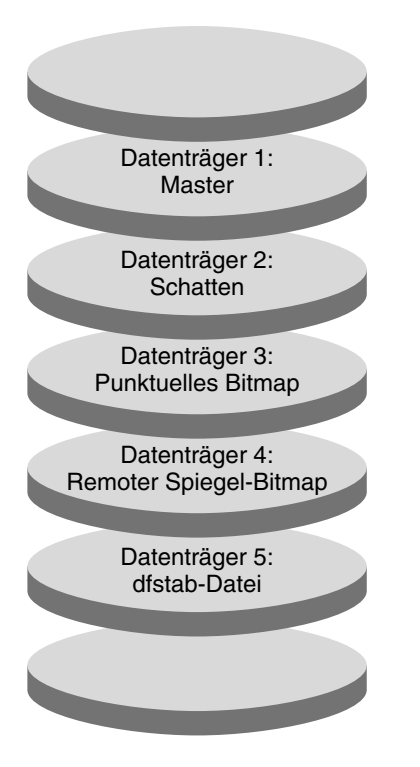

**ABBILDUNG 6–8** Datenträger für die Plattengerätegruppe

**Hinweis –** Die in diesem Abschnitt definierten Datenträger müssen keine privaten Bereiche für die Festplattenbezeichnung aufweisen, wie zum Beispiel Zylinder 0. Diese Einschränkung wird automatisch von der VxVM-Software verwaltet.

 $So$  konfigurieren Sie eine Plattengerätegruppe auf dem primären Cluster

**1. Erstellen Sie eine Plattengruppe mit vier Datenträgern (Datenträger 1 bis Datenträger 4).**

Informationen zum Konfigurieren einer Plattengruppe mithilfe der VxVM-Software finden Sie unter [Kapitel 4.](#page-178-0)

**2. Greifen Sie als Superbenutzer auf nodeA zu.**

nodeA ist der erste Knoten des primären Clusters. In [Abbildung 6–7](#page-255-0) können Sie sich nochmals den Knoten in Erinnerung rufen, um den es sich bei nodeA handelt.

**3. Konfigurieren Sie die Plattengruppe, um eine Plattengerätegruppe zu erstellen.**

*KnotenA*# **/usr/cluster/bin/scconf -a -D type=vxvm,name=***Gerätegruppe* \ **,nodelist=***KnotenA*:*KnotenB*

Kapitel 6 • Konfigurieren der Datenreplikation mit der Sun StorEdge Availability Suite 3.1-Software **259**

Die Plattengerätegruppe wird als *Gerätegruppe* bezeichnet.

**4. Starten Sie die Plattengerätegruppe.**

*KnotenA*# **/usr/cluster/bin/scswitch -z -D** *Gerätegruppe* **-h** *KnotenA*

**5. Synchronisieren Sie die Plattengerätegruppe mit der Sun Cluster-Software.**

*KnotenA*# **/usr/cluster/bin/scconf -c -D name=***Gerätegruppe***,sync**

**6. Erstellen Sie das Dateisystem für die Plattengerätegruppe.**

```
KnotenA# /usr/sbin/newfs /dev/vx/rdsk/Gerätegruppe/vol01 < /dev/null
KnotenA# /usr/sbin/newfs /dev/vx/rdsk/Gerätegruppe/vol02 < /dev/null
KnotenA# /usr/sbin/newfs /dev/vx/rdsk/Gerätegruppe/vol03 < /dev/null
KnotenA# /usr/sbin/newfs /dev/vx/rdsk/Gerätegruppe/vol04 < /dev/null
```
**7. Aktivieren Sie den Remote-Zugriff zwischen den Knoten im primären und sekundären Cluster, indem Sie der /.rhosts-Datei auf dem nodeA und nodeB folgende Entitäten hinzufügen.**

```
nodeC +
+ root
```
- $So$  konfigurieren Sie eine Plattengerätegruppe im sekundären Cluster
	- **Führen Sie das Verfahren in ["So konfigurieren Sie eine Plattengerätegruppe auf](#page-258-0) [dem primären Cluster"](#page-258-0) auf Seite 259 mit folgenden Ausnahmen aus:**
		- Ersetzen Sie nodeA durch nodeC.
		- Verwenden Sie nicht nodeB.
		- Nehmen Sie in [Schritt 3](#page-258-0) nodeC nur in die Knotenliste auf. Beispiel:

```
KnotenC# /usr/cluster/bin/scconf -a -D type=vxvm,name=Gerätegruppe \
,nodelist=KnotenC
```
- Fügen Sie in Schritt 7 der /.rhosts-Datei nur auf nodeC die folgenden Entitäten hinzu:
	- nodeA + nodeB + + root

### Konfigurieren der Dateisysteme für die NFS-Anwendung

In diesem Abschnitt wird beschrieben, wie die Dateisysteme für die NFS-Anwendung konfiguriert wurden.

- <span id="page-260-0"></span> $So$  konfigurieren Sie das Dateisystem im primären Cluster für die *NFS-Anwendung*
	- **1. Erstellen Sie auf nodeA und nodeB ein Einhängepunktverzeichnis für das NFS-Dateisystem.**

Beispiel:

*KnotenA*# **mkdir /global/***Einhängepunkt*

**2. Konfigurieren Sie auf nodeA und nodeB den Master-Datenträger so, dass er automatisch im Einhängepunkt eingehängt wird.**

Fügen Sie der /etc/vfstab-Datei auf nodeA und nodeB folgenden Text hinzu bzw. ersetzen Sie den Text. Der Text darf eine Zeile nicht überschreiten.

/dev/vx/dsk/*Gerätegruppe*/vol01 /dev/vx/rdsk/*Gerätegruppe*/vol01 \ /global/*Einhängepunkt* ufs 3 no global,logging

In [Abbildung 6–8](#page-258-0) können Sie die Namen und Nummern der Datenträger in der Plattengerätegruppe nachschlagen.

**3. Erstellen Sie auf nodeA einen Datenträger für die Dateisysteminformationen, die von der Sun StorEdge Availability Suite-Software verwendet werden.**

*KnotenA*# **/usr/sbin/vxassist -g** *Gerätegruppe* **make vol05 120m** *Platte1* Datenträger 5 enthält die Dateisysteminformationen, die von der Sun StorEdge Availability Suite-Software verwendet werden.

**4. Synchronisieren Sie die Gerätegruppe mit der Sun Cluster-Software erneut auf nodeA.**

*KnotenA*# **/usr/cluster/bin/scconf -c -D name=***Gerätegruppe***,sync**

**5. Erstellen Sie auf nodeA das Dateisystem für Datenträger 5.**

*KnotenA*# **/usr/sbin/newfs /dev/vx/rdsk/***Gerätegruppe***/vol05**

**6. Erstellen Sie auf nodeA und nodeB einen Einhängepunkt für Datenträger 5.** Beispiel:

*KnotenA*# **mkdir /global/etc**

**7. Konfigurieren Sie auf nodeA und nodeB Datenträger 5 so, dass er automatisch im Einhängepunkt eingehängt wird.**

Fügen Sie der /etc/vfstab-Datei auf nodeA und nodeB folgenden Text hinzu bzw. ersetzen Sie den Text. Der Text darf eine Zeile nicht überschreiten.

/dev/vx/dsk/*Gerätegruppe*/vol05 /dev/vx/rdsk/*Gerätegruppe*/vol05 \ /global/etc ufs 3 yes global,logging

**8. Hängen Sie den Datenträger 5 im nodeA ein.**

*KnotenA*# **mount /global/etc**

**9. Machen Sie den Datenträger 5 für Remote-Systeme zugänglich.**

Kapitel 6 • Konfigurieren der Datenreplikation mit der Sun StorEdge Availability Suite 3.1-Software **261**

<span id="page-261-0"></span>**a. Erstellen Sie das Verzeichnis /global/etc/SUNW.nfs auf nodeA.**

*KnotenA*# **mkdir -p /global/etc/SUNW.nfs**

**b. Erstellen Sie die Datei /global/etc/SUNW.nfs/dfstab.nfs-rs auf nodeA.**

*KnotenA*# **touch /global/etc/SUNW.nfs/dfstab.nfs-rs**

**c. Fügen Sie der Datei /global/etc/SUNW.nfs/dfstab.nfs-rs auf nodeA folgende Zeile hinzu:**

share -F nfs -o rw -d "HA NFS" /global/*Einhängepunkt*

- ▼ *So konfigurieren Sie das Dateisystem im sekundären Cluster für die NFS-Anwendung*
	- **Wiederholen Sie das Verfahren in ["So konfigurieren Sie das Dateisystem im](#page-260-0) [primären Cluster für die NFS-Anwendung"](#page-260-0) auf Seite 261 mit folgenden Ausnahmen:**
		- Ersetzen Sie nodeA durch nodeC.
		- Verwenden Sie nicht nodeB.

### Erstellen von Replikations-Ressourcengruppen

In diesem Abschnitt wird das Erstellen einer Replikations-Ressourcengruppe auf dem primären und dem sekundären Cluster beschrieben.

- 
- $S$ o erstellen Sie eine Replikations-Ressourcengruppe auf dem primären *Cluster*
- **1. Greifen Sie als Superbenutzer auf nodeA zu.**
- **2. Registrieren Sie SUNW.HAStoragePlus als Ressourcentyp.**

*KnotenA*# **/usr/cluster/bin/scrgadm -a -t SUNW.HAStoragePlus**

**3. Erstellen Sie eine Replikations-Ressourcengruppe für die Plattengerätegruppe.**

*KnotenA*# **/usr/cluster/bin/scrgadm -a -g** *Gerätegruppe***-stor-rg -h** *KnotenA***,***KnotenB*

*Gerätegruppe*

Der Name der Plattengerätegruppe.

*Gerätegruppe***-stor-rg**

Der Name der Replikations-Ressourcengruppe.

**-h** *KnotenA*, *KnotenB*

Gibt die Cluster-Knoten an, die die Replikations-Ressourcengruppe unterstützen können.

**262** Sun Cluster Handbuch Softwareinstallation für Solaris OS • September 2004, Version A

**4. Fügen Sie der Replikations-Ressourcengruppe eine SUNW.HAStoragePlus-Ressource hinzu.**

*KnotenA*# **/usr/cluster/bin/scrgadm -a -j** *Gerätegruppenspeicher* \ **-g** *Gerätegruppe***-stor-rg -t SUNW.HAStoragePlus \ -x GlobalDevicePaths=***Gerätegruppe* \ **-x AffinityOn=True**

*Gerätegruppenspeicher* Die HAStoragePlus-Ressource für die Replikations-Ressourcengruppe.

#### **-x GlobalDevicePaths=**

Gibt die Erweiterungseigenschaft an, auf der die Sun StorEdge Availability Suite-Software basiert.

#### **-x AffinityOn=True**

Gibt an, dass die SUNW.HAStoragePlus-Ressource ein Affinitäts-Switchover für die von -x GlobalDevicePaths= definierten globalen Geräte und Cluster-Dateisysteme durchführen muss. Daher wird bei einem Failover oder Switchover der Replikations-Ressourcengruppe ein Switchover für die Gerätegruppe durchgeführt.

Weitere Informationen zu diesen Erweiterungseigenschaften finden Sie in der Online-Dokumentation unter SUNW.HAStoragePlus(5).

#### **5. Fügen Sie der Replikations-Ressourcengruppe eine Ressource logischer Hostname hinzu.**

*KnotenA*# **/usr/cluster/bin/scrgadm -a -L \ -j** *lHost-RepRG-Prim* **-g** *Gerätegruppe***-stor-rg -l** *lHost-RepRG-Prim lhost-reprg-prim* ist hierbei der logische Hostname für die Replikations-Ressourcengruppe im primären Cluster.

**6. Aktivieren Sie die Ressourcen, verwalten Sie die Ressourcengruppe, und bringen Sie die Ressourcengruppe online.**

*KnotenA*# **/usr/cluster/bin/scswitch -Z -g** *Gerätegruppe***-stor-rg** *KnotenA*# **/usr/cluster/bin/scswitch -z -g** *Gerätegruppe***-stor-rg -h** *KnotenA*

**7. Überprüfen Sie, ob die Ressourcengruppe online ist.**

*KnotenA*# **/usr/cluster/bin/scstat -g**

Prüfen Sie das Statusfeld der Ressourcengruppe, um zu bestätigen, dass die Replikations-Ressourcengruppe für nodeA und nodeB online ist.

- $So$  erstellen Sie eine Replikations-Ressourcengruppe im sekundären Cluster
	- Wiederholen Sie das Verfahren in ["So erstellen Sie eine](#page-261-0) **[Replikations-Ressourcengruppe auf dem primären Cluster"](#page-261-0) auf Seite 262 mit folgenden Ausnahmen:**
		- Ersetzen Sie nodeA durch nodeC.

Kapitel 6 • Konfigurieren der Datenreplikation mit der Sun StorEdge Availability Suite 3.1-Software **263**

- <span id="page-263-0"></span>■ Verwenden Sie nicht nodeB.
- Ersetzen Sie Verweise auf lhost-reprg-prim durch lhost-reprg-sec.

### Erstellen von Anwendungs-Ressourcengruppen

In diesem Abschnitt wird das Erstellen der Anwendungs-Ressourcengruppen für eine NFS-Anwendung beschrieben. Die in diesem Abschnitt vorgestellten Verfahren sind anwendungsspezifisch. Die Verfahren können nicht für einen anderen Anwendungstyp verwendet werden.

```
So erstellen Sie eine Anwendungs-Ressourcengruppe im primären Cluster
```
- **1. Greifen Sie als Superbenutzer auf nodeA zu.**
- **2. Registrieren Sie SUNW.nfs als Ressourcentyp.**

```
KnotenA# scrgadm -a -t SUNW.nfs
```
**3. Sollte SUNW.HAStoragePlus noch nicht als Ressourcentyp registriert sein, führen Sie die Registrierung jetzt aus.**

*KnotenA*# **scrgadm -a -t SUNW.HAStoragePlus**

**4. Erstellen Sie eine Anwendungs-Ressourcengruppe für** *Gerätegruppe***.**

```
KnotenA# scrgadm -a -g nfs-rg \
-y Pathprefix=/global/etc \
-y Auto_start_on_new_cluster=False \
-y RG_dependencies=Gerätegruppe-stor-rg
```
*nfs-rg*

Der Name der Anwendungs-Ressourcengruppe.

#### **Pathprefix=/global/etc**

Gibt ein Verzeichnis an, in das die Ressourcen in der Gruppe Verwaltungsdateien schreiben können.

**Auto\_start\_on\_new\_cluster=False**

Gibt an, dass die Anwendungs-Ressourcengruppe nicht automatisch gestartet wird.

#### **RG\_dependencies=***Gerätegruppe***-stor-rg**

Gibt die Ressourcengruppen an, von denen die Anwendungs-Ressourcengruppe abhängt. In diesem Beispiel hängt die Anwendungs-Ressourcengruppe von der Replikations-Ressourcengruppe ab.

Wenn die Anwendungs-Ressourcengruppe auf den neuen Primärknoten umgeschaltet wird, wird die Replikations-Ressourcengruppe automatisch umgeschaltet. Wenn jedoch die Replikations-Ressourcengruppe auf den neuen Primärknoten umgeschaltet wird, muss die Anwendungs-Ressourcengruppe

manuell umgeschaltet werden.

#### <span id="page-264-0"></span>**5. Fügen Sie der Anwendungs-Ressourcengruppe eine SUNW.HAStoragePlus-Ressource hinzu.**

*KnotenA*# **scrgadm -a -j** *NFS-GG-RS* **-g** *NFS-RG* \

**-t SUNW.HAStoragePlus** \

**-x FileSystemMountPoints=/global/***Einhängepunkt* \

**-x AffinityOn=True**

#### *NFS-GG-RS*

Der Name der HAStoragePlus-Ressource für die NFS-Anwendung.

#### **-x FileSystemMountPoints=/global/**

Gibt an, dass der Einhängepunkt für das Dateisystem global ist.

#### **-t SUNW.HAStoragePlus**

Gibt an, dass die Ressource vom Typ SUNW.HAStoragePlus ist.

#### **-x AffinityOn=True**

Gibt an, dass die Anwendungsressource für die von -x GlobalDevicePaths= definierten globalen Geräte und Cluster-Dateisysteme ein Affinitäts-Switchover durchführen muss. Daher wird bei einem Failover oder Switchover der Ressourcengruppe für die zugehörige Gerätegruppe ein Switchover ausgeführt.

Weitere Informationen zu diesen Erweiterungseigenschaften finden Sie in der Online-Dokumentation unter SUNW.HAStoragePlus(5).

#### **6. Fügen Sie der Anwendungs-Ressourcengruppe eine Ressource logischer Hostname hinzu.**

*KnotenA*# **/usr/cluster/bin/scrgadm -a -L -j** *lHost-NFSRG-Prim* **-g** *NFS-RG* \ **-l** *lHost-NFSRG-Prim*

*lHost-NFSRG-Prim* ist hierbei der logische Hostname der Anwendungs-Ressourcengruppe im primären Cluster.

#### **7. Aktivieren Sie die Ressourcen, verwalten Sie die Anwendungs-Ressourcengruppe, und bringen Sie die Anwendungs-Ressourcengruppe online.**

#### **a. Bringen Sie die HAStoragePlus-Ressource für die NFS-Anwendung online.**

*KnotenA*# **/usr/cluster/bin/scrgadm -a -g** *NFS-RG* \ **-j** *NFS-RS* **-t SUNW.nfs -y Resource\_dependencies=***NFS-GG-RS*

#### **b. Bringen Sie die Anwendungs-Ressourcengruppe auf nodeA online.**

*KnotenA*# **/usr/cluster/bin/scswitch -Z -g** *NFS-RG KnotenA*# **/usr/cluster/bin/scswitch -z -g** *NFS-RG* **-h** *KnotenA*

#### **8. Überprüfen Sie, ob die Anwendungs-Ressourcengruppe online ist.**

*KnotenA*# **/usr/cluster/bin/scstat -g**

Prüfen Sie das Statusfeld der Ressourcengruppe, um zu ermitteln, ob die Anwendungs-Ressourcengruppe für nodeA und nodeB online ist.

Kapitel 6 • Konfigurieren der Datenreplikation mit der Sun StorEdge Availability Suite 3.1-Software **265**

 $So$  erstellen Sie eine Anwendungs-Ressourcengruppe im sekundären *Cluster*

- **1. Erstellen Sie die Anwendungs-Ressourcengruppe gemäß [Schritt 1](#page-263-0) bis [Schritt 6](#page-264-0) von ["So erstellen Sie eine Anwendungs-Ressourcengruppe im primären](#page-263-0) Cluster" [auf Seite 264](#page-263-0) mit folgenden Ausnahmen:**
	- Ersetzen Sie nodeA durch nodeC.
	- Ignorieren Sie die Verweise auf nodeB.
	- Ersetzen Sie die Verweise auf *lHost-NFSRG-Prim* durch *lHost-NFSRG-Sek*.
- **2. Stellen Sie sicher, dass die Anwendungs-Ressourcengruppe nicht auf nodeC online gebracht wird.**

```
KnotenC# /usr/cluster/bin/scswitch -n -j NFS-RS
KnotenC# /usr/cluster/bin/scswitch -n -j NFS-GG-RS
KnotenC# /usr/cluster/bin/scswitch -n -j lHost-NFSRG-Sek
KnotenC# /usr/cluster/bin/scswitch -z -g NFS-RG -h ""
```
Die Ressourcengruppe bleibt nach dem Neubooten offline, weil *Auto\_start\_on\_new\_cluster=False*.

**3. Wenn der globale Datenträger im primären Cluster eingehängt ist, hängen Sie ihn aus dem sekundären Cluster aus.**

*KnotenC*# **umount /global/***Einhängepunkt*

Wenn der Datenträger im sekundären Cluster eingehängt ist, schlägt die Synchronisierung fehl.

### Beispiel für das Aktivieren der Datenreplikation

In diesem Abschnitt wird das Aktivieren der Datenreplikation für die Beispielkonfiguration beschrieben. In diesem Abschnitt werden die Befehle sndradm und iiadm der Sun StorEdge Availability Suite-Software verwendet. Weitere Informationen zu diesen Befehlen finden Sie im *Sun Cluster 3.0 and Sun StorEdge Software Integration Guide*.

So aktivieren Sie die Replikation im primären Cluster

- **1. Greifen Sie als Superbenutzer auf nodeA zu.**
- **2. Löschen Sie alle Transaktionen.**

*KnotenA*# **/usr/sbin/lockfs -a -f**

**3. Bestätigen Sie, dass die logischen Hostnamen** *lHost-RepRG-Prim* **und** *lHost-RepRG-Sek* **online gebracht wurden.**

*KnotenA*# **/usr/cluster/bin/scstat -g**

```
266 Sun Cluster Handbuch Softwareinstallation für Solaris OS • September 2004, Version A
```
Prüfen Sie das Statusfeld der Ressourcengruppe.

**4. Aktivieren Sie die Replikation mit remotem Spiegel vom primären Cluster auf den sekundären Cluster.**

Mit diesem Schritt wird die Replikation vom Master-Datenträger des primären Clusters auf den Master-Datenträger des sekundären Clusters aktiviert. Des Weiteren aktiviert dieser Schritt auch die Replikation auf das remote Spiegel-Bitmap auf Datenträger 4.

■ Wenn der primäre und sekundäre Cluster nicht synchronisiert sind, führen Sie diesen Befehl aus:

```
KnotenA# /usr/opt/SUNWesm/sbin/sndradm -n -e lHost-RepRG-Prim \
/dev/vx/rdsk/Gerätegruppe/vol01 \
/dev/vx/rdsk/Gerätegruppe/vol04 lHost-RepRG-Sek \
/dev/vx/rdsk/Gerätegruppe/vol01 \
/dev/vx/rdsk/Gerätegruppe/vol04 ip sync
```
■ Wenn der primäre und sekundäre Cluster synchronisiert sind, führen Sie diesen Befehl aus:

```
KnotenA# /usr/opt/SUNWesm/sbin/sndradm -n -E lHost-RepRG-Prim \
/dev/vx/rdsk/Gerätegruppe/vol01 \
/dev/vx/rdsk/Gerätegruppe/vol04 lHost-RepRG-Sek \
/dev/vx/rdsk/Gerätegruppe/vol01 \
/dev/vx/rdsk/Gerätegruppe/vol04 ip sync
```
**5. Aktivieren Sie die Auto-Synchronisierung.**

```
KnotenA# /usr/opt/SUNWesm/sbin/sndradm -n -a on lHost-RepRG-Prim \
/dev/vx/rdsk/Gerätegruppe/vol01 \
/dev/vx/rdsk/Gerätegruppe/vol04 lHost-RepRG-Sek \
/dev/vx/rdsk/Gerätegruppe/vol01 \
/dev/vx/rdsk/Gerätegruppe/vol04 ip sync
```
Mit diesem Schritt wird die Auto-Synchronisierung aktiviert. Wenn der aktive Zustand der Auto-Synchronisierung auf on eingestellt ist, werden die Datenträgersätze neu synchronisiert, sollte das System neu booten oder ein Fehler auftreten.

**6. Überprüfen Sie, ob sich der Cluster im Protokollierungsmodus befindet.**

*KnotenA*# **/usr/opt/SUNWesm/sbin/sndradm -P**

Die Ausgabe sollte der folgenden ähneln:

/dev/vx/rdsk/*Gerätegruppe*/vol01 -> *lHost-RepRG-Sek*:/dev/vx/rdsk/*Gerätegruppe*/vol01 autosync: off, max q writes:4194304, max q fbas:16384, mode:sync,ctag: *Gerätegruppe*, state: logging

Im Protokollierungsmodus lautet der Zustand logging und der aktive Zustand der Auto-Synchronisierung off. Wenn der Daten-Datenträger auf der Platte beschrieben wird, wird die Bitmap-Datei auf derselben Platte aktualisiert.

**7. Aktivieren Sie die Schnappschuss-Kopie.**

```
KnotenA# /usr/opt/SUNWesm/sbin/iiadm -e ind \
/dev/vx/rdsk/Gerätegruppe/vol01 \
/dev/vx/rdsk/Gerätegruppe/vol02 \
/dev/vx/rdsk/Gerätegruppe/vol03
nodeA# /usr/opt/SUNWesm/sbin/iiadm -w \
/dev/vx/rdsk/Gerätegruppe/vol02
```
Mit diesem Schritt wird das Kopieren des Master-Datenträgers der primären Platte auf den Schattendatenträger derselben Platte aktiviert. In diesem Beispiel ist der Master-Datenträger Datenträger 1, der Schattendatenträger ist Datenträger 2, und der punktuelle Bitmap-Datenträger ist Datenträger 3.

**8. Hängen Sie die Schnappschuss-Kopie an den remoten Spiegelsatz an.**

```
KnotenA# /usr/opt/SUNWesm/sbin/sndradm -I a \
/dev/vx/rdsk/Gerätegruppe/vol01 \
/dev/vx/rdsk/Gerätegruppe/vol02 \
/dev/vx/rdsk/Gerätegruppe/vol03
```
In diesem Schritt wird die Schnappschuss-Kopie dem remoten Spiegel-Datenträgersatz zugeordnet. Die Sun StorEdge Availability Suite-Software stellt sicher, dass vor der Replikation mit remotem Spiegel eine Schnappschuss-Kopie erstellt wird.

▼ So aktivieren Sie die Replikation im sekundären Cluster

- **1. Greifen Sie als Superbenutzer auf nodeC zu.**
- **2. Löschen Sie alle Transaktionen.**

```
KnotenC# /usr/sbin/lockfs -a -f
```
**3. Aktivieren Sie die Replikation mit remotem Spiegel vom primären Cluster auf den sekundären Cluster.**

```
KnotenC# /usr/opt/SUNWesm/sbin/sndradm -n -e lHost-RepRG-Prim \
/dev/vx/rdsk/Gerätegruppe/vol01 \
/dev/vx/rdsk/Gerätegruppe/vol04 lHost-RepRG-Sek \
/dev/vx/rdsk/Gerätegruppe/vol01 \
/dev/vx/rdsk/Gerätegruppe/vol04 ip sync
```
Der primäre Cluster erkennt die Anwesenheit des sekundären Clusters und startet die Synchronisierung. Informationen zum Status der Cluster finden in der Systemprotokolldatei /var/opt/SUNWesm/ds.log.

**4. Aktivieren Sie die unabhängige Schnappschuss-Kopie.**

```
KnotenC# /usr/opt/SUNWesm/sbin/iiadm -e ind \
/dev/vx/rdsk/Gerätegruppe/vol01 \
/dev/vx/rdsk/Gerätegruppe/vol02 \
/dev/vx/rdsk/Gerätegruppe/vol03
KnotenC# /usr/opt/SUNWesm/sbin/iiadm -w \
```
**268** Sun Cluster Handbuch Softwareinstallation für Solaris OS • September 2004, Version A

**/dev/vx/rdsk/***Gerätegruppe***/vol02**

**5. Hängen Sie die Schnappschuss-Kopie an den remoten Spiegelsatz an.**

```
KnotenC# /usr/opt/SUNWesm/sbin/sndradm -I a \
/dev/vx/rdsk/Gerätegruppe/vol01 \
/dev/vx/rdsk/Gerätegruppe/vol02 \
/dev/vx/rdsk/Gerätegruppe/vol03
```
### Beispiel für das Durchführen der Datenreplikation

In diesem Abschnitt wird das Ausführen der Datenreplikation für die Beispielkonfiguration beschrieben. In diesem Abschnitt werden die Befehle sndradm und iiadm der Sun StorEdge Availability Suite-Software verwendet. Weitere Informationen zu diesen Befehlen finden Sie im *Sun Cluster 3.0 and Sun StorEdge Software Integration Guide*.

### ▼ So führen Sie eine Replikation mit remotem Spiegel durch

In diesem Verfahren wird der Master-Datenträger der primären Platte auf den Master-Datenträger der sekundären Platte repliziert. Der Master-Datenträger ist Datenträger 1 und der remote Spiegel-Bitmap-Datenträger ist Datenträger 4.

- **1. Greifen Sie als Superbenutzer auf nodeA zu.**
- **2. Überprüfen Sie, ob sich der Cluster im Protokollierungsmodus befindet.**

*KnotenA*# **/usr/opt/SUNWesm/sbin/sndradm -P** Die Ausgabe sollte der folgenden ähneln:

/dev/vx/rdsk/*Gerätegruppe*/vol01 -> *lHost-RepRG-Sek*:/dev/vx/rdsk/*Gerätegruppe*/vol01 autosync: off, max q writes:4194304, max q fbas:16384, mode:sync,ctag: *Gerätegruppe*, state: logging

Im Protokollierungsmodus lautet der Zustand logging und der aktive Zustand der Auto-Synchronisierung off. Wenn der Daten-Datenträger auf der Platte beschrieben wird, wird die Bitmap-Datei auf derselben Platte aktualisiert.

**3. Löschen Sie alle Transaktionen.**

*KnotenA*# **/usr/sbin/lockfs -a -f**

- **4. Wiederholen Sie Schritt 1 bis Schritt 3 auf nodeC.**
- **5. Kopieren Sie den Master-Datenträger von nodeA auf den Master-Datenträger von nodeC.**

```
KnotenA# /usr/opt/SUNWesm/sbin/sndradm -n -m lHost-RepRG-Prim \
/dev/vx/rdsk/Gerätegruppe/vol01 \
/dev/vx/rdsk/Gerätegruppe/vol04 lHost-RepRG-Sek \
```
Kapitel 6 • Konfigurieren der Datenreplikation mit der Sun StorEdge Availability Suite 3.1-Software **269**

**/dev/vx/rdsk/***Gerätegruppe***/vol01** \ **/dev/vx/rdsk/***Gerätegruppe***/vol04 ip sync**

**6. Warten Sie, bis die Replikation abgeschlossen ist und die Datenträger synchronisiert sind.**

*KnotenA*# **/usr/opt/SUNWesm/sbin/sndradm -n -w** *lHost-RepRG-Prim* \ **/dev/vx/rdsk/***Gerätegruppe***/vol01** \ **/dev/vx/rdsk/***Gerätegruppe***/vol04** *lHost-RepRG-Sek* \ **/dev/vx/rdsk/***Gerätegruppe***/vol01** \ **/dev/vx/rdsk/***Gerätegruppe***/vol04 ip sync**

**7. Bestätigen Sie, dass sich der Cluster im Replikationsmodus befindet.**

*KnotenA*# **/usr/opt/SUNWesm/sbin/sndradm -P**

Die Ausgabe sollte der folgenden ähneln:

```
/dev/vx/rdsk/Gerätegruppe/vol01 ->
lHost-RepRG-Sek:/dev/vx/rdsk/Gerätegruppe/vol01
autosync: on, max q writes:4194304, max q fbas:16384, mode:sync,ctag:
Gerätegruppe, state: replicating
```
Im Replikationsmodus lautet der Zustand replicating und der aktive Zustand der Auto-Synchronisierung on. Wenn der primäre Datenträger beschrieben wird, wird der sekundäre Datenträger von der Sun StorEdge Availability Suite-Software aktualisiert.

### So erstellen Sie eine Schnappschuss-Kopie

In diesem Verfahren wurden der Schattendatenträger und der Master-Datenträger des primären Clusters mithilfe einer Schnappschuss-Kopie synchronisiert. Der Master-Datenträger ist Datenträger 1, und der Schattendatenträger ist Datenträger 2.

- **1. Greifen Sie als Superbenutzer auf nodeA zu.**
- **2. Halten Sie die Anwendung an, die auf nodeA ausgeführt wird.**

*KnotenA*# **/usr/cluster/bin/scswitch -n -j** *NFS-RS*

**3. Versetzen Sie den primären Cluster in den Protokollierungsmodus.**

*KnotenA*# **/usr/opt/SUNWesm/sbin/sndradm -n -l** *lHost-RepRG-Prim* \ **/dev/vx/rdsk/***Gerätegruppe***/vol01** \ **/dev/vx/rdsk/***Gerätegruppe***/vol04** *lHost-RepRG-Sek* \ **/dev/vx/rdsk/***Gerätegruppe***/vol01** \ **/dev/vx/rdsk/***Gerätegruppe***/vol04 ip sync** Wenn der Daten-Datenträger auf der Platte beschrieben wird, wird die Bitmap-Datei auf derselben Platte aktualisiert. Es findet keine Replikation statt.

**4. Synchronisieren Sie den Schattendatenträger und den Master-Datenträger des primären Clusters.**

*KnotenA*# **/usr/opt/SUNWesm/sbin/iiadm -u s /dev/vx/rdsk/***Gerätegruppe***/vol02** *KnotenA*# **/usr/opt/SUNWesm/sbin/iiadm -w /dev/vx/rdsk/***Gerätegruppe***/vol02**

**5. Synchronisieren Sie den Schattendatenträger und den Master-Datenträger des sekundären Clusters.**

*KnotenC*# **/usr/opt/SUNWesm/sbin/iiadm -u s /dev/vx/rdsk/***Gerätegruppe***/vol02** *KnotenC*# **/usr/opt/SUNWesm/sbin/iiadm -w /dev/vx/rdsk/***Gerätegruppe***/vol02**

**6. Starten Sie die Anwendung auf nodeA neu.**

*KnotenA*# **/usr/cluster/bin/scswitch -e -j** *NFS-RS*

**7. Synchronisieren Sie den sekundären Datenträger mit dem primären Datenträger erneut.**

*KnotenA*# **/usr/opt/SUNWesm/sbin/sndradm -n -u** *lHost-RepRG-Prim* \ **/dev/vx/rdsk/***Gerätegruppe***/vol01** \ **/dev/vx/rdsk/***Gerätegruppe***/vol04** *lHost-RepRG-Sek* \ **/dev/vx/rdsk/***Gerätegruppe***/vol01** \ **/dev/vx/rdsk/***Gerätegruppe***/vol04 ip sync**

### Beispiel für das Überprüfen der Richtigkeit der Replikationskonfiguration

In diesem Abschnitt wird beschrieben, wie die Replikationskonfiguration in der Beispielkonfiguration bestätigt wurde.

### So überprüfen Sie die Richtigkeit der Replikationskonfiguration

**1. Überprüfen Sie, ob sich der primäre Cluster im Replikationsmodus befindet und die Auto-Synchronisierung aktiviert ist.**

*KnotenA*# **/usr/opt/SUNWesm/sbin/sndradm -P** Die Ausgabe sollte der folgenden ähneln:

/dev/vx/rdsk/*Gerätegruppe*/vol01 -> *lHost-RepRG-Sek*:/dev/vx/rdsk/*Gerätegruppe*/vol01 autosync: on, max q writes:4194304, max q fbas:16384, mode:sync,ctag: *Gerätegruppe*, state: replicating

Im Replikationsmodus lautet der Zustand replicating und der aktive Zustand der Auto-Synchronisierung on. Wenn der primäre Datenträger beschrieben wird, wird der sekundäre Datenträger von der Sun StorEdge Availability Suite-Software aktualisiert.

Wenn sich der primäre Cluster nicht im Replikationsmodus befindet, versetzen Sie ihn wie folgt in diesen Modus:

```
KnotenA# /usr/opt/SUNWesm/sbin/sndradm -n -u lHost-RepRG-Prim \
/dev/vx/rdsk/Gerätegruppe/vol01 \
/dev/vx/rdsk/Gerätegruppe/vol04 lHost-RepRG-Sek \
```
Kapitel 6 • Konfigurieren der Datenreplikation mit der Sun StorEdge Availability Suite 3.1-Software **271**

<span id="page-271-0"></span>**/dev/vx/rdsk/***Gerätegruppe***/vol01** \ **/dev/vx/rdsk/***Gerätegruppe***/vol04 ip sync**

- **2. Erstellen Sie auf einem Client-Rechner ein Verzeichnis.**
	- **a. Melden Sich sich am Client-Rechner als Superbenutzer an.**

Es wird eine Aufforderung angezeigt, die der folgenden ähnelt:

*Client-Rechner*#

**b. Erstellen Sie auf dem Client-Rechner ein Verzeichnis.**

*Client-Rechner*# **mkdir /***Verz*

- **3. Hängen Sie das Verzeichnis in die Anwendung im primären Cluster ein, und zeigen Sie das eingehängte Verzeichnis an.**
	- **a. Hängen Sie das Verzeichnis in die Anwendung im primären Cluster ein.**

*Client-Rechner*# **mount -o rw** *lHost-NFSRG-Prim***:/global/***Einhängepunkt* **/***Verz*

**b. Zeigen Sie das eingehängte Verzeichnis an.**

*Client-Rechner*# **ls /***Verz*

- **4. Hängen Sie das Verzeichnis in die Anwendung im sekundären Cluster ein, und zeigen Sie das eingehängte Verzeichnis an.**
	- **a. Hängen Sie das Verzeichnis aus der Anwendung im primären Cluster aus.**

*Client-Rechner*# **umount /***Verz*

**b. Nehmen Sie die Anwendungs-Ressourcengruppe im primären Cluster offline.**

```
KnotenA# /usr/cluster/bin/scswitch -n -j NFS-RS
KnotenA# /usr/cluster/bin/scswitch -n -j NFS-GG-RS
KnotenA# /usr/cluster/bin/scswitch -n -j lHost-NFSRG-Prim
KnotenA# /usr/cluster/bin/scswitch -z -g NFS-RG -h ""
```
**c. Versetzen Sie den primären Cluster in den Protokollierungsmodus.**

```
KnotenA# /usr/opt/SUNWesm/sbin/sndradm -n -l lHost-RepRG-Prim \
/dev/vx/rdsk/Gerätegruppe/vol01 \
/dev/vx/rdsk/Gerätegruppe/vol04 lHost-RepRG-Sek \
/dev/vx/rdsk/Gerätegruppe/vol01 \
/dev/vx/rdsk/Gerätegruppe/vol04 ip sync
```
Wenn der Daten-Datenträger auf der Platte beschrieben wird, wird die Bitmap-Datei auf derselben Platte aktualisiert. Es findet keine Replikation statt.

**d. Bringen Sie die Anwendungs-Ressourcengruppe im sekundären Cluster online.**

*KnotenC*# **/usr/cluster/bin/scswitch -Z -g** *NFS-RG*

**272** Sun Cluster Handbuch Softwareinstallation für Solaris OS • September 2004, Version A

**e. Greifen Sie als Superbenutzer auf den Client-Rechner zu.**

Es wird eine Aufforderung angezeigt, die der folgenden ähnelt:

*Client-Rechner*#

**f. Hängen Sie das in [Schritt 2](#page-271-0) erstellte Verzeichnis in die Anwendung im sekundären Cluster ein.**

*Client-Rechner*# **mount -o rw** *lHost-NFSRG-Sek***:/global/***Einhängepunkt* **/***Verz*

**g. Zeigen Sie das eingehängte Verzeichnis an.**

*Client-Rechner*# **ls /***Verz*

- **5. Stellen Sie sicher, dass das in [Schritt 3](#page-271-0) angezeigte Verzeichnis mit dem in [Schritt 4](#page-271-0) angezeigten Verzeichnis identisch ist.**
- **6. Bringen Sie die Anwendung im primären Cluster zum eingehängten Verzeichnis zurück.**
	- **a. Nehmen Sie die Anwendungs-Ressourcengruppe im sekundären Cluster offline.**

```
KnotenC# /usr/cluster/bin/scswitch -n -j NFS-RS
KnotenC# /usr/cluster/bin/scswitch -n -j NFS-GG-RS
KnotenC# /usr/cluster/bin/scswitch -n -j lHost-NFSRG-Sek
KnotenC# /usr/cluster/bin/scswitch -z -g NFS-RG -h ""
```
**b. Stellen Sie sicher, das der globale Datenträger aus dem sekundären Cluster ausgehängt ist.**

*KnotenC*# **umount /global/***Einhängepunkt*

**c. Bringen Sie die Anwendungs-Ressourcengruppe im primären Cluster online.**

```
KnotenA# /usr/cluster/bin/scswitch -Z -g NFS-RG
```
**d. Versetzen Sie den primären Cluster in den Replikationsmodus.**

*KnotenA*# **/usr/opt/SUNWesm/sbin/sndradm -n -u** *lHost-RepRG-Prim* \ **/dev/vx/rdsk/***Gerätegruppe***/vol01** \ **/dev/vx/rdsk/***Gerätegruppe***/vol04** *lHost-RepRG-Sek* \ **/dev/vx/rdsk/***Gerätegruppe***/vol01** \ **/dev/vx/rdsk/***Gerätegruppe***/vol04 ip sync**

Wenn der primäre Datenträger beschrieben wird, wird der sekundäre Datenträger von der Sun StorEdge Availability Suite-Software aktualisiert.

### <span id="page-273-0"></span>Beispiel für den Umgang mit einem Failover oder Switchover

In diesem Abschnitt wird beschrieben, wie ein Switchover verursacht und die Anwendung auf einen sekundären Cluster übertragen wurde. Nach einem Switchover oder Failover müssen Sie den DNS-Eintrag aktualisieren und die Anwendung zum Lesen und Schreiben auf den sekundären Datenträger konfigurieren.

### ▼ So verursachen Sie ein Switchover

#### **1. Versetzen Sie den primären Cluster in den Protokollierungsmodus.**

```
KnotenA# /usr/opt/SUNWesm/sbin/sndradm -n -l lHost-RepRG-Prim \
/dev/vx/rdsk/Gerätegruppe/vol01 \
/dev/vx/rdsk/Gerätegruppe/vol04 lHost-RepRG-Sek \
/dev/vx/rdsk/Gerätegruppe/vol01 \
/dev/vx/rdsk/Gerätegruppe/vol04 ip sync
```
Wenn der Daten-Datenträger auf der Platte beschrieben wird, wird die Bitmap-Datei auf derselben Platte aktualisiert. Es findet keine Replikation statt.

#### **2. Bestätigen Sie, dass sich sowohl der primäre als auch der sekundäre Cluster im Protokollierungsmodus befinden und die Auto-Synchronisierung deaktiviert ist.**

#### **a. Führen Sie auf nodeA diesen Befehl aus:**

*KnotenA*# **/usr/opt/SUNWesm/sbin/sndradm -P** Die Ausgabe sollte der folgenden ähneln:

```
/dev/vx/rdsk/Gerätegruppe/vol01 ->
lHost-RepRG-Sek:/dev/vx/rdsk/Gerätegruppe/vol01
autosync:off, max q writes:4194304,max q fbas:16384,mode:sync,ctag:
Gerätegruppe, state: logging
```
#### **b. Führen Sie auf nodeC diesen Befehl aus:**

*KnotenC*# **/usr/opt/SUNWesm/sbin/sndradm -P**

Die Ausgabe sollte der folgenden ähneln:

```
/dev/vx/rdsk/Gerätegruppe/vol01 <-
lHost-RepRG-Prim:/dev/vx/rdsk/Gerätegruppe/vol01
autosync:off, max q writes:4194304,max q fbas:16384,mode:sync,ctag:
Gerätegruppe, state: logging
```
Für nodeA und nodeC sollte der Zustand logging lauten, und der aktive Zustand der Auto-Synchronisierung sollte auf off eingestellt sein.

#### **3. Bestätigen Sie, dass für den sekundären Cluster ein Takeover vom primären Cluster durchgeführt werden kann.**

*KnotenC*# **/usr/sbin/fsck -y /dev/vx/rdsk/***Gerätegruppe***/vol01**

**4. Schalten Sie auf den sekundären Cluster um.**

```
KnotenC# scswitch -Z -g NFS-RG
KnotenC# scswitch -Z -g NFS-RG -h KnotenC
```
### ▼ So aktualisieren Sie den DNS-Eintrag

Die Abbildung einer DNS-Zuordnung zwischen einem Client und einem Cluster finden Sie in [Abbildung 6–6.](#page-254-0)

#### **1. Starten Sie den nsupdate-Befehl.**

Weitere Informationen finden Sie in der Online-Dokumentation unter nsupdate(1M).

- **2. Entfernen Sie die aktuelle DNS-Zuordnung zwischen dem Client-Rechner und dem logischen Hostnamen der Anwendungs-Ressourcengruppe im primären Cluster.**
	- > **update delete** *Client-Rechner* **A**
	- > **update delete** *IP-Adresse1***.in-addr.arpa** *TTL* **PTR** *Client-Rechner*

#### *Client-Rechner*

Der volle Client-Name. Beispiel: mymachine.mycompany.com.

*IP-Adresse1*

Die IP-Adresse des logischen Hostnamens lHost-NFSRG-Prim in umgekehrter Reihenfolge.

*TTL*

Die Lebensdauer in Sekunden. Ein typischer Wert ist 3600.

- **3. Erstellen Sie die neue DNS-Zuordnung zwischen dem Client-Rechner und dem logischen Hostnamen der Anwendungs-Ressourcengruppe im sekundären Cluster.**
	- > **update add** *Client-Rechner TTL* **A** *IP-Adresse2*
	- > **update add** *IP-Adresse3***.in-addr.arpa** *TTL* **PTR** *Client-Rechner*
	- *IP-Adresse2*

Die IP-Adresse des logischen Hostnamens lHost-NFSRG-Sek in fortlaufender Reihenfolge.

#### *IP-Adresse3*

Die IP-Adresse des logischen Hostnamens lHost-NFSRG-Sek in umgekehrter Reihenfolge.

### ▼ So konfigurieren Sie die Anwendung zum Lesen und Schreiben auf dem sekundären Datenträger

#### **1. Konfigurieren Sie den sekundären Datenträger so, dass er im Einhängepunktverzeichnis für das NFS-Dateisystem eingehängt wird.**

*Client-Rechner*# **mount -o rw** *lHost-NFSRG-Sek***:/global/***Einhängepunkt* **/xxx**

Der Einhängepunkt wurde in [Schritt 1](#page-260-0) von ["So konfigurieren Sie das Dateisystem](#page-260-0) [im primären Cluster für die NFS-Anwendung"](#page-260-0) auf Seite 261 erstellt.

**2. Bestätigen Sie, dass der sekundäre Cluster Schreibzugriff für den Einhängepunkt hat.**

*Client-Rechner*# **touch /xxx/data.1** *Client-Rechner*# **umount /xxx**

ANHANG **A**

# Arbeitsblätter zur Sun Cluster-Installation und -Konfiguration

Dieser Anhang enthält Arbeitsblätter zur Planung verschiedener Komponenten der Cluster-Konfiguration und Beispiele von ausgefüllten Arbeitsblättern zum Nachschlagen. Konfigurations-Arbeitsblätter für Ressourcen, Ressourcentypen und Ressourcengruppen finden Sie unter "Installations- und Konfigurations-Arbeitsblätter" im *Sun Cluster Data Services Planning and Administration Guide for Solaris OS*.

# Installations- und Konfigurations-Arbeitsblätter

Erstellen Sie bei Bedarf zusätzliche Kopien eines Arbeitsblattes, um alle Komponenten Ihrer Cluster-Konfiguration unterzubringen. Befolgen Sie zum Ausfüllen dieser Arbeitsblätter die Planungsrichtlinien in [Kapitel 1.](#page-14-0) Schlagen Sie während der Cluster-Installation und -Konfiguration in Ihren ausgefüllten Arbeitsblättern nach.

**Hinweis –** Die in den Beispiel-Arbeitsblättern verwendeten Daten dienen nur zur Orientierung. Die Beispiele stellen keine vollständige Konfiguration eines funktionalen Clusters dar.

In der folgenden Tabelle werden die Planungs-Arbeitsblätter und -Beispiele dieses Anhangs sowie die Überschriften der Abschnitte mit verwandten Planungsrichtlinien in [Kapitel 1](#page-14-0) aufgelistet.

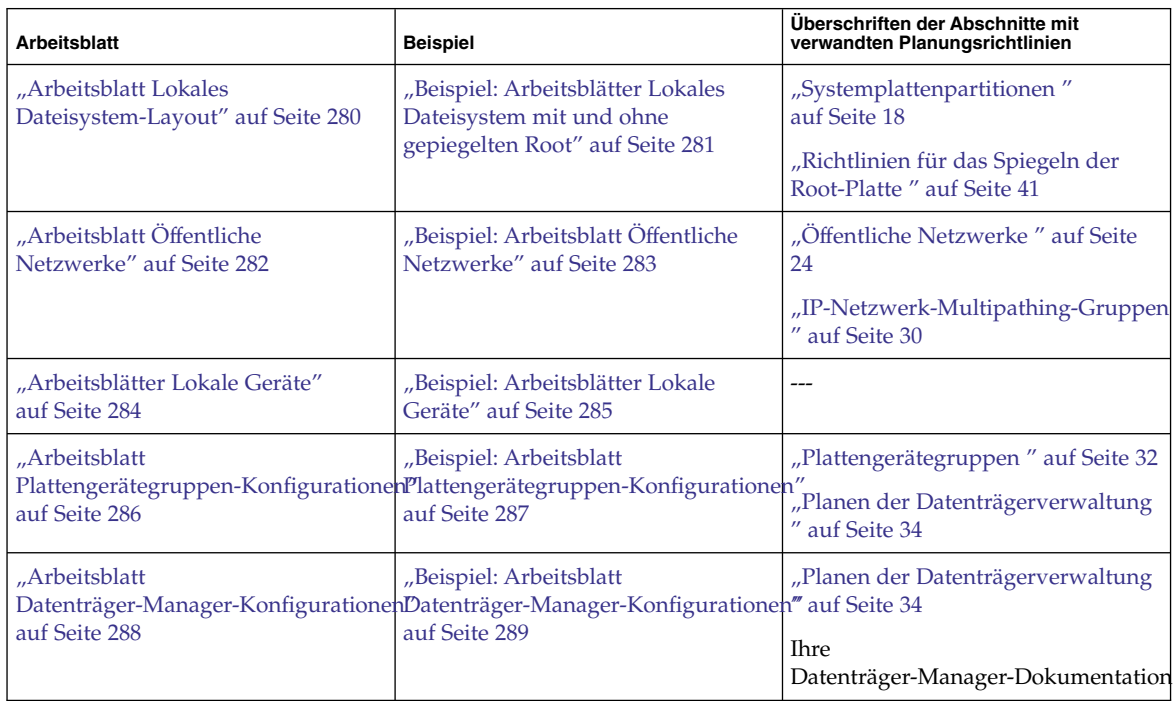

**TABELLE A–1** Arbeitsblätter zur Cluster-Installation und verwandte Planungsrichtlinien

**278** Sun Cluster Handbuch Softwareinstallation für Solaris OS • September 2004, Version A

**TABELLE A–1** Arbeitsblätter zur Cluster-Installation und verwandte Planungsrichtlinien *(Fortsetzung)*

| Arbeitsblatt                                                                                   | <b>Beispiel</b>                                                                                           | Überschriften der Abschnitte mit<br>verwandten Planungsrichtlinien                                                                                                    |
|------------------------------------------------------------------------------------------------|----------------------------------------------------------------------------------------------------|----------------------------------------------------------------------------------------------------|
| "Arbeitsblatt Metageräte (Solstice<br>DiskSuite oder Solaris Volume<br>Manager)" auf Seite 290 | "Beispiel: Arbeitsblatt Metageräte<br>(Solstice DiskSuite oder Solaris)<br>Volume Manager)" auf Seite 291 | "Planen der Datenträgerverwaltung<br>" auf Seite 34<br>Solstice DiskSuite 4.2.1 Installation and<br>Product Notes oder Solaris Volume<br>Manager Administration Guide |

# <span id="page-279-0"></span>Arbeitsblatt Lokales Dateisystem-Layout

Knotenname: \_\_\_\_\_\_\_\_\_\_\_\_\_\_\_\_\_\_\_\_\_\_\_\_\_\_\_\_\_\_\_\_\_\_\_\_\_\_\_\_

**TABELLE A–2** Arbeitsblatt Lokale Dateisysteme mit gespiegeltem Root

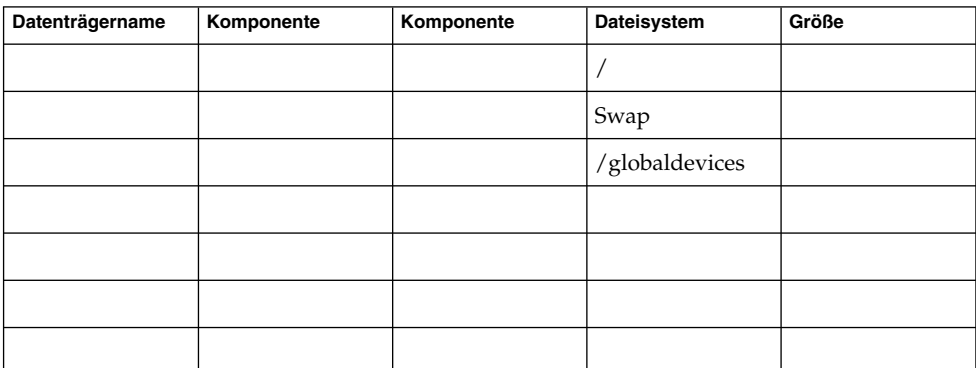

**TABELLE A–3** Arbeitsblatt Lokale Dateisysteme mit nicht-gespiegeltem Root

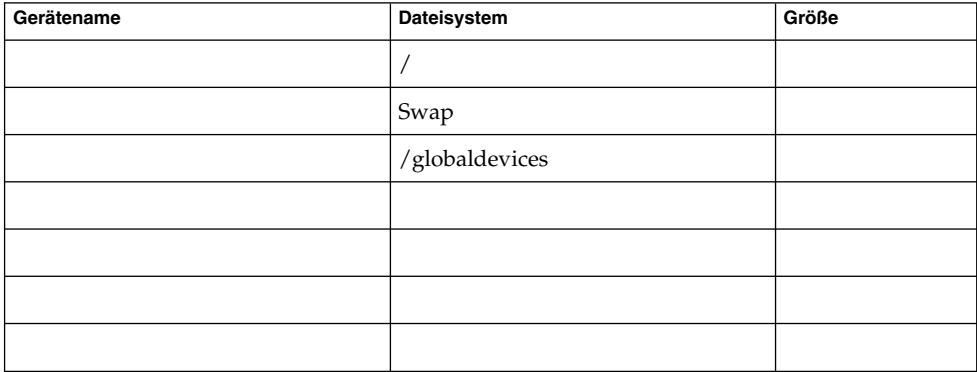

**280** Sun Cluster Handbuch Softwareinstallation für Solaris OS • September 2004, Version A

## <span id="page-280-0"></span>Beispiel: Arbeitsblätter Lokales Dateisystem mit und ohne gepiegelten Root

Knotenname: **phys-schost-1**

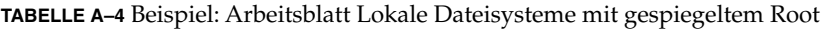

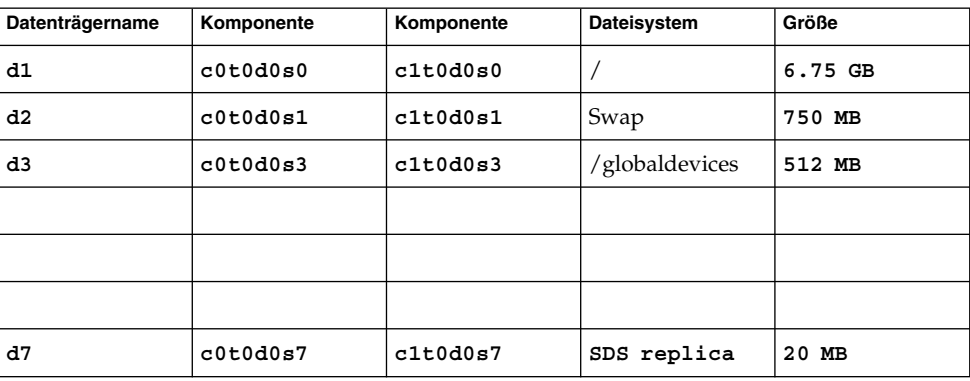

**TABELLE A–5** Beispiel: Arbeitsblatt Lokale Dateisysteme mit nicht-gespiegeltem Root

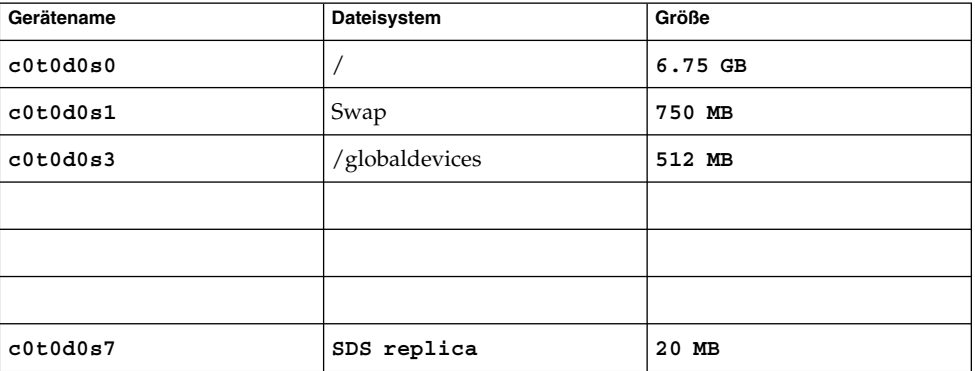

# <span id="page-281-0"></span>Arbeitsblatt Öffentliche Netzwerke

### **TABELLE A–6** Arbeitsblatt Öffentliche Netzwerke

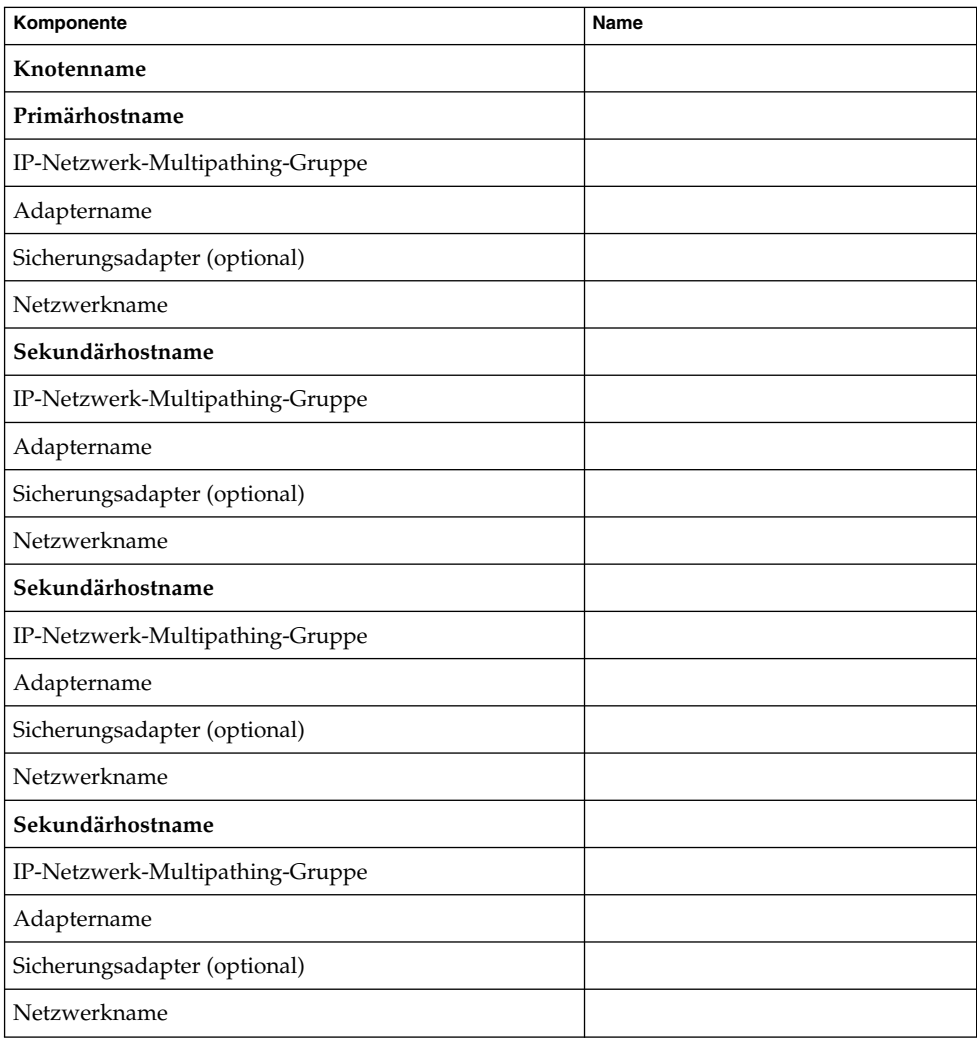

# <span id="page-282-0"></span>Beispiel: Arbeitsblatt Öffentliche Netzwerke

**TABELLE A–7** Beispiel: Arbeitsblatt Öffentliche Netzwerke

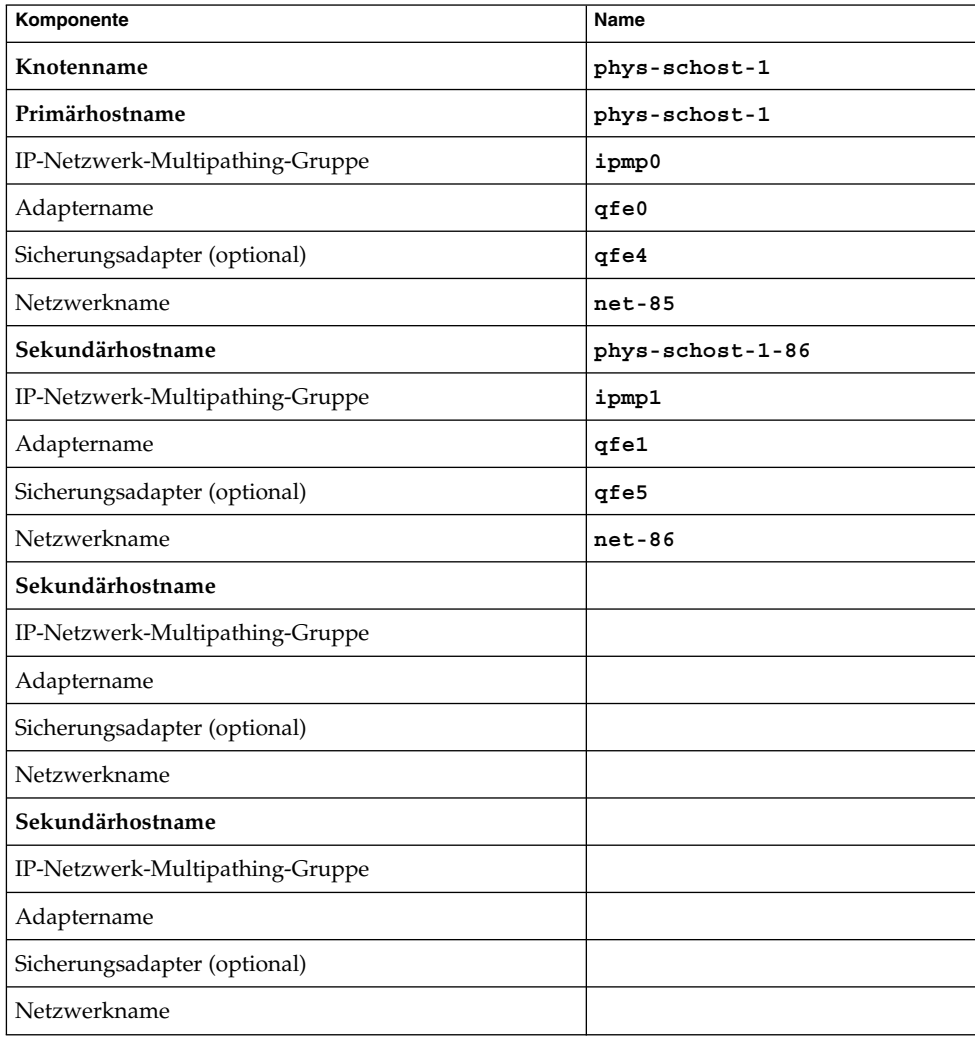

# <span id="page-283-0"></span>Arbeitsblätter Lokale Geräte

Knotenname:\_\_\_\_\_\_\_\_\_\_\_\_\_\_\_\_\_\_\_\_\_\_\_\_\_\_\_\_\_\_

#### **TABELLE A–8** Arbeitsblatt Lokale Platten

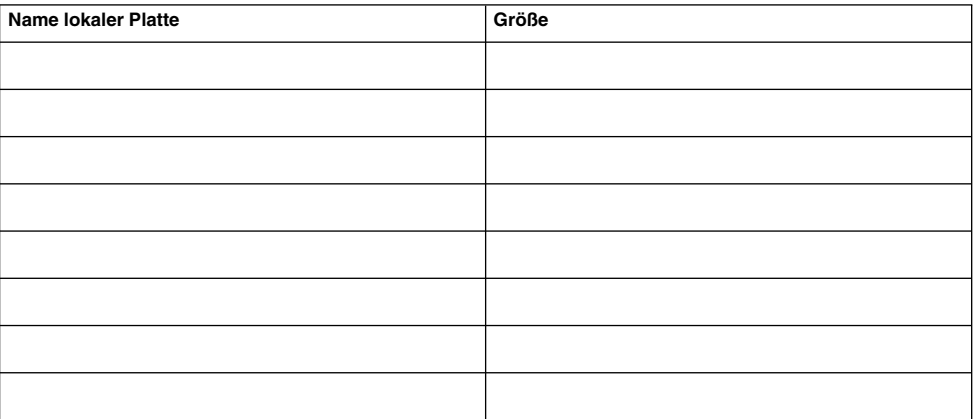

#### **TABELLE A–9** Arbeitsblatt Sonstige lokale Geräte

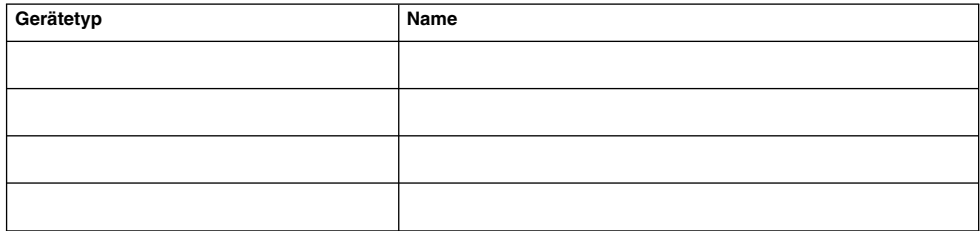

## <span id="page-284-0"></span>Beispiel: Arbeitsblätter Lokale Geräte

#### Knotenname: **phys-schost-1**

#### **TABELLE A–10** Beispiel: Arbeitsblatt Lokale Platten

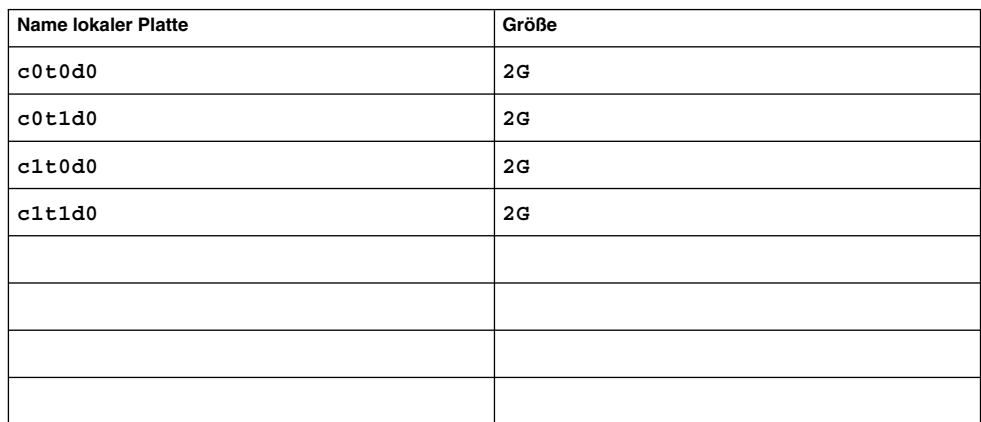

**TABELLE A–11** Beispiel: Arbeitsblatt Sonstige lokale Geräte

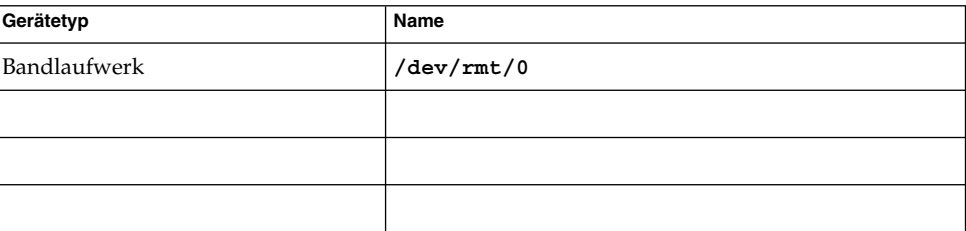

# <span id="page-285-0"></span>Arbeitsblatt Plattengerätegruppen-Konfigurationen

Datenträger-Manager (Kreis eins):

Solstice DiskSuite | Solaris Volume Manager | VxVM

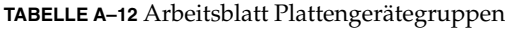

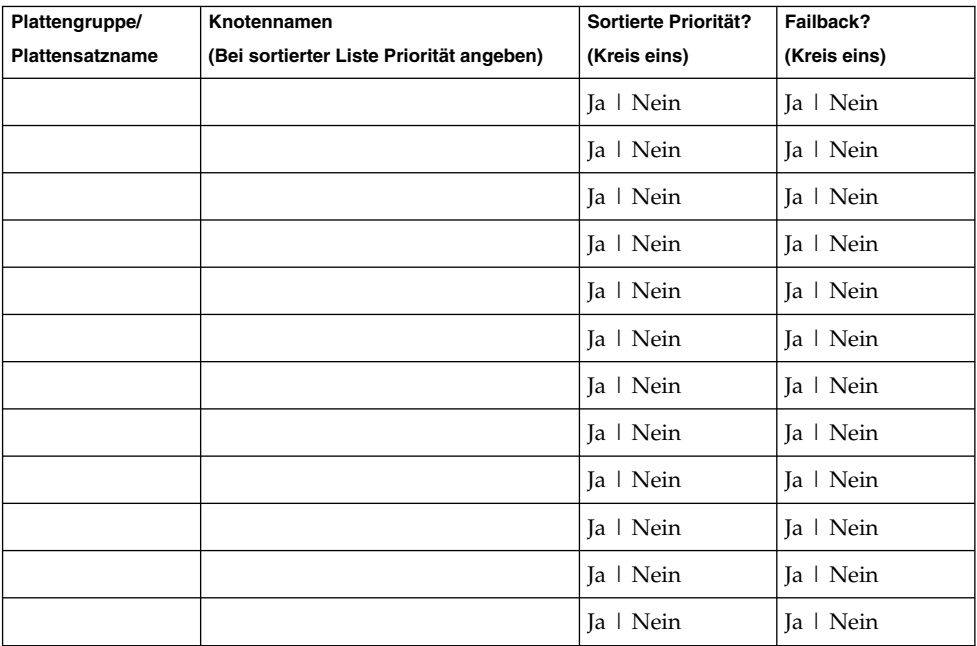

# <span id="page-286-0"></span>Beispiel: Arbeitsblatt Plattengerätegruppen-Konfigurationen

Datenträger-Manager (Kreis eins):

#### **Solstice DiskSuite**

**TABELLE A–13** Beispiel: Arbeitsblatt Plattengerätegruppen-Konfigurationen

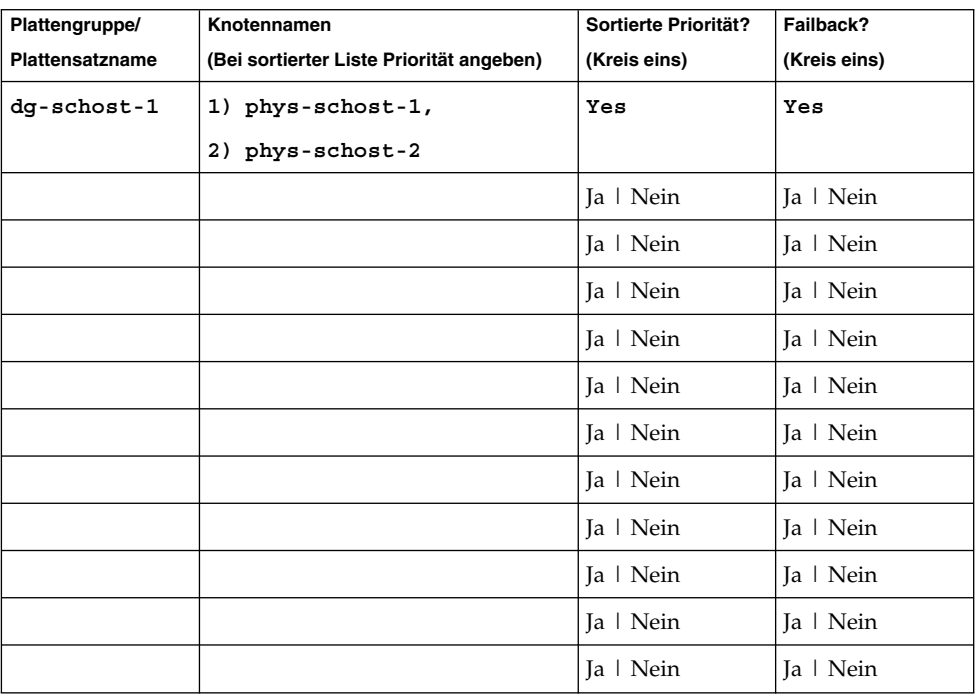

# <span id="page-287-0"></span>Arbeitsblatt Datenträger-Manager-Konfigurationen

Datenträger-Manager (Kreis eins):

Solstice DiskSuite | Solaris Volume Manager | VxVM

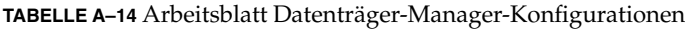

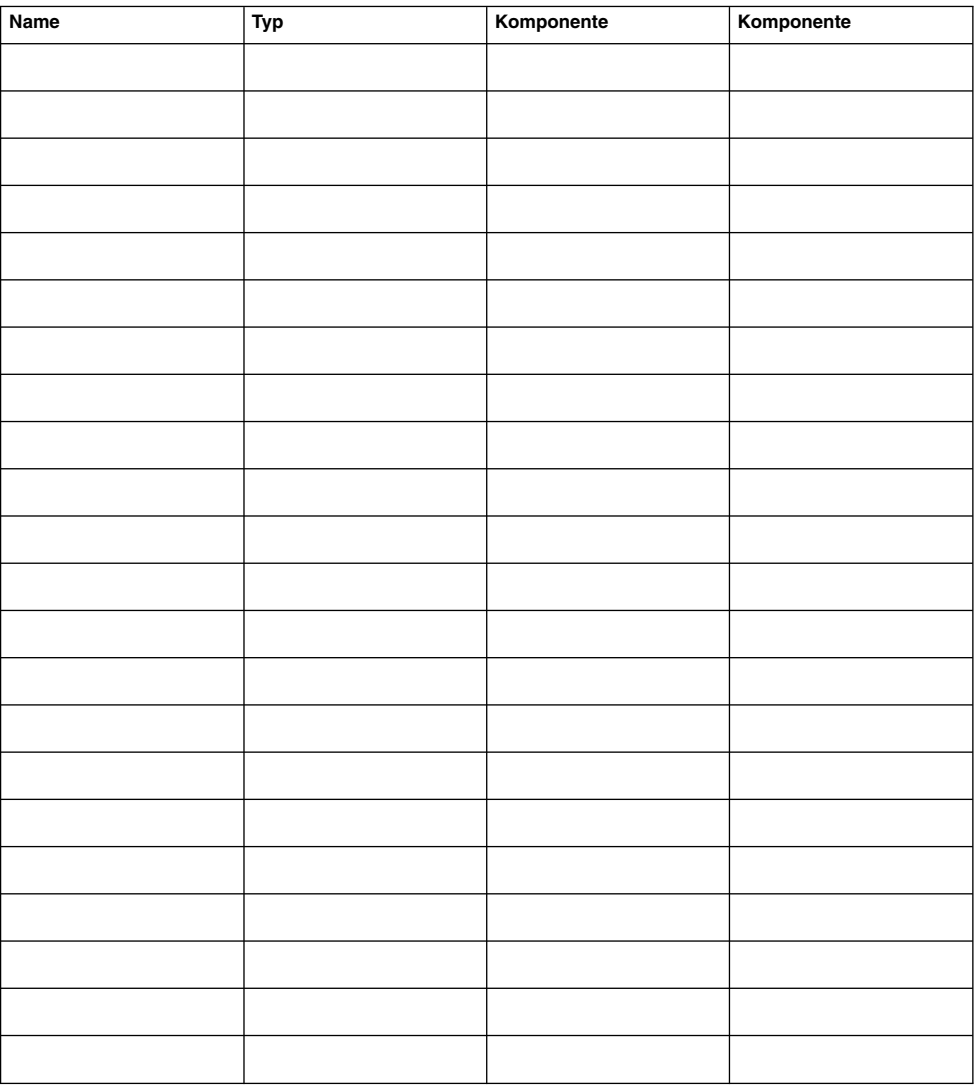
# Beispiel: Arbeitsblatt Datenträger-Manager-Konfigurationen

Datenträger-Manager (Kreis eins):

#### **Solstice DiskSuite**

**TABELLE A–15** Beispiel: Arbeitsblatt Datenträger-Manager-Konfigurationen

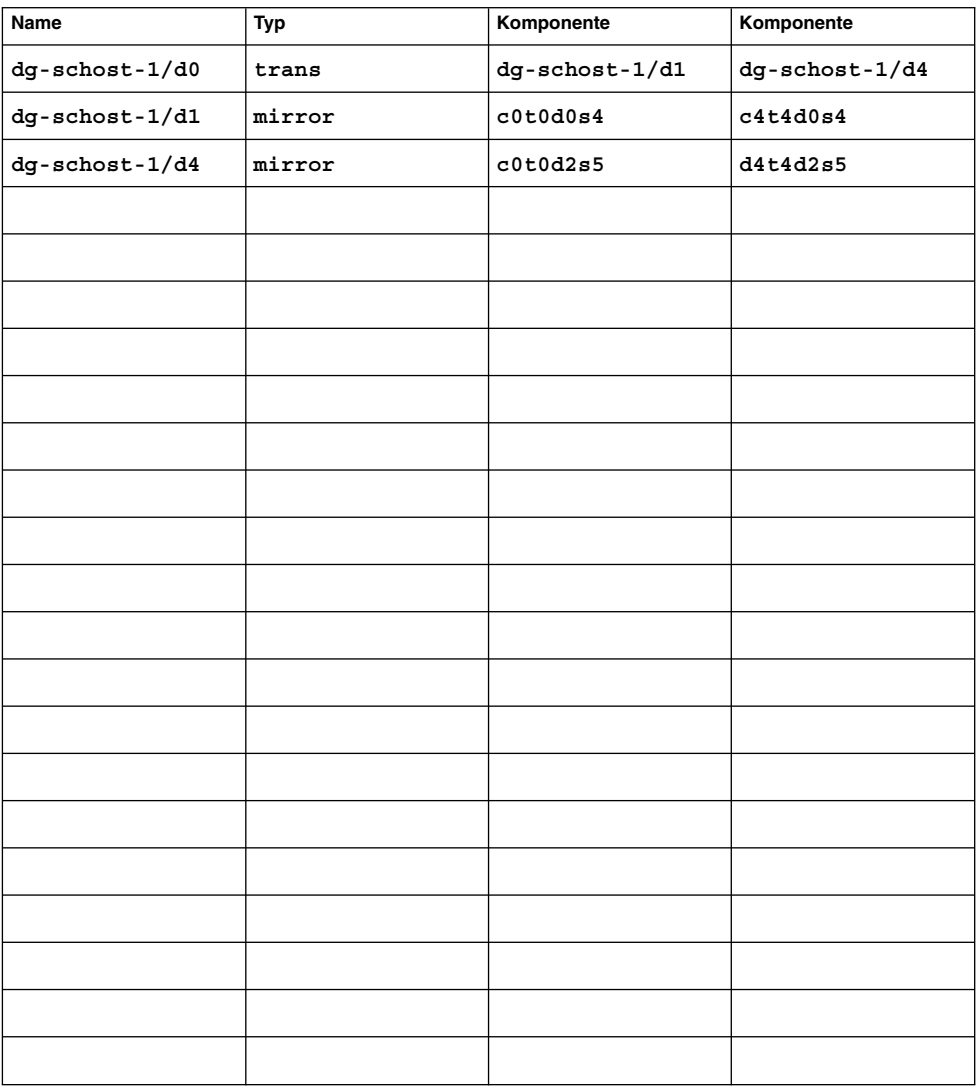

# Arbeitsblatt Metageräte (Solstice DiskSuite oder Solaris Volume Manager)

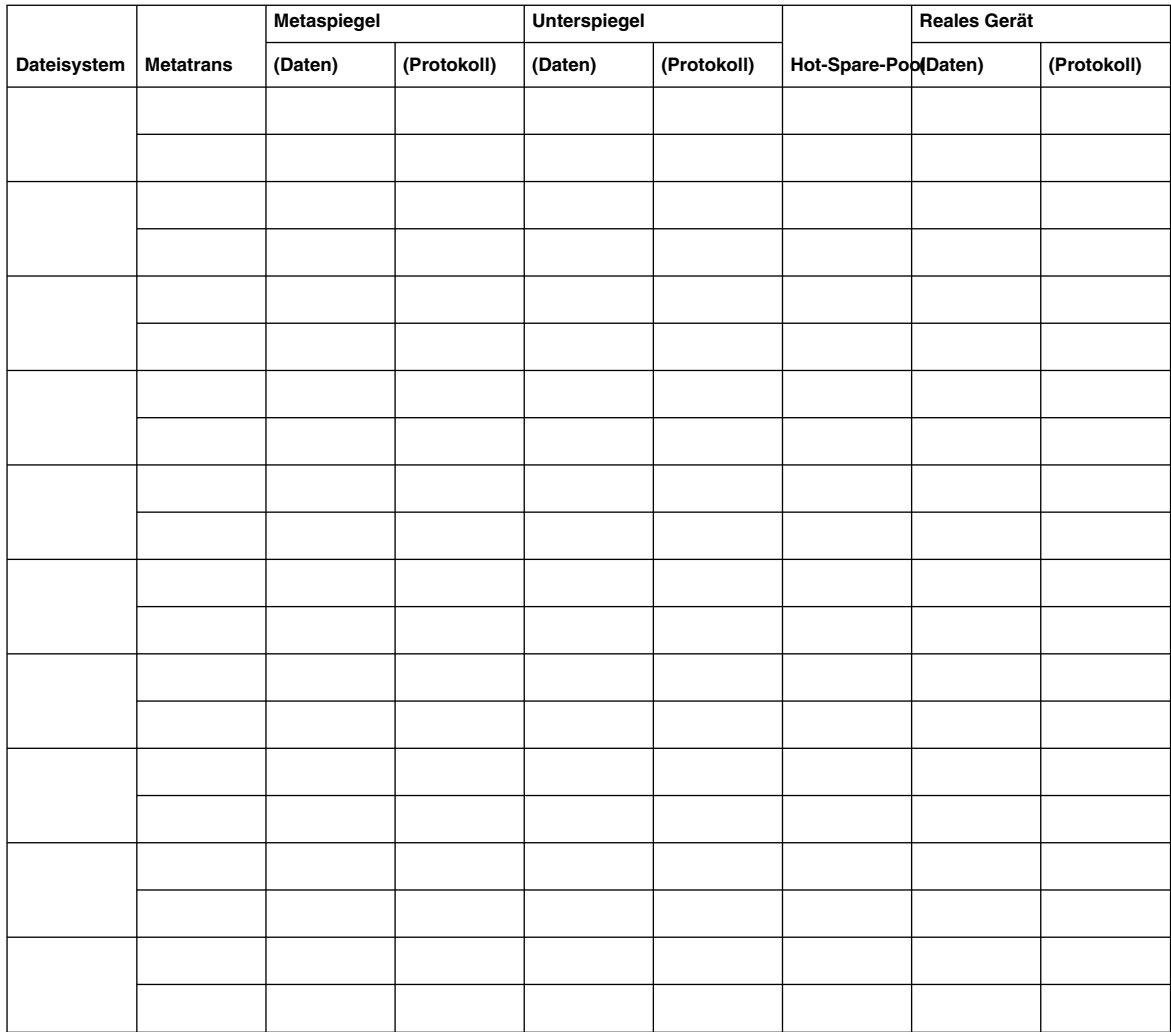

**TABELLE A–16** Arbeitsblatt Metageräte (Solstice DiskSuite oder Solaris Volume Manager)

### Beispiel: Arbeitsblatt Metageräte (Solstice DiskSuite oder Solaris Volume Manager)

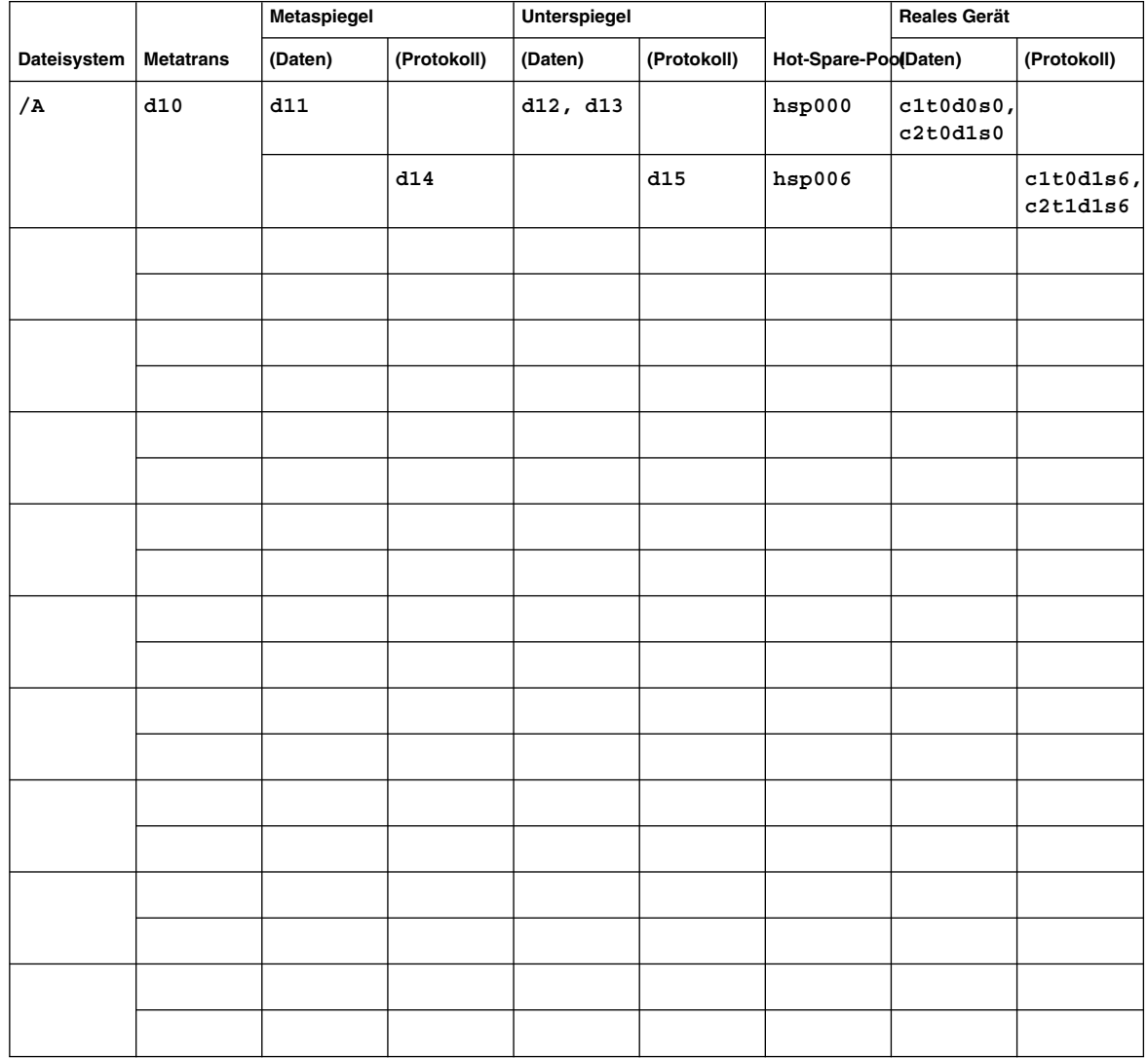

**TABELLE A–17** Beispiel: Arbeitsblatt Metageräte (Solstice DiskSuite oder Solaris Volume Manager)

# Index

#### **A**

Adapter IP Network Multipathing-Gruppen IP-Testadressen, [23](#page-22-0) IP-Netzwerk-Multipathing-Gruppen Anforderungen, [30](#page-29-0) local-mac-address?, Variable Änderungen während der Aufrüstung, [215](#page-214-0) Anforderungen, [24](#page-23-0) SBus SCI-Einschränkung, [29](#page-28-0) SCI-PCI Installieren Sun Cluster-Pakete, [65](#page-64-0) Paketanforderungen, [17](#page-16-0) adapters SCI-PCI Installieren der Solaris-Pakete, [58](#page-57-0) Affinitäts-Switchover Erweiterungseigenschaft, [250](#page-249-0) Konfigurieren, [263](#page-262-0) Aktivieren des Kernel-Gehäuses, [59](#page-58-0) Aktualisieren, Sun StorEdge Availability Suite -Konfigurationsgerät, [207](#page-206-0) Allgemeiner Agentencontainer, Paketinstallation, [74](#page-73-0) Alternativer Boot-Pfad, Anzeigen, [154](#page-153-0) Anwendungs-Ressourcengruppen Erstellen, [264](#page-263-0) Konfigurationsrichtlinien, [251](#page-250-0) Anwendungsprogrammierschnittstelle (API) für gemeinsam genutzten Remote-Speicher (RSM) (RSMAPI) Installation der Solaris-Pakete, [58](#page-57-0)

Anwendungsprogrammierschnittstelle (API) für gemeinsam genutzten Remote-Speicher (RSM) (RSMAPI) (Fortsetzung) Paketanforderungen, [17](#page-16-0) Sun Cluster-Pakete Installieren mithilfe von pkgadd, [65](#page-64-0) Apache Ändern von Verknüpfungen während der Aufrüstung, [209](#page-208-0) Installieren von Paketen Mit pkgadd, [73](#page-72-0) Asynchrone Datenreplikation, [247](#page-246-0) Aufrüsten, [199-243](#page-198-0) Laufend, [222-237](#page-221-0) Datendienste, [231](#page-230-0) Dekonfigurieren von Vermittlern, [226](#page-225-0) Ressourcentypen, [235](#page-234-0) Solaris, [228-229](#page-227-0) Vorbereiten des Clusters, [223-228](#page-222-0) Wiederherstellen von Vermittlern, [235](#page-234-0) Nicht laufend, [202-203](#page-201-0) Datendienste, [215](#page-214-0) Dekonfigurieren von Vermittlern, [205](#page-204-0) Ressourcentypen, [219](#page-218-0) Solaris, [209-212](#page-208-0) Vorbereiten des Clusters, [203-208](#page-202-0) Richtlinien, [200-201](#page-199-0) Sun Cluster HA für SAP liveCache-Konfiguration, [219](#page-218-0) Sun Cluster-Modul auf Sun Management Center, [240-241](#page-239-0) Sun Explorer, [214,](#page-213-0) [230](#page-229-0) Sun Management Center, [241-243](#page-240-0)

Aufrüsten (Fortsetzung) Überprüfen Cluster-Status, [233](#page-232-0) Erfolgreiche Aufrüstung, [233](#page-232-0) Geräte-ID-Konversion, [217](#page-216-0) Version, [216](#page-215-0) Wählen einer Aufrüstungsmethode, [201-202](#page-200-0) Wiederherstellen von Speicheränderungen, [237-239](#page-236-0) Aurüsten laufend Anforderungen, [201](#page-200-0) Nicht laufend Anforderungen, [201](#page-200-0) Ausfalltoleranz, Definition, [246](#page-245-0) Auskapseln der Root-Platte, [195-197](#page-194-0) Authentifizierung, *Siehe* Liste der autorisierten Knoten autoscinstall.class file, [90](#page-89-0) Availability Suite, Vorbereiten auf Cluster-Aufrüstung, [207](#page-206-0)

#### **B**

Beheben, Unternummernkonflikte, [193-194](#page-192-0) Beispielkonfiguration Cluster-Konfiguration, [256](#page-255-0) Datenreplikation, [248,](#page-247-0) [255](#page-254-0) Gruppen und Ressourcen, [257](#page-256-0) Benennungskonvention, Replikations-Ressourcengruppen, [250](#page-249-0) Benutzer-Initialisierungsdateien, verändern, [109-110](#page-108-0) Bitmap Remoter Spiegel, [247](#page-246-0) Schnappschuss-Kopie, [248](#page-247-0) Boot-Geräte, Alternativer Boot-Pfad, [154](#page-153-0)

#### **C**

C-Gebietsschema, [110,](#page-109-0) [111](#page-110-0) cconsole, Befehl, [54](#page-53-0) Installieren der Software, [51-55](#page-50-0) Verwenden, [56,](#page-55-0) [91](#page-90-0) ccp, Befehl, [54](#page-53-0)

CCP-Software (Cluster-Steuerbereich), Starten, [54](#page-53-0) Cluster-Dateisysteme *Siehe auch* Gemeinsam genutzte Dateisysteme Einschränkung für fattach-Befehl, [32](#page-31-0) Einschränkung für Kommunikations-Endpunkte, [32](#page-31-0) erforderliche Einhängeoptionen, [121](#page-120-0) forcedirectio Einschränkung, [34](#page-33-0) Konfiguration überprüfen, [124](#page-123-0) konfigurieren, [119-125](#page-118-0) Kontingenteinschränkung, [32](#page-31-0) LOFS-Einschränkung, [32](#page-31-0) Planen, [31-34](#page-30-0) VxFS-Einschränkungen, [33](#page-32-0) Warnhinweis, [120](#page-119-0) Cluster-Interconnects Konfigurieren in einem Ein-Knoten-Cluster, [101](#page-100-0) Planen, [28-29](#page-27-0) Cluster-Knoten Aufrüsten Laufend, [222-237](#page-221-0) Nicht laufend, [202-203](#page-201-0) Ermitteln der Knoten-ID-Nummer, [195](#page-194-0) hinzufügen zum Sun Cluster-Modul für Sun Management Center, [133-134](#page-132-0) Installieren und Konfigurieren Mithilfe von JumpStart, [83-95](#page-82-0) Mithilfe von scinstall, [61-69](#page-60-0) Mithilfe von SunPlex-Installationsprogramm, [77](#page-76-0) installieren und konfigurieren zusätzliche Knoten, [99-107](#page-98-0) Planen, [27](#page-26-0) überprüfen Installationsmodus, [98](#page-97-0) Überprüfen Kluster-Knoten, [217](#page-216-0) Cluster-Modus, Überprüfen, [217](#page-216-0) Cluster-Name, [26](#page-25-0) cluster nodes installieren und konfigurieren Ein-Knoten-Cluster, [96-99](#page-95-0) clusters, Datei, Verwaltungskonsole, [53](#page-52-0) Common Agent Container, Sicherheitsdateien, [74](#page-73-0)

CPC-Software (Cluster-Steuerbereich), Installieren, [51-55](#page-50-0)

#### **D**

Dateisystem–Protokollierung, Planen, [39-41](#page-38-0) Dateisysteme für die NFS-Anwendung, Konfigurieren für die Datenreplikation, [260](#page-259-0) Datendienste Aufrüsten Laufend, [231](#page-230-0) Nicht laufend, [215](#page-214-0) Sun Cluster HA für SAP liveCache,Konfigurationsänderung, [219](#page-218-0) Installieren Minthilfe von SunPlex-Installationsprogramm, [77](#page-76-0) installieren mit scinstall, [112-114](#page-111-0) Datenreplikation Aktivieren, [266](#page-265-0) Aktualisieren eines DNS-Eintrags, [275](#page-274-0) Ausführen, [269](#page-268-0) Beispielkonfiguration, [255](#page-254-0) Dateisysteme für eine NFS-Anwendung konfigurieren, [260](#page-259-0) Definition, [246](#page-245-0) Einführung, [246](#page-245-0) Einhängen des sekundären Datenträgers, [276](#page-275-0) Erforderliche Hardware und Software, [256](#page-255-0) Erstellen von Ressourcengruppen Anwendung, [264](#page-263-0) Replikation, [262](#page-261-0) In der Beispielkonfiguration, [248](#page-247-0) Konfigurationsrichtlinien, [249](#page-248-0) Konfigurieren von Plattengerätegruppen, [258](#page-257-0) Remoter Spiegel, [247,](#page-246-0) [269](#page-268-0) Schnappschuss-Kopie, [248,](#page-247-0) [270](#page-269-0) Synchron und asynchron, [247](#page-246-0) Überprüfen der Konfiguration, [271](#page-270-0) Umgang mit Failover, [274](#page-273-0) Datenträger Solaris Volume Manager Aktivieren, [174-175](#page-173-0)

Datenträger, Solaris Volume Manager (Fortsetzung) Einstellen der maximalen Anzahl, [148-149](#page-147-0) Planen der maximalen Anzahl, [37](#page-36-0) VxVM Konfigurieren, [191-193](#page-190-0) Überprüfen, [194](#page-193-0) Datenträger-Manager *Siehe auch* VERITAS Volume Manager (VxVM) Partitionen für, [18](#page-17-0) Planen Allgemein, [34-43](#page-33-0) Solaris Volume Manager, [36-38](#page-35-0) Solstice DiskSuite, [36-38](#page-35-0) VERITAS Volume Manager, [38-39](#page-37-0) deaktivieren, Installationsmodus, [117](#page-116-0) Deaktivieren, Ressourcen, [205](#page-204-0) Deinstallieren der Sun Cluster-Software, [136-138](#page-135-0) Deportieren von Plattengerätegruppen, [191](#page-190-0) DID-Treiber, Aktualisieren, [239](#page-238-0) Dirty Region Logging (DRL), Planen, [39](#page-38-0) Domain Name System (DNS), [254](#page-253-0) Aktualisieren, [275](#page-274-0) Aktualisierungsrichtlinien, [254](#page-253-0) Domänenkonsolen-Netzwerkschnittstellen, IP-Adressen, [23](#page-22-0) Doppelverkettungsvermittler Dekonfigurieren während der Aufrüstung Laufend, [226](#page-225-0) Nicht laufend, [205](#page-204-0) Hinzufügen von Hosts, [176](#page-175-0) Planen, [36](#page-35-0) Reparieren von Daten, [177-178](#page-176-0) Status, [177](#page-176-0) Überblick, [175-178](#page-174-0) Wiederherstellen während der Aufrüstung Laufend, [235](#page-234-0) nonrolling, [220](#page-219-0) Dreifach-Spiegelung, [41](#page-40-0) DRL, Planen, [39](#page-38-0) Dynamic Multipathing (DMP), [39](#page-38-0)

#### **E**

Ein-Knoten-Cluster, [96-99](#page-95-0)

Eingekapselte Root-Platten Konfigurieren, [182-185](#page-181-0) Planen, [39](#page-38-0) Spiegeln, [185-187](#page-184-0) Einhängeoptionen für Cluster-Dateisysteme Anforderungen, [121](#page-120-0) VxFS, [33](#page-32-0) Einhängepunkte Cluster-Dateisysteme, [33-34](#page-32-0) /etc/vfstab (Datei) bearbeiten, [121](#page-120-0) Geschachtelt, [34](#page-33-0) Einzelbenutzer-Nicht-Cluster-Modus Neubooten, [210,](#page-209-0) [232](#page-231-0) Entfernen der Sun Cluster-Software, [136-138](#page-135-0) Erstellen *Siehe* Hinzufügen *Siehe* installieren *Siehe* Konfigurieren Erweiterungseigenschaften Anwendungsressource, [265](#page-264-0) Replikationsressource, [263](#page-262-0) /etc/clusters, Datei, [53](#page-52-0) /etc/inet/hosts, Planen, [22](#page-21-0) /etc/inet/hosts, Datei, Konfigurieren, [59](#page-58-0) /etc/inet/hosts file, configuring for JumpStart, [91](#page-90-0) /etc/inet/ntp.conf, Datei, Änderungen bei der Aufrüstung, [215](#page-214-0) /etc/inet/ntp.conf (Datei), konfigurieren, [128-130](#page-127-0) /etc/inet/ntp.conf (Datei)l, starten, [129](#page-128-0) /etc/inet/ntp.conf.cluster (Datei) konfigurieren, [128-130](#page-127-0) starten, [129](#page-128-0) /etc/init.d/xntpd.cluster start (Befehl), [129](#page-128-0) /etc/init.d/xntpd start (Befehl), [129](#page-128-0) /etc/lvm/md.tab, Datei, [172-174](#page-171-0) /etc/name\_to\_major, Datei Nicht-VxVM-Knoten, [58,](#page-57-0) [184,](#page-183-0) [189](#page-188-0) VxVM – installierte Knoten, [183,](#page-182-0) [188](#page-187-0) /etc/nsswitch.conf (Datei), [108-109](#page-107-0) /etc/release, Datei, [50](#page-49-0) /etc/serialports, Datei, [54](#page-53-0) /etc/system, Datei kernel\_cage\_enable, Variable, [59](#page-58-0) Thread-Stapelgrößen-Einstellung, [193](#page-192-0)

/etc/system (Datei), Stapelgröße (Einstellung), [107](#page-106-0) /etc/system-Datei, Sichere Ports für NFS, [25](#page-24-0) /etc/vfstab, Datei Ändern bei der Aufrüstung Laufend, [228](#page-227-0) Ändern während der Aufrüstung Nicht laufend, [210](#page-209-0) /etc/vfstab (Datei) Einhängepunkte hinzufügen, [121](#page-120-0) Konfiguration überprüfen, [124](#page-123-0) Ethernet-Adapter local-mac-address?, Variable Änderungen während der Aufrüstung, [215](#page-214-0) Anforderungen, [24](#page-23-0)

#### **F**

Failover Affinitäts-Switchover, [250](#page-249-0) Definition, [246](#page-245-0) Ressourcengruppen, [250](#page-249-0) Umgang, [274](#page-273-0) Verwaltungsrichtlinien, [254](#page-253-0) Failover-Anwendungen, Richtlinien für das Konfigurieren von Ressourcengruppen, [251-253](#page-250-0) Failover Ressourcengruppen, Rolle in Failover, [250](#page-249-0) fattach-Befehl, Einschränkung für Cluster-Dateisysteme, [32](#page-31-0) Fehlermeldungen Cluster, [13](#page-12-0) metainit, Befehl, [151](#page-150-0) scconf, Befehl, [192](#page-191-0) scdidadm, Befehl, [217](#page-216-0) scgdevs, Befehl, [147](#page-146-0) SunPlex-Installationsprogramm, [82](#page-81-0) forcedirectio-Befehl, Einschränkung, [34](#page-33-0)

#### **G**

Gebietsschemata, [111](#page-110-0) Gehäusebasierte Benennung, Planen, [38](#page-37-0)

Gemeinsam genutzte Adresse, Ressourcengruppen, Konfigurationsrichtlinien, [253](#page-252-0) Gemeinsam genutzte Dateisysteme *Siehe auch* Cluster-Dateisysteme erforderliche Einhängeparameter für QFS, [123](#page-122-0) Geräte-ID-Namen Anzeigen, [160](#page-159-0) Bestimmen, [115](#page-114-0) Migrieren nach Aufrüstung, [238](#page-237-0) Gerätegruppen *Siehe auch* Im raw-Modus betriebene Plattengerätegruppen *Siehe auch* Plattengerätegruppen Verschieben, [190,](#page-189-0) [226](#page-225-0) /global, Verzeichnis, [33](#page-32-0) Globale Dateisysteme, *Siehe* Cluster-Dateisysteme Globale Geräte Aktualisieren des Namensraums, [168](#page-167-0) /global/.devices/, Verzeichnis Spiegeln, [155-158](#page-154-0) /global/.devices, Verzeichnis node@*Knoten-ID*, Dateisystem, [36](#page-35-0) /globaldevices, Partition Erstellen, [57](#page-56-0) /globaldevices Partition Planen, [18](#page-17-0) Planen, [31-34](#page-30-0) Warnhinweis, [196](#page-195-0)

#### **H**

Herunterfahen des Clusters, [208](#page-207-0) Herunterfahren des Clusters, [208](#page-207-0) Hilfe, [13](#page-12-0) Hinzufügen *Siehe auch* Installieren Knoten zum Sun Cluster-Modul für Sun Management Center, [133-134](#page-132-0) Laufwerke zu einem Plattensatz, [169-171](#page-168-0) Vermittlerhosts, [176](#page-175-0) hosts, Datei, Konfigurieren, [59](#page-58-0) Hosts -Datei, Planen, [22](#page-21-0) hosts file, configuring for JumpStart, [91](#page-90-0) Hot-Spare-Platten, Planen, [36](#page-35-0)

#### **I**

Importieren von Plattengerätegruppen, [191](#page-190-0) Initialisierungsdateien, [109-110](#page-108-0) Installationsmodus, [117](#page-116-0) Installieren *Siehe auch* Hinzufügen Apache-Pakete Mit pkgadd, [73](#page-72-0) Cluster-Steuerbereich (CCP), [51-55](#page-50-0) Datendienste mit installer, [110-112](#page-109-0) mit scinstall, [112-114](#page-111-0) Mithilfe von SunPlex-Installationsprogramm, [76](#page-75-0) RSMAPI Sun Cluster-Paket, [65](#page-64-0) Solaris Allein, [55-59](#page-54-0) Mithilfe von Sun Cluster, [83-95](#page-82-0) Solstice DiskSuite, [144-166](#page-143-0) Mithilfe von SunPlex-Installationsprogramm, [77](#page-76-0) Von der Solaris-CD-ROM, [146-147](#page-145-0) Sun Cluster Alle Knoten, [61-69](#page-60-0) Ein-Knoten-Cluster, [96-99](#page-95-0) Mithilfe von JumpStart, [83-95](#page-82-0) Mithilfe von SunPlex-Installationsprogramm, [77](#page-76-0) Modul für Sun Management Center, [131-132](#page-130-0) Status, [82](#page-81-0) überprüfen, [118](#page-117-0) Sun Management Center Anforderungen, [131](#page-130-0) Sun Cluster-Modul, [131-132](#page-130-0) Sun StorEdge QFS, [67,](#page-66-0) [83,](#page-82-0) [95](#page-94-0) Sun Web Console, [60](#page-59-0) SunPlex-Installationsprogramm, [72](#page-71-0) VERITAS File System (VxFS), [107](#page-106-0) VERITAS Volume Manager (VxVM), [179-197](#page-178-0) Ohne Einkapseln der Root-Platte, [187-189](#page-186-0) Und Einkapseln der Root-Platte, [182-185](#page-181-0) installing RSMAPI Installieren der Solaris-Pakete, [58](#page-57-0) IP-Adressen, Planen, [22-23](#page-21-0)

IP-Netzwerk-Multipathing-Gruppen Aufrüsten der NAFO-Gruppen, [214](#page-213-0) Aufrüsten von NAFO-Gruppen, [200](#page-199-0) IP-Testadressen-Anforderungen Planen, [30](#page-29-0) konfigurieren, [125-126](#page-124-0) Planen, [30](#page-29-0) Test-IP-Adressen, Anforderungen Aufrüstung, [204](#page-203-0) IP-Testadressen-Anforderungen Aufrüstungen, [200](#page-199-0) Neue Installationen, [30](#page-29-0) IPMP, *Siehe* IP-Netzwerk-Multipathing-Gruppen IPv6-Adressen, Verwendung im öffentlichen Netzwerk, [24](#page-23-0)

#### **J**

Java Dynamic Management Kit (JDMK), Paketinstallation, [74](#page-73-0) JumpStart /etc/inet/hosts file, [91](#page-90-0) Installieren von Solaris und Sun Cluster, [83-95](#page-82-0)

#### **K**

Kerberos mit NFS, Einschränkung, [25](#page-24-0) kernel cage enable, Variable, [59](#page-58-0) /kernel/drv/md.conf, Datei, [37](#page-36-0) Warnhinweis, [37,](#page-36-0) [149](#page-148-0) /kernel/drv/md.conf-Dateo, Konfigurieren, [148-149](#page-147-0) Kluster-Knoten Aufrüsten Laufend, [222](#page-221-0) Knoten, *Siehe* Cluster-Knoten Knotenlisten Plattengerätegruppen, [36](#page-35-0) Raw-Plattengerätegruppen Anzeigen, [186](#page-185-0) Knoten entfernen aus, [186](#page-185-0) Kommunikations-Endpunkte, Einschränkung für Cluster-Dateisysteme, [32](#page-31-0)

konfigurieren, Benutzer-Arbeitsumgebung, [109-110](#page-108-0) Konfigurieren Cluster-Dateisysteme, [119-125](#page-118-0) Cluster-Interconnects in einem Ein-Knoten-Cluster, [101](#page-100-0) Datenreplikation, [245-276](#page-244-0) IP-Netzwerk-Multipathing-Gruppen, [125-126](#page-124-0) md.tab, Datei, [172-174](#page-171-0) Nameservice-Switch, [108-109](#page-107-0) Network Time Protocol (NTP), [128-130](#page-127-0) Plattensätze, [167-169](#page-166-0) Quorum-Geräte, [115](#page-114-0) Solaris Volume Manager, [144-166](#page-143-0) Solstice DiskSuite, [144-166](#page-143-0) VERITAS Volume Manager (VxVM), [179-197](#page-178-0) Zustands-Datenbankreplikate, [150-151](#page-149-0) Konsolenzugriffsgeräte IP-Adressen, [23](#page-22-0) Planen, [23](#page-22-0) Serielle Anschlussnummern, [54](#page-53-0) Kontingente, Einschränkung für Cluster-Dateisysteme, [32](#page-31-0) Korrekturversionen Korrekturversions-Listendatei, [62](#page-61-0) Planen, [22](#page-21-0) Standardinstallationsverzeichnis, [62](#page-61-0)

#### **L**

Laden des Sun Cluster-Moduls inSun Management Center, [134-136](#page-133-0) laufende Aufrüstung, Anforderungen, [201](#page-200-0) Laufwerke Hinzufügen zu Plattensätzen, [169-171](#page-168-0) Neupartitionierungg, [171-172](#page-170-0) Spiegeln von unterschiedlichen Plattengrößen, [41](#page-40-0) Leeren, *Siehe* Verschieben Liste autorisierter Knoten, Knoten hinzufügen, [136](#page-135-0) Liste der autorisierten Knoten, Knoten entfernen, [105](#page-104-0) Lizenzen, Planen, [22](#page-21-0) local-mac-address?, Variable Änderungen während der Aufrüstung, [215](#page-214-0) Anforderungen, [24](#page-23-0)

localonly Eigenschaft, Aktivieren, [186](#page-185-0) LOFS, Einschrändung für Cluster-Dateisysteme, [32](#page-31-0) Logische Adressen, Planen, [23-24](#page-22-0) Logische Netzwerkschnittstelle, Einschränkung, [29](#page-28-0) Logischer Hostname, Ressource, Rolle bei Failover, [250](#page-249-0) Loopback-Dateisystem (LOFS), Einschränkung für Cluster-Dateisysteme, [32](#page-31-0)

#### **M**

MANPATH Cluster-Knoten, [109](#page-108-0) Verwaltungskonsole, [54](#page-53-0) md.conf, Datei, Warnhinweis, [149](#page-148-0) md.conf-Dateo, Konfigurieren, [148-149](#page-147-0) md.conf file, Planen, [37](#page-36-0) md\_nsets, Feld, Planen, [37](#page-36-0) md\_nsets-Feld, Konfigurieren, [148-149](#page-147-0) md.tab, Datei, Konfigurieren, [172-174](#page-171-0) messages, Dateien *Siehe auch* Fehlermeldungen Cluster, [13](#page-12-0) SunPlex-Installationsprogramm, [82](#page-81-0) Metageräte Aktivieren, [174-175](#page-173-0) Einstellen der maximalen Anzahl, [148-149](#page-147-0) Planen der maximalen Anzahl, [37](#page-36-0) Multihostplatten Planen, [36](#page-35-0) Spiegeln, [41](#page-40-0) Multiport-Platten, *Siehe* Multihostplatten

#### **N**

NAFO-Gruppen *Siehe auch* IP-Netzwerk-Multipathing-Gruppen Aufrüsten auf IP-Netzwerk-Multipathing-Gruppen, [214](#page-213-0) name to major, Datei Nicht-VxVM-Knoten, [58,](#page-57-0) [184,](#page-183-0) [189](#page-188-0) VxVM – installierte Knoten, [188](#page-187-0) Nameservice-Switch, konfigurieren, [108-109](#page-107-0)

Network File System (NFS) Anwendungsdateisysteme für die Datenreplikation konfigurieren, [260](#page-259-0) Richtlinien für Cluster-Knoten, [24-25](#page-23-0) Network Time Protocol (NTP), konfigurieren, [128-130](#page-127-0) Neubooten Im Einzelbenutzer-Nicht-Cluster-Modus, [210,](#page-209-0) [232](#page-231-0) im Nicht-Cluster-Modus, [137](#page-136-0) NFS, *Siehe* Network File System (NFS) Nicht-Cluster-Modus neu booten, [137](#page-136-0) Neubooten im Einzelbenutzer, [210,](#page-209-0) [232](#page-231-0) Nicht laufende Aufrüstung, Anforderungen, [201](#page-200-0) NIS-Server, Einschränkung für Cluster-Knoten, [25](#page-24-0) nmd, Feld, Planen, [37](#page-36-0) nmd-Feld, Konfigurieren, [148-149](#page-147-0) nsswitch.conf (Datei), konfigurieren, [108-109](#page-107-0) NTP, konfigurieren, [128-130](#page-127-0) ntp.conf, Datei, Änderungen bei der Aufrüstung, [215](#page-214-0) ntp.conf (Datei) konfigurieren, [128-130](#page-127-0) starten, [129](#page-128-0) ntp.conf.cluster (Datei), starten, [129](#page-128-0) ntp.conf.cluster file, konfigurieren, [128-130](#page-127-0)

#### **O**

Öffentliches Netzwerk IPv6-Unterstützung, [24](#page-23-0) Planen, [24](#page-23-0) Online-Hilfe, Sun Cluster-Modul für Sun Management Center, [135](#page-134-0) /opt/SUNWcluster/bin/, Verzeichnis, [54](#page-53-0) /opt/SUNWcluster/bin/cconsole, Befehl, [54](#page-53-0) Installieren der Software, [51-55](#page-50-0) Verwenden, [56,](#page-55-0) [91](#page-90-0) /opt/SUNWcluster/bin/ccp, Befehl, [54](#page-53-0) /opt/SUNWcluster/man/, Verzeichnis, [54](#page-53-0)

Oracle Parallel Server, *Siehe* Oracle Real Application Clusters

#### **P**

Paketinstallation Allgemeiner Agentencontainer, [74](#page-73-0) Apache, [73](#page-72-0) CPC-Software (Cluster-Steuerbereich), [51-55](#page-50-0) Datendienste mit installer, [110-112](#page-109-0) mit scinstall, [112-114](#page-111-0) Java Dynamic Management Kit (JDMK), [74](#page-73-0) RSMRDT-Treiber, [65](#page-64-0) SCI-PCI, [65](#page-64-0) Sun Cluster Software, [60-61](#page-59-0) Sun Web Console, [60](#page-59-0) SunPlex-Manager, [76](#page-75-0) Partitionen Datenträger-Manager, [18](#page-17-0) /globaldevices, [18,](#page-17-0) [57](#page-56-0) Neupartitionierung von Laufwerken, [171-172](#page-170-0) root  $\binom{7}{1}$ , [19-20](#page-18-0) /sds, [57](#page-56-0) swap, [18](#page-17-0) PATH Cluster-Knoten, [109](#page-108-0) Verwaltungskonsole, [54](#page-53-0) PCI-Adapter, *Siehe* SCI-PCI-Adapter Platten, *Siehe* Laufwerke Plattengerätegruppen *Siehe auch* Gerätegruppen *Siehe auch* Plattengruppen *Siehe auch* Raw-Plattengerätegruppen Importieren und Deportieren, [191](#page-190-0) Konfigurieren, [258](#page-257-0) Planen, [32-33](#page-31-0) Registrieren von Änderungen, [193](#page-192-0) Registrieren von Plattengruppen, [192](#page-191-0) Status, [194](#page-193-0) Überprüfen Leeren, [226](#page-225-0) Registrierung, [193](#page-192-0) Zuweisen einer neuen Unternummer, [193-194](#page-192-0)

Plattengruppen *Siehe auch* Plattengerätegruppne Konfigurieren, [191-193](#page-190-0) Registrieren als Plattengerätegruppen, [192](#page-191-0) Überprüfen der Konfiguration, [194-195](#page-193-0) Plattenlaufwerke, *Siehe* Laufwerke Plattensätze *Siehe* Plattensätze Einstellen der maximalen Anzahl, [148-149](#page-147-0) Hinzufügen von Laufwerken, [169-171](#page-168-0) Konfigurieren, [167-169](#page-166-0) Neupartitionierung von Laufwerken, [171-172](#page-170-0) Planen der maximalen Anzahl, [37](#page-36-0) Plattenverkettungseinheiten, Doppelverkettungsvermittler-Anforderungen, [176](#page-175-0) Ports, *Siehe* Serielle Anschlüsse Primärer Cluster, Rolle bei Datenreplikation, [246](#page-245-0) Private Hostnamen ändern, [126-127](#page-125-0) Planen, [28](#page-27-0) private hostnames, überprüfen, [127](#page-126-0) Privates Netzwerk, Planen, [27-28](#page-26-0) Protokolldateien Paketinstallation, [111](#page-110-0) Sun Cluster-Installation, [67](#page-66-0) SunPlex-Installationsprogramm-Installation, [82](#page-81-0) Protokollierung für Cluster-Dateisysteme, Planen, [39-41](#page-38-0) Prozesse mit hoher Priorität, Einschränkung für Cluster-Knoten, [25](#page-24-0) Prüfen, scgdevs, Befehlsverarbeitung, [168](#page-167-0)

#### **Q**

QFS *Siehe* Sun StorEdge QFS Quorum-Geräte Erstkonfiguration, [115](#page-114-0) Und Spiegeln, [42](#page-41-0) Planen, [31](#page-30-0) überprüfen, [118](#page-117-0) Warnhinweis, [185](#page-184-0)

#### **R**

RAID, Einschränkung, [35](#page-34-0) rarpd-Dienst, Einschränkung für Cluster-Knoten, [25](#page-24-0) Raw-Plattengerätegruppen, *Siehe* Plattengerätegruppen Raw-Plattengerätegruppen-Knotenlisten Anzeigen, [186](#page-185-0) Knoten entfernen, [186](#page-185-0) Registrieren, VxVM-Plattengerätegruppen, [192](#page-191-0) release, Datei, [50](#page-49-0) Reparieren Speicher-Rekonfiguration bei Aufrüstung, [237-239](#page-236-0) Vermittlerdaten, [177-178](#page-176-0) Replikation, *Siehe* Datenreplikation Replikation mit remotem Spiegel Ausführen, [269](#page-268-0) Definition, [247](#page-246-0) Replikations-Ressourcengruppen Benennungskonvention, [250](#page-249-0) Erstellen, [262](#page-261-0) Konfigurationsrichtlinien, [250](#page-249-0) Ressourcen, Deaktivieren, [205](#page-204-0) Ressourcengruppen Anwendung, [251](#page-250-0) Failover, [250](#page-249-0) Failover-Anwendungen, [251-253](#page-250-0) Gemeinsam genutzte Adresse, [253](#page-252-0) Konfigurationsrichtlinien, [249](#page-248-0) Offline-nehmen, [205](#page-204-0) Replikation, [250](#page-249-0) Scalable-Anwendungen, [253-254](#page-252-0) Überprüfen, [226](#page-225-0) Verschieben, [190,](#page-189-0) [226](#page-225-0) Ressourcentypen Neuregistrieren nach Aufrüstung, [219,](#page-218-0) [235](#page-234-0) Root-Dateisysteme (/), Spiegeln, [151-155](#page-150-0) Root-Platten Auskapseln, [195-197](#page-194-0) Einkapseln, [182-185](#page-181-0) Spiegeln, [151](#page-150-0) Planen, [41-43](#page-40-0) Warnhinweis, [185](#page-184-0) Root-Plattengruppen Einfach, [39](#page-38-0) Konfigurieren Auf eingekapselten Root-Platten, [182-185](#page-181-0) Root-Plattengruppen, Konfigurieren (Fortsetzung) Auf Nicht-Root-Platten, [190-191](#page-189-0) Planen, [38](#page-37-0) Root-Umgebung, konfigurieren, [109-110](#page-108-0) rootdg, *Siehe* Root-Plattengruppen Router, Einschränkungen für Cluster-Knoten, [25](#page-24-0) RPC-Dienst, Eingeschränkte Programmnummern, [25](#page-24-0) rpcmod (Einstellungen), [107](#page-106-0) RSMAPI, *Siehe* Anwendungsprogrammierschnittstelle (API) für gemeinsam genutzten Remote-Speicher (RSM) (RSMAPI) RSMRDT-Treiber Anforderungen, [78](#page-77-0) Paketinstallation, [65](#page-64-0)

#### **S**

SBus SCI-Adapter, Einschränkung, [29](#page-28-0) Scalable-Anwendungen, Richtlinien für das Konfigurieren von Ressourcengruppen, [253-254](#page-252-0) sccheck (Befehl), vfstab, Dateiprüfung, [124](#page-123-0) scconf -Befehl Entfernen von Knoten aus einer Knotenliste Gerätegruppen der im raw-Modus betriebenen Platte, [153](#page-152-0) scconf, Befehl, Fehlermeldungen, [192](#page-191-0) scconf (Befehl) Installationsmodus überprüfen, [118](#page-117-0) Knoten aus einer Knotenliste entfernen Liste der autorisierten Knoten, [105](#page-104-0) Knoten zur Liste autorisierter Knoten hinzufügen, [136](#page-135-0) private Hostnamen ändern, [127](#page-126-0) scconf-Befehl, Aktivieren der localonly -Eigenschaft, [152](#page-151-0) scconf Befehl Knoten aus einer Knoteliste entfernen Raw-Plattengerätegruppen, [186](#page-185-0) scdidadm, Befehl Anzeigen von Geräte-ID-Namen, [160](#page-159-0) Bestimmen von Geräte-ID-Namen, [115](#page-114-0) Fehlermeldungen, [217](#page-216-0)

scdidadm, Befehl (Fortsetzung) Migrieren von Geräte-IDs nach Aufrüstung, [238](#page-237-0) Migrieren von Geräte-IDs nach der Aufrüstung, [217](#page-216-0) Überprüfen der Geräte-ID-Migration, [217](#page-216-0) scgdevs, Befehl Aktualisieren des Globalgeräte-Namensraums, [168](#page-167-0) Fehlermeldungen, [147](#page-146-0) Prüfen der Befehlsverarbeitung, [168](#page-167-0) Schnappschuss, Kopie, [248](#page-247-0) Schnappschuss-Kopie Ausführen, [270](#page-269-0) Definition, [248](#page-247-0) SCI-PCI-Adapter Installation der Solaris-Pakete, [58](#page-57-0) Paketanforderungen, [17](#page-16-0) Sun Cluster-Paketinstallation, [65](#page-64-0) scinstall, Befehl Aufrüsten von Datendiensten, [215](#page-214-0) Aufrüsten von Sun Cluster Laufend, [230](#page-229-0) Nicht laufend, [213](#page-212-0) Installieren und Konfigurieren Sun Cluster Alle Knoten, [61-69](#page-60-0) Installieren und Konfigurieren von Sun Cluster Mithilfe von JumpStart, [83-95](#page-82-0) Überprüfen der Sun Cluster-Software, [216](#page-215-0) scinstall (Befehl) installieren und konfigurieren Sun Cluster zusätzliche Knoten, [99-107](#page-98-0) Sun Cluster deinstallieren, [136-138](#page-135-0) Sun Cluster installieren Datendienste, [112-114](#page-111-0) Sun Cluster installieren und konfigurieren Ein-Knoten-Cluster, [96-99](#page-95-0) scsetup, Befehl Hinzufügen von Cluster-Interconnects, [101](#page-100-0) Nachinstallationskonfiguration, [116](#page-115-0) Registrieren von Plattengerätegruppen, [192](#page-191-0) scsetup (Befehl), private Hostnamen ändern, [127](#page-126-0) scshutdown, Befehl, [208](#page-207-0) scstat, Befehl Überprüfen des Cluster-Modus, [217](#page-216-0)

scstat, Befehl (Fortsetzung) Überprüfen von Plattengruppenkonfigurationen, [194-195](#page-193-0) scswitch, Befehl Offline-nehmen von Ressourcengruppen, [205](#page-204-0) Verschieben von Ressourcen- und Gerätegruppen, [226](#page-225-0) Verschieben von Ressourcengruppen und Gerätegruppen, [190](#page-189-0) scversions, Befehl, Laufende Aufrüstung, [235](#page-234-0) scvxinstall, Befehl, Installieren von VxVM alleine, [187-189](#page-186-0) scvxinstall Befehl, Installieren von VxVM und Einkapseln der Root-Platte, [182-185](#page-181-0) /sds, Partition, [57](#page-56-0) Secure NFS, Einschränkung, [25](#page-24-0) Sekundäre Root-Platten, [42](#page-41-0) Sekundärer Cluster, Rolle bei Datenreplikation, [246](#page-245-0) serialports, Datei, [54](#page-53-0) Serielle Anschlüsse, Simple Network Management Protocol (SNMP), [131](#page-130-0) Serielle Ports, Konfigurieren auf der Verwaltungskonsole, [54](#page-53-0) Sichere Ports für NFS, [25](#page-24-0) Sicherheitsdateien, [74](#page-73-0) Sicherungs-Cluster, Rolle bei Datenreplikation, [246](#page-245-0) Simple Network Management Protocol (SNMP), Port für Sun Management Center, [131](#page-130-0) SNMP, Port für Sun Management Center, [131](#page-130-0) Software- RAID, Einschränkung, [35](#page-34-0) Solaris Aufrüsten Laufend, [228-229](#page-227-0) Nicht laufend, [209-212](#page-208-0) Einschränkungen Automatisches Herunterfahren zum Energiesparen, [17](#page-16-0) Schnittstellengruppen, [17](#page-16-0) Installieren Allein, [55-59](#page-54-0) Mithilfe von Sun Cluster, [83-95](#page-82-0) Planen, [16-21](#page-15-0) Datenträger-Manager, [20](#page-19-0) /globaldevices, Dateisystem, [20](#page-19-0)

Solaris, Planen (Fortsetzung) Partitionen, [18-21](#page-17-0) Root-Dateisystem (/), [19-20](#page-18-0) Softwaregruppen, [17-18](#page-16-0) Überprüfen der Geräte-ID-Migration, [217](#page-216-0) Version, [50](#page-49-0) Solaris Volume Manager Datenträger Aktivieren, [174-175](#page-173-0) Einstellen der maximalen Anzahl, [148-149](#page-147-0) Planen der maximalen Anzahl, [37](#page-36-0) Doppelverkettungsvermittler Hinzufügen von Hosts, [176](#page-175-0) Reparieren von fehlerhaften Daten, [177-178](#page-176-0) Status, [177](#page-176-0) Überblick, [175-178](#page-174-0) Fehlermeldungen, [151](#page-150-0) Koexistenz mit VxVM, [184,](#page-183-0) [189](#page-188-0) Konfigurieren, [144-166](#page-143-0) md.tab, Datei, [172-174](#page-171-0) Planen, [36-38](#page-35-0) Plattensätze Einstellen der maximalen Anzahl, [148-149](#page-147-0) Hinzufügen von Laufwerken, [169-171](#page-168-0) Konfigurieren, [167-169](#page-166-0) Neupartitionierung von Laufwerken, [171-172](#page-170-0) Spiegeln Globaler Namensraum, [155-158](#page-154-0) Root-Dateisystem (/), [151-155](#page-150-0) Root-Platten, [151](#page-150-0) Transaktions-Datenträger-Protokollierung Planen, [40](#page-39-0) Vermittler *Siehe* Doppelverkettungsvermittler Zustands-Datenbankreplikate, [150-151](#page-149-0) Solstice DiskSuite Doppelverkettungsvermittler Hinzufügen von Hosts, [176](#page-175-0) Reparieren von fehlerhaften Daten, [177-178](#page-176-0) Status, [177](#page-176-0) Überblick, [175-178](#page-174-0) Fehlermeldungen, [151](#page-150-0) Installieren, [144-166](#page-143-0)

Solstice DiskSuite, Installieren (Fortsetzung) Von der Solaris-CD-ROM, [146-147](#page-145-0) Installieren und Konfigurieren Mithilfe von SunPlex-Installationsprogramm, [77](#page-76-0) Koexistenz mit VxVM, [184,](#page-183-0) [189](#page-188-0) Konfigurieren, [144-166](#page-143-0) md.tab, Datei, [172-174](#page-171-0) Metageräte Aktivieren, [174-175](#page-173-0) Einstellen der maximalen Anzahl, [148-149](#page-147-0) Planen der maximalen Anzahl, [37](#page-36-0) Planen, [36-38](#page-35-0) Plattensätze Einstellen der maximalen Anzahl, [148-149](#page-147-0) Hinzufügen von Laufwerken, [169-171](#page-168-0) Konfigurieren, [167-169](#page-166-0) Neupartitionierung von Laufwerken, [171-172](#page-170-0) Spiegeln Root-Dateisystem (/), [151-155](#page-150-0) Root-Platten, [151](#page-150-0) Transaktions-Metageräte-Protokollierung Planen, [40](#page-39-0) Vermittler *Siehe* Doppelverkettungsvermittler Zustands-Datenbankreplikate, [150-151](#page-149-0) Spiegeln Globaler Namensraum, [155-158](#page-154-0) Multihostplatten, [41](#page-40-0) Planen, [41-43](#page-40-0) Root-Platten, [151](#page-150-0) Planen, [41-43](#page-40-0) Warnhinweis, [185](#page-184-0) Unterschiedliche Gerätegrößen, [41](#page-40-0) Sprachumgebungen, [110](#page-109-0) SSP, *Siehe* Konsolenzugriffsgeräte Stapelgröße (Einstellung), [107](#page-106-0) Stapelgrößen-Einstellung, [193](#page-192-0) Starten Cluster-Steuerbereich (CCP), [54](#page-53-0) Sun Management Center, [133](#page-132-0) SunPlex-Installationsprogramm, [81](#page-80-0) Status Doppelverkettungsvermittler, [177](#page-176-0) Plattengerätegruppen, [194](#page-193-0)

Status (Fortsetzung) Sun Cluster Installationsprotokoll, [82](#page-81-0) überprüfen, [118](#page-117-0) Sun Cluster HA für SAP liveCache, Aufrüstung, Konfigurationsänderung, [219](#page-218-0) Sun Cluster-Modul auf Sun Management Center Aufrüsten Nicht laufend, [240-241](#page-239-0) Sun Cluster-Modul für Sun Management Center, [131-136](#page-130-0) Anforderungen, [131](#page-130-0) installieren, [131-132](#page-130-0) Knoten hinzufügen, [133-134](#page-132-0) Online-Hilfe, [135](#page-134-0) Sun Cluster-Modul in Sun Management Center, laden, [134-136](#page-133-0) Sun ClusterModul für Sun Management Center, Anforderungen, [131](#page-130-0) Sun Enterprise 10000-Server kernel\_cage\_enable, Variable, [59](#page-58-0) serialports, Datei, [54](#page-53-0) Unterstützung der dynamischen Rekonfiguration, [59](#page-58-0) Sun Explorer Aufrüsten, [214,](#page-213-0) [230](#page-229-0) Sun Fire 15000-Server IP-Adressen, [23](#page-22-0) Serielle Port-Nummern, [54](#page-53-0) Sun Management Center Aufrüsten, [241-243](#page-240-0) starten, [133](#page-132-0) Sun Cluster, Modul Online-Hilfe, [135](#page-134-0) Sun Cluster-Modul, [131-136](#page-130-0) Aufrüsten, [240-241](#page-239-0) installieren, [131-132](#page-130-0) Knoten hinzufügen, [133-134](#page-132-0) laden, [134-136](#page-133-0) Sun StorEdge Availability Suite, Vorbereiten auf Cluster-Aufrüstung, [207](#page-206-0) Sun StorEdge QFS gemeinsam genutzte Dateisysteme einhängen, [123](#page-122-0) Installieren, [67,](#page-66-0) [83](#page-82-0) installieren, [95](#page-94-0) Sun Web Console, Installieren, [60](#page-59-0)

SunPlex-Installationsprogramm Installieren, [72](#page-71-0) Starten, [81](#page-80-0) Verwenden, um Software zu installieren, [77](#page-76-0) SunPlex-Manager, Paketinstallation, [76](#page-75-0) swap, Planen, [18](#page-17-0) Switchback, Richtlinien zur Ausführung, [255](#page-254-0) Switchover Affinitäts-Switchover, [250](#page-249-0) Durchführen, [274](#page-273-0) Verwaltungsrichtlinien, [254](#page-253-0) SyMON, *Siehe* Sun Management Center Synchrone Datenreplikation, [247](#page-246-0) system, Datei kernel\_cage\_enable, Variable, [59](#page-58-0) Thread-Stapelgrößen-Einstellung, [193](#page-192-0) system (Datei), Stapelgröße (Einstellung), [107](#page-106-0) System-Controller (SC), *Siehe* Konsolenzugriffsgeräte system-Datei, Sichere Ports für NFS, [25](#page-24-0) System Service Processor (SSP), *Siehe* Konsolenzugriffsgeräte

#### **T**

Technischer Support, [13](#page-12-0) telnet, Befehl, Serielle Port-Nummern, [54](#page-53-0) Terminal-Konzentratoren (TC), *Siehe* Konsolenzugriffsgeräte Test-IP-Adressen, Anforderungen, Aufrüstungen, [204](#page-203-0) Thread-Stapelgrößen-Einstellung, [193](#page-192-0) Transportadapter, *Siehe* Adapter Transportverbindungspunkte, Planen, [29](#page-28-0)

#### **U**

Überprüfen, [127](#page-126-0) Aufrüstung, [216,](#page-215-0) [233](#page-232-0) Cluster-Status, [233](#page-232-0) Datenreplikationskonfiguration, [271](#page-270-0) Geräte-ID-Migration, [217](#page-216-0) Gerätegruppenkonfiguraionen, [226](#page-225-0) Installationsmodus, [118](#page-117-0) Quorum-Konfigurationen, [118](#page-117-0) Ressourcengruppenkonfigurationen, [226](#page-225-0)

Überprüfen (Fortsetzung) vfstab, Konfiguration, [124](#page-123-0) VxVM, Plattengruppenkonfigurationen, [194-195](#page-193-0) UFS-Protokollierung, Planen, [39](#page-38-0) Unternummernkonflikte, Beheben, [193-194](#page-192-0) upgrading Nicht laufend Wiederherstellen von Vermittlern, [220](#page-219-0) /usr/cluster/bin/ (Verzeichnis), [109](#page-108-0) /usr/cluster/bin/sccheck (Befehl), vfstab, Dateiprüfung, [124](#page-123-0) /usr/cluster/bin/scconf, Befehl, Fehlermeldungen, [192](#page-191-0) /usr/cluster/bin/scconf (Befehl) Installationsmodus überprüfen, [118](#page-117-0) Knoten aus einer Knotenliste entfernen Liste der autorisierten Knoten, [105](#page-104-0) Knoten zur Liste autorisierter Knoten hinzufügen, [136](#page-135-0) private Hostnamen anzeigen, [127](#page-126-0) /usr/cluster/bin/scconf-Befehl Aktivieren der localonly-Eigenschaft, [152](#page-151-0) Entfernen von Knoten aus einer Knotenliste Gerätegruppen der im raw-Modus betriebenen Platte, [153](#page-152-0) /usr/cluster/bin/scconf Befehl Knoten aus einer Knoteliste entfernen Raw-Plattengerätegruppen, [186](#page-185-0) /usr/cluster/bin/scdidadm, Befehl Anzeigen von Geräte-ID-Namen, [160](#page-159-0) Bestimmen von Geräte-ID-Namen, [115](#page-114-0) Fehlermeldungen, [217](#page-216-0) Migrieren von Geräte-IDs nach Aufrüstung, [238](#page-237-0) Migrieren von Geräte-IDs nach der Aufrüstung, [217](#page-216-0) Überprüfen der Geräte-ID-Migration, [217](#page-216-0) /usr/cluster/bin/scgdevs, Befehl Aktualisieren des Globalgeräte-Namensraums, [168](#page-167-0) Fehlermeldungen, [147](#page-146-0) Prüfen der Befehlsverarbeitung, [168](#page-167-0) /usr/cluster/bin/scinstall, Befehl Installieren und Konfigurieren Sun Cluster Alle Knoten, [61-69](#page-60-0) Installieren und Konfigurieren von Sun Cluster

/usr/cluster/bin/scinstall, Befehl, Installieren und Konfigurieren von Sun Cluster (Fortsetzung) Mithilfe von JumpStart, [83-95](#page-82-0) Überprüfen der Sun Cluster-Software, [216](#page-215-0) /usr/cluster/bin/scinstall (Befehl) Sun Cluster deinstallieren, [136-138](#page-135-0) Sun Cluster installieren und konfigurieren Ein-Knoten-Cluster, [96-99](#page-95-0) zusätzliche Knoten, [99-107](#page-98-0) /usr/cluster/bin/scinstall command Sun Cluster installieren Datendienste, [112-114](#page-111-0) /usr/cluster/bin/scsetup, Befehl Hinzufügen von Cluster-Interconnects, [101](#page-100-0) Nachinstallationskonfiguration, [116](#page-115-0) Registrieren von Plattengerätegruppen, [192](#page-191-0) /usr/cluster/bin/scsetup (Befehl), private Hostnamen ändern, [127](#page-126-0) /usr/cluster/bin/scshutdown, Befehl, [208](#page-207-0) /usr/cluster/bin/scstat, Befehl Überprüfen des Cluster-Modus, [217](#page-216-0) Überprüfen von Plattengruppenkonfigurationen, [194-195](#page-193-0) /usr/cluster/bin/scswitch, Befehl Offline-nehmen von Ressourcengruppen, [205](#page-204-0) Verschieben von Ressourcen- und Gerätegruppen, [226](#page-225-0) Verschieben von Ressourcengruppen und Gerätegruppen, [190](#page-189-0) /usr/cluster/bin/scversions, Befehl, Laufende Aufrüstung, [235](#page-234-0) /usr/cluster/bin/scvxinstall, Befehl, Installieren von VxVM alleine, [187-189](#page-186-0) /usr/cluster/bin/scvxinstall Befehl, Installieren von VxVM und Einkapseln der Root-Platte, [182-185](#page-181-0) /usr/cluster/man/ (Verzeichnis), [109](#page-108-0)

#### **V**

/var/sadm/install/logs/, Verzeichnis, [111](#page-110-0) /var/adm/messages, Datei, [13](#page-12-0) /var/cluster/spm/messages, Datei, [82](#page-81-0) Verbindungspunkte, *Siehe* Transportverbindungspunkte VERITAS File System (VxFS) Cluster-Dateisysteme einhängen, [124](#page-123-0) Einhängen von Cluster-Dateisystemen, [33](#page-32-0) Installieren, [107](#page-106-0) Planen, [33,](#page-32-0) [40](#page-39-0) Verwalten, [124](#page-123-0) VERITAS Volume Manager (VxVM) Cluster-Funktion, [192](#page-191-0) Einkapselung, [39](#page-38-0) Entfernen der Online-Dokumentation, [184,](#page-183-0) [188](#page-187-0) Gehäusebasierte Benennung, [38](#page-37-0) Installieren, [179-197](#page-178-0) Nur VxVM, [187-189](#page-186-0) Und Einkapseln der Root-Platte, [182-185](#page-181-0) Konfigurieren, [179-197](#page-178-0) Datenträger, [191-193](#page-190-0) Nicht-VxVM-Knoten, [184,](#page-183-0) [189](#page-188-0) Plattengruppen, [191-193](#page-190-0) Planen, [20,](#page-19-0) [38-39](#page-37-0) Plattengerätegruppen Importieren und Deportieren, [191](#page-190-0) Zuweisen einer neuen Unternummer, [193-194](#page-192-0) Plattengruppenregistrierung, [192](#page-191-0) Root-Platten Auskapseln, [195-197](#page-194-0) Vorsicht beim Auskapseln, [196](#page-195-0) Root-Plattengruppen Einfach, [39](#page-38-0) Konfigurieren auf Nicht-Root-Platten, [190-191](#page-189-0) Planen, [38,](#page-37-0) [181-182](#page-180-0) Spiegeln der eingekapselten Root-Platte, [185-187](#page-184-0) Überprüfen von Plattengruppenkonfigurationen, [194-195](#page-193-0) Vermittler, *Siehe* Doppelverkettungsvermittler Verschieben, Ressourcen- und Gerätegruppen, [226](#page-225-0) Verwaltungskonsole Installieren der CCP-Software, [51-55](#page-50-0) IP-Adressen, [23](#page-22-0) MANPATH, [54](#page-53-0) PATH, [54](#page-53-0)

vfstab, Datei Ändern bei der Aufrüstung Laufend, [228](#page-227-0) Ändern während der Aufrüstung Nicht laufend, [210](#page-209-0) vfstab (Datei) Einhängepunkte hinzufügen, [121](#page-120-0) Konfiguration überprüfen, [124](#page-123-0) vold-Dämon, [73](#page-72-0) VxFS, *Siehe* VERITAS File System (VxFS) vxio Treiber-Geräteklasse VxVM – installierte Knoten, [183,](#page-182-0) [188](#page-187-0) vxio-Treiberhauptnummer Nicht-VxVM-Knoten, [184,](#page-183-0) [189](#page-188-0) VxVM, *Siehe* VERITAS Volume Manager (VxVM)

#### **X**

xntpd.cluster start (Befehl), [129](#page-128-0) xntpd start (Befehl), [129](#page-128-0)

#### **Z**

Zustands-Datenbankreplikate, Konfigurieren, [150-151](#page-149-0)